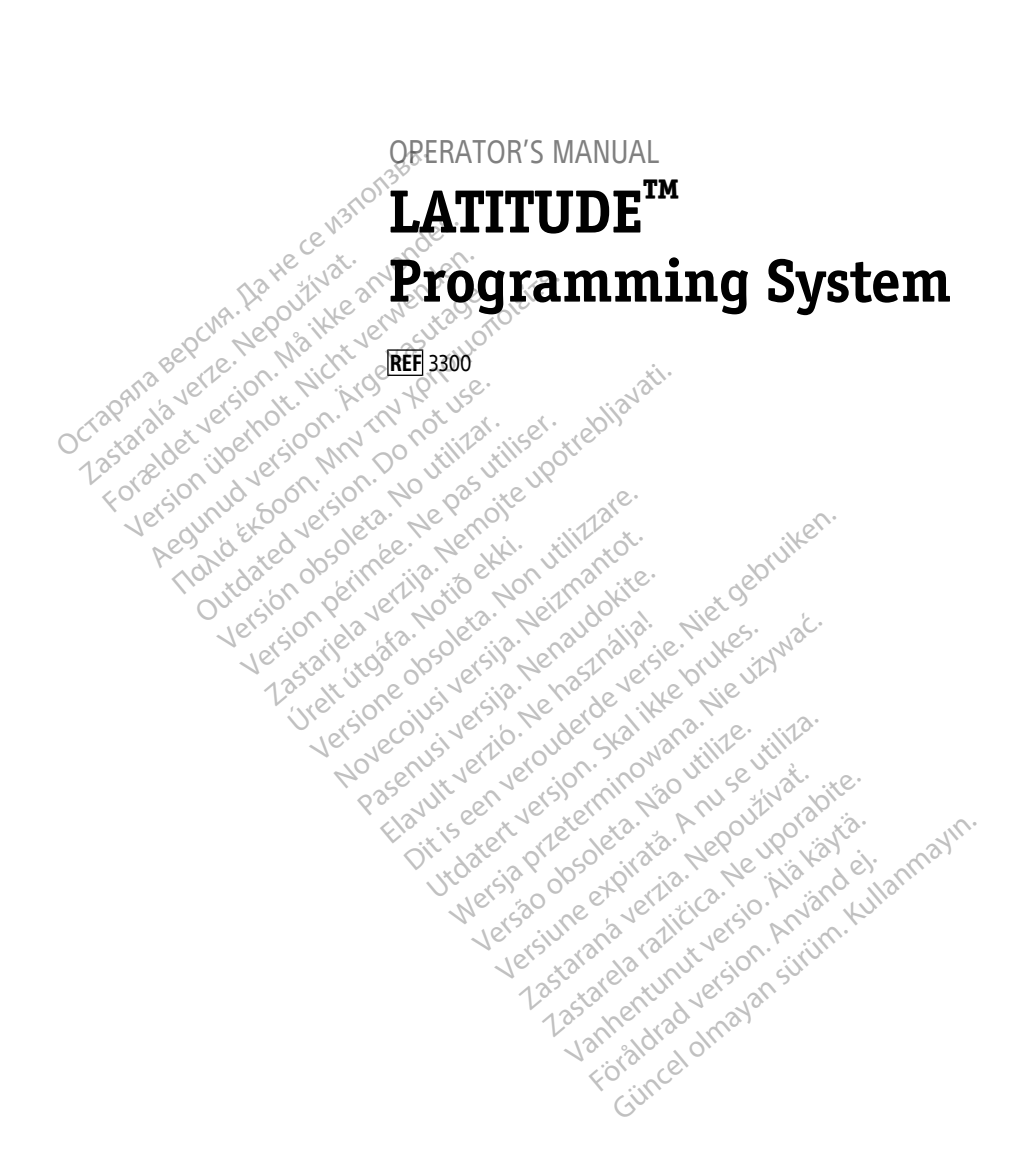

Boston $_{\alpha}$ Scient

нис

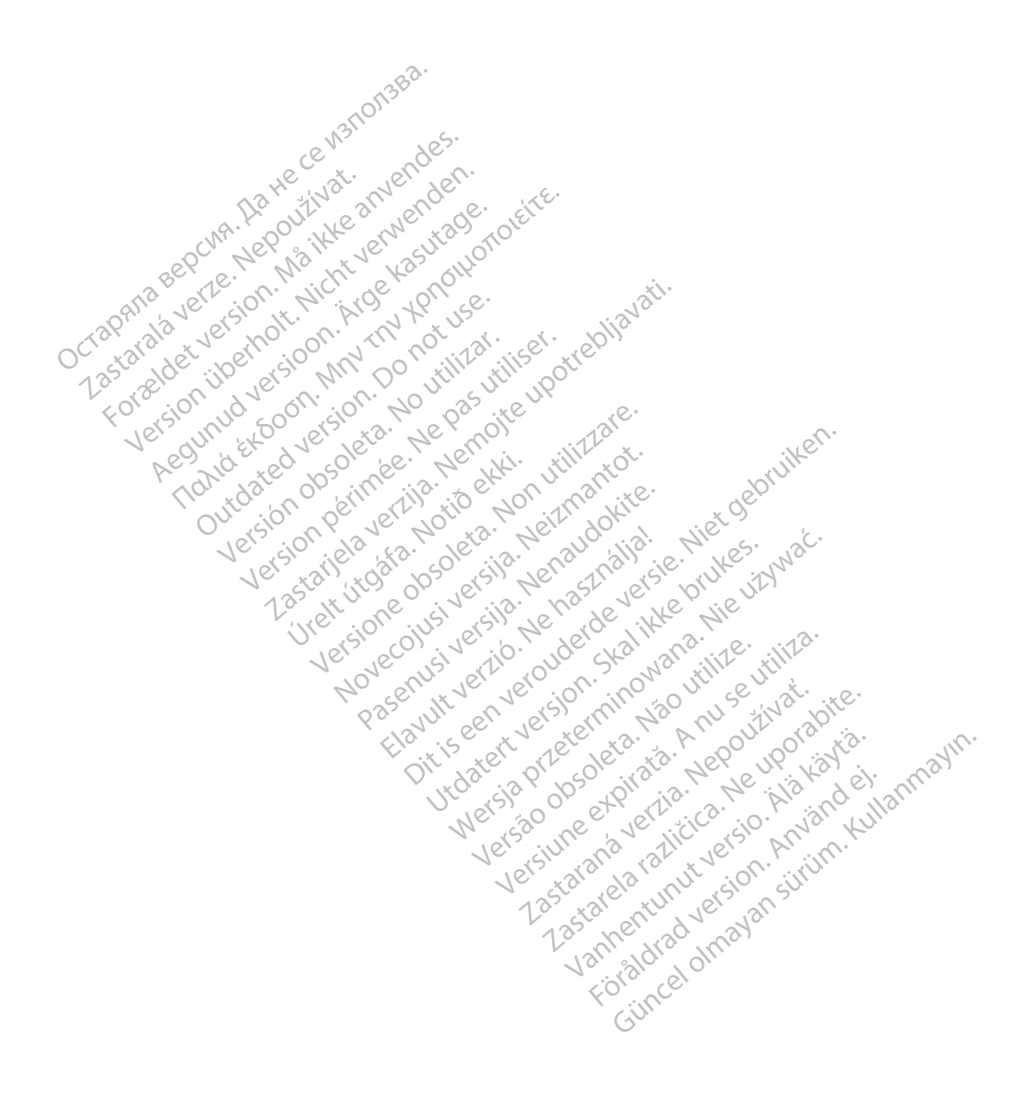

# **Table of Contents**

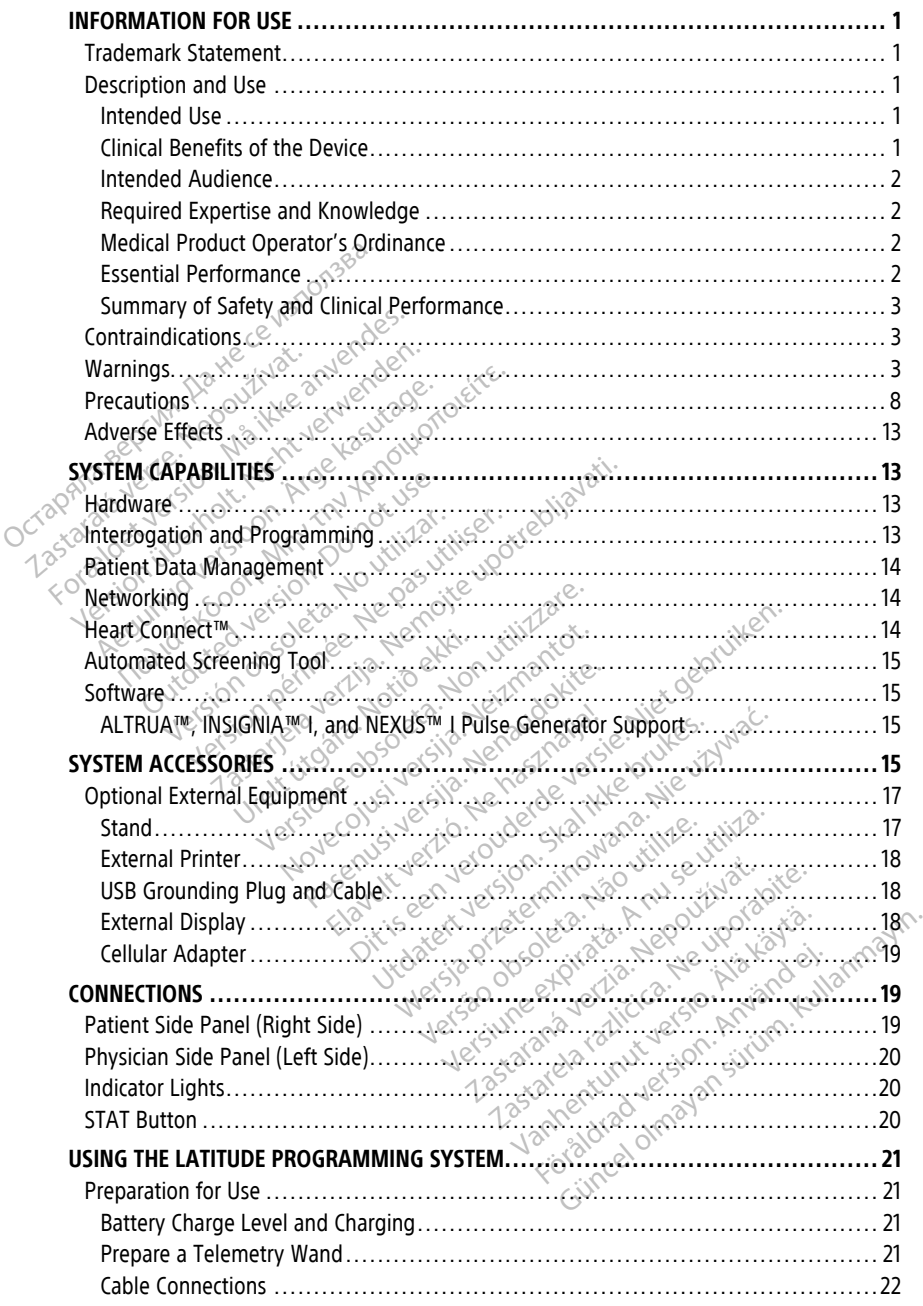

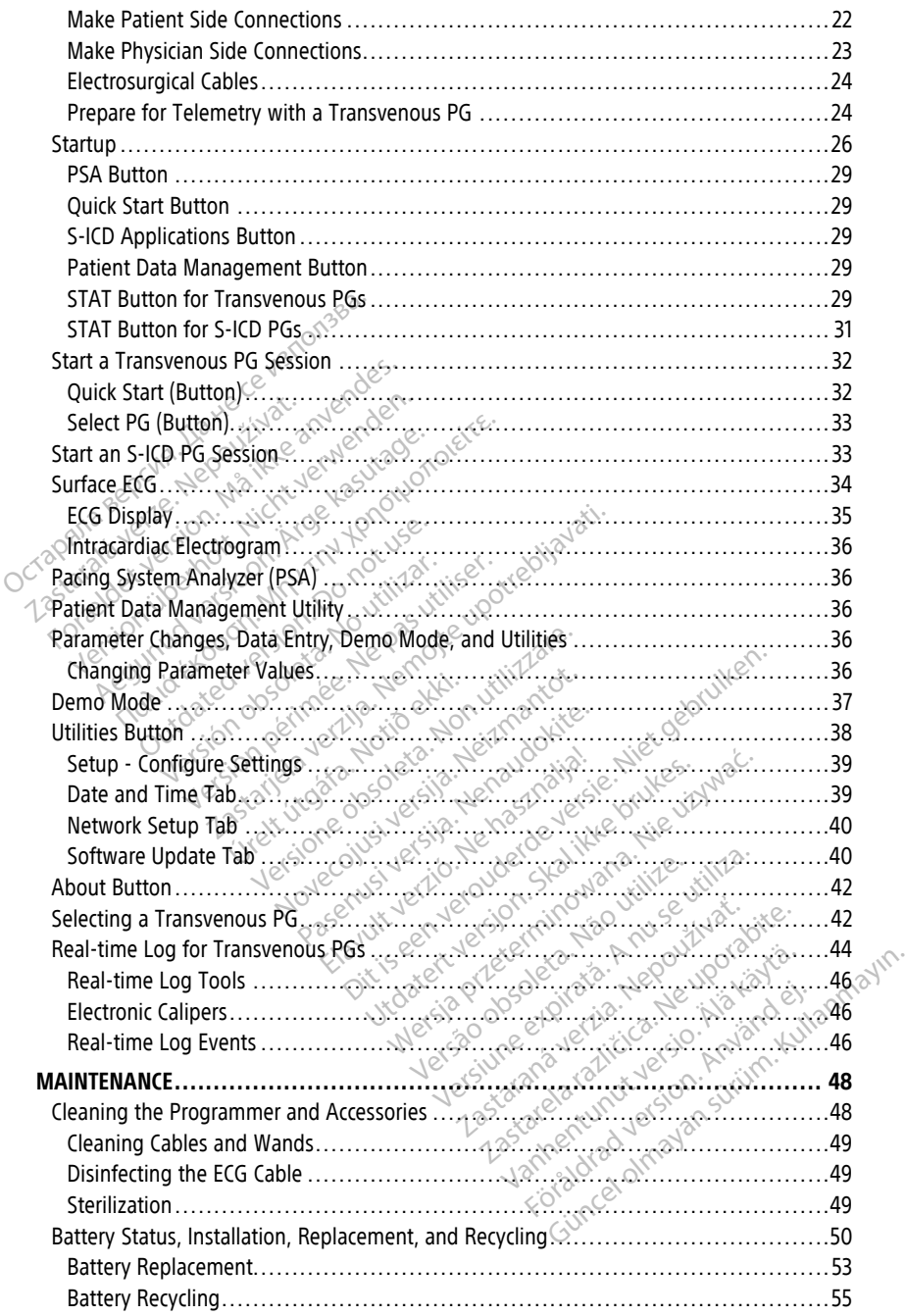

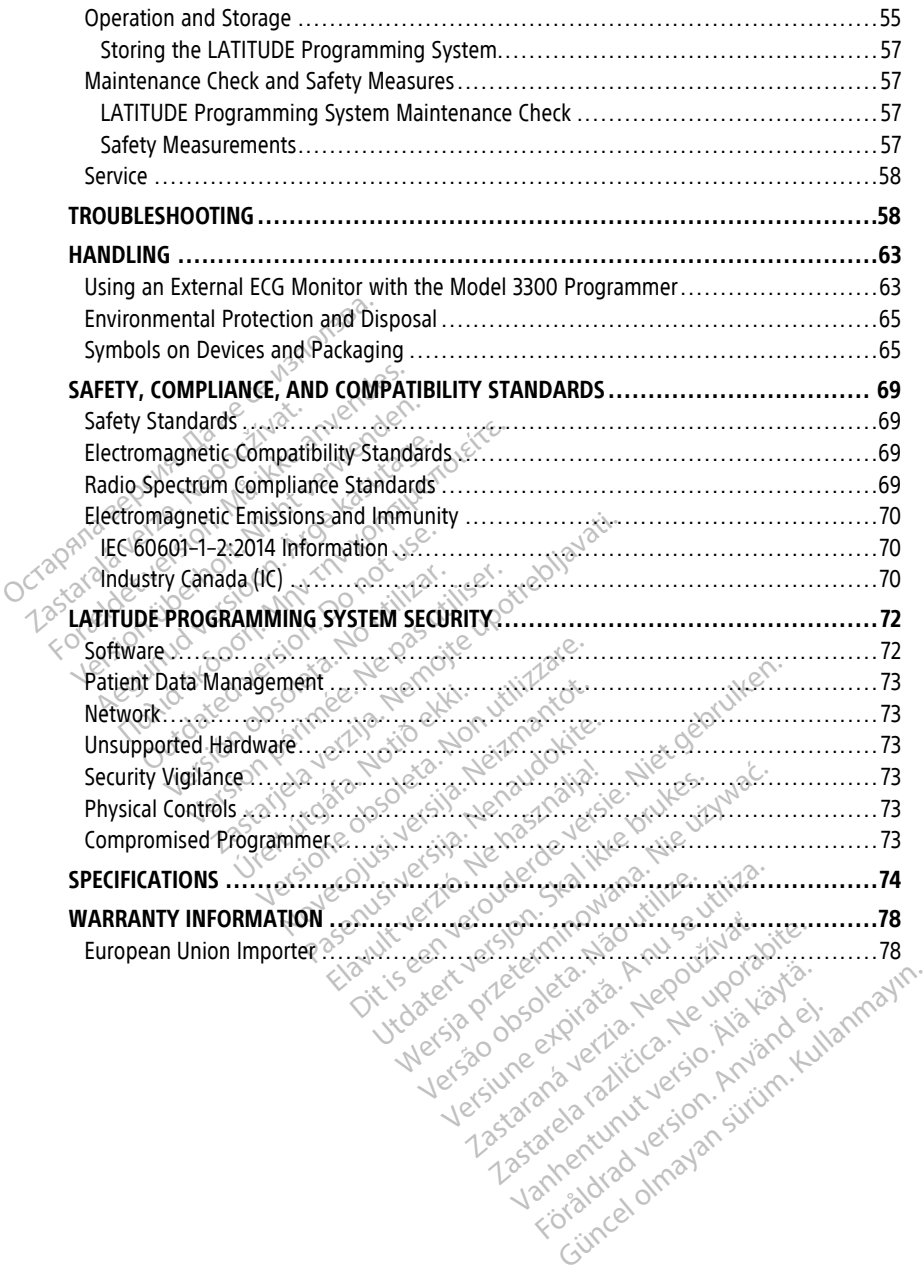

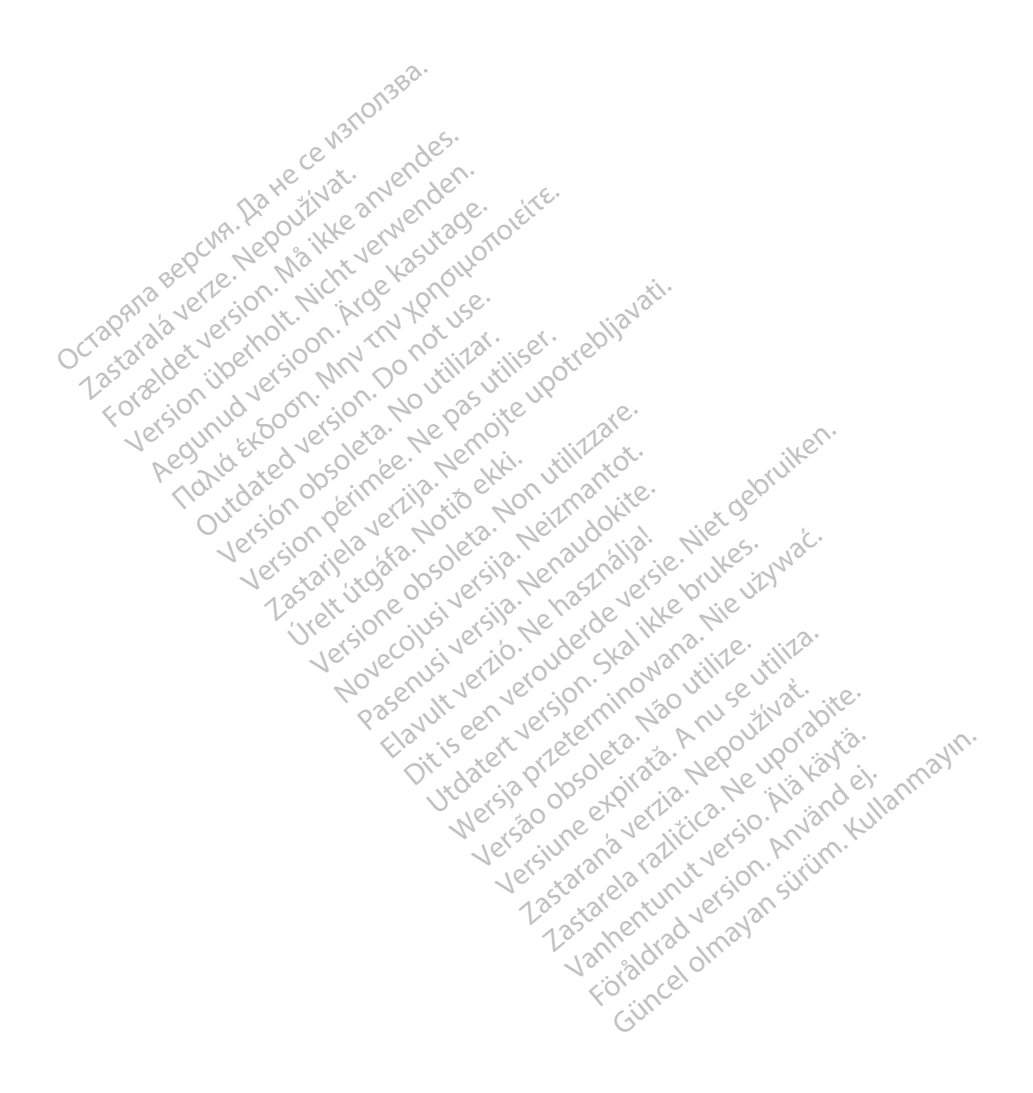

# <span id="page-6-0"></span>**INFORMATION FOR USE**

# <span id="page-6-1"></span>**Trademark Statement**

The following are trademarks of Boston Scientific Corporation or its affiliates: AF Monitor, EMBLEM, ImageReady, LATITUDE, LATITUDE NXT, Quick Start, ZIP, ZOOM, Heart Connect, ALTRUA, INSIGNIA, and NEXUS.

Bluetooth® is a registered trademark of Bluetooth SIG.

<span id="page-6-2"></span>DisplayPort is a trademark of the Video Electronics Standards Association (VESA).

# **Description and Use Description and Use<sup>38</sup>**<br>Seven separate Operator's Manuals<br>1. LATITUDE<sup>TM</sup> Programming Sys<br>2. Pacing System Analyzer (PSA)<br>3. Patient Data Management Op<br>4. Network and Connectivity Operators<br>4. Network and Connectivity O

Seven separate Operator's Manuals describe the LATITUDE Programming System:

- 1. LATITUDE™ Programming System Operator's Manual (Model 3300)
- 2. Pacing System Analyzer (PSA) Operator's Manual (Model 3922) Seven separate Operator's Manuals de<br>
1. LATITUDE™ Programming System<br>
2. Pacing System Analyzer (PSA) Op<br>
3. Patient Data Management Operat<br>
4. Network and Connectivity Operator<br>
5. Heart Connect™ System Operator<br>
8. EMB
	- 3. Patient Data Management Operator's Manual (Model 3931)
	- 4. Network and Connectivity Operator's Manual (Model 3924)
	- 5. Heart Connect™ System Operator's Manual (Model 3932)
	- 6. EMBLEM™ S-ICD Automated Screening Tool (AST) Instructions for Use (Model 3889)
		- 7. EMBLEM™ S-ICD Application Operator's Manual (Model 3877)

These manuals are also available online at: www.bostonscientific-elabeling.com. 1. LATITUDE<sup>TM</sup> Programming System<br>
2. Pacing System Analyzer (PSA) Oper<br>
3. Patient Data Management Operator<br>
4. Network and Connectivity Operator's<br>
5. Heart Connect<sup>TM</sup> System Operator's<br>
6. EMBLEM<sup>TM</sup> S-ICD Automated S Pacing System Analyzer (PSA) Opera<br>
Patient Data Management Operator<br>
Network and Connectivity Operator's<br>
Heart Connect™ System Operator's<br>
EMBLEM™ S-ICD Automated Screeni<br>
EMBLEM™ S-ICD Application Operator<br>
See manuals Pacing System Analyzer (PSA) Operator's Ma<br>Patient Data Management Operator's Manua<br>Network and Connectivity Operator's Manua<br>Heart Connect<sup>rus</sup> System Operator's Manual (<br>EMBLEM<sup>Tus</sup> S-ICD Automated Screening Tool<br>EMBLEM<sup></sup> Connect™ System Operator's Natt Connect™ System Operator's Natt Connect™ System Operator's Natt Connect West Connection.<br>
NBLEM™ S-ICD Application Operator<br>
NBLEM™ S-ICD Application Operator<br>
Systems are also available on

The Model 3300 Programmer is the programming device of the LATITUDE Programming System, which is a portable cardiac rhythm management system designed to be used with EM<sup>TM</sup> S-ICD Automated Screening Tool<br>EM<sup>TM</sup> S-ICD Automated Screening Tool<br>LEM<sup>TM</sup> S-ICD Application Operator's Mar<br>inscientific-elabeling.com<br>3300 Programmer is the programmine<br>hich is a portable cardiac rhythm manaston nect<sup>m</sup> System Operator's Manual (Model 3922)<br>
Rect<sup>m</sup> System Operator's Manual (Model 3932)<br>
S-ICD Automated Screening Tool (AST) Instruct<br>
S-ICD Application Operator's Manual (Model 3<br>
are also available online at:<br>
Prog tric-elabeling.com<br>
Itric-elabeling.com<br>
Itric-elabeling.com<br>
Itricic systems, i.e., implantable pulse of<br>
Itricic systems, i.e., implantable pulse of<br>
Itricic systems, i.e., implantable pulse of<br>
Itricic systems is intend Experience observed and the control of the programming device<br>C-elabeling.com.<br>Stammer is the programming device<br>ortable cardiac rhythm management<br>titic systems, i.e., implantable pulse g<br>amming System is intended for use

# <span id="page-6-3"></span>**Intended Use**

system, which is a portable cardiac mythm management system designed to be used<br>specific Boston Scientific systems, i.e., implantable pulse generators (PGs) and leads.<br>
Intended Use 1888, the system is intended for use in The LATITUDE Programming System is intended for use in hospital and clinical environments to communicate with Boston Scientific implantable systems. The software in use controls all communication functions for the PG. For detailed software application instructions, refer to the associated product literature for the PG being interrogated. mer is the programming device of<br>le cardiac rhythm management systems, i.e., implantable pulse gers<br>in System is intended for use in h<br>icate with Boston Scientific implantation functions for the PG. For det<br>ssociated produ Die online at:<br>
I come versies the programming device of the LAHTUDE Programming device of the LAHTUDE Program<br>
diac rhythm management system designed to be<br>
Ins. i.e., implantable pulse generators (PGs) and lead<br>
Sixtem i Le, implantable pulse generators (Portugal in the Boston Scientific implantable system<br>em is intended for use in hospital and<br>the Boston Scientific implantable system<br>in product literature for the PG being.<br>The product int Were the provides a direct clinical behind with the cardiovascular implantable of the provides a direct clinical behind with the cardiovascular implantable of the provides a direct clinical behind with the cardiovascular i Intended for use in hospital and<br>ston Scientific implantable systems<br>for the PG. For detailed softward<br>oduct literature for the PG being<br>the system provides a direct clima with the cardiovascular implated<br>to the patient's tended for use in hospital and clinica<br>on Scientific implantable systems. The<br>for the PG. For detailed software applict literature for the PG being interior<br>old system provides a direct clinical be<br>with the cardiovascular

# <span id="page-6-4"></span>**Clinical Benefits of the Device**

The Model 3300 LATITUDE™ Programming System provides a direct clinical benefit to the patient by non-invasively communicating with the cardiovascular implantable electronic device (CIED) to record data pertaining to the patient's health and indicators of device function; allowing the medical team to monitor, adjust, and optimize the capabilities of the implantable device, as needed, through interrogation and/or programming of the implantable device based on the accurate transmission of information. In addition, the Programming System allows transmission of software updates to the implantable device for periodic changes to its operating software, ensuring the device operates as intended in a safe and effective manner. F the PG. For detailed software application of the PG being interference of the PG being interference of the cardiovascular implantable<br>System provides a direct clinical by<br>the cardiovascular implantable<br>the patient's heal he PG. For detailed software applicate<br>
erature for the PG being interrogated<br>
ferature for the PG being interrogated<br>
stem provides a direct clinical benefit<br>
the cardiovascular implantable elect<br>
patient's health and ind Vanhende version in the state of the state of the state of the state of the cardiovascular implantable electricities and optimize the capabilities and optimize the capabilities in this sign of information. In addition, twa provides a direct clinical benefit franchiovascular implantable electrical sensitives and implantable electrical version. And optimize the capabilities and optimize the capabilities and optimize the capabilities and optimi olycides a direct clinical benefit to the<br>diovascular implantable electronic<br>s health and indicators of device<br>st, and optimize the capabilities of<br>tion and/or programming of the<br>n of information. In addition, the<br>updates

The Model 3300 LATITUDE™ Programmer contains an integrated Pacing System Analyzer (PSA), and the Model 3922 PSA software support application, which eliminates the need for a stand-alone PSA device. The benefit of using the PSA as an integrated function of the programmer includes being able to measure and record device parameters required during device implantation, and to verify lead system status at device changeout, including lead impedance, pacing threshold, and sensing threshold. The PSA has the added clinical benefit to be used for temporary pacing from an external source during device implantation, while the patient is being continuously monitored by medical personnel. The PSA is contraindicated as a permanent external pacemaker.

# <span id="page-7-0"></span>**Intended Audience**

This literature is intended for use by health care professionals trained or experienced in device implant and/or follow-up procedures.

# <span id="page-7-1"></span>**Required Expertise and Knowledge**

Users must be thoroughly familiar with electrotherapy of the heart. Only qualified medical specialists having the special knowledge required for the proper use of the device are permitted to use it. e Required Expertise and Knowled<br>Users must be thoroughly familiar with<br>specialists having the special knowled<br>permitted to use it.<br>Physician Supervision<br>The LATITUDE Programming System m<br>of a physician During a procedure, t

# **Physician Supervision**

The LATITUDE Programming System may only be operated under the constant supervision of a physician. During a procedure, the patient must be continuously monitored by medical personnel with the aid of a surface ECG monitor. permitted to use it.<br>
Physician Supervision<br>
The LATITUDE Programming Sy<br>
of a physician During a proced<br>
personnel with the aid of a sur-<br>
Medical Product Operator<br>
Medical Product Operator<br>
National regulations may requi pecialists having the special knowledge remitted to use it.<br> **hysician Supervision.** Name of the LATITUDE Programming System may<br>
the LATITUDE Programming System may<br>
the Anventure During a procedure, the parameters of the

**Medical Product Operator's Ordinance**<br>
Mational regulations may require that the user<br>
representative perform and document safety c<br>
may also require that the manufacturer or its<br>
the proper use of the device and its acce National regulations may require that the user, manufacturer or manufacturer representative perform and document safety checks of the device during installation. They may also require that the manufacturer or its representative provide training to users on the proper use of the device and its accessories. mitted to use it.<br>
vicition Supervision New York Contract of the patients of physician During a procedure, the patients of physician During a procedure, the patients of the patients of the patients of the patients of the p cian Supervision.<br>
ATITUDE Programming System may only<br>
ATITUDE Programming System may only<br>
Anysician During a procedure, the patier<br>
The with the aid of a surface ECG monitor<br>
Cal Product Operator's Ordinance<br>
Cal Produc **In Supervision**<br> **TUDE** Programming System may only be operation.<br>
TUDE Programming System may only be operation.<br>
I with the aid of a surface ECG monitor.<br> **Product Operator's Ordinance**<br>
regulations may require that the with the aid of a surface ECG monit<br> **roduct Operator's Ordinance**<br>
gulations may require that the use<br>
ive perform and document safety<br>
quire that the manufacturer or its<br>
use of the device and its accessori<br>
of know the **Example 2014 Operator's Ordinance**<br>
Soms may require that the user, manuform and document safety checks<br>
that the manufacturer or its represent<br>
that the manufacturer or its represent<br>
of the device and its accessories.<br> Elittle Brogramming System to meet its interest.<br>
The Processor of the device<br>
The device and its accessories.<br>
The device and its accessories.<br>
The device and its accessories.<br>
The processing construction in the construct and document safety checks of the de<br>
e manufacturer or its representative poice and its accessories.<br>
Antional regulations in your country, p<br>
antional regulations in your country, p<br>
exercise the point of the programming

If you do not know the national regulations in your country, please contact your local Boston Scientific representative. device and its accessories.<br>
Le national regulations in your<br>
esentative.<br>
UDE Programming System t<br>
UDE Programming System t

# <span id="page-7-3"></span>**Essential Performance**

<span id="page-7-2"></span>In order for the LATITUDE Programming System to meet its intended use, it must communicate with Boston Scientific implantable PGs. Therefore those functions that pertain to communications with the implanted PGs using telemetry wands are considered essential performance. November of the representative productional regulations in your country, plative.<br>
Se and its accessories.<br>
Scientific implantable PGs. Therefore with the implanted PGs using teler<br>
With the implanted PGs using teler Pal regulations in your country, ple Elava unión de la valoria de la valoria de la valoria de la valoria de la valoria de la valoria de la valoria de la valoria de la valoria de la valoria de la valoria de la valoria de la valoria de la valoria de la valoria turer or its representative provide training to use<br>is accessories.<br>Gulations in your country, please contact your localizations in your country, please contact your local<br>mining System to meet its intended use, it must<br>ex Utdatert version. Skal in the meet its intended use, if<br>the system to meet its intended use, if<br>mplanted PGs using telemetry wands<br>ormance determined to be essential biblity testing, as per IEC 60601-1-2, has<br>oorted PG usi Were the control of the state of the state of the state of the state of the state of the state of the state of the state of the state of the state of the state of the state of the state of the state of the state of the sta ntable PGs. Therefore those function<br>Inted PGs using telemetry wands<br>The determined to be essential to<br>testing, as per IEC 60601-1-2, ht<br>PG using wanded telemetry<br>ACE: STAT SHOCK, or DIVERT THE **Solen PGs. Therefore those functions that pdf**<br>
PGs using telemetry wands are consisting, as per IEC 606012-2, has the<br>
Section of using wanded telemetry<br>
F. STAT SHOCK, or DIVERT THERAPY<br>
Les and the construction of the

LATITUDE Programming System performance determined to be essential by Boston Scientific for electromagnetic compatibility testing, as per IEC 60601-1-2, has the ability to:

- Interrogate and program a supported PG using wanded telemetry
- Initiate a PG STAT PACE, PSA STAT PACE, STAT SHOCK, or DIVERT THERAPY command to a PG where supported Example of the essential by Bostaraná verzia. Nepoužívať verzia. Nepoužívať verzia. Nepoužívať verzia. Nepoužívať verzia. Nepoužívať verzia. Nepoužívať verzia. Nepoužívať verzia. Nepoužívať verzia. Nepoužívať verzia. Nepou Examined to be essential by Boston.<br>The per IEC 60601-1-2, has the ability<br>ing wanded telemetry<br>AT SHOCK, or DIVERT THERAPY comm<br>teractions mined to be essential by Boston.<br>
Is per IEC 60601-1-2, has the ability<br>
Wanded telemetry<br>
SHOCK, or DIVERT THERAPY comm<br>
Alactions<br>
Alactions<br>
Ractions For its cooper-2, has the ability The discrete of the thermal specifies the discrete of the thermal specifies of the survey of the continued of the particle of the continued of the continued of the continued of the continued of the continued of the continu
- Display real-time intracardiac electrograms
- Support touchscreen tap and button press interactions
- Deliver pacing and assess pace sense lead measurements with the Pacing System Analyzer (PSA) function

**NOTE:** No recurring calibration of the LATITUDE Programming System or its applications is required or needed.

# <span id="page-8-0"></span>**Summary of Safety and Clinical Performance**

For customers in the European Union, use the device name found in the labeling to search for the device's Summary of Safety and Clinical Performance, which is available on the European database on medical devices (Eudamed) website:

https://ec.europa.eu/tools/eudamed

# <span id="page-8-1"></span>**Contraindications**

The LATITUDE Programming System is contraindicated for use with any PG other than a Boston Scientific PG. For contraindications for use related to the PG, refer to the associated product literature for the PG being interrogated.

The PSA application is contraindicated for use with any programming system other than the Boston Scientific LATITUDE Programming System, Model 3300.

The following uses of the PSA are contraindicated:

- With AV conduction disorders: atrial single-chamber pacing
- With competing intrinsic rhythms; asynchronous modes
- With chronic atrial tachycardia as well as chronic atrial fibrillation or flutter; modes with atrial control (DDD, VDD) The PSA application is contraindical<br>the Boston Scientific LATITUDE Proof<br>The following uses of the PSA are<br>with AV conduction disorders<br>With chronic afrial tachycardia<br>with strial control (DDD, VDD)<br>OCTOR with atrial cont With AV conduction di<br>
With Competing intrinsection<br>
With chronic atrial tack<br>
With atrial control (DD<br>
Composition of the second process of the second process<br>
Composition of the second process of the second process of th The following uses of the PSA are cont<br>
With AV conduction disorders, at<br>
With competing infrinsic thythms<br>
With chronic afrial tachycardia as<br>
with atrial control (DDD, VDD)<br>
With poor tolerance of high ventral<br>
Social co With AV conduction disorders; atria<br>
With AV conduction disorders; atria<br>
With chronic atrial tachycardia as w<br>
with atrial control (DDD, VDD)<br>
With poor tolerance of high ventric<br>
modes (i.e., atrial control modes) a<br>
Use With competing intrinsic rhythms; as<br>
With chronic atrial tachycardia as we<br>
with atrial control (DDD, VDD)<br>
With poor tolerance of high ventricul<br>
modes (i.e., atrial control modes) and<br>
Use as an external pacemaker

 $\bullet$   $\otimes$  With poor tolerance of high ventricular rates (e.g., with angina pectoris); tracking with poor tolerance of high ventricular rates (e.g., with angina performed and the set and accessories of the set and accessories. With AV conduction disorders, atrial single-c<br>With competing infrinsic rhythms; asynchror<br>With chronic atrial tachycardia as well as chro<br>with atrial control (DDD, VDD)<br>With poor tolerance of high ventricular rates<br>modes ( th atrial control (DDD, VDD)<br>th poor tolerance of high ventricul<br>des (i.e., atrial control modes) and<br>e as an external pacemaker<br>e of unspecified cables and acce<br> $\sim$ 

Use as an external pacemaker<sup>1</sup>

# <span id="page-8-2"></span>**WARNINGS**

!

• **Use of unspecified cables and accessories.**

The use of any cables or accessories with the LATITUDE Programming System other than those provided by or specified by Boston Scientific could result in increased electromagnetic emissions, decreased electromagnetic immunity, or electrical shock of the LATITUDE Programming System. Anyone connecting such cables or accessories to the LATITUDE Programming System, including the use of MSOs (Multiple Socket Outlets), may be configuring a medical system and is responsible to ensure that the system complies with the requirements of IEC/EN 60601-1, Clause 16 for medical electrical systems. The use of any captus of specified with the provided by or specified by the processories. Control (DDD, VDD)<br>
zastariela verzija. Nemotion is entered under the streamer of high ventricular rates (e.g.), with a<br>
sexternal pacemaker<br>  $\sim$ <br>  $\sim$ <br>  $\sim$ <br>  $\sim$ <br>  $\sim$ <br>  $\sim$ <br>  $\sim$ <br>  $\sim$ <br>  $\sim$ <br>  $\sim$ <br>  $\sim$ <br>  $\sim$ <br>  $\sim$ <br>  $\$ ecified cables and accesso<br>use of any cables or accessories<br>those provided by or specified<br>tromagnetic emissions, decreas The provided by or specified the base of any cables and accessories. November 2011 cables and accessories.<br>
Signals or accessories with the LATITU<br>
Signals or accessories with the LATITU<br>
Covided by or specified by Boston Sciencit<br>
etic emissions, decreased electromagne<br>
DDE Programming System, Anyone co Eables or accessories with the LATITUDE ables or accessories with the LATITUDE deterministic Programming System. Anyone contraction of the Programming System. Anyone contraction of the contraction of the contraction of the **Signal accessories.**<br>
Sand accessories.<br>
Sand accessories with the LATITUDE Programming System by or specified by Boston Scientific could result in inclusions, decreased electromagnetic immunity, or electric origiamming S or accessories with the LATITUDE Program<br>y or specified by Boston Scientific could resions, decreased electromagnetic immunity<br>tamming System. Anyone connecting such<br>ramming System, including the use of MSC<br>guring a medica accessories with the LATITUDE Programming System. In the LATITUDE Programming System. In the state of MSDs (Multipunity, or electromagnetic immunity, or electromagnetic immunity, or electromagnetic immunity of medical syst NTeu deta System, including the use of MSOs (Multipublication)<br>
System, including the use of MSOs (Multipublication)<br>
interments of IEC/EN 60601-1, Clause 16 for<br>
interments of IEC/EN 60601-1, Clause 16 for<br>
expressly approved by Bo

• **Equipment modifications.**

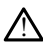

No modification of this equipment is allowed unless approved by Boston Scientific. Changes or modifications not expressly approved by Boston Scientific could void the user's authority to operate the equipment. user's authority to operate the equipment. EXASTARANÁ VERZA ROBOT-1, Clause 16 for med<br>The rate of ECCEN 60601-1, Clause 16 for med<br>The same of the poster of the poster of the same<br>Interestive approved by Boston Scientific could very self-of the same of the same of Vanhentung overlagster version Fördad version. Använd er started version. Använd er started version. Använd er started version. Använd er started version. Använd version. Använd version. Använd version. Använd version. Använd version. Använd version. An Güncel olmayan sürüm. Kullanmayın.

• **Radio frequency (RF) communications equipment.**

<sup>1.</sup> During implantation, the PSA application is suitable for temporary external pacing while the patient is being continuously monitored by medical personnel.

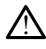

Keep all RF communications equipment (including peripherals such as antennas, wands, and cables) at least 30 cm (12 in) away from the Model 3300 Programmer, including cables specified by Boston Scientific, to avoid degradation of the performance of this equipment.

#### • **Connector contacts.**

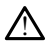

Do not simultaneously touch the patient and any accessible LATITUDE Programming System connector or exposed conductor.

#### • **Electric shock.**

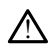

!

!

To avoid the risk of electric shock, only connect the Programmer's Model 6689 Power Adapter with the appropriate power cord to a grounded/earthed power outlet.

#### • **Battery access.**

When accessing the battery, ensure that power to the Programmer is turned off. Do not touch the connector terminals in the battery compartment while removing or replacing the battery because an electrical charge is present. To avoid the risk of electric<br>
Adapter with the appropriat<br>
Battery access.<br>
Battery access.<br>
When accessing the battery<br>
Mot touch the connector ten<br>
replacing the battery because. Battery access. Battery access.<br>
When accessing the battery, entered in the connector terministic replacing the battery because a<br>
replacing the battery because a<br>
Flectrostatic charges.<br>
Flectrostatic charges. Battery access.<br>
When accessing the battery ensured in the content of the battery ensured in the content of the battery because an<br>
Electrostatic charges.<br>
A She PSA lead system is in electric<br>
Version of the metal clip.<br> Alle When accessing the battery, ensure<br>
that touch the connector terminals<br>
replacing the battery because an electrical<br>
lectrostatic charges.<br>
The PSA lead system is in electrical<br>
compared to the metal clips<br>
Compared t When accessing the battery, ensure that poor to the connector terminals in the battery replacing the battery because an electrical contact<br>replacing the battery because an electrical contact<br>**trostatic charges.**<br>The PSA le

# • **Electrostatic charges.**

The PSA lead system is in electrical contact with the patient's heart and blood.

• Do not touch the metal clips on the patient cable or the pacing lead. Electrical currents can be dangerous to the patient and the user. Charges.<br>
SA lead system is in electrical contact with the patient<br>
Do not touch the metal clips on the patient cable of<br>
Discharge any electrical static charge on your person<br>
metal surface before touching the patient, th

• Discharge any electrical static charge on your person by touching a grounded metal surface before touching the patient, the patient cables, or the device. **Solution Contracts**<br>
Solution. De Courrents can be dangerous to<br>
Courrents can be dangerous to<br>
Discharge any electrical static<br>
Courrents can be dangerous to<br>
Discharge any electrical static<br>
Courrents can be dangerous t The PSA lead system is in electrical contact<br>
Do not touch the metal clips on the patients can be dangerous to the patients<br>
Discharge any electrical static charge<br>  $\therefore$  Discharge before touching the patients. Scharge any electrical static charge<br>
International surface<br> **16.**<br>
PSA cable connections contaction<br>
into the patient's heart It fouch the metal clips on the patient cabi<br>It and the dangerous to the patient and the arge any electrical static charge on your person<br>is urface before touching the patient, then<br>such a solution connections containing c

#### • **Electrical currents.**

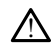

Unused PSA cable connections contacting conductive surfaces can induce electrical currents into the patient's heart.

Varinghand version. Använd ej.

- Attach unused cable connections to surgical draping near the patient or<br>disconnect the unused cables from the system. disconnect the unused cables from the system. November 2012<br>
November 2012<br>
The patient connections contacting conductive<br>
November 2012<br>
The patient's heart.<br>
Thused cable connections to surgical drap<br>
et the unused cables from the system. ce before touching the patient, the pat<br>
econnections contacting conductive superfect is patient sheart.<br>
Sed cable connections to surgical drap<br>
the unused cables from the system. Elavult verzich version. Ne használis en használja en használja en használja en használja en használja en használja en használja en használja en használja en használja en használja en használja en használja en használja en Langerous to the patient and the user.<br>
Langerous to the patient, the patient cables, or the development of the patient, the patient cables, or the development of the patient of the metric of the system. Wersja przez przez przez przez przez przez przez przez przez przez przez przez przez przez przez przez przez przez przez przez przez przez przez przez przez przez przez przez przez przez przez przez przez przez przez przez rections to surgical draping near the tions to surgical draping near the patient Zastaraná zastaraná zárodní zárodní zárodní zárodní zárodní zárodní zárodní zárodní zárodní zárodní zárodní zá<br>Zastaraná verzia. Nepoužívatelní zárodní zárodní zárodní zárodní zárodní zárodní zárodní zárodní zárodní zárod<br> Vanhentunut versio. Älä käytä. oraldrad olmayan sürüm. Kullanmayın.
- **Electrocautery.**

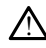

The LATITUDE Programming System is designed and tested to be electrocautery safe.

- While the device is designed and tested to be electrocautery safe. electrocautery can induce electrical currents in the PSA cables that can be conducted into the patient's heart. However, Boston Scientific recommends that the Programmer be placed as far from the electrocautery system and associated components as possible to minimize noise being introduced into the LATITUDE Programming System and patient cables.
- Electrocautery may also produce unexpected behavior in the Programmer display or operation. If electrocautery is medically necessary, maintain a distance of at least 30 cm (12 inches) between electrocautery equipment and the Programmer and its associated components. Similarly, maintain this distance between the Programmer and its associated components and the patient during these procedures. the Programmer a<br>distance between<br>patient during the<br>patient during the<br>local state of the Constraints of the Programmer<br>patient of the Programmer<br>of the Programmer will response to the Programmer will response to the Prog
	- Do not drape electrocautery components or cables on or near the Programmer or associated cables and components.

Whenever possible disconnect the PSA cables from the pacing leads when performing an electrocautery procedure.

If the Programmer is connected to the patient during an electrocautery procedure, check its operation afterwards.

**• If the Programmer experiences an issue that causes an error condition. the** Programmer will need to be power cycled. During the reset and reboot, which takes up to one minute, there will be no pacing support. For this reason, a backup PSA/pace resource must be available in case electrocautery is applied. **LATITUDE Programming System location.**<br>
Accessible disconnect the programmer is connected to procedure, check its operation after the programmer will need to be power that the will be concerned to be power that the will Zastaralá verze. Nepoužívat.<br>Zastaralá verze. Nepoužívat.<br>Zastaralá verze. Nepoužívat.<br>Zastaralá verze. Nepoužívat.<br>Zastaralá verze. Nepoužívat. **Example 2019**<br>For associated cables and the second contract of the Programmer is a second contract of the Programmer is a second contract of the Programmer will need to contract the Programmer will need to contract the Pr Version Werken und alles and the Contract of the Programmer Biotechnolt. Name of the Programmer experience of the Programmer experience of the Programmer will need to the Contract of the Programmer will need to the Contrac Procedure, check its opera<br>
Jecter Contract of the Programmer will need to<br>
Contract of the Programmer will need to<br>
Stake up to one minute, the<br>
Dock of the Model 3300 Program<br>
Should be avoided because it contract the Mo

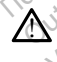

Use of the Model 3300 Programmer adjacent to or stacked with other equipment should be avoided because it could result in improper operation. If such use is necessary, this equipment and the other equipment should be observed to verify that they are operating normally. Programmer will need to be pour<br>
Frogrammer will need to be pour<br>
Sackup PSA/pace resource must b<br>
Sackup PSA/pace resource must b<br>
Vise of the Model 3300 Programmer adjustions.<br>
Vise of the Model 3300 Programmer adjustion procedure, check its operation afterwards.<br>
If the Programmer experiences an issue that calculates up for the Programmer will need to be power cycled. During takes up fo one minute, there will be no pacing backup PSA/pace **Ogramming System location**<br>The Model 3300 Programme<br>Ild be avoided because it could<br>Issary, this equipment and the they are operating normally. Version of the Model 3300 Programmer adjacent to observe available to the available states it could result in improvement of the available states it could result in improvement and the other equipmer and the other equipmer mming System location.<br>
Model 3300 Programmer adjacent to or<br>
avoided because it could result in improvided because it could result in improvided<br>
this equipment and the other equipment<br>
me operating normally.<br>
The space o De Salon Programmer adjacent to or societed because it could result in impropriation is equipment and the other equipment<br>operating normally.<br>Thing System must remain outside.<br>There is non-sterile and cannot be sterily<br>app Ed because it could result in impropried in the other equipment<br>
erating normally<br>
erating normally<br>
The strain outside and cannot be sterily<br>
The in an implant environment. System location.<br>
System location.<br>
Discusse it could result in improper operation. If such us<br>
therefore a very interest in improper operation. If such us<br>
the program discussion is expected to the series of the program d en franche other equipment should be of<br>
groomally<br>
stem must remain outside sterile fi<br>
the and cannot be sterilized. Do not<br>
an implant environment. Werstein in the other equipment should be observed<br>
Mand the other equipment should be observed<br>
normally<br>
Lem must remain outside sterile field.<br>
Sterile and cannot be sterilized. Do not allow the<br>
rimplant environment.

# • **LATITUDE Programming System must remain outside sterile field.**

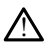

The Programmer is non-sterile and cannot be sterilized. Do not allow the device to enter a sterile zone in an implant environment.

#### • **Physiological signals.**

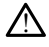

Operation of the LATITUDE Programming System with physiological signals that are lower than the minimum detectable amplitude may cause inaccurate results. **Signal signals.**<br>
Operation of the LATITUDE Programming System with physiological signals that are<br>
lower than the minimum detectable amplitude may cause inaccurate results.<br> **E Programming System is MR Unsafe** and must r The and cannot be sterilized. Do not<br>the and cannot be sterilized. Do not<br>plant environment.<br>Programming System with physiologie The main outside sterile field.<br>
and cannot be sterilized. Do not allow the<br>
end cannot be sterilized. Do not allow the<br>
expression of the physiological sign<br>
of table amplitude may cause inaccurate rest<br>
and the maplitude Export of the sterilized. Do not allow the environment.<br>
Let the contract of the contract of the contract of the contract of the contract of the contract of the contract of the contract of the contract of the contract of t Example to externized: De tot anow the development.

#### • **LATITUDE Programming System is MR unsafe.**

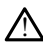

site Zone III (and higher) as defined by the American College of Radiology Guidance Document for Safe MR Practices2. Under no circumstances should the LATITUDE Programming System be brought into the MRI scanner room, the control room, or the MRI site Zone III or IV areas. Förstem with physiological signals that<br>titude may cause inaccurate results.<br>The contract of the contract of the served of the contract of the contract of the contract of the contract of<br>the contract of the contract of the Güncel of the Current of the Current of the Current of the Current of the Current of the Current of the Current of the Current of the Current of the Current of the Current of the Current of the Current of the Current of th

2. Kanal E, et al., American Journal of Roentgenology 188:1447-74, 2007.

#### • **Induction.**

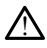

When activating PSA Burst Pacing, which may cause unpredictable arrhythmias, always have cardiac emergency equipment (e.g., external pacemaker, external defibrillator) in an operational status available for immediate life support.

• Consider additional preemptive measures in patients where acceleration or a loss of rhythm could cause life-threatening danger.

#### • **External defibrillation.**

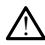

The LATITUDE Programming System is designed and tested to be defibrillation safe.

- While the Programmer is designed and tested to be defibrillation safe, the patient can be endangered and the Programmer can be damaged.
- The PSA cable **must** be disconnected from the lead(s) before using external defibrillation.
- Whenever possible, disconnect all cables from the patient when using external defibrillation equipment.

• If the LATITUDE Programming System is connected to the patient during defibrillation, verify that the Programmer is operating as expected after **defibrillation** While the Programme<br>
patient can be endanged<br>
the PSA cable must be<br>
defibrillation.<br>
Whenever possible, defibrillation equipment<br>
of the LATITUDE Programment<br>
of the LATITUDE Programment<br>
of the LATITUDE Programment<br>
of t Whenever po For External pacing equipment. Whenever possible, disconnel<br>defibrillation equipment

#### • **External pacing equipment.**

If the patient is pacer dependent and the Programmer encounters a fault condition, pacing operation continues unless the fault was in the PSA component itself. For this reason, always have external pacing equipment available for patient back-up. According to the EXTITUDE Programming<br>
According to the EXTITUDE Programming<br>
defibrillation, verify that the ICATITUDE Programming<br>
defibrillation.<br>
According equipment.<br>
According operation continues unless<br>
reason, alwa Whenever possible, disconnect all cables<br>
The LATITUDE Programming System<br>
The LATITUDE Programming System<br>
The LATITUDE Programming System<br>
The programming System<br>
The pacing equipment.<br>
The pacing operation continues unl Outdated version. The patient is pace dependent and pacing operation continues unless the extend pacing operation continues unless the external pacing operation. Decing equipment.<br>
If the patient is pacer dependent and<br>
pacing operation continues unless the<br>
reason, always have external pacing<br>
power. acting equipment.<br>The patient is pacer dependent and the Principle patient is pacer dependent and the Principle of the Principle State external pacing equipment.<br>Were the Programmer with a depleted of ammer function. Opera

# • **Loss of power.**

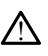

!

Operating the Programmer with a depleted internal battery can suspend Programmer function. Operating the Programmer with no battery can suspend Programmer function if AC power is temporarily interrupted. Exercise the programmer with a depleted internal parties of the programmer englished internal pacing compared with a state of the programmer with a depleted internal batter and the programmer with a depleted internal batte Urelt útgáfa.<br>
In Programmer with a depleted<br>
The Programmer with a depleted<br>
the battery has been depleted The intervalse university and the result of the fact the state of the fact the programmer with a depleted internal behavior.<br>The programmer with a depleted internal behavior. Operating the Programmer with a state of the pr Raily external pacing equipment ayalla<br>
Sixty Control of Contract Contract Contract Contract Contract Contract Contract Contract Contract Contract Contract Contract Contract Contract Contract Contract Contract Contract Con Superintent with a depleted internal battion. Operating the Programmer with ition. Cherating the Programmer with ition. The programmer with a depleted to 10% or less, the Office of the Charging. Elavance with a depleted internal band.<br>
A. Operating the Programmer with<br>
The Programmer with<br>
The Programmer with<br>
The Programmer with<br>
has been depleted to 10% or less, to<br>
If to allow charging to begin and the<br>
battery The mal pacing equipment available for patient back-up.<br>
The mal pacing equipment available for patient back-up.<br>
The vith a depleted internal battery can suspend<br>
Operating the Programmer with no battery can suspend<br>  $\Delta C$ It with a depleted internal battery can susper<br>inting the Programmer with no battery can<br>C power is temporarily interrupted.<br>C power is temporarily interrupted.<br>Seen depleted to 10% or less, the Programmer<br>illow charging t With a depleted internal battery can suspend<br>ting the Programmer with no battery can suspe<br>ower is temporarily interrupted.<br>In depleted to 10% or less, the Programmer may<br>we charging to begin and then may be powered<br>sused,

- If the battery has been depleted to 10% or less, the Programmer may need to be powered Off to allow charging to begin and then may be powered back On to continue charging.
- If an optional battery is used, do not use a depleted or unapproved battery.<br>For additional patient safety, when the battery level indicator shows 25% or<br>less remaining, connect the AC power to the Programmer.<br>When operat For additional patient safety, when the battery level indicator shows 25% or less remaining, connect the AC power to the Programmer. Charging to begin and then may be problem and then may be problem and then may be problem and then may be produced to the Programmer.<br>Sed, do not use a depleted or unappety, when the battery level indicator<br>me AC power to
- When operating on battery power, do not attempt to replace the battery.
- A yellow attention message displays on the Programmer screen when the battery reaches 25% depletion. When the battery reaches 10% depletion or less, a red warning message displays. At 5%, there is another red warning message followed by a 60–second automatic shutdown. leted to 10% or less, the Programmer may<br>viging to begin and then may be powered<br>the power of the Programmer.<br>When the battery level indicator shows 2<br>AC power to the Programmer.<br>Dower, do not attempt to replace the batter lo not use a depleted or unapproved battery<br>hen the battery level indicator shows 25% or<br>power to the Programmer.<br>wer, do not attempt to replace the battery.<br>plays on the Programmer screen when the<br>When the battery reaches The battery level indicator shows 25% or<br>
I to the Programmer.<br>
The programmer screen when the<br>
on the Programmer screen when the<br>
the battery reaches 10% depletion or<br>
CALES (there is another red warning<br>
atomatic shutdow För Programmer.<br>
För attempt to replace the battery.<br>
the Programmer screen when the<br>
Fördrad version. Använd eg.<br>
There is another red warning<br>
matic shutdown.<br>
Använd of Programmer of Warning<br>
Använd of Programmer of War Exploration of the Battery.<br>Guide Programmer.<br>Guide of the battery.<br>Guide of the battery.<br>Currently reaches 10% depletion or<br>the party reaches 10% depletion or<br>the studion.<br>The studion of the studion.<br>Currently and the stu
- **Loss of pacing support.**

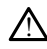

Always have external cardiac pacing equipment in an operational status available for immediate life support.

- Initially, when the Programmer is switched on, the pacing functions are switched off while a self-test is conducted. No pacing is possible during the self-test, which can take up to one minute.
- Connecting the PSA cable to the wrong lead may result in ineffective sensing and pacing behavior and loss of pacing support.
- If the user manually restarts the Programmer, pacing support is lost until the system completes its self-test, which can take up to one minute and the user must restart PSA manually if desired.
- If there is no battery installed, pacing support will be lost if AC power is lost.

#### • **Backup defibrillation protection.**

Always have external defibrillation equipment and medical personnel skilled in CPR available during implant and follow up testing. If not terminated in a timely fashion, an induced ventricular tachyarrhythmia can result in the patient's death. Here is no batter<br>
Backup defibrillation protections<br>
Always have external defined to the protection of the protection<br>
and during implaned ventricular to the protection of the protection<br>
Single chamber atrial model<br>
Cond Always have executive to the series of the series of the series of the series of the series of the series of the series of the series of the series of the series of the series of the series of the series of the series of t For a start of the patient and the start of the start of the start of the start of the conduction. Always have external defibrill<br>
available during implant and<br>
an induced ventricular tachya<br>
an induced ventricular tachya<br>
Maximum and induction.<br>
Single chamber atrial modes:<br>
Single chamber atrial modes:<br>
Single chamber The small that is implained the small that is an induced ventricular tachyardbythmia<br>an induced ventricular tachyardbythmia<br>impaired AV conduction.<br>Impaired AV conduction.<br>The patient has impaired AV conduction.<br>The patien

# • **Impaired AV conduction.**

Single chamber atrial modes are contraindicated for patients with impaired AV conduction. Available during implant and for an induced ventricular tachyard<br>
Impaired AV conduction.<br>
Alexander conduction.<br>
Alexander conduction.<br>
According the patient has impaired the patient has impaired the conduction. Single chamber atrial modes are<br>conduction.<br>The patient has impaired version.<br>Conduction tests must not conduction tests must not<br>conduction tests must not<br>conduction tests must not AV conduction.<br>
India diamentarial modes are contraindicated for p<br>
Induction.<br>
If the patient has impaired AV conduction, AAI r<br>
conduction tests must not be performed.<br>
terminating pacing.<br>
Bruptly terminating pacing may

• If the patient has impaired AV conduction, AAI programming and antegrade conduction tests must not be performed.

# • **Abruptly terminating pacing.**

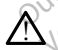

!

!

Abruptly terminating pacing may result in extended periods of asystole in some patients. Single chamber atrial modes are<br>  $\left\{\begin{array}{r}\right\}$  conduction.<br>
If the patient has impaired<br>
conduction tests must not<br>
ptly terminating pacing.<br>
Abruptly terminating pacing. Single chamber atrial modes are contrained and conduction.<br>
Fit the patient has impaired AV corresponding the patient has impaired AV corresponding the perimeter.<br>
Version of the patients.<br>
Abruptly terminating pacing may minating pacing. anduction tests must not be performed.<br>
Inating pacing.<br>
Werminating pacing wesult in extend.<br>
Werminating pacing wesult in extend.<br>
S.<br>
S.<br>
Reversion from pace to intrinsic and the pacing care until the<br>
Reversion from pa parties.<br>
Ily decrease the pacing rate until the parties of the pacing rate until the parties of the pacing rate until the parties of the parties of the parties of the parties of the parties of the parties of the parties o

• Gradually decrease the pacing rate until the patient's intrinsic rate is detected for a controlled transition from pace to intrinsic rhythm.

# • **Loss of capture.**

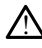

Pacing threshold testing implies loss of capture. At loss of capture, asystole and pacing during vulnerable periods can occur. ating-pacing may result in extended<br>decrease the pacing rate until the policy<br>decrease the pacing rate until the policy<br>of the dimension from pace to intrins<br>decrease the particle of the pacing of the particle periods can Cing.<br>
Signing may result in extended periods of asystole in<br>
trease the pacing rate until the patient's infrinsic rate is<br>
ed transition from pace to intrinsic rhythm.<br>
Signing implies loss of capture. At loss of capture, de the pacing rate until the patient's infinition.<br>Transition. From pace to intrinsic rhythm.<br>The implies loss of capture. At loss of capture<br>ble periods can occur. Experience of the parties of the parties of the parties of the parties of the parties of the parties of the parties of the parties of the parties of the parties of the parties of the parties of the parties of the parties o Versão observado de la propiación de la propiación de la propiación de la propiación de la propiación de la propiación de la propiación de la propiación de la propiación de la propiación de la propiación de la propiación d Version of Capture At loss of capture, asystem of the state of capture as a set under the control of the capture of the capture of the capture of the capture of the capture of the capture of the capture of the capture of t

Consider the health of the patient prior to performing a pacing threshold test.

#### • **Use of protective sleeves.**

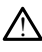

Incorrect positioning of the protective silicone rubber sleeves over the PSA cable clip (s) can cause unintended electrical connections that can impair cable function and endanger the patient. Los of capture. At loss of capture, asy<br>can occur.<br>can occur.<br>at least prior to performing a pacing the<br>citive silicone fubber sleeves over the lal connections that can impair cable fu Example: Affloss of capture, asystole and continue of the start of the start of the start of the start of the start of the start of the start of the start of the start of the start of the start of the start of the start of Value van die performing a pacing thresholder<br>
It prior to performing a pacing thresholder<br>
Silicone rubber sleeves over the PSA can<br>
recorrect position of protective sleeves. For to performing a pacing threshold<br>
The rubber sleeves over the PSA cable<br>
one fubber sleeves over the PSA cable<br>
tions that can impair cable function a<br>
rect position of protective sleeves. Güncel of the performing a pacing threshold test.<br>
The performing a pacing threshold test.<br>
Cultures since the PSA cable clip<br>
of the state of protective sleeves.<br>
Cultures of protective sleeves.

Before connecting cables, ensure correct position of protective sleeves.

#### • **Do not use wet cables.**

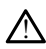

Moisture on wet cables can impair cable function and endanger the patient.

#### • **Exposure to fluids.**

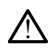

Before cleaning and disinfecting the Programmer surfaces, power down the device and disconnect the external power supply. Before operating the LATITUDE Programming System, let cleaning and disinfection agents used on the Programmer evaporate.

#### • **Emissions and interference.**

!

The emissions characteristics of this equipment make it suitable for use in industrial areas and hospitals (CISPR 11 class A). If it is used in a residential environment (for which CISPR 11 class B is normally required), this equipment might not offer adequate protection to radio-frequency communication services. The user might need to take mitigation measures, such as relocating or reorienting the equipment. Other equipment may interfere with the LATITUDE Programming System, even if that equipment complies with the CISPR emission requirements.

#### • **Lithium-ion battery.**

The Model 6753 Battery is a Lithium-ion battery and, as such, is deemed a Dangerous Good in regards to shipping. Do not return the Model 6753 battery to Boston Scientific. Dispose of the battery as required by local regulations. If the battery must be shipped, contact your local shipper for instructions and shipping requirements. adequate protection to fadi<br>
need to take mitigation me.<br>
Other equipment may inter<br>
equipment complies with the<br>
equipment complies with the<br>
equipment complete with the Model 6753 Battery is<br>  $\Delta$  Dangerous Good in regar Lithium-ion battery.<br>
A The Model 6753 Bangerous Good in<br>
Boston Scientific.<br>
Boston Scientific.<br>
Cooking Scientific.<br>
Cooking Scientific.<br>
Cooking Cooking Cooking Cooking Cooking Cooking Cooking Cooking Cooking Cooking Co Exercise version. Må ikke anvendes version. Må ikke anvendes version. Må ikke anvendes version. Må ikke anvendes for an anvende som selection. Må ikke anvendes for a sometime of the south of the south of the south of the s Lithium-ion battery.<br>
Allen Model 6753 Battery is a Lithium - Dangerous Good in regards to ship<br>
Model 6753 Battery is a Lithium<br>
No Content in the shipped, contact<br>
Solon Scientific Dispose of the the<br>
Power up The Model 6753 Battery.<br>
The Model 6753 Battery is a Lithium<br>
Dangerous Good in regards to ship<br>
Boston Scientific Dispose of the battery must be shipped, contact y<br>
requirements.<br>
Yower up. I um-ion battery.<br>
The Model 6753 Battery is a Lithium-ion battery must be shipped to shipping. Do<br>
Boston Scientific Dispose of the battery as<br>
dattery must be shipped, contact your local<br>
requirements.<br>
Ver up:<br>
20 Do n Boston Scientific Dispose of the battery must be shipped, contact your<br>requirements. Examings<br>
Signal verzija. Nemotion of the battery as required by loop must be shipped, contact your local shipper for in:<br>
remembers, and the streep while the Programmer is powering<br>
retouch the screen while the Programmer

• **Power up.**

!

!

Do not touch the screen while the Programmer is powering up, as this may cause the area that you touched to become unresponsive when pressed later on. Version observation observation

# **EMBLEM S-ICD Warnings**

For warnings specific to programming the EMBLEM S-ICD pulse generator, refer to the EMBLEM™ S-ICD Application Operator's Manual (Model 3877). ouch the screen while the Prog<br>that you touched to become u<br>**rnings**<br>to programming the EMBLE<br>lication Operator's Manual ( Exercise of the Science of the Programmer is powerful to the Programmer is powerful to the Programmer is powerful to the Programmer is powerful to the Programmer is powerful to the EMBLEM S-ICD pulses The screen while the Programmer is pow Pauched to become unresponsive when Elavult verzió. Ne használja elavult verzió. In while the Programmer is powering up, as this may can<br>be to become unresponsive when pressed later on.<br>Bing the EMBLEM S-ICD pulse generator, refer to the start's Manual (Model 3877).<br>And the computation of the starting

# <span id="page-13-0"></span>**PRECAUTIONS**

# **General**

- **Functional impairment due to external damage.** Mechanical impact, for example dropping the Programmer unpackaged, can permanently impair the function of the system. Do not use the Programmer if there is apparent damage. If damage has occurred, contact Boston Scientific to return the Programmer using the information on the back cover of this manual. Expediance of the EMBLEM S-ICD pulse generator, refer to<br>the Manual (Model 3877).<br>Skal in the state of the state of the state of the state of the state of the state of the state of the state of the state of the state of th Version of the proprietor of the Programmer Using the Arton **Zastarané verzia. Nepoužívať verzia.** Nepoužívať. Nepoužívať. Nepoužívať. Nepoužívať. Nepoužívať verzia. Nepoužívať. Ne programmer using the information of the programmer using the information of the programmer using the age. Mechanical Impact, for examplemently impair the function of the apparent damage. If damage has<br>Programmer using the information of the programmer using the information<br>of the LATITUDE Programming System<br>gram specific For Mechanical Hilpact, for example<br>nanently impair the function of the<br>parent damage. If damage has<br>nogrammer using the information<br>LATITUDE Programming System<br>am specific Boston Scientific PGs.<br>PG telemetry, use only the Mechanical Impact, for example<br>
ently impair the function of the<br>
rent damage. If damage has<br>
grammer using the information on<br>
Simpler Programming System<br>
Specific Boston Scientific PGs.<br>
Sitelemetry, use only the Model<br>
- **Programming System.** Use only the appropriate LATITUDE Programming System equipped with the appropriate software to program specific Boston Scientific PGs.
- **Model 6395 Telemetry Wand use.** For inductive PG telemetry, use only the Model 6395 Telemetry Wand with the LATITUDE Programming System.
- **Wand temperature (Model 6395 only).** Telemetry procedures exceeding 8 hours may require a thermal insulator between the Model 6395 Telemetry Wand head and

the patient's skin as the wand head temperature can range from 33 - 41 ºC (88 - 106 ºF).

- **Model 6395 Telemetry Wand shipped non-sterile.** The Model 6395 Telemetry Wand is shipped non-sterile. Remove the wand from all packaging material before sterilizing it. If the wand is to be used in a sterile field, it must be actively sterilized before use or enclosed in a sterile Model 3320 Intraoperative Probe Cover during use. Refer to ["Cleaning the Programmer and Accessories" on page 48](#page-53-1) for sterilization and cleaning information.
- **Model 3203 S-ICD Telemetry Wand shipped non-sterile.** The Model 3203 S-ICD Telemetry Wand is shipped non-sterile. Remove the wand from all packaging material before use. If the wand is to be used in a sterile field, it must be enclosed in a sterile Model 3320 Intraoperative Probe Cover during use. Refer to ["Cleaning the](#page-53-1) [Programmer and Accessories" on page 48](#page-53-1) for cleaning information. material before use. If the wards a sterile Model 3320 Intraoper<br>Programmer and Accessories"<br>**Model 3203 S-ICD Telemetry**<br>3203 S-ICD Telemetry<br>3203 S-ICD Telemetry<br>3203 S-ICD Telemetry<br>7203 Telemetry<br>was ed as an auxiliary
	- **Model 3203 S-ICD Telemetry Wand use.** For S-ICD PG telemetry, use only the Model 3203 S-ICD Telemetry Wand with the LATITUDE Programming System.

For transvenous PG programming, the Model 3203 S-ICD Telemetry Wand may be used as an auxiliary antenna to improve RF telemetry performance (see ["External](#page-16-0) [antenna usage for RF telemetry with transvenous PGs" on page 11\)](#page-16-0). Wouer 3203 3-100 Telemetry<br>3203 S-100 Telemetry<br>For transvenous PG provided as an auxiliary and<br>antenna usage for RF t<br>Stylus use. If you wanted<br>Stylus. The use of any For transvenous RG programming<br>S203 S-ICD Telemetry Wand with<br>For transvenous RG programming<br>used as an auxiliary antenna to im<br>antenna usage for RF telemetry w<br>Stylus use. If you want to use a<br>stylus. The use of any other Wooder S203 S-ICD Telemetry Ward with the S203 S-ICD Telemetry Wand with the For transvenous PG programming, the used as an auxiliary antenna to impediate the same of the same of any other object the LATITUDE Programming S According the LATITUDE Programming, the Model used as an auxiliary antenna to improve RF to antenna is a stylus use of contraction. The stylus is the set of any other object could dare Electrocautery cables. Keep all elec

• **Stylus use.** If you want to use a stylus, ensure that it is a projected capacitance stylus. The use of any other object could damage the touchscreen.

• **Electrocautery cables.** Keep all electrocautery cables at least 30 cm (12 in) away from the LATITUDE Programming System to avoid false signals due to electrocautery energy. Vius use. If you want to use a style<br>Vius The use of any other object contracts the use of any other object contracts.<br>Dependence in the programming System is<br>akage current. Although optional<br>00 Programmer must meet the ap

- **Leakage current.** Although optional external equipment connected to the Model 3300 Programmer must meet the applicable leakage-current requirements for commercial products, it may not meet the more stringent leakage requirements for medical products. Consequently, all external equipment must be kept outside the patient environment. S. The use of any other object could date<br>obsolet the use of any other object could date<br>for a utilizar period of a straight of a voice<br>ATITUDE Programming System to avoice<br>yier programmer must meet the applicable<br>nercial age for RF telemetry with transvenous PG<sub>S</sub><sup>e</sup> or<br>ability you want to use a stylus, ensure that it is a<br>use of any other object could damage the touring<br>itery cables. Keep all electrocautery cables at<br>upotreble. Represent Trent. Although optional external equipm<br>mmer must meet the applicable leakage-<br>products, it may not meet the more string<br>ducts. Consequently, all external equipme<br>gament.<br>pamerand the patient, a telemetry wand,<br>tions. Ens Yogramming System to avoid false signal.<br>
The Although optional external equipment must meet the applicable leakage<br>
ducts, it may not meet the more strings<br>
ts. Consequently, all external equipment.<br>
The electrical contac mough optional external equipments there the applicable leakage-compared the more stringeneous and the patient, a telemetry wand, consider the patient, a telemetry wand, consider the patient, a telemetry wand, consider the Experience when all three changes in the philosopher of the effect the applicable leakage-current requirements<br>ay not meet the more stringent leakage requirements<br>ay not meet the more stringent leakage requirem<br>uently, all
	- Never touch the electrical contacts on the side panels of the Model 3300
- Programmer and the patient, a telemetry wand, or any cable at the same time.<br>
connections. Ensure leads are connected appropriately for desired use; incorrection can result in pacing/sensing events, which display under a d • **PSA connections.** Ensure leads are connected appropriately for desired use; incorrect setup can result in pacing/sensing events, which display under a different chamber on the screen. The PSA application user interface associates specific lead connections  $\Diamond$ with the RA, RV, and LV chambers on screen to support testing all three chambers  $\circ$ with minimal change of physical connections. Saved PSA measurements are also labeled automatically based upon the chamber in use on the screen. These labels can later be adjusted by the user if the decision is made to use one physical connection to test other chambers (for example, using only the RV connection to test RA, RV, and LV leads). Elava in the more string<br>Equently, all external equipment<br>lectrical contacts on the side pa<br>the patient, a telemetry wand, c<br>ure leads are connected appropriately<br>mg/sensing events, which displi<br>application user interface The sumperferoment must be known all external equipment must be k<br>cal contacts on the side panels of the latient, a telemetry wand, or any cable<br>ads are connected appropriately for de<br>ensing events, which display under a c of meet the more stringent leakage requirely, all external equipment must be kept out<br>contacts on the side panels of the Model is<br>ent, a telemetry wand, or any cable at the<br>sare connected appropriately for desired using ev atelemetry wand, or any cable at the connected appropriately for desired units, which display under a different user interface associates specific lead<br>in screen to support testing all three interface associates specific l mected appropriately for desired<br>ents, which display under a differe<br>er interface associates specific least<br>een to support testing all three<br>ections. Saved PSA measurements<br>chamber in use on the screen. The<br>ision is made ected appropriately for desired use, it<br>s, which display under a different change<br>interface associates specific lead conne<br>een to support testing all three changes.<br>Saved PSA measurements are a<br>amber in use on the screen. Priace associates specific lead connection to support testing all three chames.<br>S. Saved PSA measurements are a<br>noter in use on the screen. These lah<br>is made to use one physical connective<br>only the RV connection to test RA o support testing all three chamb<br>Saved PSA measurements are als<br>Fin use on the screen. These lab<br>made to use one physical connect<br>by the RV connection to test RA, F<br>nector directly to the skin, pocket Exercises specific lead connections<br>Support testing all three chambers<br>
Support testing all three chambers<br>
These labels can<br>
and to use one physical connection<br>
the RV connection to test RA, RV, and<br>
the RV connection to
- **PSA connector clips.** Do not clip any PSA connector directly to the skin, pocket, or other tissue of the patient.
- **Ventricular Sensing.** During a PSA session, ventricular sensing behavior is driven by the most recently selected ventricular pacing configuration: RV-only, LV-only, or Bi-V.
	- At system startup, the PSA mode is set to ODO (non-pacing) and the effective ventricular pacing configuration is Bi-V.
- When a non-pacing mode (ODO or OVO) is selected from the mode palette, sensing is set to Bi-V to ensure sensing is enabled on both leads regardless of any prior configuration.
- **Cross-chamber over-sensing.** A unipolar configuration may lead to cross-chamber artifact over-sensing that affects pacing behavior.
	- In a unipolar configuration, it is common to see cross-chamber artifacts on electrograms (EGMs). If you move the A+ connector clip back to the atrial lead anode while the Can electrode button and "Use the A+ connection" button are still selected, the PSA remains programmed to a unipolar configuration. In this case, you may see pronounced cross-chamber artifacts on the EGMs which may lead to over-sensing that affects pacing behavior.
- **ECG cable open/short.** Loss of the ECG signal in case of an ECG cable open/short can affect diagnosis and screening by prolonging the procedure or preventing the procedure from completing.
	- Check cables first and replace if cracked or worn.
	- If cable is not functioning properly, replace it.
- **Electrical and magnetic interference.** Electrical interference or "noise" from devices such as electrocautery and monitoring equipment, monitors, or strong magnetic  $^\circ$  fields may interfere with establishing or maintaining telemetry for interrogating or programming the device and may produce unexpected behavior in the Programmer display or operation. In the presence of such interference, move the Programmer are that the procedure of preventing the procedure of preventing the procedure from completing.<br>
• Check cables first and replace if cracked or worn.<br>
• If cable is not functioning properly, replace it.<br> **Electrical and ma** crossing one another. Electrical interference or "noise" from concomitant implanted devices such as a ventricular assist device (VAD), drug pump, or insulin pump may interfere with establishing or maintaining telemetry for interrogating or programming the pulse generator. In the presence of such interference, place the wand over the pulse generator and shield both with a radiation-resistant material. lead to over-sensing that affered to over-sensing that affered the agency of the affect diagnosis and screening by procedure from completing.<br>
Check cables first and replace the check cables first and replace the sense of • Check cables first and<br>• If cable is not function<br>• If cable is not function<br>• Electrical and magnetic<br>such as electrocautery and<br>• Signal interfere with a programming the device • Check cables first and replace if currently.<br>• If cable is not functioning properties.<br>• If cable is not functioning properties.<br>• Electrical and magnetic interference<br>such as electrocautery and monitoring<br>fields may int If cable is not functioning properly.<br>Iectrical and magnetic interference.<br>Lech as electrocautery and monitoring eields may interfere with establishing or<br>rogramming the device and may produce<br>lisplay or operation. In the Check cables first and replace if cracked or<br>If cable is not functioning properly, replace<br>trical and magnetic interference. Electrica<br>trical and magnetic interference. Electrica<br>is may interfere with establishing or maint is electrocautery and monitoring e<br>
may interfere with establishing or<br>
imming the device and may production.<br>
Yor operation. In the presence of<br>
from electrical devices, and ensure<br>
ing one another. Electrical interfere<br> ming the device and may produce the<br>principle device and may produce them<br>in electrical devices, and ensure that the<br>mean devices, and ensure that the<br>one another. Electrical interference or<br>such as a ventificular assist d Coautery and monitoring equipment, monitoring<br>effere with establishing or maintaining teleme<br>the device and may produce unexpected behavior.<br>Figure 1.1 The presence of such interference, monitoring telemetrical devices, an a venticular assist device (v<br>tablishing or maintaining te<br>ator. In the presence of such<br>and shield both with a radia<br>and RF ablation. Electrocau<br>thmias and/or fibrillation, a<br>t-shock pacing and may pre and environmental the wagon of the main devices, and ensure and the energy for entirely for maintaining telementy for inflamentary for the presence of such interference of such a shield both with a radiation-resistand RF a
	- **Electrocautery and RF ablation.** Electrocautery and RF ablation may induce ventricular arrhythmias and/or fibrillation, and may cause inappropriate shocks and inhibition of post-shock pacing and may produce unexpected behavior in the Programmer display or operation. Additionally, exercise caution when performing any other type of cardiac ablation procedure in patients with implanted devices. If electrocautery or RF ablation is medically necessary, maintain a distance of at least 30 cm (12 inches) between electrocautery and RF ablation equipment and the pulse generator and shield both with a radiation-resistant material.<br> **Electrocautery and RF ablation**: Electrocautery and RF ablation may induce<br>
	ventricular arrhythmias and/or fibrillation, and may cause inappropriate sh Programmer and telemetry wand and the patient during these procedures. tricular assist device (VAD), drug pu<br>hing or maintaining telemetry for in<br>the presence of such interference,<br>shield both with a radiation-resistan<br>R**F ablation**: Electrocautery and RF as<br>and/or fibrillation, and may cause de of maintaining elementy for interference, and both with a radiation-resistant<br>ablation: Electrocautery and RF ab<br>and/or fibrillation, and may cause<br>pacing and may produce unexpect<br>operation. Additionally, exercise calat at interference or noise from concomitant implassist device (VAD), drug pump, or insulin pump maintaining telemetry for interrogating or programmers in the version of the version of the version of the version of the versio It with a radiation-resistant material.<br>
	It Electrocautery and RF ablation may induce<br>
	fibrillation, and may cause inappropriate shoot and may produce unexpected behavior in the<br>
	In Additionally, exercise caution when perf May produce direplected behavior in the pattern diditionally, exercise caltion when performed the cally necessary, maintain a distance of a valuation equipment and the miliarly, maintain this same distance bet if the patte Buttents with implanted devices. In<br>
	necessary, maintain a distance of at lea<br>
	1 RF ablation equipment and the<br>
	V<sub>r</sub>, maintain this same distance between<br>
	patient during these procedures.<br>
	Cadapter normally gets warm when
	- **Model 6689 Power Adapter.** The power adapter normally gets warm when it is in use or charging. Do not place the power adapter in the storage pocket of the stand while it is in use or charging as the confined space will not allow the heat to dissipate adequately. ablation equipment and the<br>sintain this same distance between the<br>sent during these procedures.<br>thereformally gets warm when it is in<br>er in the storage pocket of the stand<br>ace will not allow the heat to dissipate<br>existing during these procedures.<br>
	Thormally gets warm when it is in<br>
	the storage pocket of the stand<br>
	e will not allow the heat to dissiple<br>
	cable only to the RJ45 Ethernet cal<br>
	Cable only to the RJ45 Ethernet cal<br>
	The RJ45 Ethern
	- **Ethernet.** If desired for use, connect the Ethernet cable only to the RJ45 Ethernet port connector on the Model 3300 Programmer. Insertion or removal of the Ethernet cable during operation may affect networking functions. The RJ45 Ethernet connection on the Model 3300 Programmer is for Local Area Networking (LAN) use only. It is not to be used for a telephone connection.
- **Inductive telemetry.** Using the Programmer on battery power only may reduce the telemetry distance (from wand to implanted device). If needed, use AC power to improve inductive telemetry.
- **Battery operation during long-term storage.** Remove battery to prevent discharging when storing the Programmer for long periods (e.g., months).
- **Date and time accuracy.** Inability to access a remote time server could lead to discrepancies in the Programmer time. As a backup, contact your Boston Scientific representative to have the time and date set manually.
- Patient data. Patient data may be stored on the Programmer and appropriate precautions should be taken to secure the Programmer from unauthorized access.
	- Patient data from transvenous PGs can be stored on the Programmer internal disk for up to 14 days.
	- Patient data from S-ICD PGs can be stored on the Programmer internal disk for up to 50 patient sessions for up to 90 days.

Before shipping the Programmer or at any time when the Programmer leaves your direct control, refer to the Patient Data Management Operator's Manual (Model 3931) for instructions to delete all patient data (transvenous and S-ICD) from the Programmer. Patient data from transverse.<br>
Patient data from transverse.<br>
Patient data from S-ICD<br>
Patient data from S-ICD<br>
up to 50 patient sessions<br>
Before shipping the Programm<br>
direct control, refer to the *Patient*<br>
of the patien were 50 patient Fatient data from S-ICD PGs<br>up to 50 patient sessions for<br>Before shipping the Programmer<br>direct control, refer to the Patient<br>for instructions to delete all patier<br>Programmer.<br>Conly connect to known Bluetooth<br>patient data Version in the SD patient sessions for up to 50 patient sessions for use of the Batient D.<br>Before shipping the Programmer or direct control, refer to the *Patient D.*<br>for instructions to delete all patient<br>Programmer.<br>Only Before shipping the Programmer or a<br>direct control, refer to the *Pattent Dat*<br>for instructions to delete all patient d<br>Programmer.<br>Only connect to known Bluetooth<sup>®</sup> de<br>patient data to inappropriate printers<br>(**USB devices** Figure 1 and the batteric strength in the batteric shipping the Programmer or at any tire<br>Interest control, refer to the *Patient Data Managor* instructions to delete all patient data (tranger)<br>Intervalsed to known Blueto

Only connect to known Bluetooth® devices to reduce the potential of transmitting patient data to inappropriate printers or devices.

• **USB devices.** USB devices connected to the Programmer should be controlled to limit the potential introduction of malware.

- **External device battery usage.** Using external devices (USB, display monitor) will<br>
deplete the battery. To extend Programmer performance, refrain from using extern<br>
devices when on battery power only and the battery le deplete the battery. To extend Programmer performance, refrain from using external devices when on battery power only and the battery level indicator shows 25% or less remaining. grammer.<br>
y connect to known Bluetooth adelent data to inappropriate printers.<br>
B devices. USB devices connected<br>
potential introduction of malware<br>
ternal device battery usage. Usin<br>
plete the battery. To extend Program<br> Formed to known Bluetooth devices to<br>the data to inappropriate printers or devices. USB devices connected to the<br>otential introduction of malware.<br>The device battery usage. Using exter<br>te the battery. To extend Programmer<br> Enterprete all patient data (transvenous and<br>enterpreted to known Bluetooth devices to reduce the p<br>a to inappropriate printers or devices.<br>es. USB devices connected to the Programmer<br>fial introduction of malware.<br>Levice b SB devices connected to the Program<br>troduction of malware.<br> **e battery usage.** Using external devices<br>
tery. To extend Programmer performant<br>
in battery power only and the battery.<br>
The that you have the latest software v<br> Valence Christmas.<br>
Valence Valence Christmas and the battery<br>
Valence Christmas and the battery<br>
November 2019 and the battery<br>
Analysis version of USB pending<br>
Also using a USB pending. To extend Programmer performance of the battery lettery power only and the battery lettery and the battery letter of the latest software version of the latest software version of the latest software version of the latest s
- <span id="page-16-0"></span>• **Software.** Ensure that you have the latest software versions installed (see ["Software](#page-45-1) [Update Tab" on page 40\)](#page-45-1). As a backup, your local Boston Scientific representative can provide software updates using a USB pen drive.
- **External antenna usage for RF telemetry with transvenous PGs.** The Model 3203 S-ICD Telemetry Wand may be used as an additional antenna to improve the Programmer's RF telemetry performance with transvenous pulse generators. If the wand is placed in a sterile field, it must be enclosed in a sterile Model 3320 Intraoperative Probe Cover during use. When the Model 3203 S-ICD Telemetry wand is not used for RF telemetry communication with transvenous PGs, be sure to disconnect the Model 3203 S-ICD Telemetry Wand from the Programmer to prevent transvenous PG telemetry dropouts. • **External antenna usage for RF telemetry with transvenous PGs.** The Model 320<br>
S-ICD Telemetry Wand may be used as an additional antenna to improve the<br>
Programmer's RF telemetry performance with transvenous pulse genera Elavult verzion and the battery level<br>You have the latest software very local Bost<br>inclusion a USB pen drive.<br>The summary be used as an additional and<br>the performance with transver of malware.<br>
usage. Using external devices (USB, display monitor Programmer performance, refrain from using<br>
devices (USB, display monitor programmer performance, refrain from using<br>
Differently and the battery level indic Example of the direct versions installation and the latest software versions installation of the latest software versions installation of the used as an additional antenna to interference with transvenous pulse generative r only and the battery level indicator show<br>we the latest software versions installed (see<br>the latest software versions installed (see<br>the latest software versions sites in the property<br>of a USB pen drive.<br>Fire detectively VSB pendrive<br>
Velemetry with transvenous PC<br>
Version of a simple in a sterile M<br>
Version of the Model 3203 S-IC<br>
Unust be enclosed in a sterile M<br>
Juse. When the Model 3203 S-IC<br>
Telemetry Wand from the Progr SB pendrive<br>
SB pendrive<br>
emetry with transvenous PGs. The<br>
t as an additional antenna to improve<br>
a nust be enclosed in a sterile Model 33<br>
se. When the Model 3203 S-ICD Teler<br>
inication with transvenous PGs, be sufferent The With transvenous Pus. The Model<br>The additional antenna to improve the<br>with transvenous pulse generators:<br>See enclosed in a sterile Model 3320<br>Then the Model 3203 S-ICD Telemetry<br>for with transvenous PGs, be sure to<br>try The transvenous pulse generators. I<br>
enclosed in a sterile Model 3320.<br>
The Model 3203 S-ICD Telemetry<br>
1 with transvenous PGs, be sure to<br>
1 wand from the Programmer to provide a stream of the Region<br>
1 Monesia due to spe Föreðin a sterile Model 3320<br>the Model 3203 S-ICD Telemetry<br>fith transverious PGs, be sure to<br>and from the Programmer to present<br>donesia due to specific configura ansvenous pulse generators. If the<br>sed in a sterile Model 3320<br>SModel 3203 S-ICD Telemetry wand<br>transvenous PGs, be sure to<br>id from the Programmer to prevent<br>mesia due to specific configuration<br>mesia due to specific config
- requirements.

# **EMBLEM S-ICD Precautions**

For precautions specific to programming the EMBLEM S-ICD pulse generator, refer to the EMBLEM™ S-ICD Application Operator's Manual (Model 3877).

# **Maintenance and Handling**

- **Cleaning the Programmer.** Do not use an abrasive cloth or volatile solvents to clean any portion of the device. See ["Cleaning the Programmer and Accessories" on page](#page-53-1) [48](#page-53-1) for recommended cleaning.
- **Magnet handling.** Do not place a magnet on the Programmer.
- **Presence of flammables.** The LATITUDE Programming System is not waterproof or explosion-proof and cannot be sterilized. Do not use it in the presence of flammable gas mixtures including anesthetics, oxygen, or nitrous oxide.
- **Disconnecting the Programmer.** To completely disconnect the Programmer from the power source, first press and release the power button  $\mathfrak O$  to turn the system off. Then disconnect the power cord from the side of the Programmer.
- Programmer accessibility. Ensure that the sides of the Programmer are accessible at all times so that the power adapter cord can be disconnected.
- **Lithium-ion battery.** The Model 6753 Lithium-ion battery contains highly flammable chemicals and should be handled with caution. Abuse of this battery can result in fire or explosion. Read the following prior to using this battery: power source, first press and release the power cord for the power cord for the power adapt all times so that the power adapt of the initial standard discussion. Read the following the state of the power condition of the p all times so that the power<br> **Lithium-ion battery.** The<br>
chemicals and should be<br>
or explosion. Read the following<br>
Do not expose the b<br>  $\sim$ <br>  $\sim$ **Programmer accessibility.** Ensure the all times so that the power adapter cultiliam-jon battery. The Model 675 chemicals and should be handled with or explosion. Read the following prior  $\sim$  Do not expose the battery to all times so that the power adapter continues in the Model 6753<br>
chemicals and should be handled with<br>
or explosion. Read the following prior<br>  $\sim$  Do not expose the battery to tem<br>
.<br>
Do not puncture the battery as it<br>
ho Friedmund version. The Model 6753 Lithium-in-<br>hemicals and should be handled with caution.<br>hemicals and should be handled with caution.<br>The more kasutage. Also not expose the battery as it can lead.<br>Do not puncture the bat
	- Do not expose the battery to temperatures above 140°F (60°C).

Do not puncture the battery as it can lead to a fire or explosion. If the battery<br>  $\Diamond$  housing is punctured, or otherwise visibly damaged, do not attempt to use it. housing is punctured, or otherwise visibly damaged, do not attempt to use it. No not expose the battery to tempto<br>No not puncture the battery as it concusing is punctured, or otherwise.<br>No not strike the battery or otherwise.<br>No not connect the + and - terminal connect the + and - terminal

- $\bullet$   $\circ$  Do not strike the battery or otherwise subject it to strong impacts.
- Do not submerge the battery in any fluids.
- 
- Do not disassemble, modify, or repair the battery.
- Do not connect the + and terminals with wire or any conductive objects.<br>• Do not disassemble, modify or repair the battery.<br>• Only use the Model 3300 Programmer to charge the battery. Use of any or<br>battery charger can • Only use the Model 3300 Programmer to charge the battery. Use of any other battery charger can permanently damage the battery or even cause a fire or explosion.<sup>2</sup> not puncture the battery as it can lead<br>using is punctured, or otherwise visibly<br>not strike the battery or otherwise subj<br>not submerge the battery in any fluids<br>not connect the  $+$  and  $-$  terminals with<br>not disassemble, xpose the battery to temperatures above 140°<br>
uncture the battery as it can lead to a fire or e<br>
is punctured, or otherwise visibly damaged, do<br>
trike the battery or otherwise subject it to strong<br>
ubmerge the battery in The battery or otherwise subject it to series the battery in any fluids.<br>
Fige the battery in any fluids.<br>
Ct the + and - terminals with wire or a<br>
emble, modify, or repair the battery.<br>
Model 3300 Programmer to charge the The even dividend with wife or a<br>
the evand a terminals with wife or a<br>
ible, modify, or repair the battery<br>
del 3300 Programmer to charge the<br>
can permanently damage the batter<br>
oston Scientific recommends attach<br>
g on th e, modify, or repair the battery.<br>Passage of the battery.<br>Passage the permanently damage the battery.<br>Nen Scientific recommends attaching.<br>The Model 3300 Programmer. Elavult verzió.<br>
1990 Programmer to charge the<br>
ermanently damage the battery<br>
In Scientific recommends attaching<br>
the Model 3300 Programmer.<br>
Trance Dittery in any fluids.<br>
Discrete versies with wire or any conductive objects<br>
dity, or repair the battery.<br>
Discrete version of any conductive objects<br>
Discrete version of a strategie of any conductive discrete<br>
manner is Programmer to charge the battery Use of any<br>
mently damage the battery or even cause a fi<br>
mently damage the battery or even cause a fi<br>
intific recommends attaching all necessary calculated<br>
to a same cause to the followi
- **System Power up.** Boston Scientific recommends attaching all necessary cables and devices before turning on the Model 3300 Programmer.

# **Radio Frequency (RF) Performance**

To reduce emissions and improve RF performance, adhere to the following guidelines:

- Avoid establishing telemetry communication between the Programmer and the PG when the device is in close proximity to monitors, high-frequency electrosurgical equipment, or strong magnetic fields. The telemetry link (RF or inductive) may be impaired. The commends attaching all necessary calls<br>
2300 Programmer<br>
Scotland Contract of the following guide<br>
The selection of the Programmer and<br>
The telemetry link (RF or anductive) in Example: The Ragaritors and the Fourth Care of the Collowing guidelines.<br>
The Collowing guidelines<br>
The Collowing and the Fourth Care of the Registration<br>
2. Programmer<br>
2. Programmer<br>
2. Programmer<br>
2. Programmer<br>
2. Prog Etween the following guidelines:<br>
Etween the Programmer and the P<br>
Drs. high-frequency electrosurgical<br>
metry link (RF or inductive) may be<br>
grammer: For the Programmer and the Process and the Process and the Process and the Process and the Process and the Victorian contract the panel should be kept on their e to the following guidelines:<br>
En the Programmer and the PG<br>
Günchequency electrosurgical<br>
Mink (RF or anductive) may be<br>
Mink (RF or anductive) may be<br>
mer:<br>
panel should be kept on their<br>
rempossible.
- Do not loop any cables around or over the Programmer.
- Cables on the physician side panel and patient side panel should be kept on their respective sides to minimize coupling.
- Route cables directly away from the Programmer when possible.
- When using the DisplayPort output to external video or a digital monitor:
	- Keep the external video or digital monitor and its cable routed away from the Programmer to avoid electrical interference.
- Use high-quality shielded cables with integral conversions (e.g., DisplayPort to HDMI) when possible.
- Minimize the use of active adapters other than those identified by Boston Scientific as they can create emissions that can interfere with PG telemetry.

# <span id="page-18-0"></span>**Adverse Effects**

The following list includes the possible adverse effects associated with programming pulse generators described in this manual.

- Asystole
- Atrial arrhythmia
- Bradycardia
- Tachycardia
- Ventricular arrhythmia

Any serious incident that occurs in relation to this device should be reported to Boston Scientific and the relevant local regulatory authority. • Atrial arrhythmia<br>• Bradycardia<br>• Tachycardia<br>• Ventricular arrhythmia<br>• Ventricular arrhythmia<br>• Single product that occurs in<br>Scientific and the relevant local region<br>• Single product that occurs in<br>• Single Product th • Ventricular afrhythmia<br>Any serious incident that of<br>Scientific and the relevant life<br>STOREM CAPABILITI

# <span id="page-18-1"></span>**SYSTEM CAPABILITIES**

The LATITUDE Programming System communicates with PGs and provides the following capabilities in hardware, interrogation/programming, patient data management, networking, and software: FRIEM CAPABILITIES<br>The LATITUDE Programming System communicates<br>Capabilities in hardware, interrogation/programming<br>networking, and software. Fine LATITUDE Programming system communicates with PGs and provides the following<br>capabilities in hardware, interrogation/programming, patient data management,<br>networking, and software.<br>**Hardware**.......................... For Tachycardia<br>
For Tachycardia<br>
For Ventricular arrhythmia<br>
Any serious incident that occurs in relation<br>
Scientific and the relevant local regular<br>
SCONSTEM CAPABILITIES<br>
The LATITUDE Programming System completibles in Ventricular afrhythmia Arentificand the relevant local regulatory<br>
According the relevant local regulatory<br>
According version. And the relevant local regulatory<br>
According Programming System.com<br>
Morking, and software. Final the relation of this international term of the relation of this difficand the relation local regulatory authorities. VER Programming System committed.<br>Sin hardware, interrogation/programming System committed.<br>Sin and software. **PABILITIES**<br>Programming system communicates with PGs and ware, interrogation/programming, patient<br>dsoftware:<br>Assortivate:<br>Assortivate:<br>Associate upotrebliavations only<br>as allow for a patient ECG cable and PSA cable<br>inmer

# <span id="page-18-2"></span>**Hardware**

- 
- $\bullet$  Internal solid-state drive
- the Programmer (certain applications only) Creen display with capacitive Ware:<br>
en display with capacifice touch November 2013
- DisplayPort for an optional external display
- USB ports (4) available for patient data export to a standard USB 2.0 or 3.0 pen drive, connection to an external printer, or used for software installation by Boston Scientific personnel Splay with capacitive touch<br>
Five<br>
It a patient ECG cable and PSA cab<br>
tain applications only<br>
Ne for patient data export to a star<br>
Ple for patient data export to a star<br>
ernal printer, or used for software Elayuet Control and PSA cable to be input and<br>
In applications only<br>
Unail external display<br>
for patient data export to a standard USB 2.0 or 3.<br>
The primer or used for software installation by Bos<br>
Subsets of the serve in With capacitive touch

**NOTE:** The USB ports are forward and backward compatible. USB 2.0 devices work in USB 3.0 ports and USB 3.0 devices work in USB 2.0 ports. The lowest version of USB determines the speed. For example, <sup>a</sup> USB 3.0 device plugged into <sup>a</sup> USB 2.0 port runs at 2.0 speed, and <sup>a</sup> USB 2.0 device plugged into <sup>a</sup> USB 3.0 port runs at 2.0 speed. Versão da display<br>Versão export to a standard USB<br>Versão da displaya da displaya installation<br>Versão versão utilizada compatible. Uso<br>Versão versão utilizada compatible. Uso<br>Versão da displaya de plugge<br>Versão de displaya display<br>ata export to a standard USB 2.0 or 3<br>rused for software installation by Bos<br>and backward compatible USB 2.0 d<br>is work in USB 2.0 ports. The lowest<br>mple, a USB 3.0 device plugged into a<br>.0 device plugged into a USB **Export to a standard USB 2.0 or 3.0 percept to a standard USB 2.0 or 3.0 percept**<br> *Raskward compatible. USB 2.0 device*<br> *Mackward compatible. USB 2.0 device*<br> *Mackward compatible. USB 3.0 device*<br> *Raskward into a USB* Extra compatible USB 2.0 device.<br>
Extra compatible USB 2.0 device.<br>
In USB 2.0 ports. The lowest versio.<br>
USB 3.0 device plugged into a USB<br>
e plugged into a USB 3.0 port runs. **And compatible. USB 2.0 devices**<br>
USB 2.0 ports. The lowest version.<br>
B 3.0 device plugged into a USB 1<br>
plugged into a USB 3.0 port runs.<br>
ANSER CONDECTION Entry Compatible USB 2.0 devices work<br>
B 2.0 ports. The Jowest version of<br>
3.0 device plugged into a USB 2.0<br>
gged into a USB 3.0 port runs at 2.0<br>
Second the physician to evaluate alternative<br>
the physician to evaluate al

# <span id="page-18-3"></span>**Interrogation and Programming**

- Interrogates and programs the implantable PG
- Displays records, stores patient data, and allows the physician to evaluate alternative prescription modes, generate reports, and record episodes
- Performs tests in an electrophysiology laboratory, in an operating room, in an emergency room, in clinical environments, or at a patient's bedside
- May be used to support diagnostic activities<sup>3</sup> pertaining to implanting, programming, and monitoring Boston Scientific implantable PGs
- Provides a Pacing System Analyzer (PSA) application4 to assess electrical performance and placement of cardiac lead systems during implant of cardiac rhythm management devices
- Provides real-time electronic capture of various events from the PG and the PSA application
- Outputs surface ECG and telemetered signals (intracardiac electrograms and event markers) in PDF format
- Provides emergency access to STAT SHOCK, PG STAT PACE, PSA STAT PACE, and DIVERT THERAPY functionality applicable to the PG and PSA application
- Provides ZIP telemetry, a cordless, hands-free RF communication option that allows the Programmer to communicate with the PG

# <span id="page-19-0"></span>**Patient Data Management**

For transvenous PGs, the LATITUDE Programming System provides the ability to print, save, or transfer related data (via Bluetooth® or USB pen drive), during or after an implant/ follow-up session, to a clinic computer for processing/transferring data to external systems (e.g., EMR systems). • Provides emergency access to STA<br>DIVERT THERAPY functionality ap<br>• Provides ZIP telemetry, a cordless<br>the Programmer to communicate<br>**Patient Data Management**<br>For transvenous PGS, the LATIFUDE Pro<br>save, or fransfer relate Patient Data Manager<br>For transvenous PGS, the LATU<br>save, or fransfer related data (v<br>follow-up session, to a clinic ce<br>(e.g., EMR systems)<br>Refer to the *Patient Data Mana*<br>information From the Programmer to communicate with<br> **Patient Data Management**<br>
Contransversion. Management<br>
State and Management<br>
State of the Patient Data Management Open<br>
State of the Patient Data Management Open<br>
State of the Pati tient Data Management<br>
transvenous PGs, the LATIFUDE Program<br>
e, or fransfer related data (via Bluetooth<br>
sw-up session, to a clinic computer for p<br>
... EMR systems)<br>
er to the *Patient Data Management Ope*<br>
reserved from **EXECUTE CONTROLLARY CONTROLLARY SCHOOLS AND SUSPEND SUPPORT CONTROLLARY SUPPORT CONTROLLARY SUPPORT CONTROLLARY SUPPORT CONTROLLARY SUPPORT CONTROLLARY CONTROLLARY SUPPORT CONTROLLARY SUPPORT CONTROLLARY SUPPORT CONTROLLA t Data Management**<br>
venous PGs, the LATITUDE Programming Systems<br>
fransfer related data (via Bluetooth<sup>®</sup> or USB r<br>
session, to a clinic computer for processing<br>
R systems)<br>
the *Patient Data Management Operator's Mi*<br>
fo

Refer to the Patient Data Management Operator's Manual (Model 3931) for additional information.

**NOTE:** For S-ICD PGs, the S-ICD Application provides functions for patient data management. Refer to the EMBLEM™ S-ICD Application Operator's Manual (Model 3877) for additional details. Existems)<br>
Systems)<br>
Patient Data Management Opera<br>
County Control of the S-ICD Application<br>
The Note use. The EMBLEM<sup>TM</sup> S-ICD Application<br>
And details. Version of the Management Operation<br>Version of the SHCD Application<br>Version of the EMBLEM III SHCD Application<br>details. Vent Data Management Operator's M.<br>D. PGs, the S-ICD Application provide<br>Fecto the EMBLEM III S-ICD Application<br>tails. Examples of the Billetooth<br>The architecture of the SHCD Application provides functions to<br>the EMBLEM in SHCD Application provides functions to<br>the EMBLEM in SHCD Application Operator<br>SHC is the SHCD Application operator<br>co the S-ICD Application provides function<br>the EMBLEM III S-ICD Application Opera<br>ming System provides Ethernet and witcoth" connectivity is available for date<br>of Connectivity Operator's Manual Mo

# <span id="page-19-1"></span>**Networking**

The LATITUDE Programming System provides Ethernet and wireless (Wi-Fi) connectivity for data transmission.5 Bluetooth® connectivity is available for data transfer (e.g., to a laptop) and printing. **Urele EMBLEM™ S-ICD Appl<br>
Sex Lives and Contract of Contract of Contract of Contract of Contract of Contract of Contract of Contract of**<br>
Ruetooth® connectivity is ava EMBLEM<sup>TH</sup> SICD Application Opera Passaure Communist Communist Version Elay provides Ethernet and wire<br>Echnectivity is available for data<br>Ectivity Operator's Manual (Mod<br>up and use information Application provides functions for patient data<br>
M<sup>TM</sup> S-ICD Application Operator's Manual (Model 3<br>
The provides Ethernet and wireless (Wi-Fi) connectively<br>
In provides Ethernet and wireless (Wi-Fi) connectively<br>
in provi provides Ethernet and wireless (Wi-Fi)<br>
Etivity is available for data transfer (e.<br>
V Operator's Manual (Model 3924) for<br>
Ution Operator's Manual (Model 3877)<br>
Etion Operator's Manual (Model 3877)<br>
Etion Operator's Manual Access of the method wireless (Wi-Fi) connections of the extended the property is available for data transfer (e.g., to a<br>Deperator's Manual (Model 3924) for additions<br>on Operator's Manual (Model 3877) for information.

Refer to the Network and Connectivity Operator's Manual (Model 3924) for additional networking and connectivity setup and use information. a tor's Manual (Model 3924) for additional<br>Information.<br>Version S. Manual (Model 3877) for info<br>Incation.<br>A nat can display and share physiologic<br>amming system. Heart Connect provi

Refer to the EMBLEM™ S-ICD Application Operator's Manual (Model 3877) for information about using Bluetooth® within the S-ICD application. Heart Connect ™<br>Heart Connectivity Setup and use information.<br>Heart Connect<sup>™</sup> S-ICD Application Operator's Manual (Model 3877) for information<br>Heart Connect<sup>™</sup> S-ICD application Operator's Manual (Model 3877) for informa Kullanmayın.

# <span id="page-19-2"></span>**Heart Connect™**

other medical data from the LATITUDE Programming System. Heart Connect provides health care providers and Boston Scientific personnel with the means to establish an online meeting and share the video display from the Model 3300 Programmer with individuals in a remote location. Example of the contract of the contract of the contract of the contract of the contract of the contract of the contract of the contract of the contract of the contract of the contract of the contract of the contract provid haffon<br>
Castar Company (Model 3877) for information.<br>
Sh.<br>
an display and share physiological areas to establish an individual areas to establish an<br>
the Model 3300 Programmer with Vanual (Model 3877) for information.<br>
Social contract of the state of the state of the state of the state of the state of the state of the state of the state of the state of the state of the state of the state of the state Föråldrad version. Använd version. Använd version. Använd version. Använd version. Använd version. Använd version. Använd version. Använd version. Använd version. Använd version. Använd version. Använd version. Använd vers

- 3. The LATITUDE Programming System is not intended for use as an ECG monitor or general diagnostic device.
- 4. Refer to the Pacing System Analyzer (PSA) Operator's Manual (Model 3922) for PSA setup and use information.
- 5. Wi-Fi connectivity is not permitted in Indonesia due to specific configuration requirements.

Refer to the Heart Connect™ Operator's Manual (Model 3932) for additional setup and use information.

# <span id="page-20-0"></span>**Automated Screening Tool**

The Model 3889 EMBLEM S-ICD Automated Screening Tool (AST) is software used on the Model 3300 LATITUDE Programming System to screen patients to assess them for implant of the EMBLEM Subcutaneous Implantable Cardioverter Defibrillation (S-ICD) system.

Refer to the EMBLEM™ S-ICD Automated Screening Tool (AST) Instructions for Use (Model 3889) for additional setup and use information.

# <span id="page-20-1"></span>**Software**

Software updates and downloads are provided via Internet or USB pen drive. If a software update or download does not complete successfully, you can re-initiate the update or download.

The Utilities tab on the Programmer screen includes a Software Update selection. The user may choose from downloading and installing all updates or reviewing and selecting updates from those available. See ["Software Update Tab" on page 40](#page-45-1). **Software**<br>
Software updates and downloads a<br>
update or download does not come<br>
download.<br>
The Utilities tab on the Programme<br>
may choose from downloading and<br>
updates from those available. See<br>
ALTRUA<sup>TM</sup>, INSIGNIATM F, The Utilities tab on the Programmer screen and choose from downloading and instruments updates from those available. See "Software" (ALTRUA IN INSIGNIA III) A The Model 3892 ALTRUA INSIGNIA II/NES<br>The Model 3892 ALTRUA INS update or download does not complet<br>download.<br>The Utilities tab on the Programmer sc<br>may choose from downloading and im-<br>updates from those available. See "Soft<br>**ALTRUA" , INSIGNIA" I, and NEX**<br>The Model 3892 ALTRUA/INSIGN e Utilities tab on the Programmer scree<br>y choose from downloading and instal<br>dates from those available. See "Softwa<br>TRUA<sup>rm</sup>, INSIGNIA<sup>TM</sup> I, and NEXUS<br>e Model 3892 ALTRUA/INSIGNIA I/NEXUS<br>guages. US English, UK English, Itilities tab on the Programmer screen include<br>
choose from downloading and installing all<br>
tes from those available. See "Software Upda<br>
(MA<sup>1</sup><sup>m</sup>, JNSIGNIA<sup>Tm</sup> I, and NEXUS™ I Pul<br>
(Mdel 3892 ALTRUA/INSIGNIA I/NEXUS I S

# <span id="page-20-2"></span>**ALTRUA™, INSIGNIA™ I, and NEXUS™ I Pulse Generator Support**

The Model 3892 ALTRUA/INSIGNIA I/NEXUS I Support Application is available in eight languages: US English, UK English, French, Italian, Spanish, German, Dutch, and Swedish. A<sup>m</sup>, INSIGNIAT<sup>M</sup> I, and NEXUS<br>del 3892 ALTRUA/INSIGNIA I/NEXUS<br>les. US English, UK English, French<br>lel 3300 Programmer is configured<br>pport Application is started, the M<br>inese and Japanese default to US<br>truguese and Brazi Version of 1.000 State of 1.000 State of 1.000 State of 1.000 State of 1.000 State of 1.000 State of 1.000 State of 1.000 State of 1.000 State of 1.000 State of 1.000 State of 1.000 State of 1.000 State of 1.000 State of 1 SIGNIA <sup>TM</sup> I, and NEXUS <sup>TM</sup> I Pulse Genera<br>
2 ALTRUA/INSIGNIA I/NEXUS I Support Applicated<br>
English. UK English. French, Italian, Spanish, General<br>
Programmer is configured to an unsupported<br>
pplication is started, the M

If a Model 3300 Programmer is configured to an unsupported language when the Model 3892 Support Application is started, the Model 3300 Programmer will default to English.

- 
- Chinese and Japanese default to US English<br>• Portuguese and Brazilian Portuguese default<br>SYSTEM ACCESSORIES • Portuguese and Brazilian Portuguese default to UK English

# **SYSTEM ACCESSORIES**

The following accessories have been tested and can be used with the Model 3300 Programmer: Frammer is configured to an unsupport<br>ation is started, the Model 3300 Progress<br>panese default to US English<br>of Brazilian Portuguese default to UK E<br>SORIES November 1994<br>
November 1994<br>
November 1994<br>
November 1994<br>
November 1994<br>
November 1994<br>

The Contract Contract Contract Contract Contract Contract Contract Contract Contract Contract Contract Contract Contract Contract C Partuguese default to UK Eng Elava Lava Lava Lava<br>Se de la valle verzió. Ne használja la Inted, the Model 3300 Programmer will default to<br>Fortuguese default to UK English<br>Portuguese default to UK English<br>Dieen tested and can be used with the Model 33<br>Deen tested and can be used with the Model 33<br>and (re-sterif

- Model 6395 Telemetry Wand6 (re-sterilizable)
- Model 3203 S-ICD Telemetry Wand<sup>7</sup>
- <span id="page-20-3"></span>• Model 3320 Intraoperative Probe Cover, sterile and disposable, may be required with the re-sterilizable Model 6395 Telemetry Wand and is required with the nonsterilizable Model 3203 S-ICD Telemetry Wand if the wand is located within the sterile field Wand?<br>
Wand?<br>
Skal ikke brukes. Skal ikke brukes.<br>
Utdatert version. Skal ikke brukes.<br>
Wand?<br>
Skal ikke brukes. Skal ikke brukes.<br>
Skal ikke brukes. Skal ikke brukes.<br>
Skal ikke brukes. Skal ikke brukes. Skal ikke brukes. Werstein and Carrier and disposable, may be redemently Wand and is required with the Sted and Can be used with the Model<br>Sterilizable)<br>The sterilizable with the World Cover sterilizable<br>The with the wand is located with<br>The wand if the wand is located with<br>The wand if the wand is located with<br>The SA Dispos Fizable)<br>The sterile and disposable. Thay be required<br>Fizable) with and is required with the non-<br>ty Wand if the wand is located within the<br>port of the wand is located within the<br>port of the vand is located within the<br>and The and disposable, may be require<br>and and is required with the non-<br>and if the wand is located within the<br>SA Disposable Cable, single-use on<br>e-usable, the cable (lip protective For disposable, may be required<br>For dand is required with the non-<br>Fif the wand is located within the<br>Disposable Cable, single-use only<br>Sable, the cable clip protective contracts to the cable clip protective contracts. Ind disposable, may be required with<br>and is required with the non-<br>the wand is located within the sterile<br>sposable Cable, single-use only<br>ble, the cable clip protective covers<br>Adapter
- Model 6697 (Remington Model S-101–97) PSA Disposable Cable, single-use only
- Model 6763 PSA Cable, re-sterilizable and re-usable; the cable clip protective covers contain Elastosil R401 (silicone rubber)
- Model 6133 (Remington Model ADAP-2R) Safety Adapter

<sup>6.</sup> The Model 6395 Telemetry Wand does not include a magnet.

<sup>7.</sup> The Model 3203 S-ICD Telemetry Wand must be used to interrogate an S-ICD PG, and it may be used as an additional antenna to improve RF telemetry communication performance with some transvenous PGs.

- Model 3154 Fixed Patient Leads ECG Cable; For Canada and China only, use the Model 3153 Fixed Patient Leads ECG Cable8
- Model 6629 ECG-BNC Cable
- Model 6689 Power Adapter (supply)
- Model 6753 Lithium-ion Battery, rechargeable and replaceable

The following AC power cords are also available for use with the Model 3300 Programmer:

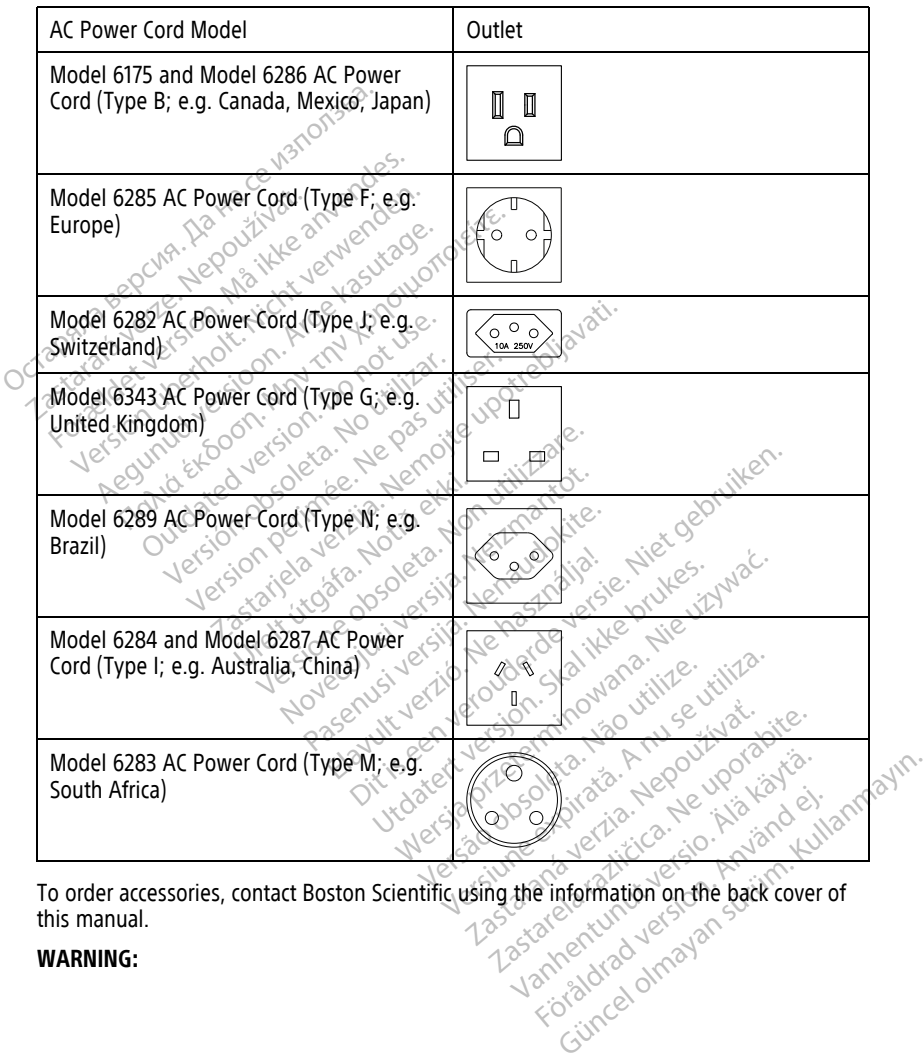

To order accessories, contact Boston Scientific using the information on the back cover of this manual.

#### **WARNING:**

8. The Model 3154 and 3153 Fixed Patient Leads ECG Cables contain current-limiting features to protect against defibrillation and should be the ECG cables used with the LATITUDE Programming System.

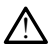

The use of any cables or accessories with the LATITUDE Programming System other than those provided by or specified by Boston Scientific could result in increased electromagnetic emissions, decreased electromagnetic immunity, or electrical shock of the LATITUDE Programming System. Anyone connecting such cables or accessories to the LATITUDE Programming System, including the use of MSOs (Multiple Socket Outlets), may be configuring a medical system and is responsible to ensure that the system complies with the requirements of IEC/EN 60601-1, Clause 16 for medical electrical systems.

# <span id="page-22-0"></span>**Optional External Equipment**

Optional external equipment can be used with the LATITUDE Programming System. Contact your Boston Scientific sales representative to determine what external equipment can be used.

**NOTE:** If adding external equipment, you are configuring <sup>a</sup> medical system and are responsible to ensure that the system complies with the requirements of IEC/EN 60601-1, Clause 16 for medical electrical systems. Contact your Boston Scientific sales<br>
can be used.<br> **NOTE:** If adding external equipm<br>
responsible to ensure that the syst<br>
Clause 16 for medical electrical syst<br> **NOTE:** If adding a USB device, mainformation rechnology eq **NOTE:** If adding external equipment,<br>responsible to ensure that the system.<br>Clause 16 for medical electrical system.<br>**NOTE:** If adding a USB device, make<br>information technology equipment.<br>WARNING:<br>System connector or expo

**NOTE:** If adding <sup>a</sup> USB device, make sure it conforms with IEC/EN 60950-1 for information technology equipment. responsible to ensure that<br>Clause 16 for medical electrical<br>**NOTE:** If adding a USB de<br>information technology equals<br>**WARNING:**<br> $\begin{matrix}\n\sqrt{2} & 0 \\
0 & \text{not simultaneously}\n\end{matrix}$ responsible to ensure that the system contains of the contract of the state of the state of the state of the state of the state very contained to the postem contained in the postem connector or exposed condensively contrac

#### **WARNING:**

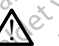

 $>$  Do not simultaneously touch the patient and any accessible LATITUDE Programming System connector or exposed conductor.

**CAUTION:** Although optional external equipment connected to the Model 3300 Programmer must meet the applicable leakage-current requirements for commercial products, it may not meet the more stringent leakage requirements for medical products. Consequently, all external equipment must be kept outside the patient environment. to the bottom of the Programmer with a clip. It provides two convenient viewing angles<br>
to the bottom of the Programmer with a clip. It provides two convenient viewing angles<br>
A stand (Model 6755) is available for the LATH THE: If adding a USB device, make suit<br>formation technology equipment.<br>formation technology equipment.<br>Substitute of the particular system connector or exposed conduction.<br>TITION: Although optional external explicable lead e 16 for medical electrical systems.<br>
I adding a USB device, make sure it compation technology equipment.<br>
NING:<br>
Do not simultaneously touch the patient and<br>
System connector or exposed conductor.<br>
ONI: Although optional **NG:**<br>
Do not simultaneously touch the pations of the pation of the pation of the pation of the pation of the pation of the pation of the pation of the pation of the pation of the pation of the pation of the pation of the o not simultaneously touch the patients<br>ystem connector or exposed conduct<br>Although optional external eq<br>er must meet the applicable leak<br>t may not meet the more stringer<br>atly, all external equipment must<br>r touch the elect Net simultaneously touch the patient and<br>em connector or exposed conductor.<br>Although optional external equipme<br>must meet the applicable leakage-class<br>may not meet the more stringent leak<br>, all external equipment must be ke simultaneously touch the patient and any accessible<br>connector or exposed conductor.<br>Abough optional external equipment connected<br>ust meet the applicable leakage-current require<br>in the more stringent leakage requires<br>the th Emeet the applicable leakaged the more stringent<br>External equipment must be<br>the electrical contacts on the<br>the electrical contacts on the<br>entra telemetry wand, or a In optional external equipment conneined the applicable leakage current red<br>
electric applicable leakage current red<br>
leakage requient must be kept outside<br>
electrical contacts on the side panels<br>
a telemetry wand, or any external equipment connected to the Model 330<br>plicable leakage-current requirements for comme<br>more stringent leakage requirements for medical<br>pment must be kept outside the patient environm<br>contacts on the side panels of t

• Never touch the electrical contacts on the side panels of the Model 3300 Programmer and the patient, a telemetry wand, or any cable at the same time.

# <span id="page-22-1"></span>**Stand**

A stand (Model 6755) is available for the LATITUDE Programming System. It easily attaches and has a storage pocket in the back for storing cables and wands. The more stringent leakage required<br>equipment must be kept outside<br>trical contacts on the side panels c<br>lemetry wand, or any cable at the<br>valiable for the LATITUDE Program<br>rammer with a clip. It provides two<br>in the back fo Elacontacts on the side panels of<br>the wand, or any cable at the<br>lable for the LATITUDE Program<br>mmer with a clip. It provides two<br>the back for storing cables and<br>the back for storing cables and ntatts on the side panels of the Mode<br>
Wand or any cable at the same time.<br>
for the LATITUDE Programming System.<br>
for the LATITUDE Programming System.<br>
The dip. It provides two conveniences.<br>
Le position, do not use downwa acts on the side panels of the Model 3300<br>and, or any cable at the same time.<br>In the LATITUDE Programming System. It ea<br>ith a dip. It provides two convenient viewing<br>K for storing cables and wands.<br>Sosition, do not use dow The LATITUDE Programming System. It expansions a dip. It provides two convenient viewing cables and wands.

When the stand is used in the flat position, do not use downward force on the handle as the unit may tip.

To attach the stand, slip the stand under the Programmer and tilt the stand up to engage the clip as illustrated in [Figure 1 Optional Stand for the LATITUDE Programming System on](#page-23-3) [page 18.](#page-23-3) P. It provides two convenient viewing a<br>pring cables and wands.<br>do not use downward force on the har-<br>e Programmer and tilt the stand up to land for the LATITUDE Programming Sy: ot use downward force on the han For and tilt the stand up to enter e downward force on the handle as y

<span id="page-23-3"></span>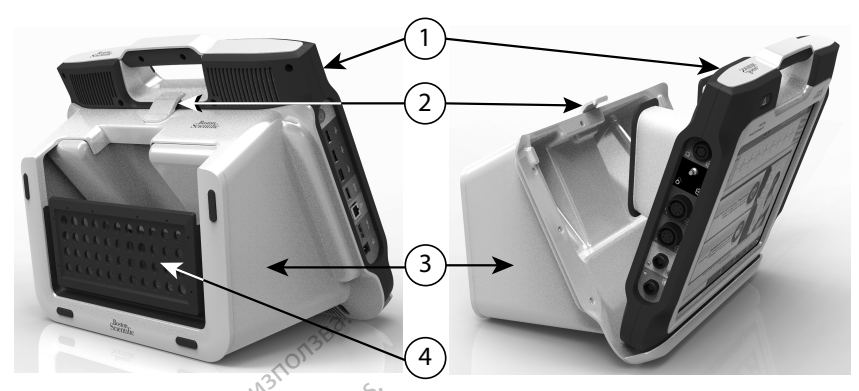

[1] Model 3300 Programmer [2] Stand Clip [3] Model 6755 Stand [4] storage pocket

# **Figure 1. Optional Stand for the LATITUDE Programming System**

**CAUTION:** The power adapter normally gets warm when it is in use or charging. Do not place the power adapter in the storage pocket of the stand while it is in use or charging as the confined space will not allow the heat to dissipate adequately. The Hall Model 3300 Programmer [2] Stand Clip [3] Model 3300 Programmer [2] Stand Clip [3] Model Figure 1. Optional Stand for the LATITU<br>CAUTION: The power adapter normal<br>place the power adapter in the storage<br>the confined Figure 1. Optional Stand for the<br>
CAUTION: The power adapter<br>
place the power adapter in the<br>
the confined space will not allo<br>
External Printer Model 3300 Programmer [2] Stand Clip [3] Model 6<br> **Squire 1. Optional Stand for the LATITUDE**<br> **AUTION:** The power adapter in the storage po<br> **AUTION:** The power adapter in the storage po<br> **Recording the power adapter in t** The power adapter normally get 1. Optional Stand for the LATITUDE Pro-<br>
ON: The power adapter normally get<br>
the power adapter in the storage pocker<br>
Infined space will not allow the heat to<br>
all Printer<br>
ATITUDE Programming system supports<br>
INTITUDE Pro Optional Stand for the LATITUDE Programmin<br>
1. The power adapter normally gets warm<br>
power adapter in the storage pocket of the<br>
ned space will not allow the heat to dissipat<br> **Printer**<br>
TUDE Programming System supports a

# <span id="page-23-0"></span>**External Printer**

The LATITUDE Programming System supports a broad range of external USB 2.0 and USB 3.0 printer drivers. Refer to "Connections" on page 19 to connect the printer's USB cable.

Some Bluetooth® printers are also supported. Refer to the Network and Connectivity Operator's Manual (Model 3924) for additional setup and use information. of space will not allow the heat to<br>
Printer<br>
DE Programming System supports<br>
drivers. Refer to "Connections" on<br>
cooth " printers are also supported.<br>
Manual (Model 3924) for additional nter<br>Programming System supports<br>vers. Refer to "Connections" on p<br>th" printers are also supported.<br>Innual (Model 3924) for additional<br>ling Plug and Cable er<br>
vogramming System supports a broad<br>
S. Refer to "Connections" on page 19<br>
printers are also supported. Refer<br>
al (Model 3924) for additional setup<br>
g Plug and cable<br>
pung and cable may be used with t

# <span id="page-23-1"></span>**USB Grounding Plug and Cable**

A USB grounding plug and cable may be used with the Model 3300 Programmer to provide an earth ground to decrease noise interference to the LATITUDE Programming System. Contact your hospital/clinic biomedical engineering department for this standard piece of equipment. electromagnetic emissions, decreased electromagnetic immunity, or electrical shock of the CHITILD Programming System of any cables or accessories with the LATITUDE Programming System other than those provided by or specifi Expression to the start of the start will not allow the heat to dissipate adequately<br>
Tramming System supports a broad range of experience to "Connections" on page 19 to connect trinters are also supported. Refer to the Ne The same also supported. Refer to the Wer<br>
Nodel 3924) for additional setup and use is<br> **ug and cable** may be used with the Model<br>
and to decrease noise interference to the<br>
hospital/clinic biomedical engineering de The "Connections" on page 19 to connections" on page 19 to connections" on page 19 to connections<br>Sales 3924) for additional setup and use<br>and Cable<br>and Cable<br>to decrease noise interference to the<br>spital/clinic biomedical Passaurional setup and the interference to the Lating may be used with the Model 3 **able**<br> **E** may be used with the Models<br>
rease noise interference to the Linic biomedical engineering de<br>
Elinic biomedical engineering de Supported. Refer to the Network and Connectivity<br>or additional setup and use information:<br>In the west with the Model 3300 Programmer to<br>see noise interference to the LATITUDE Programmer to<br>seconds with the LATITUDE Program

# **WARNING:**

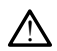

The use of any cables or accessories with the LATITUDE Programming System other than those provided by or specified by Boston Scientific could result in increased LATITUDE Programming System. Anyone connecting such cables or accessories to the LATITUDE Programming System, including the use of MSOs (Multiple Socket Outlets), may be configuring a medical system and is responsible to ensure that the system complies with the requirements of IEC/EN 60601-1, Clause 16 for medical electrical systems. Experience of the Contract of the Contract of the Contract of the Contract of the Contract of the Contract of the Contract of the Contract of the Contract of the Contract of the Contract of the Contract of the Contract of Example: The LATITUDE Programming System other that<br>incomparation and the usual rate increased.<br>
The LATITUDE Programming System other that<br>
tromagnetic mmunity, or electrical shock of<br>
the use of MSOs (Multiple Socket Out TITUDE Programming System other that<br>fic could result in increased.<br>Ignetic immunity, or electrical shock of<br>ting such cables or accessories to the<br>se of MSOs (Multiple Socket Outlets), m<br>ble to ensure that the system comp Fördigrad version. Använd etter musiker occupation of the synchronic state of motors (Multiple Socket Outlets), may be the synchronic state of the synchronic state of the synchronic systems. E Programming System other than<br>Ild result in increased<br>Cimmunity, or electrical shock of the<br>International scatter of accessories to the<br>MSOs (Multiple Socket Outlets), may<br>ensure that the system complies<br>conditional elec

# <span id="page-23-2"></span>**External Display**

You can use an external monitor (or equivalent) that can synchronize to any horizontal scan frequency.

**NOTE:** External monitors may require an adapter and/or cable to connect to the DisplayPort on the Programmer.

**NOTE:** Equipment connected to the external connections must comply with applicable standards for data processing equipment and for medical equipment.

#### **WARNING:**

!

The use of any cables or accessories with the LATITUDE Programming System other than those provided by or specified by Boston Scientific could result in increased electromagnetic emissions, decreased electromagnetic immunity, or electrical shock of the LATITUDE Programming System. Anyone connecting such cables or accessories to the LATITUDE Programming System, including the use of MSOs (Multiple Socket Outlets), may be configuring a medical system and is responsible to ensure that the system complies with the requirements of IEC/EN 60601-1, Clause 16 for medical electrical systems.

# <span id="page-24-0"></span>**Cellular Adapter**

A cellular adapter (Model 6205) is available for the LATITUDE Programming System to connect to a cellular network. It attaches to any available USB port on the left side of the<br>Programmer Refer to the Network and Connectivity Operator's Manual (Model 3924) for<br>instructions and use.<br>Nepote the Programmer o Programmer. Refer to the Network and Connectivity Operator's Manual (Model 3924) for instructions and use. **Cellular Adapter**<br>
A cellular adapter (Model 6205) is a<br>
connect to a cellular network. If atta<br>
Programmer Refer to the Network<br>
instructions and use.<br>
CONNECTIONS A cellular adapter (Mödel 6205) is avai<br>
connect to a cellular network of attachi<br>
Programmer Refer to the Network and<br>
instructions and use.<br>  $\overline{COMNECTIONS}$ <br>  $\overline{COMNECTIONS}$ <br>  $\overline{S}$ <br>  $\overline{S}$ <br>  $\overline{S}$ <br>  $\overline{S}$ <br>  $\overline{S}$ <br>  $\overline{$ connect to a cellular network. It attaches<br>Programmer: Refer to the Network and districtions and use.<br>Instructions and use.<br>CONNECTIONS<br>Refer to Figure 2 Right Side Panel of the<br>Panel of the Programmer on page 20 to<br>**Patie** 

# <span id="page-24-1"></span>**CONNECTIONS**

<span id="page-24-4"></span><span id="page-24-3"></span><span id="page-24-2"></span>Refer to [Figure 2 Right Side Panel of the Programmer on page 19](#page-24-4) and [Figure 3 Left Side](#page-25-3) Panel of the Programmer on page 20 to identify the port connections to the Programmer.

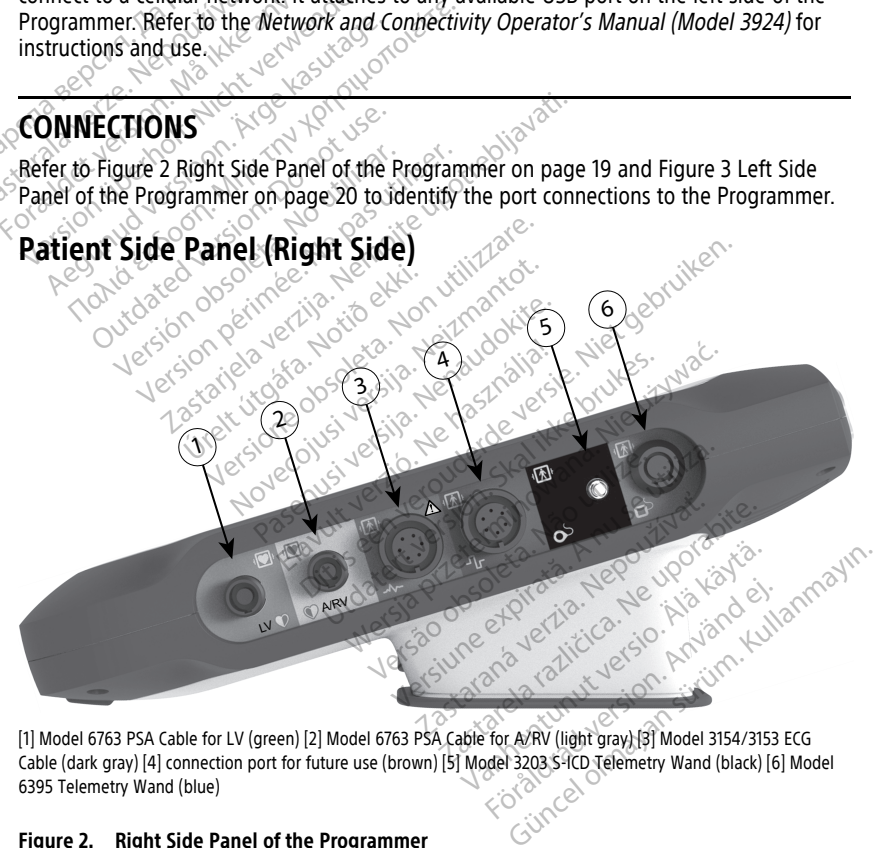

[1] Model 6763 PSA Cable for LV (green) [2] Model 6763 PSA Cable for A/RV (light gray) [3] Model 3154/3153 ECG Cable (dark gray) [4] connection port for future use (brown) [5] Model 3203 S-ICD Telemetry Wand (black) [6] Model 6395 Telemetry Wand (blue)

#### **Figure 2. Right Side Panel of the Programmer**

# <span id="page-25-0"></span>**Physician Side Panel (Left Side)**

**NOTE:** Equipment connected to the external connections must comply with applicable standards for data processing equipment and for medical equipment.

<span id="page-25-3"></span>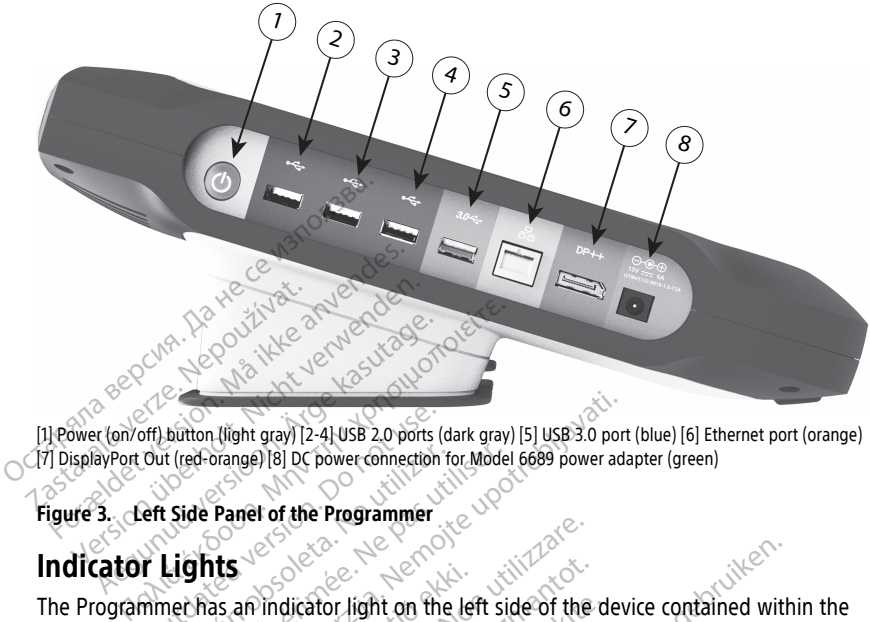

[1] Power (on/off) button (light gray) [2-4] USB 2.0 ports (dark gray) [5] USB 3.0 port (blue) [6] Ethernet port (orange) [7] DisplayPort Out (red-orange) [8] DC power connection for Model 6689 power adapter (green)

# **Figure 3. Left Side Panel of the Programmer**

# <span id="page-25-1"></span>**Indicator Lights**

The Programmer has an indicator light on the left side of the device contained within the power (on/off) button (light gray) [2-4] USB 2.0 ports (dark gray) [5] USB 3.0 port (blue) [6] Ethernet port (orang<br>
(7) DisplayPort Out (red-orange) [8] DC power connection for Model 6689 power adapter (green)<br>
Figure 3. front face. The functions are described below. The Passage (SI) DC power connection for Model<br>Version of the Programmer<br>Version of the Programmer<br>The Model 6395 Telemetr<br>Version CD. The Model 6395 Telemetr<br>Prunctions are described below Lifent gray) [2-4] USB 2.0 ports (dark gray) [5] USB 3.0 port<br>prange) [8] DC power connection for Model 6689 power adapted<br>Panel of the Programmer<br>Panel of the Programmer<br>Sas an indicator light on the left side of the dev<br> Fan indicator light on the left<br>in O. The Model 6395 Telem<br>ins are described below.<br>ff) button is lit when the Pro<br>Model 6395 Telemetry War Figure 1994<br>
Indicator light on the left side of the<br>
U. The Model 6395 Telemetry Wand<br>
button is lit when the Programmer's<br>
bodel 6395 Telemetry Wand illuminate.<br>
Sodel 6395 Telemetry Wand illuminate.<br>
Ished and is active dicator light on the left side of the<br>The Model 6395 Telemetry Wand h<br>The Model 6395 Telemetry Wand h<br>el 6395 Telemetry Wand illuminates<br>ed and is actively communicating to ator light on the left side of the de<br>
le Model 6395 Telemetry Wand has<br>
described below<br>
in is lit when the Programmer is on<br>
5395 Telemetry Wand illuminates t<br>
and is actively communicating to light on the left side of the device contained with<br>def 6395 Telemetry Wand has an indicator light c<br>bed below.<br>It when the Programmer is on.<br>determining to a PG.<br>determining to a PG.<br>start function provides STAT PACE STAT

- $\bigcup$  Power (on/off) button is lit when the Programmer is on.
- The light on the Model 6395 Telemetry Wand illuminates to indicate that inductive telemetry is established and is actively communicating to a PG. Model 6395 Telemetry Wand has<br>Elited below<br>Is lif when the Programmer is of<br>D5 Telemetry Wand illuminates<br>In is actively communicating to

# <span id="page-25-2"></span>**STAT Button**

The Programmer has a red STAT button  $\Box$  on the front top-right of the device. Depending on the situation, the STAT function provides STAT PACE, STAT SHOCK, or DIVERT THERAPY. d below.<br>When the Programmer is on the Condicate the Condicate of the Condicate of the Condicate of the Condicate of the Condicate of the Condicate of the Condicate of the Condicate of the Condicate of the Condicate of the Werstein Werstand Capture of the Programmer is on the Capture of the Programmer is on the Capture of the Programmer is on the Capture of the Capture of the Capture of the Capture of the Capture of the Capture of the Captur Versão de Manuel de Pesas<br>Versão observado de Pesas<br>Versão observado de Pesas<br>Comprovides STAT PACE, STAT Wand illuminates to indicate that incommunicating to a PGN<br>communicating to a PGN<br>on the front top-right of the device<br>on provides STAT PACE, STAT SHOCK,<br>ransvenous PGs" on page 29 for STAT<br> $\sqrt{\frac{36000000000000000000000000$ **Zastaraná verzia. Nepoužívať verzia.** Nepoužívať verzia. Nepoužívať.<br>Neprovides STAT PACE, STAT SHOCK<br>Neprovides PGs" on page 29 for STAT<br>PGC: See "STAT Button for SHCD PG Exercise Različica.<br>
The front top-right of the device.<br>
See STAT PACE, STAT SHOCK, or<br>
enous PGs" on page 29 for STAT but<br>
See STAT Button for STCD PGs" on<br>
tion. the front top-right of the device.<br>Ides STAT PACE, STAT SHOCK, or<br>Ous PGs" on page 29 for STAT butt<br>ee "STAT Button for S-ICD PGs" on Find the device.<br>Guide PACE, STAT SHOCK, OP

For transvenous PGs, see ["STAT Button for Transvenous PGs" on page 29](#page-34-4) for STAT button operation. För använd en start start start och använd er använd en start button. Använd er använd er använd er använd er använd er använd er använd er använd er använd er använd er använd er använd er använd er använd er använd er an

For S-ICD PGs, only STAT SHOCK can be delivered. See "STAT Button for S-ICD PGs" on [page 31](#page-36-0) for STAT button and Rescue Shock operation.

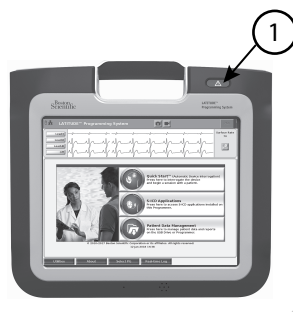

[1] Red STAT button

**Figure 4. Front View of LATITUDE Programming System Indicating the Red STAT Button Location** The STAT button<br>
Figure 4. Front View of CATITUDE By<br>
Location<br>
USING THE LATITUDE PRO<br>
Reparation for Use

# **USING THE LATITUDE PROGRAMMING SYSTEM** USING THE LATITUD<br>Preparation for Use.<br>Preparation for Use.<br><sup>28</sup> The Lithium ion battery for

# <span id="page-26-1"></span>**Preparation for Use**

# <span id="page-26-2"></span>**Battery Charge Level and Charging**

The Lithium-ion battery for the Programmer is not charged when shipped. To charge the battery, perform the following steps. Figure 4. Front View of LATITUDE Program<br>
USING THE LATITUDE PROGRESS.<br>
Preparation for Use<br>
Battery Charge Level and Chargin<br>
The Lithium-ion battery for the Program<br>
Charge Charge Level and Chargin<br>
The Lithium-ion batte Examon<br>
USING THE LATITUDE PROGRA<br>
Preparation for Use<br>
Battery Charge Level and Charging<br>
The Lithium-ion battery for the Program<br>
Battery, perform the following steps. SING THE LATITUDE PROGRAM<br>
eparation for Use<br>
ttery Charge Level and Charging<br>
Ethium ion battery for the Programm<br>
MES: Before using the battery with the

<span id="page-26-0"></span>**NOTE:** Before using the battery with the LATITUDE Programming System, ensure that the battery is fully charged. NG THE LATITUDE PROGRAMMIN<br>Daration for Use<br>ery Charge Level and Charging<br>ithium ion battery for the Programmer is no<br>ithium ion battery for the Programmer is no<br>is Before using the battery with the LATITU<br>IX is fully char Tration for USE<br>
Y Charge Level and Charging<br>
ium-ion battery for the Programm<br>
perform the following steps<br>
Before using the battery with the<br>
is fully charged.<br>
Innect the AC power to the Program Tharge Level and Charging<br>
Tharge Level and Charging<br>
In ion battery for the Programme<br>
In the following steps<br>
In the AC power to the Program<br>
In the AC power to the Program<br>
Igure 3 Left Side Panel of the Program **arge Level and Charging**<br>
ion battery for the Programmer is not<br>
orm the following steps.<br>
Since using the battery with the LATITU<br>
Uy charged.<br>
It the AC power to the Programmer a<br>
ure 3 Left Side Panel of the Programmer **The Level and Charging**<br>
The Level and Charging<br>
Evaluation of the Programmer is not charged<br>
will the LATITUDE Program<br>
Level and the Programmer and leave the<br>
Sustainance of the Programmer and leave the<br>
Programmer Off Following steps.<br> *G the battery with the LATITUDE Prog.*<br> *ed.*<br>
power to the Programmer and leave<br>
ft Side Panel of the Programmer on p<br>
rammer See Figure 3 Left Side Pane<br>
pogrammer See Figure 3 Left Side Pane

- 1. Connect the AC power to the Programmer and leave the Programmer powered Off. See [Figure 3 Left Side Panel of the Programmer on page 20](#page-25-3). Sing the battery with the LA<br>arged.<br>AC power to the Programm<br>Left Side Panel of the Progr<br>ogrammer Off for at least se<br>begin.<br>Programmer See Figure 31 Ne battery with the LATITUDE Program<br>Wer to the Programmer and leave the<br>side Panel of the Programmer on particular<br>inmer See Figure 3 Left Side Pane<br>ammer See Figure 3 Left Side Pane Part to the Programmer and leave the<br>Panel of the Programmer on page<br>Panel of the Programmer on page<br>Part of the Figure 3 Left Side Panel<br>Part of Side Panel
- 2. Leave the Programmer Off for at least several minutes to allow Programmer battery charging to begin.
- 3. Turn On the Programmer. See [Figure 3 Left Side Panel of the Programmer on page](#page-25-3) [20](#page-25-3).
- 4. Check the battery charge by noting the battery status indicator in the upper left of the screen, which displays the battery charge percent. See [Figure 9 Model 3300](#page-32-0) [Programmer Main Screen on page 27](#page-32-0). Panel of the Programmer on page<br>Off for at least several minutes<br>er See Figure 3 Left Side Panel<br>ge by noting the battery status is<br>ays the battery charge percent. Programmer and leave the Programmer power<br>the Programmer and leave the Programmer power<br>of the Programmer on page 20.<br>The is extended version of the Programmer<br>See Figure 3 Left Side Panel of the Programmer<br>See Figure 3 Le The Programmer on page 20.<br>
So at least several minutes to allow Programmer on page 20.<br>
We Figure 3 Left Side Panel of the Programmer<br>
Noting the battery status indicator in the up<br>
the pattery charge percent. See Figure First State Panel of the Programment<br>
Interventing percent. See Figure 9 Mode<br>
Lettery charge percent. See Figure 9 Mode<br>
27.<br>
Jake 1-2 hours when the battery is less the<br>
Ther is plugged in (connected to AC powers for the Exattery status indicator in the upper leader of the example of the battery is less than 2<br>2 hours when the battery is less than 2<br>5 plugged in (connected to AC power), the status to be powered on to rech
- 5. Nominally, battery charging can take 1-2 hours when the battery is less than 30% charged.

**NOTE:** As long as the Programmer is plugged in (connected to AC power), the battery will charge. The Programmer does not have to be powered on to recharge the battery. de percent. See Figure 9 Model 330<br>
dirs when the battery is less than 3<br>
gged in (connected to AC power), that<br>
have to be powered on to rech. For the battery is less than 30<br>and in (connected to AC power), the<br>thave to be powered on to recharge Then the battery is less than 30%<br>Then the battery is less than 30%<br>in (connected to AC power), the<br>ave to be powered on to recharge the<br>sixed of the powered on to recharge the<br>priate wand.

# <span id="page-26-3"></span>**Prepare a Telemetry Wand**

Depending on the PG being used, prepare the appropriate wand.

#### **Model 6395 Telemetry Wand**

**CAUTION:** The Model 6395 Telemetry Wand is shipped non-sterile. Remove the wand from all packaging material before sterilizing it. If the wand is to be used in a sterile field, it must be actively sterilized before use or enclosed in a sterile Model 3320 Intraoperative Probe Cover during use. Refer to ["Cleaning the Programmer and Accessories" on page 48](#page-53-1) for sterilization and cleaning information.

If needed, prepare the Model 6395 Telemetry Wand for the sterile field by following the procedures in ["Cleaning the Programmer and Accessories" on page 48](#page-53-1) or by enclosing the wand in a sterile Model 3320 Intraoperative Probe Cover.

# **Model 3203 S-ICD Telemetry Wand**

**CAUTION:** The Model 3203 S-ICD Telemetry Wand is shipped non-sterile. Remove the wand from all packaging material before use. If the wand is to be used in a sterile field, it must be enclosed in a sterile Model 3320 Intraoperative Probe Cover during use. Refer to ["Cleaning the Programmer and Accessories" on page 48](#page-53-1) for cleaning information.

To use the Model 3203 S-ICD Telemetry Wand as an additional antenna for RF telemetry, refer to ["Prepare for Telemetry with a Transvenous PG" on page 24.](#page-29-1)

If needed, prepare the Model 3203 S-ICD Telemetry Wand for the sterile field by enclosing the wand in a sterile Model 3320 Intraoperative Probe Cover.

# <span id="page-27-0"></span>**Cable Connections**

For connector locations, refer to the panels on the Model 3300 Programmer System right side and left side [\(Figure 2 Right Side Panel of the Programmer on page 19](#page-24-4) and [Figure 3](#page-25-3) To use the Model 3203 S-ICD Telemetric<br>To use the Model 3203 S-ICD Telemetric<br>To use the Model 3203 S-ICD Telemetric<br>The meded, prepare the Model 3203 S-IC<br>If needed, prepare the Model 3320 Intradent<br>In a sterile Model 332 If needed, prepare the Model 33.<br>the wand in a sterile Model 33.<br>**Cable Connections.**<br>For connector locations, refer to<br>side and left side (Figure 2 Rig)<br>Left Side Panel of the Program For to "Prepare for Telemetry with a Transport in the Model 3203 S-ICD in wand in a sterile Model 3203 S-ICD in wand in a sterile Model 3203 S-ICD is word in a sterile Model 3200 Intraoperation of connections. The Connecti eeded, prepare the Model 3203 S-ICD Te<br>wand in a sterile Model 3320 Intraopera<br>De Connections.<br>Connector locations, refer to the panels<br>and left side (Figure 2 Right Side Panels<br>Side Panel of the Programmer on page<br>Reeded, Are in a sterile Model 3320 Intraoperation.<br>
Connections. <br>
Connections. <br>
Reflection. All and the panels of the panels of the Programmer on page.<br>
2.<br>
Patient Side Connections.<br>
Reflections.<br>
Reflection. A prepare the Model 3203 SHED Telemetry v<br>
i in a sterile Model 3200 Intraoperative Problement<br>
of the Model 3200 Intraoperative Problemetric<br>
The Model 3200 Intraoperative Problement<br>
Left side (Figure 2 Right Side Panel or locations, refer to the panels or<br>It side (Figure 2 Right Side Panel of<br>the Programmer on page 2<br>**lent Side Connections**<br>make the following connections<br>of

# <span id="page-27-1"></span>**Make Patient Side Connections**

As needed, make the following connections on the right side of the Programmer.

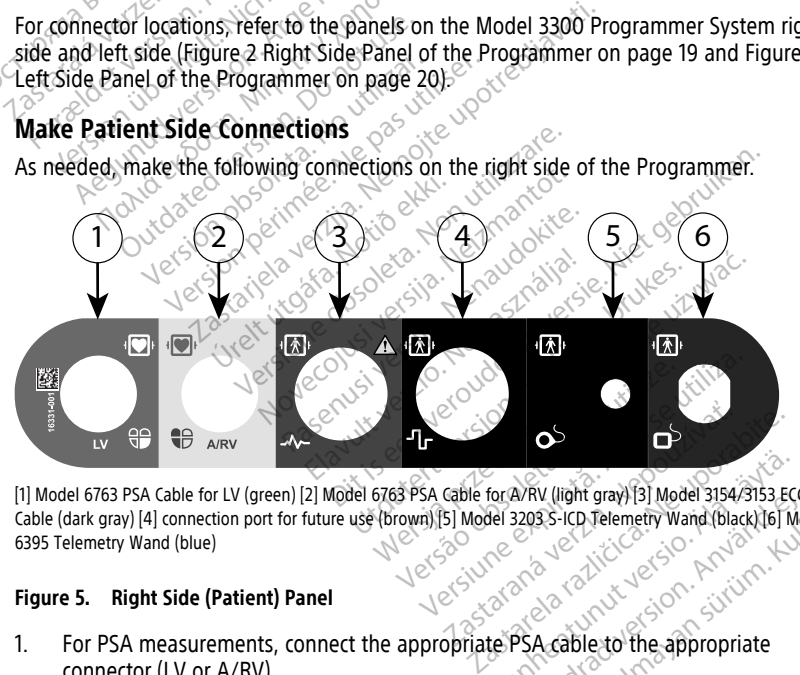

[1] Model 6763 PSA Cable for LV (green) [2] Model 6763 PSA Cable for A/RV (light gray) [3] Model 3154/3153 ECG Cable (dark gray) [4] connection port for future use (brown) [5] Model 3203 S-ICD Telemetry Wand (black) [6] Model 6395 Telemetry Wand (blue) For AVRV (light gray) [3] Model 3154/3153 ECC<br>Del 3203 S-ICD Telemetry Wand (black) [6] Model<br>CORPORATION TELEMENTURE<br>CORPORATION CORPORATION AVRV (light gray) [3] Model 3154/3153 ECG<br>2003 S-ICD Telemetry Wand (black) [6] Model<br>2003 S-ICD Telemetry Wand (black) [6] Model<br>2004<br>2006 Comparison intervents<br>2006 Comparison. And Comparison W (light gray) [3] Model 3154/3153 ECG<br>SS-ICD Telemetry Wand (black) [6] Model<br>SS-ICD Telemetry Wand (black) [6] Model<br>SS-ICD Telemetry Wand (black) [6] Model<br>Concelled the appropriate

#### **Figure 5. Right Side (Patient) Panel**

- 1. For PSA measurements, connect the appropriate PSA cable to the appropriate connector (LV or A/RV).
- 2. Connect the appropriate telemetry wand to its connector:
	- Model 6395 Telemetry Wand
	- Model 3203 S-ICD Telemetry Wand

**NOTE:** Under battery-operated power with wanded telemetry, the LATITUDE Programming System is able to communicate with the PG beneath the patient's skin. For most pectoral implants, the telemetry is sufficient to communicate with the PG. For abdominal implants, the distance may be greater and battery-operated power only may not be sufficient to maintain reliable communication. To achieve maximum inductive telemetry communication with the PG, always use external power.

3. Connect the surface ECG patient cable to the ECG connector. Attach the surface electrodes to the patient in a standard three-wire or five-wire configuration.

**NOTE:** The ECG function may be sensitive to high-frequency ambient noise when the ECG inputs are not attached. If the electrodes are not attached to the patient, they may be sensitive to high-frequency environmental noise and therefore provide a poor signal. The ECG surface traces can be turned off if excessive noise is present.

**NOTE:** The ECG function is intended to be used during patient exams for tests such as pace threshold testing.

**NOTE:** The ECG function may exhibit noise interference if the LATITUDE Programming System is in close proximity to high-frequency electrosurgical equipment. For corrective action, refer to ["Troubleshooting"](#page-63-2) on page 58.

If RF telemetry is insufficient, connect the Model 3203 S-ICD Telemetry Wand to its connector. The S-ICD telemetry wand acts as an extra RF antenna. Orient this wand as necessary to improve RF telemetry communication performance. Refer to "Steps to Improve ZIP (RF) Telemetry Performance" in ["Prepare for Telemetry with a](#page-29-1) Transvenous PG" on page 24 for additional information. they may be sensitive to fiigh<br>poor signal. The ECG surface t<br>**NOTE:** The ECG function is a<br>as pace threshold testing.<br>**NOTE:** The ECG function may<br>programming system is in clo<br>equipment. For corrective action<br>of the self as pace threshold test<br> **NOTE:** The ECG funce<br>
Programming System<br>
equipment. For correct<br>  $\begin{array}{r} 4\% \\ 4\% \\ 4\% \end{array}$  If RF telemetry is insuffered.<br>
A connector The S-ICD the S-ICD there is improve 21P (RF) Telemetry **NOTE:** The ECG function is interests as pace threshold testing.<br> **NOTE:** The ECG function may express a programming system is in close programming system is in close programming system is in sufficient.<br>
A<sup>2</sup> If RF teleme as pace threshold testing.<br>
NOTE: The ECG function may exh<br>
Programming System is in close propriament. For corrective action, re<br>
equipment. For corrective action, re<br>
4. If RF telemetry is insufficient, connector.<br>
The S NOTE: The ECG function may exhibited programming system is in close pro-<br>equipment. For corrective action, ref<br>if RF telemetry is insufficient, come<br>connector. The S-ICD telemetry want<br>necessary to improve RF telemetry com **NOTE:** The ECG function may exhibit noise<br>Programming System is in close proximity to<br>equipment. For corrective action, refer to "Tr<br>If RF telemetry is insufficient, connect the Micrometror. The S-ICD telemetry wand acts RF telemetry is insufficient, connector The S-ICD telemetry wand<br>cessary to improve RF telemetry connector The S-ICD telemetry corner<br>prove ZIP (RF) Telemetry Performal<br>insvenous PG" on page 24 for add<br>**Physician Side Conn** Sary to improve RF telemetry conserved to improve RF telemetry conversion of the process of the process of the state of the state of the state of the state of the state of the state of the state of the state of the state o Version period the self-telemetry community to improve RF telemetry community and acts as<br>
21P (RF) Telemetry Performance in<br>
nous PG" on page 24 for additional<br>
itian Side Connections etry is insufficient, connect the Model 3203 S-<br>The S-ICD telemetry wand acts as an extra RF<br>to improve RF telemetry communication performed the telemetry reformance in "Prepare for<br>us PG" on page 24 for additional informa

# <span id="page-28-0"></span>**Make Physician Side Connections**

As needed, make the following connections on the left side of the LATITUDE Programming System.

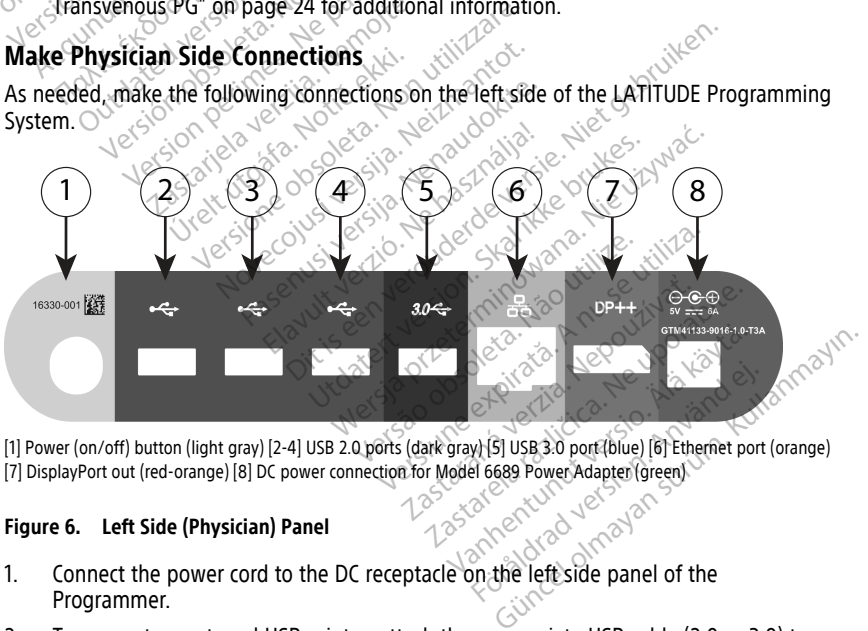

[7] DisplayPort out (red-orange) [8] DC power connection for Model 6689 Power Adapter (green)

#### **Figure 6. Left Side (Physician) Panel**

- 1. Connect the power cord to the DC receptacle on the left side panel of the Programmer.
- 2. To connect an external USB printer, attach the appropriate USB cable (2.0 or 3.0) to the appropriate USB port on the Programmer. Then, ensure that the printer is connected to external power.

**NOTE:** Connect the printer to the USB port, then wait 30 seconds for the system to recognize the printer before sending files to the printer.

**NOTE:** The LATITUDE Programming System has Bluetooth® capability, which can be used to connect with Bluetooth® capable printers. Refer to the Network and Connectivity Operator's Manual (Model 3924) for additional setup and use Information.

- 3. Use the DisplayPort Out connector to attach an external monitor. Then, ensure that the monitor is connected to external power.
- 4. To connect to a LAN, attach an Ethernet cable to the Ethernet port.

**NOTE:** Connect the Ethernet cable only to the RJ45 Ethernet port connector on the Model 3300 Programmer.

**NOTE:** Additional steps need to be completed when using Bluetooth® or LAN communications. Refer to the Network and Connectivity Operator's Manual (Model 3924) for additional information. **NOTE:** Connect the Ethernet call<br>
Model 3300 Programmers<br> **NOTE:** Additional steps need to<br>
communications. Refer to the New<br>
3924) for additional information.<br>
5. Ensure the power adapter cable is<br>
Programmer and the pow **NOTE:** Additional steps need to be communications. Refer to the Netwo 3924) for additional information.<br>Ensure the power adapter cable is pleased.<br>Ensure the power adapter cable is pleased.<br>Programmer and the power cord i

5. Ensure the power adapter cable is plugged into the DC port on the left side of the Programmer and the power cord is plugged into the power adapter. Communications. Hefer to<br>3924) for additional informed<br>5. Ensure the power adapter<br>Programmer and the power<br>WOTE: Ensure the left si<br>cord can be connected or<br>Electrosurgical Cables communications. Refer to the Network<br>3924) for additional information.<br>Ensure the power adapter cable is plus<br>Programmer and the power cord is plus<br>WOTE: Ensure the left side of the der<br>cord can be connected or disconnecte Alexander and the power adapter cable is pluge<br>
Insure the power adapter cable is pluge<br>
Insure and the power cord is pluge<br>
COTE: Ensure the left side of the deviced.<br>
Control cables<br>
Control cables must be kept at least A) for additional information.<br>
ure the power adapter cable is plugged into<br>
grammer and the power cord is plugged into<br>
The Ensure the left side of the device is according<br>
the connected or disconnected.<br>
The can be conne

**NOTE:** Ensure the left side of the device is accessible at all times so that the power cord can be connected or disconnected.

# <span id="page-29-0"></span>**Electrosurgical Cables**

Electrosurgical cables must be kept at least 30 cm (12 in) away from the LATITUDE

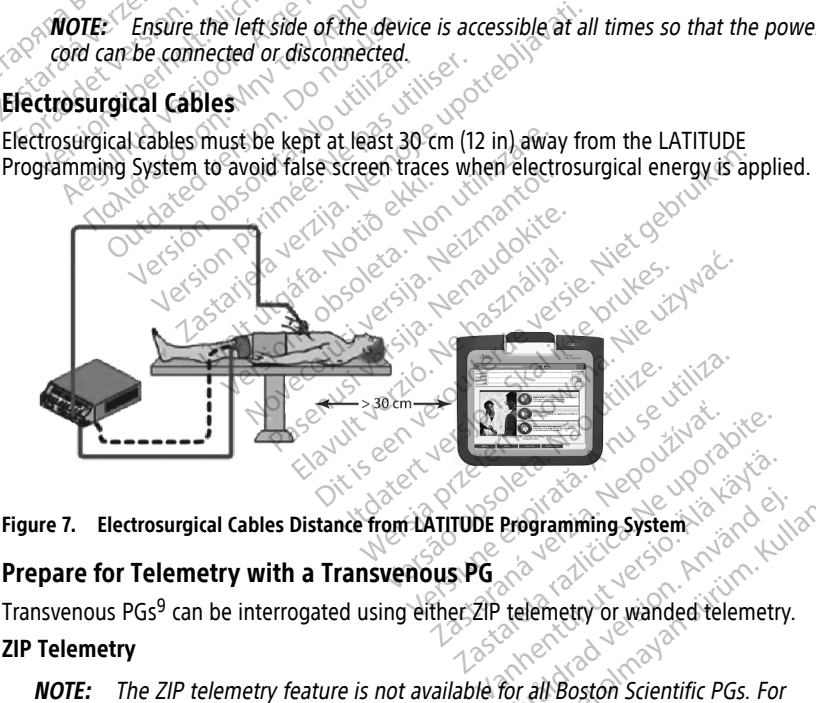

**Figure 7. Electrosurgical Cables Distance from LATITUDE Programming System**

# <span id="page-29-1"></span>**Prepare for Telemetry with a Transvenous PG**

Transvenous PGs<sup>9</sup> can be interrogated using either ZIP telemetry or wanded telemetry.

#### **ZIP Telemetry**

**NOTE:** The ZIP telemetry feature is not available for all Boston Scientific PGs. For more information, refer to the associated product literature for the PG being interrogated. Programming System.<br>
The divideo version. And the effective of the divideo version.<br>
The divideo of the PG being.<br>
The divideo of the PG being. Güncel olmayın sürüm. Kullanmayın.<br>Güncel olmayın sürüm. Kullanmayın.<br>Hemetry or wanded telemetry.<br>All Boston Scientific PGs. For

<sup>9.</sup> ALTRUA/INSIGNIA I/NEXUS I PGs use only wanded telemetry.

For PGs that communicate using ZIP telemetry:

- 1. For optimum ZIP telemetry communication, position the LATITUDE Programming System within 3 m (10 ft) of the PG.
- 2. Remove obstructions between the LATITUDE Programming System and the PG.

**NOTE:** Reorienting or repositioning the LATITUDE Programming System may improve ZIP telemetry performance.

**NOTE:** The Model 3203 S-ICD Telemetry Wand may be used as <sup>a</sup> third RF antenna to improve RF telemetry performance.

**NOTE:** If ZIP telemetry performance is not successful, use the Model 6395 Telemetry Wand to interrogate the PG.

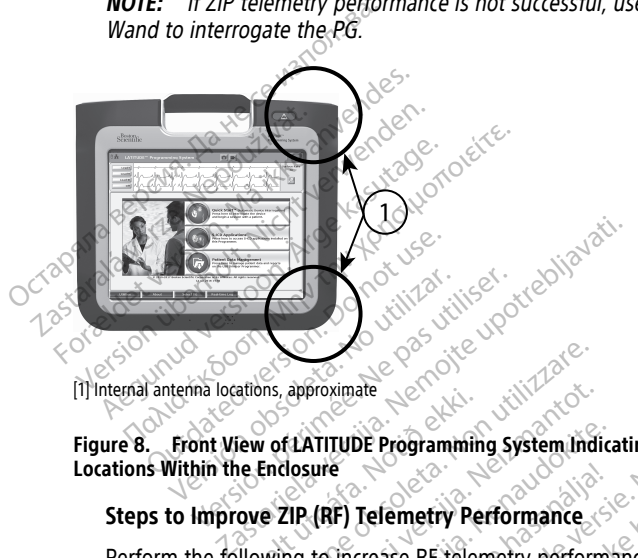

<sup>[1]</sup> Internal antenna locations, approximate

# **Figure 8. Front View of LATITUDE Programming System Indicating Approximate Antenna**<br>Locations Within the Enclosure **Locations Within the Enclosure** dions, approximate<br>
The Contract of LATITUDE Programmine<br>
The Endosure<br>
Ove 2IP (RF) Telemetry Per Thus, approximate<br>
Versions, approximate<br>
Containing System indices<br>
Call (RF) Telemetry Performance<br>
Wing to increase RF telemetry perform<br>
all unused cables and wands and stoy approximate<br>
ELATITUDE Programming System India<br>
Iosure<br>
IP (RF) Telemetry Performance<br>
Mused Cables and wands and stow<br>
Connected patient side cables (PSA. ATITUDE Programming System Indica<br>
ure<br>
(RF) Telemetry Performance<br>
to increase RF telemetry performance<br>
used cables and wands and stow inected patient side cables (PSA, E<br>
er and (as much as possible) directed ate<br>Die Programming system indicating Approximate An<br>Die Programming system indicating Approximate An<br>Crease RF telemetry performance:<br>Crease RF telemetry performance:<br>Cables and wands and stow them.<br>Ed patient side cables

# **Steps to Improve ZIP (RF) Telemetry Performance**

Perform the following to increase RF telemetry performance:

- 1. Disconnect all unused cables and wands and stow them.
- 2. All remaining connected patient side cables (PSA, ECG) should exit perpendicular to the Programmer and (as much as possible) directly toward the patient. Elavult verzió.<br>Elavult verzió. Ne használja verzió.<br>Elavult verzió. Ne használja verzió.<br>Ne használja verzió. Ne használja verzió.<br>Ne használja verzió. Ne használja verzió.<br>Ne használja verzió. Ne használja verzió.
- 3. All remaining connected physician side cables (power, USB, DisplayPort, Ethernet) should be routed away from the patient. Femetry Performance.<br>
See RF telemetry performance.<br>
See RF telemetry performance.<br>
Des and wands and stow them.<br>
Designation as possible) directly toward the pati<br>
physician side cables (power, USB, DisplayPort)<br>
equipmen
- 4. If there are any electrical equipment (laptop, monitor, etc.) or metal objects adjacent to the Programmer, move them away from the Programmer as much as possible. and wands and stow them.<br>
Year's side cables (PSA, ECG) should<br>
uch as possible) directly toward<br>
ician side cables (power, USB, Di<br>
the patient<br>
pment (laptop, monitor, etc.) or<br>
move them away from the Progr d wands and stow them.<br>
side cables (PSA, EGG) should exit pe<br>
h as possible) directly toward the pati<br>
an side cables (power, USB, DisplayPe<br>
patient.<br>
pent (laptop, monitor, etc.) or metal of<br>
we them away from the Progr de cables (PSA, ECG) should exit p<br>spossible) directly toward the pa<br>side cables (power, USB, DisplayP<br>atlents<br>of them away from the Programme Cables (PSA, ECG) should exit perpendicularly toward the patient.<br>The cables (power, USB, DisplayPort, Entitled radio), monitor, etc.) or metal objection<br>and a way from the Programmer as material radio of the Programmer as Vanhendeling Charles Capter (1988, DisplayPort, Etchical Capter (1988, DisplayPort, Etchical Charles Charles Charles Charles Charles Charles Charles Charles Charles Charles Charles Charles Charles Charles Charles Charles C For monitor, etc.) or metal objects<br>way from the Programmer as must<br>t; ideally away from a busy or cro<br>ating the Programmer up to 45 d<br>id the Programmer into the option S (power, USB, DisplayPort, Ethernet)<br>
monitor, etc.) or metal objects<br>
ay from the Programmer as much as<br>
deally away from a busy or crowded<br>
ing the Programmer up to 45 degrees<br>
the Programmer into the optional
- 5. Move the Programmer closer to the patient, ideally away from a busy or crowded location in the room.
- 6. Change the Programmer orientation by rotating the Programmer up to 45 degrees clockwise or counter-clockwise or by placing the Programmer into the optional Model 6755 Stand.
- 7. Ensure that clinic staff are not in the line of sight between the Programmer and the implanted PG.
- 8. If ZIP telemetry is still not consistent, attach the Model 3203 S-ICD Telemetry Wand and place it within 0.6 m (2 ft) of the implanted PG. In the sterile field, use a Model 3320 Intraoperative Probe Cover and place the wand on top of the patient's stomach.
	- When not used for RF telemetry, be sure to disconnect the Model 3203 S-ICD Telemetry Wand from the Programmer to prevent telemetry dropouts.
- 9. If ZIP telemetry is not successful for a PG capable of RF telemetry, use the Model 6395 Telemetry Wand to interrogate the PG.

#### **Wanded Telemetry**

ALTRUA/INSIGNIA I/NEXUS I PGs must use the Model 6395 Telemetry Wand to interrogate the PG.<br>**artup** 

# <span id="page-31-0"></span>**Startup**

To turn on the LATITUDE Programming System:<br>
1. Connect the power adapter cord to the DC<br>
LATITUDE Programming System (Figure 31<br>
20)<br>
2. Plug the AC power cord into the power ad.<br>
3. 1. Connect the power adapter cord to the DC receptacle on the left side panel of the LATITUDE Programming System [\(Figure 3 Left Side Panel of the Programmer on page](#page-25-3) 20). ALTRUA/INSIGNIA I/NEXUS I PGs m<br>
interrogate the PG.<br>
Startup<br>
To turn on the LATITUDE Programming<br>
1. Connect the power adapter cord that<br>
LATITUDE Programming System<br>
20)<br>
2. Plug the AC power cord into the power **Example 12 in the LATITUDE Programming Sy Connect the power adapter cord to the LATITUDE Programming System (Figure 20):**<br>
20):<br>
Plug the AC power cord into the power service and the power of the Bowley Cord into the powe Frogramming Syst<br>
Connect the power adapter cord to the<br>
LATITUDE Programming System (Figure<br>
20):<br>
Plug the AC power cord into the power<br>
Press the power button  $\bigcup$ <br>
Press the power button  $\bigcup$ <br>
WOTE: It can take up to

 $2.$  Plug the AC power cord into the power adapter and an appropriate AC outlet.

 $\mathcal{O}_1$  Press the power button  $\mathcal{O}_2$ 

**NOTE:** It can take up to one minute for the Model 3300 Programmer to complete its  $S$ elf tests and display the startup screen. During this time, the screen may be flashing<br>or blank. or blank. France Christian Christian Christian Christian Christian Christian Christian Christian Christian Christian Christian Christian Christian Christian Christian Christian Christian Christian Christian Christian Christian Chris The LATITUDE Programming System:<br>
The Reformation of the DC receptible Reformation of the DC receptible Reformation of System (Figure 3 Left Si<br>
The AC power cord into the power adapter<br>
The AC power cord into the power ad The AC power cord into the power at<br>the power button  $\bigcup_{x \in \mathbb{R}}$  is the power button  $\bigcup_{x \in \mathbb{R}}$ <br>is and display the startup screen.<br>hk. prower button O<br>It can take up to one minute for<br>and display the startup screen.<br>the startup screen to appear.<br>Quring system startup, observe t ower button U<br>
Example the startup screen. During<br>
an take up to one minute for the Me<br>
a startup screen to appear.<br>
Startup screen to appear. Experience of into the power adapter and an approximate for the Model 3300 Prodisplay the startup screen. During this time, the startup screen to appear.<br>Experience upon the startup screen. During this time, the startup sc

4. Wait for the startup screen to appear.

**NOTE:** During system startup, observe the screen for any messages. If an error message appears, do not use the device, write <sup>a</sup> detailed description of the error, and contact Boston Scientific using the information on the back cover of this manual. tup screen to appear.<br>system startup, observe the<br>system startup, observe the<br>scientific using the information Fup to one minute for the Model 3300<br>Vay the startup screen. During this time<br>of screen to appear.<br>Stem startup, observe the screen for a<br>do not use the device, write a detailer<br>entific using the information on the bamplet The state of the state of the state of the state of the state of the state of the state of the state of the state of the state of the state of the main screen displays (Figure 2011), and the system is real allows you to se The to appear.<br>
Startup, observe the screen for any<br>
the the device, write a detailed<br>
the the main screen displays (Figure<br>
the the main screen displays (Figure<br>
n on page 27), and the system is not<br>
an allows you to sele In tup, observe the screen for any<br>the device, write a detailed<br>sing the information on the backet<br>the main screen displays (Figury<br>on page 27), and the system is railows you to select items such<br>the screen. Only one item tup screen. During this time, the screen may be to appear.<br>
Up, observe the screen for any messages. If an entirely be settled and the device, write a detailed description of the entirely of the entirely settled in the bac observe the screen for any messages. If an exercise of the device, write a detailed description of the the information on the back cover of this man hain screen displays (Figure 9 Model 3300 ge 27), and the system is ready

5. When startup is complete, the main screen displays (Figure 9 Model 3300 [Programmer Main Screen on page 27](#page-32-0)), and the system is ready for use.

The Programmer's touchscreen allows you to select items such as buttons, check-boxes, and tabs that are displayed on the screen. Only one item can be selected at a time.

**NOTE:** The screen images in this manual are representative and may not exactly match your screens. Screen displays (Higure 9 Model 3300<br>V<sub>i</sub> and the system is ready for use.<br>The select items such as buttons, check-<br>Only one item can be selected at a time<br>Vare representative and may not exactly<br>is the selected capacitanc elect items such as buttons, check-boxe<br>
zone item can be selected at a time.<br> *representative and may not exactly may*<br>
that if is a projected capacitance stylus<br>
hecreen Sentative and may not exactly matter

**CAUTION:** If you want to use a stylus, ensure that it is a projected capacitance stylus. The use of any other object could damage the touchscreen. That we and that hot exactly match Güncel olmayan sürüm.<br>Oralulan de almayan sürüm.<br>Güncel olmayan

<span id="page-32-0"></span>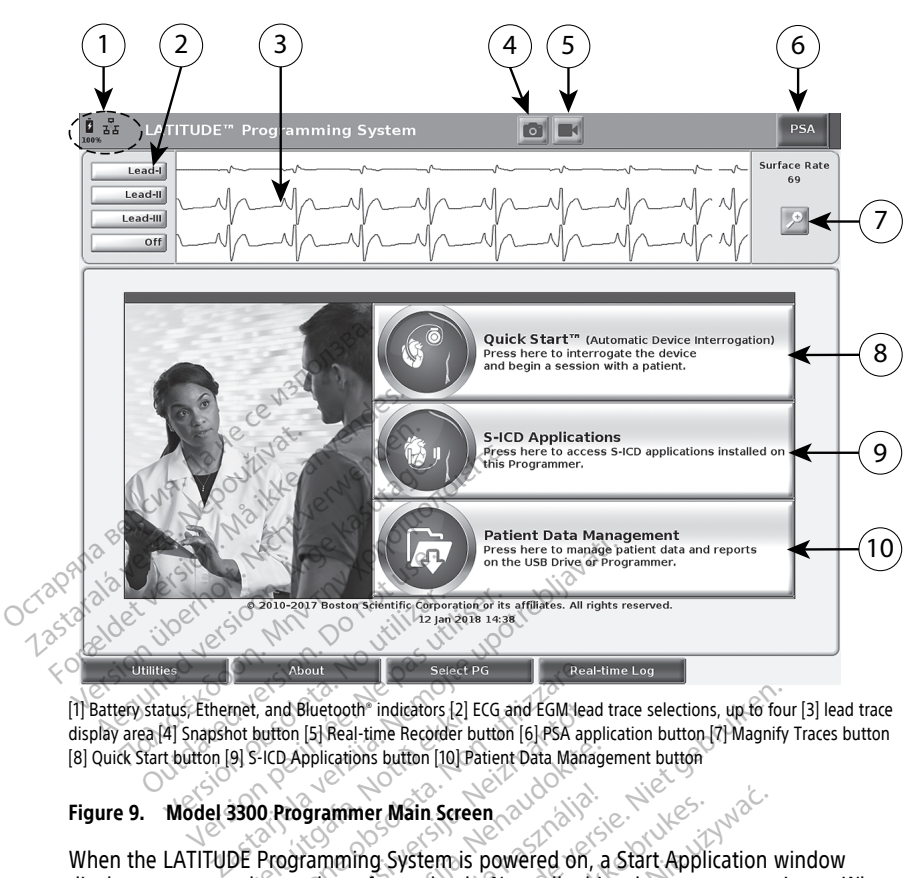

[1] Battery status, Ethernet, and Bluetooth® indicators [2] ECG and EGM lead trace selections, up to four [3] lead trace display area [4] Snapshot button [5] Real-time Recorder button [6] PSA application button [7] Magnify Traces button [8] Quick Start button [9] S-ICD Applications button [10] Patient Data Management button display area [4] Snapshot button [5] Real-time Recorder button [6] PSA application button [7] Magnify Traces button [8] Quick Start button [9] S-ICD Applications button [10] Patient Data Management button [7] Magnify Trace

# **Figure 9. Model 3300 Programmer Main Screen**

When the LATITUDE Programming System is powered on, a Start Application window [Programmer Main Screen on page 27:](#page-32-0) About<br>
Select PG<br>
Canad Bluetooth Indicators [2] ECG and EGM lead<br>
button [5] Real-time Recorder button [6] PSA applications button [10] Patient Data Manad<br>
PCO Applications button [10] Patient Data Manad<br>
O Programming Sy November 12 ECG and EGM lead<br>
November 12 ECG and EGM lead<br>
OP Applications button [10] Patient Data Manag<br>
Programmer Main Screen<br>
Programming System is powered on<br>
as the software loads. Normally this<br>
een displays the f pplications button [10] Patient Data Manager<br>Grammer Main Screen<br>Camming System is powered on, a<br>camming System is powered on, a<br>in the software foads. Normally this<br>in displays the following as illustration<br>page 27. mmer Main Screen<br>
Immer Main Screen<br>
Imming System is powered on, a<br>
le software loads. Normally this<br>
isplays the following as illustrat<br>
page 27. The materials (2) ECG and EGM lead trace selections, up to four-<br>I-I-time Recorder button [6] PSA application button [7] Magnify<br>Tions button [10] Patient Data Management button<br>Mer Main Screen.<br>Ting System is powered on , It Main Screen<br>
In System is powered on, a Start Applic<br>
tware foads. Normally this takes up to<br>
ys the following as Illustrated in Figure<br>
Lery charge status and Wi-Fi, Ethernet,<br>
Lean show up to four lead traces for p Wain Screen<br>
Westermis powered on, a Start Application<br>
are foads. Normally this takes up to one m<br>
the following as illustrated in Figure 9 Moc<br>
Ties<br>
y charge status and Wi-Fi, Ethernet, and Bl<br>
an Show up to four lead t Version of the Water of Monday<br>
Monday a stillustrated in Figure 9 Monday<br>
The status and Wi-Fi, Ethernet, and B<br>
Now up to four lead traces for patient<br>
and Real-time Recorder

- The status area displays battery charge status and Wi-Fi, Ethernet, and Bluetooth® connectivity indicators  $\leq$
- complete, the main screen displays the following as illustrated in [Figure 9 Model 3300](#page-32-0)<br>
Programmer Main Screen on page 27.<br>
The status area displays battery charge status and Wi-Fi, Ethernet, and Bluetooth<br>
connectivity in The lead trace display, which can show up to four lead traces for patient assessment such as from a surface ECG or a PSA<sup>5</sup>
- There are two buttons (Snapshot and Real-time Recorder **)** at the top of the screen for capturing real-time recordings of lead traces during ECG, PG, and PSA activity • The lead trace display, which can show up to four lead traces for patient assessment<br>such as from a surface ECG or a PSA<br>• There are two buttons (Snapshot and Real-time Recorder and the top of the<br>screen for capturing re e status and Wi-Fi, Ethernet, and<br>
Y up to four lead traces for patient<br>
and Real-time Recorder Extra Real Time Recorder<br>
The Manuscript Contract of Patient asset<br>
Real Time Recorder<br>
Manuscript Contract Polynome Contract Contract Contract Contract Contract Contract Contract Contract Contract Contract Contract Contra För lead traces for patient assess<br>
Fürne Recorder<br>
Föråldrad version. Analyzer (PS, See "Pacing System Analyzer (PS, See "Pacing System Analyzer (PS, Günce[l](#page-41-1) of patient assessment
- [page 36](#page-41-1))
- The Quick Start button  $\mathbb{C}$  initiates PG communication to read a specific transvenous PG
- The S-ICD Applications button opens the S-ICD Applications window (see ["S-ICD](#page-34-2) [Applications Button" on page 29\)](#page-34-2)
- The Patient Data Management button is used only with transvenous PGs and accesses patient data for export, printing, transfer, and deletion
- The Magnify Traces button  $\mathbb{R}^2$  enlarges the lead trace area to fill the display window and provides additional information as illustrated in [Figure 10 Magnify Traces Screen](#page-33-0) [\(During PG Session\) on page 28](#page-33-0)

<span id="page-33-0"></span>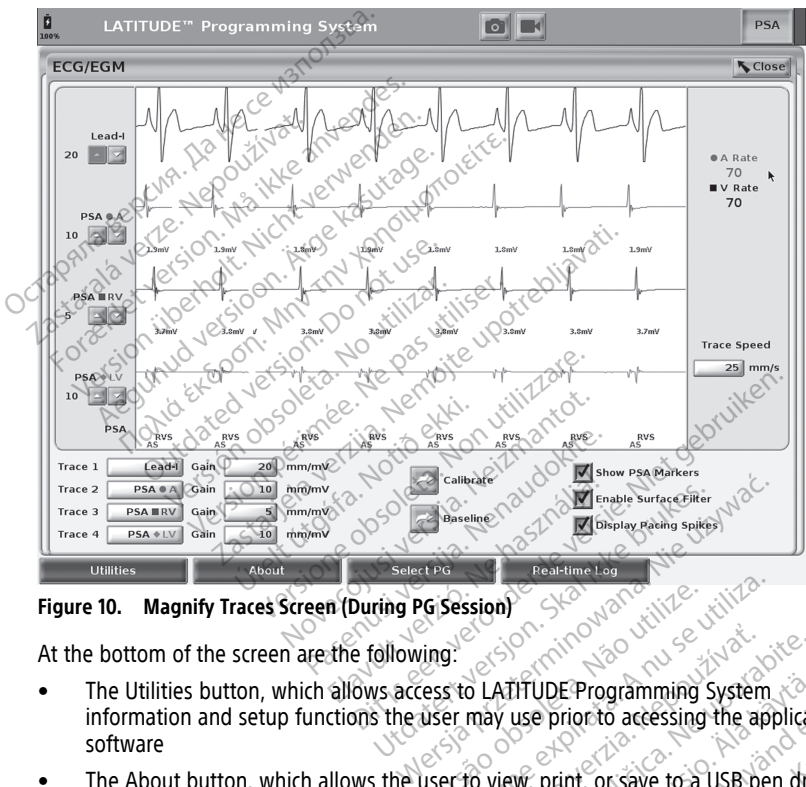

**Figure 10. Magnify Traces Screen (During PG Session)**

At the bottom of the screen are the following:

- The Utilities button, which allows access to LATITUDE Programming System information and setup functions the user may use prior to accessing the application software Fraction of the screen are the following:<br>
• The Utilities button, which allows access to LATITUDE Programming System<br>
information and setup functions the user may use prior to accessing the application<br>
software<br>
• The Ab Versession) Session<br>
Session<br>
The Capital Contract Contract Contract Contract Contract Contract Contract Contract Contract Contract Contract<br>
Second LATIFUDE Programming System<br>
Second View, print, or save to a USB per<br>
Infiguration i Example 2012<br>
The LATITUDE Programming System<br>
They use prior to accessing the applications<br>
to view, print, or save to a USB per<br>
puration information (applications<br>
In numbers) VALUDE Programming System<br>
Use prior to accessing the applications<br>
W, print, or save to a USB pen drive<br>
W, print, or save to a USB pen drive<br>
mbers)<br>
enous PG application software to b<br>
MODE option for some PG applicatio
- The About button, which allows the user to view, print, or save to a USB pen drive the LATITUDE Programming System configuration information (applications installed on the system and their associated version numbers) Prior to accessing the application<br>Print, or save to a USB pen drive<br>Information (applications installed<br>The prior (application software to be<br>DE option for some PG application<br> $\sqrt{2}$ E Programming System<br>
Figure of a USB pen drive<br>
int, or save to a USB pen drive<br>
formation (applications installed<br>
signal pendicular surface of application<br>
set application software to be<br>
option for some PG application
- selected and started, and includes the DEMO MODE option for some PG applications (see ["Demo Mode" on page 37](#page-42-0))
- The Real-time Log button, which is used only with transvenous PGs<sup>10</sup> event recording, provides access to recording of various events from surface ECG and PSA
- 10. For S-ICD PGs, refer to the EMBLEM ™S-ICD Application Operator's Manual (Model 3877) for event recording.

The date and time are located at the bottom-center area of the screen as shown in [Figure 9 Model 3300 Programmer Main Screen on page 27](#page-32-0) (see ["Date and Time Tab"](#page-44-1) [on page 39](#page-44-1) for time zone setting)

# <span id="page-34-0"></span>**PSA Button**

The PSA button in the upper right of the startup screen switches the screen view and activates the PSA application. Refer to the Pacing System Analyzer (PSA) Operator's Manual (Model 3922) for details and instruction on using this application.

# <span id="page-34-1"></span>**Quick Start Button**

The Quick Start button on the main screen is used to automatically identify and interrogate the implanted transvenous PG<sup>®</sup> Refer to ["Start a Transvenous PG Session" on page 32](#page-37-0) for additional information.

# <span id="page-34-2"></span>**S-ICD Applications Button**

The S-ICD Applications button on the main screen opens the S-ICD Applications window. From this window, the S-ICD applications may be selected:

- The EMBLEM S-ICD Automated Screening Tool button opens the AST application. The AST application is used to screen patients to assess them for implant of the EMBLEM Instructions for Use (Model 3889) for details and instructions on using this application. The quick start button on the main<br>the implanted transvenous RG. Ref<br>additional information.<br>S-ICD Applications Button<br>The S-ICD Applications button on the<br>From this window, the S-ICD application<br>of AST application is used S-ICD Applications butt<br>The S-ICD Applications butt<br>From this window, the S-ICI<br>The EMBLEM S-ICD Au<br>AST application is use.<br>Contract the Use (Mastructions for Use (Mastructions for Use (Mastructions) S-ICD Applications Button.<br>
The S-ICD Applications button on the r<br>
From this window, the S-ICD application<br>
• The EMBLEM S-ICD Automated Sea<br>
AST application is used to screen.<br>
For U.S-ICD system: Refer to the EMBLEM<br>
As S-ICD Applications Button<br>The S-ICD Applications button on the main<br>From this window, the S-ICD applications<br>The EMBLEM S-ICD Automated Screen<br>AST application is used to screen p<br>S-ICD system. Refer to the EMBLEM<br>Instructi e S-ICD Applications button on the main screen<br>
his window, the S-ICD applications may be<br>
The EMBLEM S-ICD Automated Screening To<br>
AST application is used to screen patients to<br>
S-ICD system: Refer to the *EMBLEM™ S-ICD* Castion is used to screen patients to assess them<br>
and Extern the EMBLEM<sup>TM</sup> S-ICD Automated is<br>
for Use (Model 3889) for details and instruction<br>
3.<br>
EM S-ICD Device Programmer Application buttom<br>
3.<br>
EM S-ICD Device Prog
	- As application is used to screen patients to assess them for impiant of the E-ICD System. Refer to the EMBLEM™ S-ICD Automated Screening Tool (AST) Instructions for Use (Model 3889) for details and instructions on using th • The EMBLEM S-ICD Device Programmer Application button opens the S-ICD programming application. This application is used to program the EMBLEM S-ICD details and instructions on using this application. Vertions for Use (Model 3889) for details<br>Cation.<br>
	EMBLEM S-ICD Device Programmer App<br>
	The amming application. This application is<br>
	in Refer to the *EMBLEM*<sup>M</sup> (S-ICD Applic<br>
	Is and instructions on using this application<br>

# <span id="page-34-3"></span>**Patient Data Management Button**

System. Refer to the EMBLEM™ [S-ICD Application Operator's Manual (Model 3877) for<br>details and instructions on using this application.<br>Notice and the Manual (Model 3877) for<br>the Data Management Button<br>atient Data Managemen The Patient Data Management application is used only with transvenous pulse generators and allows you to export, transfer, print, read, and delete patient data, which has been saved to the Programmer internal drive or USB pen drive. Refer to the Patient Data Management Operator's Manual (Model 3931) for details and instruction on using this application. The EMBLEM<sup>TM</sup><sup>1</sup>S-ICD A<br>
nstructions on using this ap<br> **anagement Button**<br>
Management application is export, transfer, print, read<br>
rammer internal drive or US ICD Device Programmer Application b<br>pplication. This application is used to<br>o the *EMBLEM<sup>TM</sup> [S-ICD Application Of*<br>ructions on using this application.<br>agement **Button**<br>magement application is used only with<br>port, transfe The only sing this application.<br>
The ment application is used only with<br>
transfer, print, read, and delete past<br>
internal drive or USB pen drive. Reversion of the Care of the Care of the Care of the care of the care of the **Ent Button**<br>
Ant application is used only with<br>
Inster, print, read, and delete particle in<br>
the hasking of USB pen drive.<br>
Refer to the EMBLEM<sup>W</sup> S-ICD<br>
The Refer to the EMBLEMW S-ICD This application is used to program the EMBLEM<br>
LEM<sup>TM</sup> [*S*-ICD Application Operator's Manual (Mod<br>
1) Using this application.<br>
2)<br> **Button**<br> **Button**<br> **Button**<br> **EMPLICATE CONSECTS**<br> **EXECT:**<br> **CONSECTS**<br> **EXECT:**<br> **CONS Utton**<br>
Splication is used only with transvenour<br>
The print, read, and delete patient data,<br>
I drive or USB pen drive. Refer to the *H*<br>
(*Model 3931)* for details and instruction<br>
Sky Splication<br>
Sky Splication ton<br>
ication is used only with transvenous pulse<br>
with transvenous pulse<br>
int, read, and delete patient data, which I<br>
inte or USB pen drive. Refer to the Patient<br>
odel 3931) for details and instruction on us<br>
the S-ICD Pr

**NOTE:** For S-ICD pulse generators, the S-ICD Programmer Application provides functions for patient data management. Refer to the EMBLEM™ S-ICD Application Operator's Manual (Model 3877) for additional details. e or use pen anye. Refer to the Patient<br>Version) for details and instruction on us<br>Market A Programmer Application provider<br>D. the EMBLEM<sup>199</sup> S-ICD Application Opera<br>S. **CD** Programmer Application provides for EMBLEM<sup>TH</sup> S-ICD Application Operator<br>
EMBLEMT S-ICD Application Operator<br>
2013<br>
2014 The Model 3300 Programmer<br>
2016 The Model STAT SHOCK or PG STA Vanhend Application Diovides to<br>VEM & S-ICD Application Operator's<br>Second Contraction Contractor's<br>Second Contract Contract of STAT<br>Shily mode, STAT SHOCK or PG STAT<br>PACE is delivered in storage, the ta

# <span id="page-34-4"></span>**STAT Button for Transvenous PGs**

The STAT button  $\Box$  is at the top-right of the Model 3300 Programmer.

The following actions occur when the STAT button is pressed:

- When the PG is in storage, off, or monitor only mode, STAT SHOCK or PG STAT PACE is delivered. If the STAT SHOCK or PG STAT PACE is delivered in storage, the tachy mode changes to off. Föräldrad version.<br>Model 3300 Programmerischer Konstantinopel<br>Kodel 3300 Programmerischer Konstantinopel<br>Kodelijvered in storage, the tack FICD Application Operator's Manual<br>S-ICD Application Operator's Manual<br>del 3300 Programmer.<br>Spressed:<br>Rode: STAT SHOCK or PG STAT PACE<br>is delivered in storage, the tachy
- When in telemetry communication with a high-voltage (ICD or CRT-D) PG, a pop-up displays allowing the user to initiate a PG STAT PACE, STAT SHOCK, or DIVERT THERAPY command. If a PSA session is in progress, a PSA STAT PACE option also displays.
- When in telemetry communication with a low-voltage PG, a pop-up displays allowing the user to initiate a PG STAT PACE or DIVERT THERAPY command. If a PSA session is in progress, a PSA STAT PACE option also displays as shown in [Figure 11 STAT Button](#page-35-0) [Pop-up in a High-voltage PG Session with the PSA Application Running on page 30](#page-35-0).
- When not in communication with a PG, an Interrogate button displays with text prompting the user to perform Quick Start to attempt to identify the device (see [Figure 12 PSA STAT PACE Button Pop-up Outside Any PG session with the PSA](#page-36-1) [Application Running on page 31\)](#page-36-1). Once in a session with an implanted transvenous device, press the red STAT button again to display available options.
- PG STAT PACE initiates PG STAT PACE functionality for any supported transvenous device (ICD, CRT-D, Pacemaker/CRT-P).
- STAT SHOCK initiates PG STAT SHOCK functionality for supported high-voltage transvenous ICD and CRT-D PGs.
- DIVERT THERAPY initiates PG DIVERT THERAPY for any supported transvenous device (ICD, CRT-D, Pacemaker/CRT-P) and, while in a PG session, stops the pending therapy. device (ICD, CRT-D, Pacemaker/CF<br>
STAT SHOCK - initiates PG STAT S<br>
transvenous ICD and CRT-D PGs.<br>
DIVERT THERAPY - initiates PG DI<br>
device (ICD, CRT-D, Pacemaker/CF<br>
therapy.<br>
PSA-STAT PACE settings and functions<br>
STAT P
	- PSA STAT PACE when a PSA session has been enabled, it configures the PSA with STAT PACE settings and functionality.

<span id="page-35-0"></span>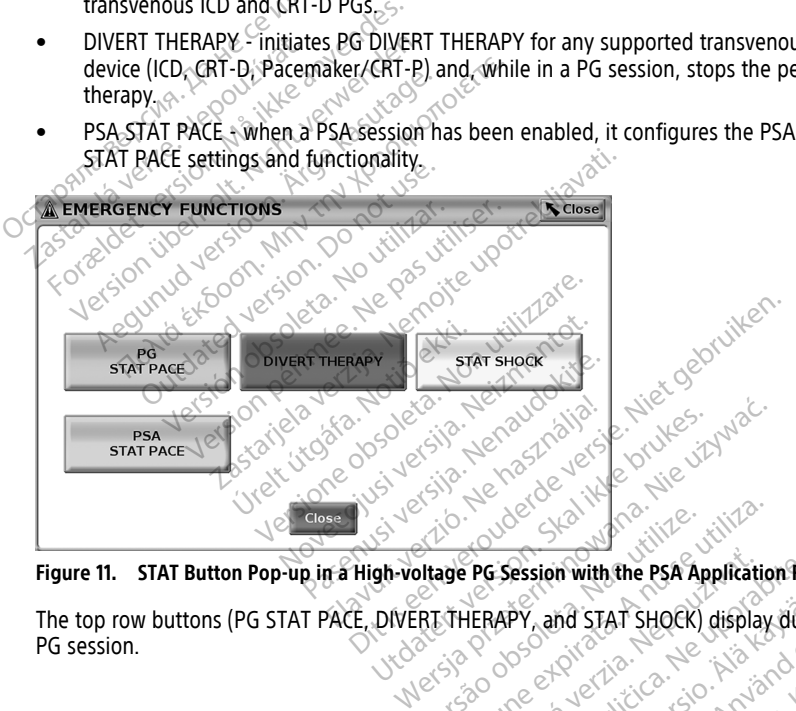

**Figure 11. STAT Button Pop-up in a High-voltage PG Session with the PSA Application Running**

The top row buttons (PG STAT PACE, DIVERT THERAPY, and STAT SHOCK) display during a<br>PG session. PG session. Version with the PSA Application **PG Session with the PSA Application Run**<br>HERAPY and STAT SHOCK) display during vanhentunut version. Andre version Provider in the Nider derivation.<br>Provider in the Nider Använd Kulvi<br>analysion. Använd Kulvi<br>are der version. Strutt.<br>Straddad omalished. Güncel olmayan sürüm. Kullanmayın.
<span id="page-36-0"></span>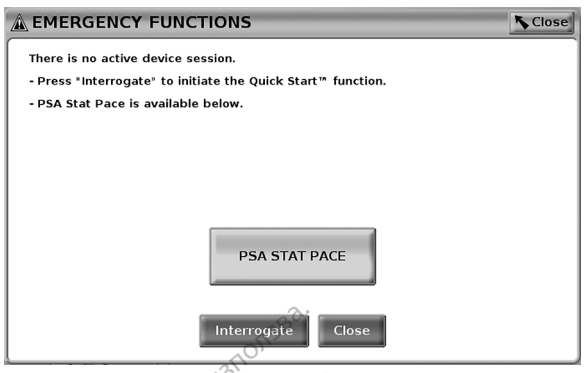

**Figure 12. PSA STAT PACE Button Pop-up Outside Any PG session with the PSA Application Running**

If not in a PG session, the STAT button brings up the following dialog with no buttons: "There is no active device session. Press "Interrogate" to initiate the Quick Start™ function."

If in a PSA session only (no PG interrogated), then the same dialogue displays along with the PSA STAT PACE button (see [Figure 12 PSA STAT PACE Button Pop-up Outside Any PG](#page-36-0) [session with the PSA Application Running on page 31](#page-36-0)). **EXECUTE:**<br>There is no active device session. Press. There is no active device session. Press. There is no active device session. Press. There rogate " to initiate the Quick Start™ full<br>If in a PSA session only (no PG int Interregate<br>
Figure 12. PSA STAT PACE Button Po<br>
Running<br>
If not in a PG session, the STAT but<br>
"There is no active device session."<br>
If in a PSA session only (no PG inter-<br>
the PSA STAT PACE button (see Fig.<br>
Session with Running<br>
If not in a PG session, the S<br>
"There is no active device so<br>
If in a PSA session only (no<br>
the PSA STAT PACE button<br>
Consistent with the PSA Applic<br>
TO STAT Button for S-ICD P Figure 12. PSA STAT PACE Button Pop-u<br>Running<br>If not in a PG session, the STAT button<br>"There is no active device session. Pres<br>If in a PSA session only (no PG interroy<br>the PSA STAT PACE button (see Figure<br>Session with the Franchiefton, the STAT button bridge.<br>
There is no active device session. Press<sup>ed</sup><br>
The PSA session only (no PG interrogate<br>
PSA STAT PACE button (see Figure 12<br>
State with the PSA Application Bunning<br> **AT Button for S-IC** 

### **STAT Button for S-ICD PGs**

programming session, pressing either the STAT button  $\Box$  on the Programmer or the Rescue Shock icon **Ashock** on the S-ICD screen, the following actions occur: in a PG session, the STAT button brings up<br>e is no active device session. Press "Interrog.<br>PSA session only (no PG interrogated), the<br>SA STAT PACE button (see Figure 12 PSA STA<br>bn with the PSA Application Bunning on page<br> STAT PACE button (see Figure 12 I<br>with the PSA Application Bunning<br>**utton for S-ICD PGS**<br>T. button is at the top right of the<br>similing session, pressing either the<br>Shock icon (Simility on the S-ICD step in telemetry commun If the PSA Application Humiling on page<br>
from for S-ICD PGs<br>
button is at the top right of the Model<br>
ling session, pressing either the STAT b<br>
ock icon (ASIMP) on the S-ICD screen, the<br>
ling the user to initiate a STAT SH on only (ho PG Interlogated), then the same displaned ACE button (see Figure 12 PSA STAT PACE Button PSA Application Bunning on page 31).<br>The S-ICD PGs<br>and S at the top right of the Model 3300 Program<br>ession, pressing eith It the top right of the Model 3300 Pro<br>in, pressing either the STAT button.<br>Assession the S-ICD screen, the follow<br>etry communication with an S-ICD pulse<br>er to initiate a STAT SHOCK. (See Figure<br>K button to begin charging

- 1. When in telemetry communication with an S-ICD pulse generator, a pop-up displays allowing the user to initiate a STAT SHOCK. (See [Figure 13 Rescue Shock screen on](#page-37-0) page  $32)$ . $\otimes$ Sion, pressing either the STAT button<br>
( $\triangle$ <sup>Shock</sup>) on the S-ICD screen, the following<br>
interv communication with an S-ICD puls<br>
user to initiate a STAT SHOCK. (See Figure<br>
fock button to begin charging the pulse gound sc Passent, the tonorant<br>
Section with an S-ICD pulse<br>
initiate a STAT SHOCK (See Figure<br>
From to begin charging the pulse general<br>
The word "Charging" displays with notification that the<br>
n displays with notification that th The a STAT SHOCK. (See Figure<br>
The a STAT SHOCK. (See Figure<br>
The begin charging the pulse general the word "Charging" dis<br>
Partitive time the S-ICD is charging.<br>
The corresponding shock imped The the STAT button Can be programmed the STAT button Can be program<br>the S-ICD screen, the following actions occur:<br>unication with an S-ICD pulse generator, a pop-up<br>te a STAT SHOCK. (See Figure 13 Rescue Shock scr<br>begin c a STAT SHOCK. (See Figure 13 Rescue Shock s<br>egin charging the pulse generator for a Rescue<br>th the word "Charging" displays and a loud, r<br>time the S-ICD is charging.<br>ws with notification that the shock was delive<br>correspond
- 2. Select the Shock button to begin charging the pulse generator for a Rescue shock.
- 3. A red background screen with the word "Charging" displays and a loud, rising tone alarm sounds for the entire time the S-ICD is charging.
- 4. A confirmation screen displays with notification that the shock was delivered successfully along with the corresponding shock impedance. We word "Charging" displays and a loud, the S-ICD is charging.<br>
Ith notification that the shock was delivery ponding shock impedance.<br>
Exercing the cancel button from the Rescursion and returns to the previous screen.<br>
Le

**NOTE:** Anytime during charging, selecting the Cancel button from the Rescue Shock screen prevents delivery of <sup>a</sup> rescue shock and returns to the previous screen. Example in the shock was delivered<br>thing shock impedance.<br>The Cancel button from the Rescue Shand returns to the previous screen.<br>Shand returns to the previous screen.<br>Therefore are background screen display<br>a STAT Shock o Reflect impedance.<br>
Ancel button from the Rescue Sheeturns to the previous screen.<br>
The background screen display<br>
All Shock or Rescue Shock with an serator's Manual (Model 3877).

If for any reason the shock could not be delivered, a red background screen displays with a message stating "The shock could not be delivered. For the previous screen.<br>First to the previous screen.<br>The red background screen displays<br>Shock of Rescue Shock with an Stor's Manual (Model 3877). El button from the Rescue Shock<br>Sto the previous screen.<br>Ed background screen.<br>Cock of Rescue Shock with an S-ICD<br>Stock of Rescue Shock with an S-ICD<br>Stock of Rescue Shock with an S-ICD

For additional information about delivering a STAT Shock or Rescue Shock with an S-ICD PG, refer to the *EMBLEM™ S-ICD Application Operator's Manual (Model 3877).*<br>  $\frac{1}{2}$ 

<span id="page-37-0"></span>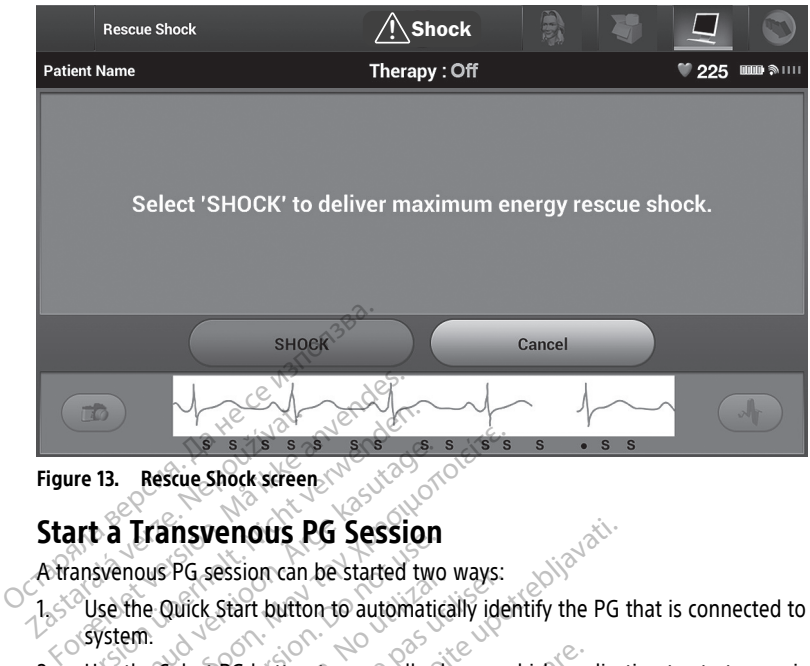

#### **Figure 13. Rescue Shock screen**

### **Start a Transvenous PG Session**

A transvenous PG session can be started two ways:

- 1. We the Quick Start button to automatically identify the PG that is connected to the <sub>s</sub> System. 2. Use the Quick Start button to automatically identify the PG that is connected to the<br>1. Use the Select PG button to manually choose which application to start a session with<br>1. Place the Model 6395 Telemetry Wand over t The State Shock screen. 13. Rescue Shock screen. Rescue shock screen. The session can be started two<br>pus PG session can be started two<br>in Quick Start button to automatical<br>me select PG button to manually changed<br>device.... Exaction Control of the Following<br>Lasting can be started two ways:<br>Lasting button to automatically identify the PG to<br>the poster upon the manually choose which applicate<br>the 6395 Telemetry Wand over the PG, and self<br>indow
- 2. Use the Select PG button to manually choose which application to start a session with the PG device.  $\Diamond$ Exercise of the Software for the PG, and the software for the PG, and the software for the Follow of the Follow of the Follow of the Follow of the Follow of the Follow of the Follow of the Follow of the Follow of the Follo

### **Quick Start (Button)**

- 
- 2. A message window displays, indicating one of the following conditions, based on the implanted PG: U 1988 (1988-1988)<br>1988 - Albert Vand over<br>1989 - Telemetry Wand over
- Application startup in progress If the software for the implanted PG is installed on the LATITUDE Programming System, it will identify the PG, start the correct application, and automatically interrogate the PG. November 1997 Passent Wand over the PG, and settled the Society Wand over the PG, and settles are the following the Society of the following the process - If the software for the politically interrogate the PG. metry Wand over the PG, and sy<br>S. indicating one of the following<br>progress – If the software for the<br>gramming System, it will identified<br>matically interrogate the PG.<br>a non-Boston Scientific PG or a manually choose which application to start a sessionally choose which application to start as expected version of the following conditions, based on the software for the implanted PG is in mining system, it will dentify th Wand over the PG, and select the Quality one of the following condition<br>dicating one of the following condition<br>ming System, it will identify the PG, st<br>ally interrogate the RG.<br>--Boston Scientific PG or a Boston Science o Vand over the PG, and select the Quick State<br>ating one of the following conditions, base<br>ss – If the software for the implanted PG is<br>no System, it will identify the PG, start the<br>v interrogate the PG.<br>366600 Scientific PG f the software for the implanted PG is<br>stem, it will identify the PG, start the<br>prograte the PG.<br>o. Scientific PG or a Boston Scientific Fed on this Programmer is interrogate<br>ing that the PG is not identified!<br>it display t
	- PG not identified If a non-Boston Scientific PG or a Boston Scientific PG for which there is no application loaded on this Programmer is interrogated, a message window displays indicating that the PG is not identified11. - If the software for the implant<br>System, it will identify the PG, s<br>nterrogate the PG.<br>ton Scientific PG or a Boston Scientific<br>aded on this Programmer is inte<br>atting that the PG is not identifie<br>es display to notify the Entries the RG.<br>Salate the RG.<br>Scientific PG or a Boston Scientific PG for on this Programmer's interrogated, a<br>that the RG is not identified!<br>Splay to notify the user that the wand it.<br>the essociated product literature. ific PG or a Boston Scientific PG for<br>his Programmer is interrogated, a<br>the PG is not identified!<br>to notify the user that the wand is<br>from the associated product literature Gior a Boston Scientific PG for<br>ogrammer is interrogated, a<br>G is not identified!<br>otify the user that the wand is out<br>the associated product literature<br>the associated product literature
	- Out-of-range and noise messages display to notify the user that the wand is out of range or telemetry noise is present. Frogrammer is interrogated, a<br>Fig. is not identified.<br>It is not identified.<br>The associated product literature<br> $\frac{1}{2}$ .
- 3. To proceed with the interrogation session, refer to the associated product literature for the PG being interrogated.

<sup>11.</sup> Some older Boston Scientific PGs require the use of the ZOOM™ LATITUDE™ Programmer/Recorder/Monitor (PRM), Model 3120 for programming. For questions, contact Boston Scientific using the information on the back cover of this manual.

### **Select PG (Button)**

Use the Select PG button at the bottom of the screen to manually interrogate a transvenous PG.

- 1. Place the Model 6395 Telemetry Wand over the PG, and click the Select PG button on the startup screen.
- 2. Select the icon that represents the desired PG family.
- 3. Click the Interrogate button on the pop-up window.
- 4. To proceed with the interrogation session, refer to the associated product literature for the PG being interrogated.

For more information about the Quick Start and Select PG options, refer to the associated product literature for the PG being interrogated.

**NOTE:** The Select PG button also allows you to access DEMO MODE. See ["Demo](#page-42-0) Mode" on page 37.

### **Start an S-ICD PG Session**

The S-ICD application of the Model 3300 Programmer is used to interrogate and program an S-ICD pulse generator. For more information about the Que<br>
product literature for the RG being<br> **NOTE:** The Select PG button also<br>
on page 37.<br> **Start an S-ICD PG Session**<br>
The S-ICD application of the Model<br>
an S-ICD pulse generator. on page 37.<br>
Start an S-JCD PG Se<br>
The S-ICD application of the<br>
an S-ICD pulse generator.<br>
Zo To start the S-ICD application<br>
2. Select the S-ICD Application **NOTE:** The Select BG button also allo<br>
on page 37.<br> **Start an S-ICD PG Session**<br>
The S-ICD application of the Model 33t<br>
an S-ICD pulse generator.<br>
To start the S-ICD application, perform<br>
To start the S-ICD application, on page 37.<br>
Start an S-JCD PG Session<br>
The S-ICD application of the Model 3300<br>
an S-ICD pulse generator<br>
To start the S-ICD application, perform the<br>
JCD Applications panel.<br>
Select the S-ICD Applications button

To start the S-ICD application, perform the following:

1. Select the S-ICD Applications button on the Programmer main screen to display the S- $\cdot$ ICD Applications panel.  $\searrow$ 

2. Select the S-ICD Device Programmer Application button to load the S-ICD Application on the Programmer. Page 37:<br>
Art an S-JCD PG Session.<br>
S-ICD pulse generator.<br>
S-ICD pulse generator.<br>
S-ICD pulse generator.<br>
S-ICD pulse generator.<br>
S-Select the S-ICD Applications putton on the ICD Applications panel.<br>
LCD Applications pa Pulse generator.<br>
the S-ICD application, perform the<br>
lect the S-ICD Applications button.<br>
Deplications panel.<br>
lect the S-ICD Device Programmer<br>
the Programmer.<br>
DIE:<br>
It can take approximately 30.

**NOTE:** It can take approximately 30 seconds for the S-ICD Application to load. During this time, the screen displays the Start Application message and hourglass icon followed by <sup>a</sup> large text display of Boston Scientific. e S-ICD application, perform the follow<br>
If the S-ICD Applications button on the<br>
upplications panel.<br>
t the S-ICD Device Programmer Applica<br>
e Programmer.<br>
E.<br>
E. Of t can take approximately 30 second<br>
ig this time, the s Example and the would slow Programmer is used<br>
Separator.<br>
2D application, perform the following:<br>
S-ICD Applications button on the Programmer<br>
S-ICD Device Programmer Application button to<br>
grammer.<br>
can take approximatel Concerning and the processing and the same of the same of the ime, the screen displays the Start Application of the start application of Boston Scientist (D) Programmer Application loads, the S. EMBLEM<sup>TM</sup> S-ICD Operator's S panel.<br>
Device Programmer Application butt<br>
Imer.<br>
take approximately 30 seconds for the<br>
take approximately 30 seconds for the<br>
e, the screen display of Boston Scient<br>
Non utilizare text display of Boston Scient<br>
MELEM<sup></sup> approximately 30 seconds for the Screen displays the Start Application<br>inge text displays the Start Application<br>grammer Application loads, the S-International Start<br>of the S-ICD Operator's Manual (Mode<br>ulse generator and t ogrammer Application button to load the S-ICD A<br>wimately 30 seconds for the S-ICD Application to<br>en displays the Start Application message and ho<br>ext display of Boston Scientific.<br>ner Application loads, the S-ICD main scre

- 3. When the S-ICD Programmer Application loads, the S-ICD main screen displays.
- 4. Refer to the EMBLEM™ S-ICD Operator's Manual (Model 3877) to configure and program the S-ICD pulse generator and to save and export S-ICD patient data.

**S-ICD application startup sequence.**  $e^{\otimes \cdot}$ <br> $\otimes^{\otimes}$ 

Refer to [Figure 14 S-ICD Application startup sequence on page 34](#page-39-0) for an illustration of the<br>S-ICD application startup sequence of the second of the<br>S-ICD application startup sequence of the second of the second of the seco Treen displays the Start Application message<br>
Elext display of Boston Scientific.<br>
In met Application loads, the S-ICD main scr<br>
S-ICD Operator's Manual (Model 3877) to c<br>
Election startup sequence on page 34 for an<br>
Licat splays the Start Application message and hisplay of Boston Scientific.<br>
Splays of Boston Scientific.<br>
pplication loads, the S-ICD main screen disponent of the S-ICD main screen disponent<br>
Deperator and to save and export S Platon s Malidar (Model Sorry to the **tor's Manual (Model 3877) to configure the save and export S-ICD patient**<br>and to save and export S-ICD patient<br>up sequence on page 34 for an illustr<br>se of description of the same of the same of the same<br>second description Sequence on page 34 for an illustration quence on page 34 for an illustration Vanhentundumalan sirimutika<br>Poolentratie. New Yorkatale.<br>Respublikatie. Alan käytä.<br>Alan kuntustion. Kuim. Kui<br>Alanghundumalan sirim. Provider in the Nider derivation.<br>Provider in the Nider Använd Kulvi<br>analysion. Använd Kulvi<br>are der version. Strutt.<br>Straddage of malan ra iz Kicoo vooliata.<br>Güncel olmayan sürüm. Kullanmayın.<br>a verkicce. Ko. Kullanmayın.<br>a verkicce. Kullanmayın.<br>a varundalan sürüm.<br>a varad olmayan.<br>ididred. olmayan.

<span id="page-39-0"></span>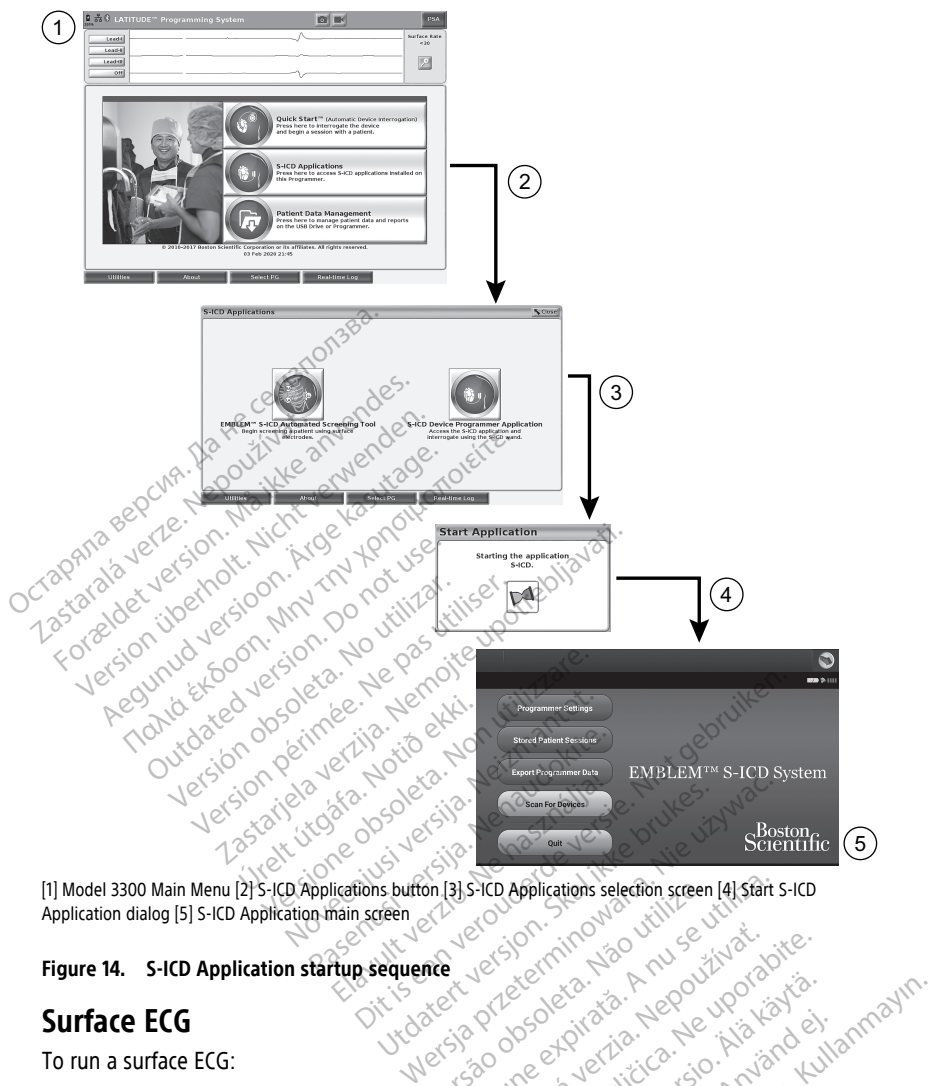

Application dialog [5] S-ICD Application main screen<br>
Figure 14. S-ICD Application startup sequence<br>
Surface ECG<br>
To run a surface Fr on [3] S-ICD Applications selection sceen [4] Start s

#### **Figure 14. S-ICD Application startup sequence**

### **Surface ECG**

To run a surface ECG:

- 1. Connect the Model 3154 ECG cable12 to the Model 3300 Programmer.
- 
- Example 14. S-ICD Application startup sequence<br>
2. Connect the Model 3154 ECG cable<sup>12</sup> to the Model 3300 Programmer.<br>
2. Connect the cable to the electrodes attached to the patient.<br>
2. Connect the cable to the electrodes 3. As needed, use the Snapshot and Real-time Recorder buttons to record ECG trace information. Vanhender School (2016)<br>Cool (2018)<br>Cool (2018)<br>Cool (2018)<br>Cool (2018)<br>The patient: Cool (3010)<br>Cool (302)<br>Cool (302) Föräldrad version. Använd en staten version. Använd en staten version. Använd en staten version. Använd er staten version. Använd version. Använd version. Använd version. Använd version. Använd version. Använd version. Anv Education Company of Company of Company of Company of Company of Company of Company of Company of Company of Company of Company of Company of Company of Company of Company of Company of Company of Company of Company of Com

The ECG or PSA traces will display on the main screen. Refer to Figure 9 Model 3300 [Programmer Main Screen on page 27](#page-32-0) for additional main screen information.

<sup>12.</sup> For Canada and China use the Model 3153 ECG Cable.

### **ECG Display**

When the ECG patient cable is connected to the patient and the Programmer, the ECG display shows surface ECG signals without PG interrogation.

If ECG information is desired to be reviewed or saved, use the Snapshot or Real-time Recorder buttons to create a real-time log.

**NOTE:** The LATITUDE Programming System can display four surface traces of up to six limb leads or one chest lead. The top displayed lead will be annotated with the pacing spike marker if that feature is selected. To display the pacing spike markers correctly, the electrodes connected to the Lead-II display trace must be connected to the patient regardless of which lead is displayed. The Surface Rate will display the ventricular rate.

**NOTE:** The ECG functionality of the LATITUDE Programming System is intended to support diagnostic activities pertaining to implanting, programming, and monitoring Boston Scientific implantable PGs. The LATITUDE Programming System is not intended for use as an ECG monitor or general diagnostic device. NOTE: The ECG functionality of the support diagnostic activities pertain<br>Boston Scientific implantable PGs.<br>We as an ECG monitor or general components.<br>NOTE: Refer to the EMBLEM<sup>TM</sup> S-unformation about real-time display<br>WA Support diagnosite activités pertaining<br>Boston Scientific implantable PGs. The<br>use as an ECG monitor or general diagnosite<br>MOTE: Refer to the EMBLEM<sup>166</sup> S-ICD<br>information about real-time display or<br>WARNING: Coperation of

**NOTE:** Refer to the EMBLEM™ S-ICD Application Operator's Manual (Model 3877) for information about real-time display options. use as an ECG monitor or g<br> **NOTE:** Refer to the EMBL.<br>
information about real-time<br> **WARNING**:<br>
Construction of the LAT<br>
than the minimum of use as an ECG monitor or general diagno-<br>
WOTE: Refer to the EMBLEM<sup>TIP</sup> S-ICD A<br>
information about real-time display optimum<br>
WARNING:<br>
Coperation of the LATITUDE Program<br>
ECG Full Screen Display TE: Refer to the EMBLEM<sup>166</sup> S-ICD Approximation about real-time display option.<br>ARNING:<br>ARNING:<br>Coperation of the LATITUDE Program<br>than the minimum detectable amplitude.<br>Expand the ECG display to a full Screen. Fare to the EMBLEM<sup>TW</sup> S-ICD Application<br>The fact to the EMBLEM<sup>TW</sup> S-ICD Application<br>The display options.<br>The contract of the LATTUDE Programming System.<br>The man the minimum detectable amplitude may<br>be the trace display

### **WARNING:**

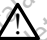

Operation of the LATITUDE Programming System with physiological signals that are lower than the minimum detectable amplitude may cause inaccurate results.

### **ECG Full Screen Display**

To expand the ECG display to a full screen, select the Magnify Traces button  $\Box$  on the right side of the trace display area, then use the following screen buttons to change the vantums.<br>
Operation of the LATITUDE programming System with physiological signals that are leads<br>
and the trace of the traces (see Figure 10 Magnify Traces button.<br>
To expand the ECG display to a full screen, select the Ma [Session\) on page 28\)](#page-33-0): peration of the LATITUDE Programm<br>
and the minimum detectable amplitude<br> **Creen Display<br>
The ECG display to a full screen,**<br>
of the trace display area, then us<br>
appearance of the traces (see Fi<br>
in page 28): ration of the LATITUDE Programming System<br>
The minimum detectable amplitude may<br>
be **Display**<br>
Le ECG display to a full screen, select<br>
the trace display area, then use the 1<br>
peed – Select the desired speed on the<br>
peed – Zastarjela verzija. Nemojte upotrebljavati. G display to a full screen, select the Magnete display area, then use the following<br>rance of the traces (see Figure 10 Magnity<br>28):<br>- Select the desired speed on the ECG displays and Trace 4 – Select the lead<br>t the appropr play<br>Visplay to a full screen, select the Mag<br>Lisplay area, then use the following<br>Celect the desired speed on the ECG display<br>Prace 3, and Trace 4 – select the lead<br>Reappropriate value to adjust the surface Pay area, then use the following state traces (see Figure 10 Magnity<br>the desired speed on the ECG displayers<br>of 3, and Trace 4 – Select the lead to<br>propriate value to adjust the surface I full screen, select the Magnify Traces button<br>trea, then use the following screen buttons to characes (see Figure 10 Magnify Traces Screen (Durin<br>desired speed on the ECG display: 0 (stop), 25, or<br>not Trace 4 – select th

- Trace Speed Select the desired speed on the ECG display: 0 (stop), 25, or 50 mm/s
- Trace 1, Trace 2, Trace 3, and Trace 4 Select the lead traces to be displayed
- Gain Select the appropriate value to adjust the surface gain of the traces that are<br>
calibrate button Transmits a 1 mV calibration pulse so the user has a reference provided at the trace in the surface surface so the captured on printouts Elaces (see Figure To Magnity<br>
Elastic dispersion the ECG dispersion of the ECG dispersion of the lead to a hand the surface<br>
Priate value to adjust the surface<br>
Smits a 1 mV calibration pulse so Skale in the ECG display: 0 (stop<br>I Trace 4 – Select the lead traces to be<br>Evalue to adjust the surface gain of the<br>2 1 mV calibration pulse so the user h<br>3 1 mV calibration pulse so the user h<br>3 1 mV calibration pulse so Werstein princes Science (See Figure 10 Magnity Traces Science), 25, case 4 - Select the lead traces to be display<br>alue to adjust the surface gain of the trace<br>alue to adjust the surface gain of the trace<br>alue back to the Versicule lead traces to be display<br>to adjust the surface gain of the trace<br>calibration pulse so the user has are<br>ack to the baseline and is hormally user<br>eck box to minimize noise on the surf<br>heck box to minimize noise on
- Calibrate button Transmits a 1 mV calibration pulse so the user has a reference point to evaluate amplitudes Libration pulse so the user has a<br>
libration pulse so the user has a<br>
x to the baseline and is hormally<br>
x box to minimize noise on the surface Example of the user has a reference of the baseline and is normally used a<br>Date baseline and is normally used a<br>pox to show detected pacing spikes,
- Baseline button Forces the trace back to the baseline and is normally used after a defibrillation shock Vanhende so the user has a religion<br>The baseline and is hormally used a<br>to minimize noise on the surface E<br>or to show detected pacing spikes, Baseline and is hormally used after<br>Formal version. And we have a service of<br>the surface EC oshow detected pacing spikes,<br>Session, select the check box to
- Enable Surface Filter Select the check box to minimize noise on the surface ECG
- Display Pacing Spikes Select the check box to show detected pacing spikes, annotated by a marker on the top waveforms
- Show PG Markers When in a PSA application session, select the check box to enable the PG markers. Güncel of the distribution of the surface both the surface Both China<br>Güncel of the surface ECG<br>Anow defected pacing spikes,<br>Session, select the check box to enable<br>Alberthe defaults used for the

**NOTE:** The values as set up on the startup screen will be the defaults used for the application traces. The corresponding values can be changed from the trace selections screen while in the application. For detailed application programming instructions, refer to the associated product literature for the PG being interrogated.

### **Intracardiac Electrogram**

Intracardiac electrograms may be displayed on the Programmer screen. Intracardiac electrograms and event markers can be captured and printed using the Real-time Log feature. For detailed instructions, refer to the associated product literature for the PG being interrogated.

**NOTE:** Refer to the EMBLEM™ S-ICD Application Operator's Manual (Model 3877) for information about intracardiac electrogram display options.

## **Pacing System Analyzer (PSA)**

The PSA application is used to assess electrical performance and placement of cardiac lead systems during implant of cardiac rhythm management devices. The PSA application displays real-time EGM traces and event markers for each enabled channel. Real-time EGMs display on the same screen as the surface ECG, which includes a heart-rate indicator. The PSA application is used to assess a<br>systems during implant of cardiac rhyt<br>displays real-time EGM traces and ever<br>EGMs display on the same screen as the<br>Refer to the *Pacing System Analyzer (F*<br>information on how to us

Refer to the Pacing System Analyzer (PSA) Operator's Manual (Model 3922) for additional information on how to use the PSA application of the LATITUDE Programming System, Model 3300. $\sqrt{9}$ 

## **Patient Data Management Utility**

For transvenous PGs, the Patient Data Management application provides the ability to  $\circ$  cenerate reports, and print, save, or transfer related data. The printable reports detail PG functions, stored patient data, and test results. Stored patient session data can be recalled later in the patient session for analysis (for certain applications only) and saved to the Model 3300 Programmer internal drive and/or saved to a removable USB pen drive and optionally encrypted. Refer to the Patient Data Management Operator's Manual (Model 3931) for additional information on the use of this application with transvenous PGs. penerate reports, and print, save, or transfer related data. The printable reports detail PG functions, stored patient data, and test results. Stored patient session data can be recalled later in the patient session for an Refer to the Pacing System And<br>information on how to use the<br>Model 3300 Nepoužívate the<br>Model 3300 Nepoužívate the<br>Patient Data Manager<br>For transvenous PGs, the Patient<br>data functions, stored patient data, GMs display on the same screen as the s<br>efer to the *Pacing System Analyzer (PSA*)<br>formation on how to use the PSA applic<br>for the 3300<br>of transvenous PGs, the Patient Data Mai<br>enerate reports, and print, save, or transvent er to the Pacing System Analyzer (PSA) of<br>
Unration on how to use the PSA applicat<br>
del 3300<br>
del 3300<br> **tient Data Management Utili**<br>
transvenous PGs, the Patient Data Management<br>
critions, stored patient data, and test r ation on how to use the PSA application.<br>
Alto Bata Management Utility<br>
Ant Data Management Utility<br>
Insvenous PGs, the Patient Data Management<br>
Management Sevel, or transfer<br>
The patient session for analysis (for ce<br>
Alto Παλιά έκδοση. Μην την χρησιμοποιείτε. Duce Wrantey Criteric Criteria<br>
mous PGs, the Patient Data Manag<br>
ports, and print, save, or transfer<br>
tored patient data, and test result<br>
patient session for analysis (for ce<br>
Programmer internal drive and/o<br>
dictional i Version per transfer related<br>and print, save, or transfer related<br>patient data, and test results. Store<br>int session for analysis (for certain approximate internal drive and/or saved<br>oted. Refer to the *Patient Data Mana*<br> **Management Utility**<br>is, the Patient Data Management application p<br>ind print, save, or transfer related data. The pri<br>atient data, and test results. Stored patient ses<br>session for analysis (for certain applications or<br>mmer on for analysis (for certain application<br>
Finternal drive and/or saved to a remement<br>
fecto the *Patient Data Management*<br>
fraction on the use of this application<br>
Device Programmer Application provident data. Refer to the

For S-ICD PGs, the S-ICD Device Programmer Application provides functions for viewing, Manual (Model 3877) for these features. optionally encrypted. Refer to the *Patient Data Management Operator's Manual (N*<br>
1997) for additional information on the use of this application with transvenous PG<br>
For S-ICD PGs, the S-ICD Device Programmer Application The Patient Data Management Cation on the use of this application<br>
evice Programmer Application provident data. Refer to the EMBLEM®<br>
S. Data Entry, Demo Mode<br>
alues on on the use of this application was<br>the Programmer Application provident data. Refer to the *EMBLEM*<sup>46</sup> S-left<br>extents.<br>Data. Entry, Demo Mode<br>uses Programmer Application Provident drive and/or saved to a removable USB pen drive<br>
Patient Data Management Operator's Manual (M<br>
the use of this application with transvenous PGs<br>
ogrammer Application provides functions for view<br>
ta. Refer to the EMBLEM® S-Refer to the EMBLEM IT S-ICD Application Op<br>ES. 2009 Mode, and Utilities.<br>Entry, Demo Mode, and Utilities.<br>Contain parameter information that can be discussed windows.

### **Changing Parameter Values**

| Parameter Changes, Data Entry, Demo Mode, and Utilities |            |            |               |           |                                                                                                    |  |
|---------------------------------------------------------|------------|------------|---------------|-----------|----------------------------------------------------------------------------------------------------|--|
| Changing Parameter Values                               |            | misi       | <b>Veroup</b> | wan       |                                                                                                    |  |
| via either a palette window or a keyboard window.       |            |            | Jeta.         |           | The screens for many of the features contain parameter information that can be changed<br>The olmayan survin Killanmaring |  |
| <b>Amplitude</b>                                        |            |            |               |           |                                                                                                    |  |
| 0.9<br>0.1                                              | 2.5<br>1.7 | 3.3<br>4.1 | 4.9           | 8.5       |                                                                                                    |  |
| 0.2<br>1.0                                              | 2.6<br>1.8 | 4.2<br>3.4 | 5.0           | 9.0       |                                                                                                    |  |
| 0.3<br>1.1                                              | 2.7<br>1.9 | 3.5<br>4.3 | 5.6           | 9.5       |                                                                                                    |  |
| 0.4<br>1.2                                              | 2.8<br>2.0 | 3.6<br>4.4 | 6.0           | 10.0      |                                                                                                    |  |
| 0.5<br>1.3                                              | 2.9<br>2.1 | 3.7<br>4.5 | 6.5           |           |                                                                                                    |  |
| 0.6<br>1.4                                              | 3.0<br>2.2 | 4.6<br>3.8 | 7.0           | cioratorp |                                                                                                    |  |
| 0.7<br>1.5                                              | 2.3<br>3.1 | 4.7<br>3.9 | 7.5           | GUM       |                                                                                                    |  |
| 0.8<br>1.6                                              | 2.4<br>3.2 | 4.8<br>4.0 | 8.0           |           |                                                                                                    |  |

**Figure 15. Palette Window - Parameter Selection Example**

#### **Palette Window**

To change a parameter value, first select the appropriate parameter's value box. A palette window will appear. Select a value from the palette window by touching the desired value; the window will automatically close when a selection is made. To close a window without making a selection, touch the screen outside the window.

<span id="page-42-1"></span>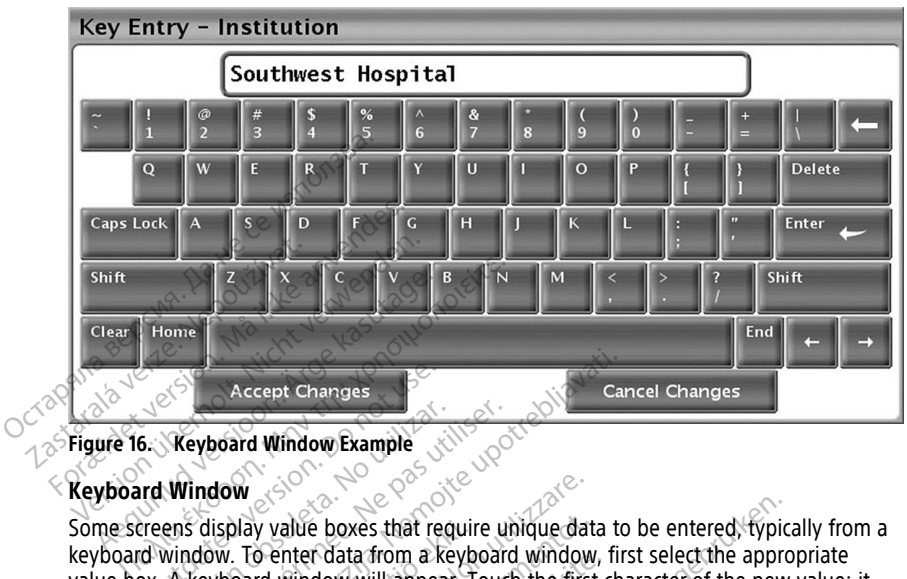

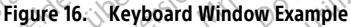

#### **Keyboard Window**

keyboard window. To enter data from a keyboard window, first select the appropriate value box. A keyboard window will appear. Touch the first character of the new value; it will appear in the data-entry box in the graphic keyboard. Continue until the entire new<br>value appears in the box. To delete one character at a time, starting with the last charac<br>select the left arrow key on the graphic k value appears in the box. To delete one character at a time, starting with the last character, select the left arrow key on the graphic keyboard. Each time the left arrow key is selected, a character will be deleted in the box. To cancel any deletions or additions just made, select the Cancel Changes button on the graphic keyboard. When all the appropriate characters have been selected, select the Accept Changes button on the graphic keyboard. Accept Changes<br>
County Accept Changes<br>
County Window Example<br>
County Window<br>
County Peter Cata from a ke<br>
County Window Window Williappear<br>
County A Keyboard Window Williappear Window<br>
Window<br>
Window<br>
Window<br>
The data of the boxes that require unit<br>
Mindow<br>
The data-entry box in the graphic k<br>
A keyboard window will appear. Touch<br>
The box. To delete one character<br>
Let arrow key on the graphic key Accept Changes<br>
board Window Example<br>
dow<br>
dow<br>
dow<br>
dow<br>
xive of the graphic development of the first change<br>
isplay value boxes that require unique data to<br>
who are data-entry box in the graphic keyboard. Companies<br>
on t Shay value boxes that require.<br>
To enter data from a keyboard window will appear.<br>
To data-entry box in the graph<br>
the box. To delete one chara<br>
we key on the graphic keybo<br>
to deleted in the box. To cance<br>
changes button Vivalue boxes that require unique data<br>
Senter data from a keyboard window<br>
Individue will appear. Touch the first<br>
ta-entry box in the graphic keyboard.<br>
Loox. To delete one character at a time<br>
teleted in the box. To can alue boxes that require unique data<br>
nter data from a keyboard window,<br>
window will appear. Touch the first<br>
entry box in the graphic keyboard.<br>
X. To delete one character at a time<br>
y on the graphic keyboard.<br>
Elected in er data irom a keyboard window, in<br>dow will appear. Touch the first cl<br>try box in the graphic keyboard. Cordelete one character at a time,<br>in the graphic keyboard. Each time<br>at in the box. To cancel any deletior<br>button on wes that require unique data to be entered, typical a from a keyboard window, first select the approvill appear Touch the first character of the new ox in the graphic keyboard. Continue until the entered energy deletions o It die graphic keyboard. Columne unt<br>te one character at a time, starting with<br>aphic keyboard. Each time the left arribox. To cancel any deletions or addition<br>for the graphic keyboard. When all the<br>fect the Accept Changes the graphic keyboard. Continue until the e<br>one character at a time starting with the la<br>bhic keyboard. Each time the left arrow key<br>w. To cancel any deletions or additions just<br>the graphic keyboard. When all the approximat

**NOTE:** If, when the keyboard window initially appears, it contains data in the data-entry box, select the Clear button on the graphic keyboard to delete all the characters in the data-entry box. The Accept Changes button on the Accept Changes button on the winitially appears, it contains data<br>winitially appears, it contains data<br>phic keyboard to delete all the contains of the contains of the contains and the conta graphic keyboard. When all the approximate the graphic keyboard to delete all the characteristic whole the characteristic section of the screen, identify the characteristic section of the screen, identify the characteristi Zastaraná verzia. Nepoužíva<sup>ť</sup>. Exposure is the data in the data<br>Apoard to delete all the characters in<br>the stransverious PGs. To access the<br>tom of the screen, identify the device<br>on the SELECT PG MODE pop-up. Kullanmayın.

### <span id="page-42-0"></span>**Demo Mode**

Demonstration (Demo) mode is available for some transvenous PGs. To access the Demo mode, click on the Select PG button at the bottom of the screen, identify the device/family by clicking its icon, then click the Demo button on the SELECT PG MODE pop-up. Vanhelmentunut version and the characters in Föråldrad version. Använd version.<br>Föränsverðus PGs. To access the D<br>of the screen, identify the device/<br>The SELECT PG MODE pop-up.<br>S892:ALTRUA/INSIGNIA I/NEXUS

**NOTE:** Demo mode is not available for the Model 3892 ALTRUA/INSIGNIA I/NEXUS I Support Application.

**NOTE:** Demo mode is not available for the S-ICD Device Programmer Application.

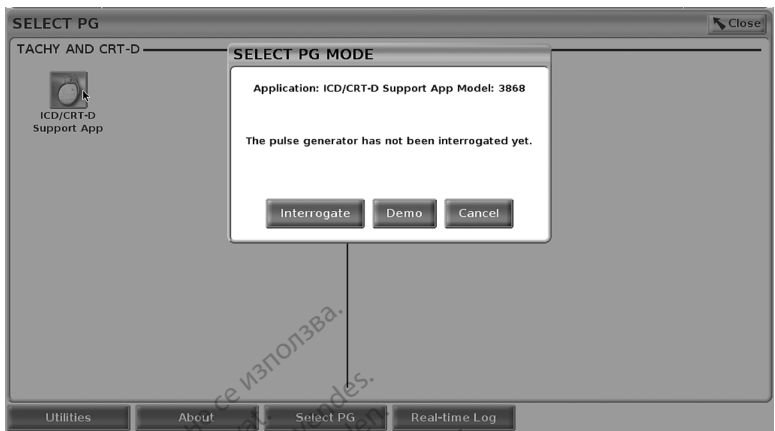

#### <span id="page-43-0"></span>**Figure 17. SELECT PG MODE (Demo) Pop-up (ICD/CRT-D Selected)**

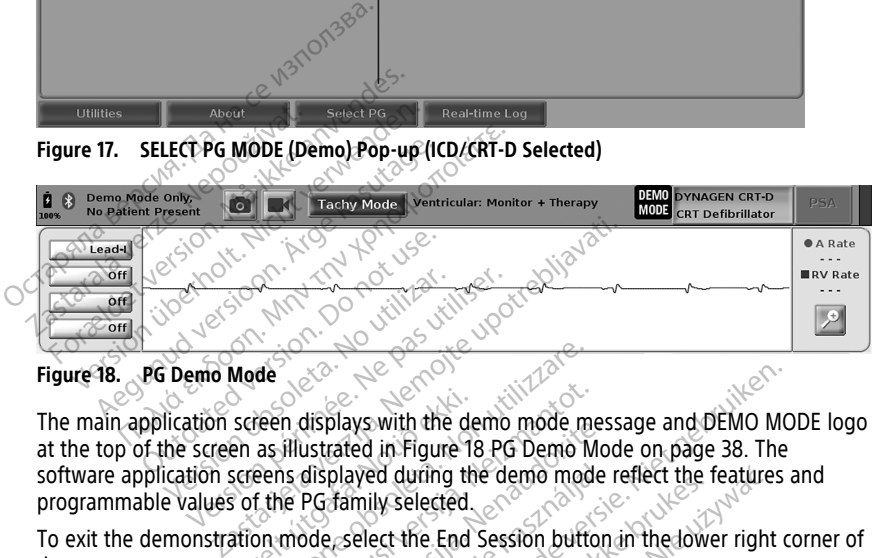

The main application screen displays with the demo mode message and DEMO MODE logo at the top of the screen as illustrated in Figure 18 PG Demo Mode on page 38. The software application screens displayed during the demo mode reflect the features and programmable values of the PG family selected. Version of the Catalular Section of the Catalular Section of the PG family selected. Screen displays with the de<br>
en as illustrated in Figure 18<br>
screens displayed during the<br>
sof the PG family selected<br>
ation mode select the End de<br>
de 880<br>
Seen displays with the demo mode mass<br>
illustrated in Figure 18 PG Demo M<br>
as illustrated in Figure 18 PG Demo M<br>
the PG family selected<br>
obsolet the End Session butto in displays with the demo mode me We can be a select the substantial in Figure 18 PG Demo Mode<br>PG family selected.<br>PG family selected.<br>Dide select the End Session button. We with the demo mode message and DEMO MO<br>ed in Figure 18 PG Demo Mode on page 38. The<br>wed during the demo mode reflect the features a<br>mily selected.<br>elect the End Session button in the lower right contract the End Session

To exit the demonstration mode, select the End Session button in the lower right corner of the screen. played during the demo mode<br>
family selected.<br>
Family selected.<br>
Family selected.<br>
Family selected.<br>
Family selected.<br>
Second the section. Werstell, Werstell in the demonder reflect the features.<br>
Werstell, Consider the End Session button in the dower right<br>
of the End Session button in the dower right<br>
Dication, you can select the Utilities button to<br>
Sectio

### **Utilities Button**

Before accessing the PG software application, you can select the Utilities button to perform the following actions described in this section.<br>
We can select the Line of the section. Versão de Santa Libraria de Vilhão Versius expirată. A nu se utiliza.<br>1. **Your can selectrifie Utilities butureal**<br>1. **Your can selectrifie Utilities buttonin**<br>1. 100 000 petri dizit experitoris<br>1. 100 000 petri dizit experitoris Zastaraná verzia. Nepoužívatel<br>2006 – Politika Verzia. Nepoužívatel<br>2006 – Politika Českov. Nepoužívatel<br>2018 – Politika Českov. Nepoužívatel<br>2018 – Politika Českov. Nepoužívatel Zastarela različica. Ne uporabite Vanhentundumalan sürinut vanhander<br>Solenivän käytä. Alan käytä.<br>Solenivän käytä. Alan käytä.<br>Solenivän käytä. Alan käytä. Güncel olmayan sürüm. Kullanmayın.

Provider in the Nider derivation.<br>Provider in the Nider Använd Kulvi<br>analysion. Använd Kulvi<br>are der version. Strutt.<br>Straddage of malan

<span id="page-44-0"></span>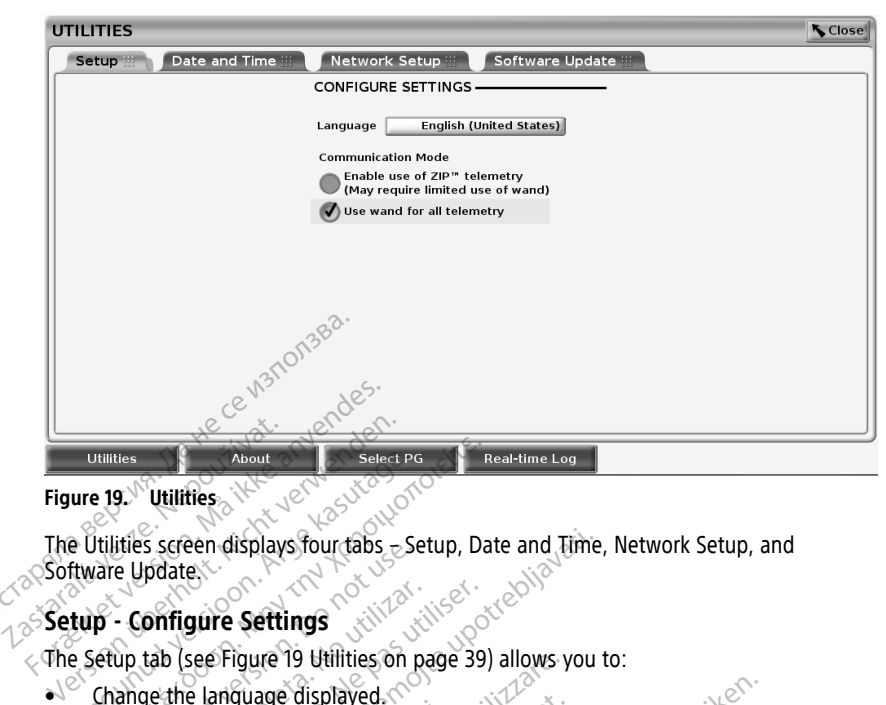

#### **Figure 19. Utilities**

The Utilities screen displays four tabs  $<sub>z</sub>$  Setup, Date and Time, Network Setup, and</sub> Software Update. Aegunud versioon. Ärge kasutage. THIRT SHELF FOR THE SHELF FOR THE SHELF FOR THE UPDATE.<br>
19. Utilities screen displays four table Setup, Data in Update.<br>
Thilities screen displays four table Setup, Data in Update.<br>
(**P** - **Configure Settings** in the Upd

The Setup tab (see Figure 19 Utilities on page 39) allows you to:

- Change the language displayed.
- Set the Communication Mode13 to enable Model 6395 wanded telemetry or ZIP telemetry for transvenous PGs (if it is approved for use in your geography). The Screen displays four tabs = See Update.<br>
Configure Settings<br>
Configure Settings<br>
Configure Settings<br>
Configure Settings<br>
Ange the Language displayed.<br>
The Communication Mode<sup>13</sup> to enemetry for transvenous PGs (If it i
- As indicated in Figure 19 Utilities on page 39, ZIP telemetry may not be enabled (the button is grayed out). If needed, contact Boston Scientific using the information on the back cover of this manual to have a representative enable ZIP telemetry. The Date and Time tab is used to select the TIME ZONE for the Programmer. The date and<br>The Date and Time tab is used to select the TIME ZONE for the Programmer. The date and<br>November 2014 and Time Tab is used to select the **Onfigure Settings**<br>
Version page 39)<br>
Version page 39)<br>
Je the language displayed.<br>
Netry for transvenous PGs (if it is approved dicated in Figure 19 Utilities on page 39<br>
In is grayed out) of needed, contact Bos Examples four tabs = Setup, Date and Time,<br>Examples Settings<br>See Figure 19 Utilities on page 39) allows you to<br>the language displayed.<br>The minimization Mode<sup>13</sup> to enable Model 6395 was<br>for transvenous PGs (if it is approv munication Mode<sup>13</sup> to enable<br>
f transvenous PGs (if it is applied out)<br>
in Figure 19 Utilities on page<br>
yed out) of needed, contact<br>
er of this manual to have a igure 19 Utilities on page 39) allows y<br>guage displayed.<br>Mication Mode<sup>13</sup> to enable Model 639<br>answenous PGs (if it is approved for utilizare.<br>Figure 19 Utilities on page 39, 2IP tele<br>d'out) of needed, contact Boston Scien Pase To entaile whose 0.993 v<br>Pase Pase II this approved for use<br>Pase 19 Utilities on page 39, ZIP telem<br>Just needed, contact Boston Scientis<br>Simanual to have a representative<br>used to select the TIME ZONE for the main scre Diayed.<br>
Diayed.<br>
Diayed.<br>
Diayed.<br>
Diayed.<br>
Diayed.<br>
Diayed.<br>
Diayed.<br>
Diayed.<br>
Diayed.<br>
Diayed.<br>
Diayed.<br>
Diayed.<br>
Diayed.<br>
Diayed.<br>
Diayed.<br>
Diayed.<br>
Diayed.<br>
Diayed.<br>
Diayed.<br>
Diayed.<br>
Diayed.<br>
Diayed.<br>
Diayed.<br>
Diayed Ities on page 39, ZIP telemetry may n<br>ded, contact Boston Scientific using the<br>al to have a representative enable ZIP<br>select the TIME ZONE for the Program<br>main screen. es on page 39, ZIP telemetry may not be e<br>d, contact Boston Scientific using the informed<br>in the a representative enable ZIP teleme<br>elect the TIME ZONE for the Programmer. The<br>served of 28 specific the Programmer. The serv

### **Date and Time Tab**

time display at the bottom of the main screen.<br>
We can be a street of the main screen.<br>
We can be a street of the main screen.<br>
We can be a street of the main screen.<br>
We can be a street of the main screen. Letsão dos deta. Ne Versão obsoletar de Program Versius expirată. A nu se utiliza.<br>
Se prediction de Programmer. Tradiției de la predictiva.<br>
Se predictiva. A nu se utiliza.<br>
Se predictiva. A nu se predictiva.<br>
Versius explorată. A nu se predictiva. ZAS SASTARANÁ VERZIA. NEPOUŽíVať. Toscarela različica. Ne uporabljanski porabljanski porabljanski različica. Ne uporabljanski različica. Ne upor<br>Ne slovenski različica. Ne uporabljanski različica.<br>Ne slovenski različica. Ne uporabljanski različica.<br>Ne slov Vanhentundumalan sirimutika<br>Poolentratie. New Yorkatale.<br>Respublikatie. Alan käytä.<br>Alan kuntustion. Kuim. Kui<br>Alanghundumalan sirim. Föräldrad version. Använd ej. Güncel olmayan sürüm. Kullanmayın.

13. S-ICD PGs do not use this Communication Mode setup.

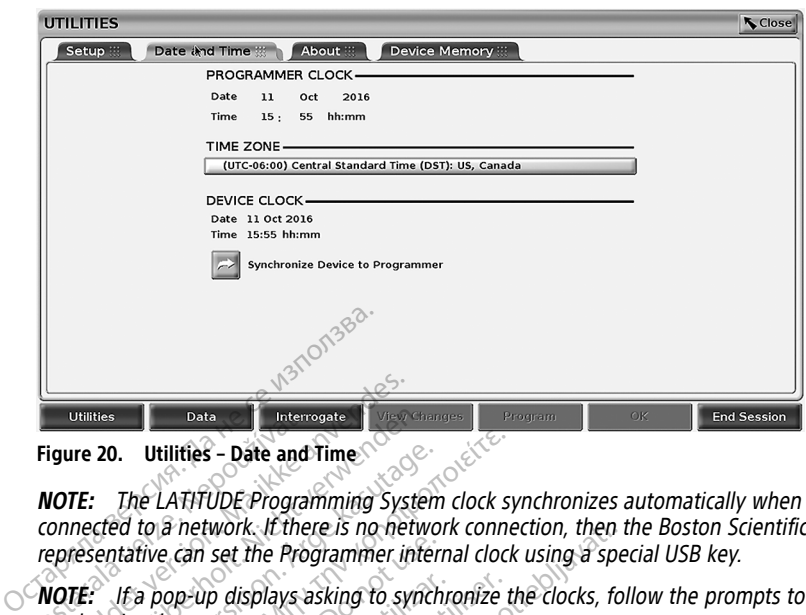

#### **Figure 20. Utilities – Date and Time**

**NOTE:** The LATITUDE Programming System clock synchronizes automatically when connected to <sup>a</sup> network. If there is no network connection, then the Boston Scientific representative can set the Programmer internal clock using <sup>a</sup> special USB key. Utilities<br>
Figure 20. Utilities - Date and<br>
NOTE: The LATIFUDE Program<br>
connected to a network. If there<br>
representative can set the Program<br>
NOTE: It a pop-up displays as<br>
synchronize them. **Example 20.** Utilities - Date and Time Conditions is used to a network. If there is no network and the Programming System experience in a network. If there is no network and the Programmer in the Programmer in the Program Utilities Lucencoate<br>
Interrogate<br>
IFE: The LATITUDE Programming System<br>
IFE: The LATITUDE Programming System<br>
IFE: If a pop-up displays asking to synchronize them.<br>
IFE: If a pop-up displays asking to synchronize them.<br>
I 20. Utilities - Date and Time<br>The LATITUDE Programming System<br>cred to a network. If there is no networ<br>entative can set the Programmer inter<br>If a pop-up displays asking to synchi<br>onize them.<br>The S-ICD Device Programmer app

**NOTE:** If <sup>a</sup> pop-up displays asking to synchronize the clocks, follow the prompts to synchronize them.

**NOTE:** The S-ICD Device Programmer application will initially use the time and date of the 3300 Programmer. Once an S-ICD PG is interrogated, the S-ICD application uses the S-Utilities - Date and Time<br>The LATITUDE Programming System clock sy<br>d to a network. If there is no network connective can set the Programmer internal clock<br>fra pop-up displays asking to synchronize that<br>The S-ICD Device Pro tive can set the Programmer internal<br>
pop-up displays asking to synchrighter<br>
pop-up displays asking to synchrighter<br>
e S-ICD Device Programmer applic<br>
pop-up displays asking to synchronous<br>
Setup Tab op-up displays asking to synchronen.<br>Verm.<br>S-ICD Device Programmer applica.<br>Version of the Section of the Section of the Section of the Section of the Section of the Section of the Section of the Section of the Section of Fup displays asking to synchronize the<br>
The Device Programmer application w<br>
The Device Programmer application<br>
Interior period be changed. The S-ICD F<br>
The period of the Network and Connectivity<br>
The Network and Connectiv work. It there is no network connection, then the<br>set the Programmer internal clock using a speer<br>o displays asking to synchronize the clocks, fol.<br>Device Programmer application will initially us<br>ner. Once an S-ICD PG is i Ce Programmer application will initially<br>Once an S-JCD PG is interrogated, the<br>noot be changed. The S-JCD PG clock is<br>provides connectivity to networks and<br>ne Network and Connectivity Operator<br>iguration and setup informati

#### **Network Setup Tab**

ICD PG's clock which cannot be changed. The S-ICD PG clock is factory set.<br>
Network Setup Tab<br>
The Network Setup tab provides connectivity to networks and devices via<br>
and Ethernet. Refer to the Network and Connectivity Op The Network Setup tab provides connectivity to networks and devices via Wi‑Fi, Bluetooth®, and Ethernet. Refer to the Network and Connectivity Operator's Manual (Model 3924) for additional network configuration and setup information. November 2012<br>
November 2013<br>
Network and Connectivity to networks and<br>
Network and Connectivity Operator<br>
Network and Connectivity Operator<br>
Network and Setup information.<br>
Siming, patient data may be exported<br>
the enable

**NOTE:** For S-ICD programming, patient data may be exported using Bluetooth®.<br>
However, Bluetooth® must be enabled on the Network Setup tab. Refecto the EM<br>
S-ICD Application Operator's Manual (Model 3877) for exporting S-However, Bluetooth® must be enabled on the Network Setup tab. Refer to the EMBLEM™ S-ICD Application Operator's Manual (Model 3877) for exporting S-ICD patient data. Pass connectivity to networks and detworks and detworks and detworks and detworks and detworks and detworks and setup information. Elavantiver<br>
Elavantiversion of the process and donce and connectivity Operator's<br>
The manufacture information.<br>
The system of the Network Setup target and Model 3877) for exporting<br>  $\sim$ The Pies interrogated, the S-ICD application uses<br>anged. The S-ICD PG clock is factory set.<br>Sinnectivity to networks and devices via Wi-Fi, Blue<br>bonnectivity to networks and devices via Wi-Fi, Blue<br>bonnectivity operator's nectivity to networks and devices via y<br>
And Connectivity Operator's Manual (M<br>
setup information.<br>
Year of the Network Setup tab. Refecto<br>
(Model 3877) for exporting S-ICD patie<br>
to install software updates. The user Etivity to networks and devices via Wi-Fi, BI<br>Connectivity Operator's Manual (Model 39<br>etup information.<br>In data may be exported using Bluetooth".<br>Install software updates. The user may che<br>install software updates. The us Version of the exported using Bluetooth.<br>
The Network Setup tab. Refer to the EM<br>
1987 of exporting S-ICD patient date.<br>
We see utilization of the User may chief with a selecting updates from the subhlistic strain of the a

#### **Software Update Tab**

The Software Update tab allows you to install software updates. The user may choose from downloading and installing all updates or reviewing and selecting updates from those available. Network Setup tab. Refer to the Eliza of the Setup tab. Refer to the Eliza of the Setup of the USE of the USE<br>Software updates. The user may claim and selecting updates from<br>a addition, updates may be supplementative using The exporting S-ICD patient data.<br>The exporting S-ICD patient data.<br>Ware updates. The user may choose<br>ing and selecting updates from those<br>ddition. Updates may be supplied or<br>presentative using the information of<br>interning

Updates are delivered online via the Internet. In addition, updates may be supplied on USB pen drives. Contact your local Boston Scientific representative using the information on the back cover of this manual for additional details concerning software updates on a USB pen drive. Figure 12 and selecting updates from those<br>and selecting updates from those<br>thand selecting updates from those<br>iftion. Updates may be supplied on<br>erning software updates on a USB Hydates. The user may choose fild selecting updates from those<br>on updates may be supplied on that<br>on updates may be supplied on that<br>ing software updates on a USB p Bradates. The user may choose from<br>selecting updates from those<br>selecting updates from those<br>explodes may be supplied on USB<br>g software updates on a USB pen

#### **Online Updates**

From the Utilities screen, select the Software Update tab, which displays two buttons:

- Easy Install–directly begins downloading all available and qualified update packages. Once complete, the Programmer automatically restarts in install mode, completes the update, and returns to normal operation.
- Custom Install–displays the available and qualified update packages for user review/ selection. Once the user completes the selection(s), they can proceed with the update and installation process.

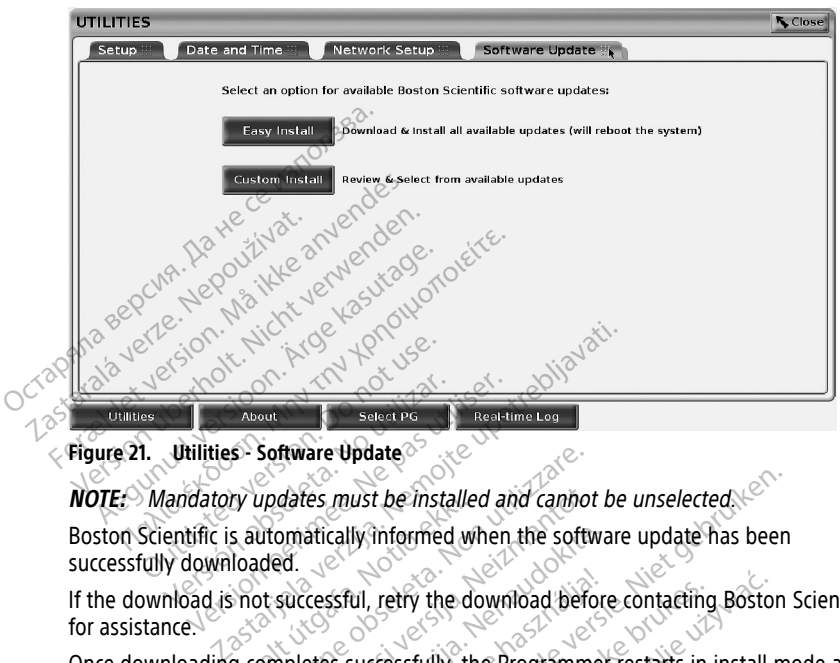

#### **Figure 21. Utilities - Software Update**

**NOTE:** Mandatory updates must be installed and cannot be unselected.

Boston Scientific is automatically informed when the software update has been successfully downloaded.

If the download is not successful, retry the download before contacting Boston Scientific for assistance. ry updates must be installed<br>
s automatically informed which<br>
loaded.<br>
The successful, retry the do<br>
g completes successfully, the<br>
f qualified ling to disclared.

Once downloading completes successfully, the Programmer restarts in install mode and displays the list of qualified Update Packages. Click on the Install button to begin installation. Software Update<br>
Updates must be installed and cannot<br>
Utomatically informed when the softwared.<br>
Software. Non-line of the download before.<br>
Completes successfully, the Programme<br>
Update Packages. Click on the dates must be installed and cannot<br>
smallically informed when the softw<br>
id.<br>
successfull, retry the download before<br>
pletes successfully, the Programme<br>
ified Update Packages. Click on the atically informed when the software<br>Cessful, refry the download before<br>etes successfully, the Programmer<br>etes successfully, the Programmer<br>lete, the programmer will restart (i Elavult verzió. Ne ha download before<br>Elavult verzió. Ne használja verzió.<br>Ne használja verzió. Ne használja verzió.<br>Ne használja verzió. Ne használja verzió.<br>Ne ha fully restart because an un ust be installed and cannot be unselected.<br>
Ily informed when the software update has been<br>
ul, retry the download before contacting Boston<br>
ul, retry the download before contacting Boston<br>
successfully, the Programmer res refry the download before contacting<br>the packages. Click on the Install button.<br>te Packages. Click on the Install button.<br>Programmer will restart (reboot).<br>Trilly restart because an update confine.<br>It indicating a successf try the download before contacting Boston<br>ssfully, the Programmer restarts in install<br>Packages. (lick on the Install button to be<br>rogrammer will restart (reboot).<br>Solid restart because an update confirmation<br>indicating a s Ages. Click on the Install button to be<br>
immer will restart (reboot).<br>
Sestart because an update confirmation<br>
a successful software install.<br>
Secial Software Install<br>
Period is oftware Install.

When installation is complete, the programmer will restart (reboot).

**NOTE:** Allow the Programmer to fully restart because an update confirmation will be sent via the network to Boston Scientific indicating <sup>a</sup> successful software install. displays the list of qualified Update Packages. Click on the Install button to begin<br>installation.<br>When installation is complete, the programmer will restart (reboot).<br>NOTE: Allow the Programmer to fully restart because an

#### **Offline Updates**

software installation completes an offline update, power the Programmer off and back on to complete the process. mer will restart (reboot).<br>
Yart because an update confirmation<br>
art because an update confirmation<br>
ial Software Install<br>
pdate, power the Programmer off Example The Vietnam and the Continuation will<br>
a successful software install. Exause an update confirmation will<br>successful software install.<br>Successful software install.<br>Spower the Programmer off and because an update confirmation will. Freessful software install.<br>
Ware Install<sup>14</sup> USB pen drive. When<br>
ware Install<sup>14</sup> USB pen drive. When<br>
yuse an update confirmation will be<br>
ressful software install. E an update confirmation will be sent<br>ssful software install.<br>The Install<sup>14</sup> USB pen drive. When the<br>wer the Programmer off and back on<br>e an update confirmation will be sent<br>ssful software install.

**NOTE:** Allow the Programmer to fully restart because an update confirmation will be sent via the network to Boston Scientific indicating <sup>a</sup> successful software install.

14. Software Install via USB pen drive is available only by your Boston Scientific representative.

## **About Button**

<span id="page-47-0"></span>Select the About button to display the About screen.

| Institution<br><b>BSC TECHCOMM</b>                     |                  |                          |                                                                                  |
|--------------------------------------------------------|------------------|--------------------------|----------------------------------------------------------------------------------|
| Programmer Model                                       |                  | 3300                     |                                                                                  |
| Programmer Serial Number                               |                  | 000195                   |                                                                                  |
| System Information 想                                   | Acknowledgements |                          |                                                                                  |
| Product                                                | Model            | Version                  |                                                                                  |
| Altrua/Insignia I/Nexus I Support App                  | 3892             | X.XX.XX.XX               |                                                                                  |
| Data Management App                                    | 3931             | X.XX.XX.XX               | <b>USB Printer</b><br>Printer                                                    |
| <b>Heart Connect App</b>                               | 3932             | X.XX.XX.XX               | <b>Number of Copies</b>                                                          |
| <b>ICD/CRT-D Support App</b>                           | 3868             | X.XX.XX.XX               |                                                                                  |
| <b>Installation Operating System</b>                   | 3919             | X.XX.XX.XX               |                                                                                  |
| <b>MAU App</b>                                         | 3909             | X.XX.XX.XX               |                                                                                  |
| Network Setup App                                      | 3924             | X.XX.XX.XX               |                                                                                  |
| Pacemaker/CRT-P Support App                            | 3869             | X.XX.XX.XX<br>X.XX.XX.XX |                                                                                  |
| Platform Operating System (DEV)<br><b>PSA App</b>      | 3920<br>3922     | X.XX.XX.XX               |                                                                                  |
| <b>Quick Start</b>                                     | 3923             | X.XX.XX.XX               | Print                                                                            |
| <b>S-ICD Automated Screening Tool</b>                  | 3889             | X.XX.XX.XX               |                                                                                  |
| <b>S-ICD Support App</b>                               | 3877             | X.XX.XX.XX               | To save the About report, insert<br>a USB drive then press Print.                |
|                                                        |                  |                          |                                                                                  |
| <b>Utilities</b><br>About                              |                  | Select PG                | Real-time Log                                                                    |
|                                                        |                  |                          |                                                                                  |
| Figure 22. About Screen                                |                  |                          |                                                                                  |
|                                                        |                  |                          |                                                                                  |
| Use the About screen to perform the following actions: |                  |                          |                                                                                  |
|                                                        |                  |                          |                                                                                  |
|                                                        |                  |                          | Change the name of the institution. Select the value box next to Institution. Re |
|                                                        |                  |                          | detailed instructions for entering new data using the keyboard window (Figure    |
| Keyboard Window Example on page 37).                   |                  |                          |                                                                                  |
|                                                        |                  |                          |                                                                                  |
|                                                        |                  |                          | View the LATITUDE Programming System model and serial number information         |
|                                                        |                  |                          |                                                                                  |
|                                                        |                  |                          | Color the Cristoph Information and John White the UATHUDE Dreamponing Custo      |

**Figure 22. About Screen**

- Change the name of the institution. Select the value box next to Institution. Refer to  $\degree$  detailed instructions for entering new data using the keyboard window ([Figure 16](#page-42-1) Keyboard Window Example on page 37). About Screen<br>Out screen to perform the following<br>the name of the institution. Selection and window Example on page 37).<br>The LATITUDE Programming System<br>the System Information tab and v<br>the System Information tab and v Express to perform the following action<br>the name of the institution. Select the unstructions for entering new data usin<br>Window Example on page 37).<br>LATITUDE Programming System mode<br>e System Information tab and view the<br>ion Example of the institution. Select the value box nemotions for entering new data using the keyboardow Example on page 37).<br>TUDE Programming System model and serial reflections for entering new data using the keyboardow Exa
- 
- View the LATITUDE Programming System model and serial number information.<br>
Select the System Information tab and view the LATITUDE Programming System<br>
information including the version numbers of the system software and Select the System Information tab and view the LATITUDE Programming System information including the version numbers of the system software and the installed software applications. Is for entering new data using the key<br>Example on page 37).<br>Errogramming System model and ser-<br>Information tab and view the LATITUD<br>ing the version numbers of the system<br>information (key figure 22 About Screen<br>ooth"), numb Morgamming System model and series and weak the LATITUD<br>Interversion numbers of the system<br>ogramming System information (knowledge)<br>series (see Figure 22 About Screen<br>the), number of copies, and then sel mation tab and view the LATITUDE<br>Pe version numbers of the system s<br>Tramming System information (known)<br>The Figure 22 About Screen<br>Persion of copies, and then seles<br>B or Bluetooth, Selected in the Pa Elave of the system<br>
The system information (knowning System information (knowning System information (knowning)<br>
The Figure 22 About Screen comments of the painter that displays in the Pair<br>
the printer that displays in t In page 37).<br>
Sung System model and serial number information<br>
tab and view the LATITUDE Programming System<br>
Sion numbers of the system software and the ins<br>
fing System information (known as the About ref<br>
see Figure 22 A
- Print the LATITUDE Programming System information (known as the About report).
	- From the About screen (see Figure 22 About Screen on page 42) select a printer (USB or Bluetooth®), number of copies, and then select the Print button.

**NOTE:** The printer (USB or Bluetooth®) selected in the Patient Data Management application (Model 3931) is the printer that displays in the About screen.

**NOTE:** If no printer is available, the About report can still be saved to an attached USB pen drive by pressing the Print button. **NOTE:** If <sup>a</sup> USB pen drive is inserted in the Model 3300 Programmer when the Im numbers of the system software and the in<br>Ig System information (known as the About reflection.<br>
E Figure 22 About Screen on page 42) select er<br>
er of copies, and then select the Print button<br>
retooth.) selected in the

About report is created, the report is converted to a PDF and saved to the USB pen<br>drive.<br>**Examples 2018 a Transvenous PG** drive. Ure 22 About Screen on page 42) select<br>copies, and then select the Print buttor<br>th<sup>e</sup>) selected in the Patient Data Manager<br>fit that displays in the About screen.<br>A hout report can still be saved to an a<br>button.<br>d in the M Elected in the Patient Data Management<br>
displays in the About screen.<br>
wit report can still be saved to an altach<br>
the Model 3300 Programmer when the<br>
erted to a PDF and saved to the USB pe Diays in the Apour Science<br>port can still be saved to an attached<br>fodel 3300 Programmer when the<br>to a PDF and saved to the USB pe For can still be saved to an attached<br>
Lel 3300 Programmer when the<br>
Del 3300 Programmer when the<br>
Del 2300 Programmer when the<br>
Del 2300 Programmer when the<br>
Release of the USB pen Example in the About Street, the About Street, the Marian Street, and Street and Street and Street and Street and Street and Street and Street and Street and Street and Street and Street and Street and Street and Street an

### **Selecting a Transvenous PG**

To select a transvenous PG, first select the Select PG button, shown at the bottom of [Figure 22 About Screen on page 42](#page-47-0), to display the SELECT PG screen.

**NOTE:** For S-ICD pulse generators, use the S-ICD Applications button from the main menu to start the S-ICD Application which interrogates an S-ICD PG.

<span id="page-48-0"></span>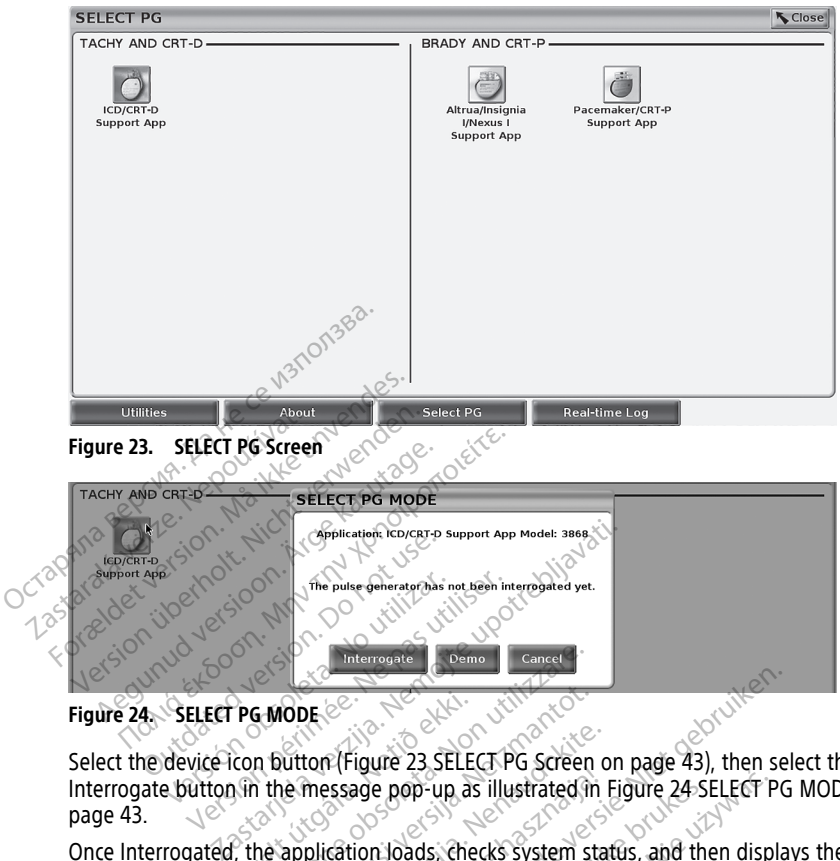

**Figure 24. SELECT PG MODE**

<span id="page-48-1"></span>Select the device icon button (Figure 23 SELECT PG Screen on page 43), then select the Interrogate button in the message pop-up as illustrated in [Figure 24 SELECT PG MODE on](#page-48-1) [page 43.](#page-48-1) Figure 24. SELECT PG MODE<br>Select the device icon button (Figure 23 SELECT PG Screen on page 43), then select the<br>Interrogate button in the message pop-up as illustrated in Figure 24-SELECT PG MODE c<br>Dage 43. Notion is a po The Theorem Company Company<br>
The Model of Company Company Company<br>
In putton (Figure 23 SELECT PG Screen<br>
In the message pop-up as illustrated in<br>
Ne application loads, checks system st<br>
Ne application loads, checks system **ODE**<br>
Sutton (Figure 23 SELECT PG Screen<br>
Ne message pop-up as illustrated in<br>
application Joads, checks system stated in<br>
application Joads, checks system stated<br>
application Joads, checks system stated in ton (Figure 23 SELECT PG Screen of<br>
message pop-up as illustrated in Epication Joaqs. Criecks System state.<br>
S Summary Screen on page 44) for a system of the system of the system.

Once Interrogated, the application loads, checks system status, and then displays the<br>Summary screen (Figure 25 Summary Screen on page 44) for the chosen device therap<br>Production loads, checks system status, and then displ Elisate 23222221 d'accent d'accent d'accent Property of the Scheen on page 49) for the chosen device and then developed version of the chosen of the chosen of the chosen of the chosen of the chosen of the chosen of the chosen of the chosen of the chosen of the chose Bruch is a property of the discrete of the skal in the discrete of the discrete of the discrete of the discrete of the discrete of the discrete of the discrete of the discrete of the discrete of the discrete of the discret Versão observação de Castro de Castro de Castro de Castro de Castro de Castro de Castro de Castro de Castro de<br>1878 - Não proposta de Castro de Castro de Castro de Castro de Castro de Castro de Castro de Castro de Castro<br>1 Elaint Geen Version innovio utilizanden Zastaraná verziala zastaraná zarozska<br>Zastaraná zastaraná zarozska<br>2010 zastaraná zaportová zarozska<br>2010 zastaraná zározska zarozska<br>2010 zastaraná zarozska zarozska<br>2010 zastaraná zározska zározska Vandreid van Marie version Aländer varmentuntut version. Använd ej. oraldrad olmayan sürüm. Kullanmayın.

<span id="page-49-0"></span>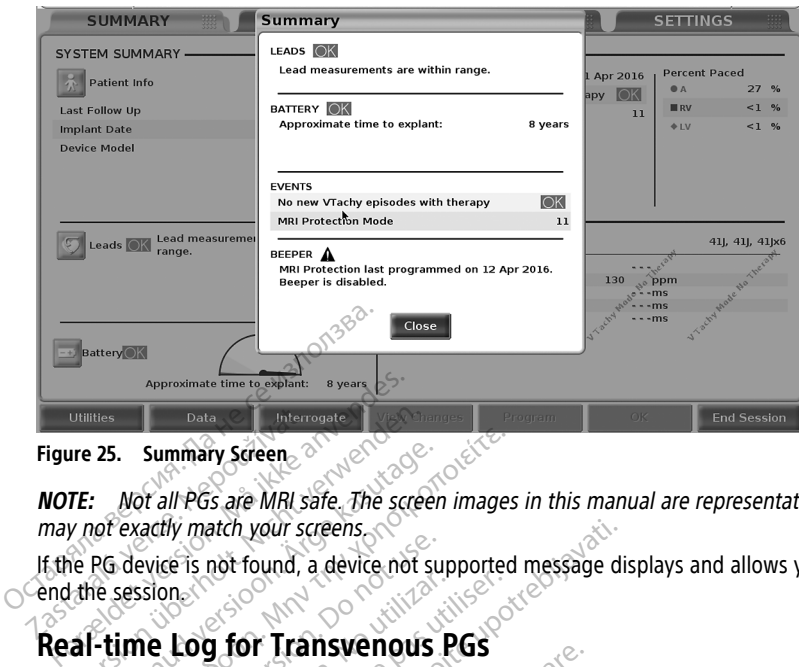

**Figure 25. Summary Screen**

**NOTE:** Not all PGs are MRI safe. The screen images in this manual are representative and may not exactly match your screens.

If the PG device is not found, a device not supported message displays and allows you to end the session. Data Vinters<br>
Figure 25. Summary Screen<br>
NOTE: Not all PGs are MRI same not exactly match your set<br>
If the PG device is not found, a<br>
end the session Utilities<br>
The 25. Summary Screen.<br>
The 25. Summary Screen.<br>
The Screen what we want to the screen of signals of the session.<br>
What exercise is not found, a device not signal the session.<br>
The session. 25. Summary Screen.<br>
Mot all PGs are MRI safe. The screen<br>
of exactly match your screens.<br>
PG device is not found, a device not super<br>
exactly match your screens.<br>
Action.<br>
AFITUDE Programming System provides.<br>
TITUDE Prog Summary Screen.<br>
Mor all PGs are MRI safe. The screen images<br>
exactly match your screens.<br>
device is not found, a device not supported<br>
device is not found, a device not supported<br> **ime Log for Transvenous PGs**<br>
TUDE Progr existed version. The second service is not found, a device not sure.<br>
On the log for Transvenous F<br>
De Programming System provides<br>
Le record S-ICD PG events, refer to the atch your screens.<br>
The found, a device not supported message displaned by the served of various<br> **The Fransvenous PGS**<br>
Trainsvenous PGS<br>
S-ICD PG events, refer to the EMBLEM<sup>TM</sup> S-ICD<br>
The S-ICD PG events, refer to the E

### **Real-time Log for Transvenous PGs**

The LATITUDE Programming System provides recording of various real-time ECG and EGM events from a transvenous PG and PSA. Versión observer and the control of the programming system provides.<br>
The Programming System provides.<br>
Transverous PG and PSA.<br>
Cord S-ICD PG events, refer to the 13877 Example 2011<br>
Og for Transvenous PGS<br>
Second persons and PSA.<br>
The second person person and DSA.<br>
The peader banof the screen are use The Events, refer to the EMBLEM West<br>Spanish Canad PSA.<br>Non using and PSA.<br>The events, refer to the EMBLEM West<br>der bar of the screen are used for real<br>on the records up to 12 seconds pe

# **NOTE:** To record S-ICD PG events, refer to the EMBLEM™ S-ICD Application Operator's Manual (Model 3877). Huming system provides recording of variations<br>
Notice and PSA.<br>
Notice events, refer to the EMBLEM<sup>THE</sup> S-I.<br>
Notice exercise to the screen are used for real<br>
Notice exercise up to 12 seconds per<br>
Indis before). Press onc Participation of the EMBLEM<sup>38</sup> S-ICL<br>and the screen are used for real-t<br>and the screen are used for real-t<br>are records up to 12 seconds per are<br>are press once to start and again

Two buttons on the header bar of the screen are used for real-time recording of lead traces and PSA activity.

- The Snapshot button records up to 12 seconds per button press (10 seconds after and 2 seconds before). Press once to start and again to stop.
- Frame Manual (Model 3877).<br>
Two buttons on the header ban of the screen are used for real-time recording of lead<br>
and PSA activity.<br>
The Snapshot button records continuously upon<br>
after and 2 seconds before). Press once to button press, and stores data in 3-minute segments until a second press ceases recording. While recording is in progress, the icon blinks to reflect that storage is ongoing. m provides recording of various real-time ECG and<br>PSA.<br>S. refer to the EMBLEM<sup>70</sup> S-ICD Application Opera<br>the screen are used for real-time recording of lea<br>Press once to start and again to stop.<br>Press once to start and ag Wersja przeterminowana. Nie używa<sup>ć</sup>. Version of the distance of the distance of the total again to stope<br>Version of the start and again to stope<br>Versium of the second press centers with the sequents until a second press centers.<br>Thus second press centers, the Exart and again to stop.<br>
Litton<br>
segments until a second press ceases<br>
the icon blinks to reflect that storage is<br>
initiained during a session. In the event<br>
ill be deleted to accommodate newer.<br>
If the deleted to accommo
- Up to 100 individual recordings can be maintained during a session. In the event more than 100 are captured, the oldest will be deleted to accommodate newer. A Real-time Log is not retained from session to session; if not saved as a PDF or printed, it is deleted upon ending the current device session or starting a new device session. Pecords continuously upon<br>
version the second press ceases<br>
Son blinks to reflect that storage is<br>
red during a session. In the event<br>
deleted to accommodate newer. A<br>
deleted to accommodate newer. A<br>
device session or sta The until a second press ceases.<br>
blinks to reflect that storage is<br>
d'auring a session. In the event<br>
leted to accommodate newer. A<br>
sion; if not saved as a PDF or<br>
ice session or starting a new devi<br>
conditions Frecords continuously upon<br>
Luntil a second press ceases.<br>
Until a second press ceases.<br>
Units to reflect that storage is<br>
Suring a session. In the event<br>
Luring a session. In the event<br>
and to accommodate newer. A<br>
resist

<span id="page-50-0"></span>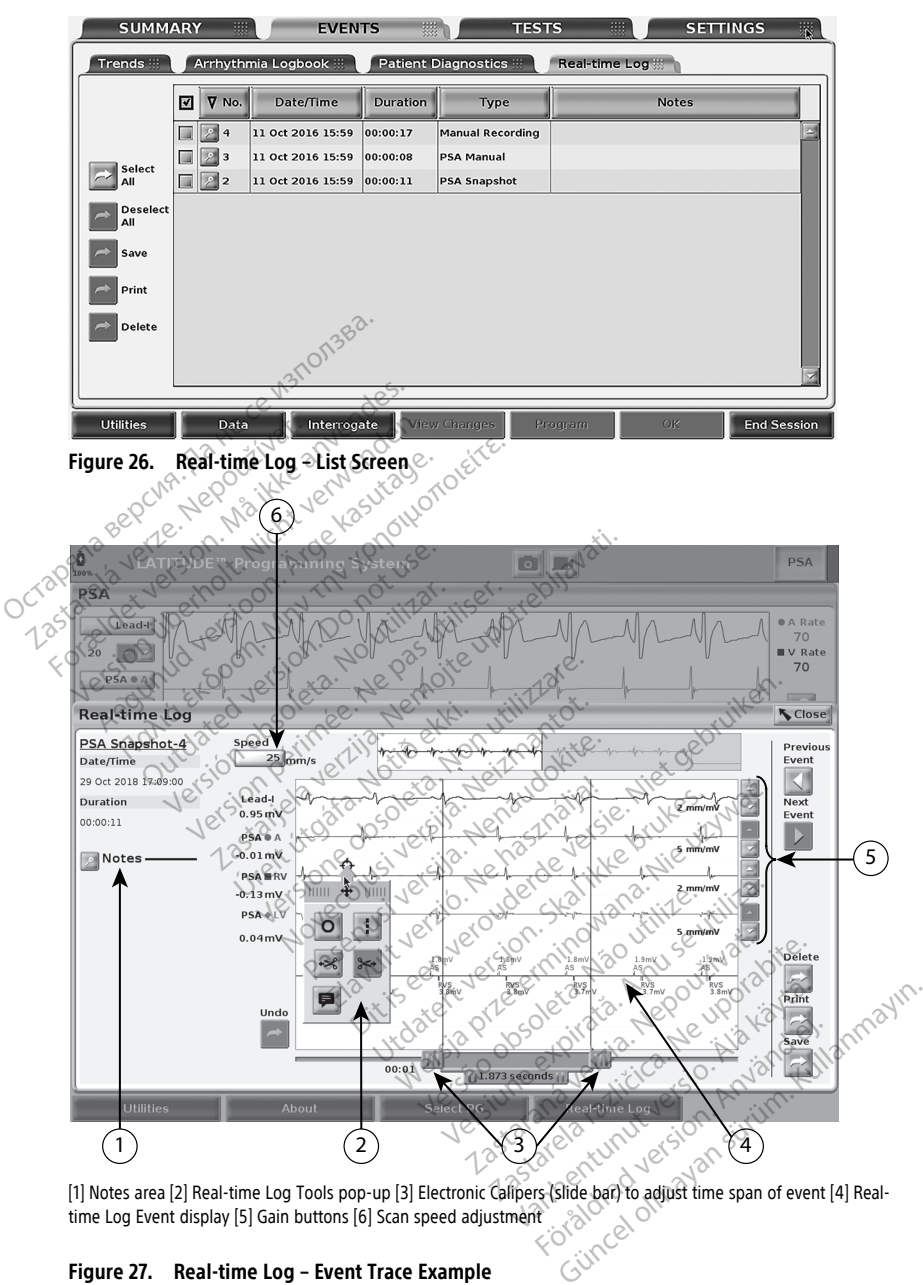

[1] Notes area [2] Real-time Log Tools pop-up [3] Electronic Calipers (slide bar) to adjust time span of event [4] Realtime Log Event display [5] Gain buttons [6] Scan speed adjustment

**Figure 27. Real-time Log – Event Trace Example**

The Notes button in the Notes area can be used to add comments. A Real-time Log can be customized using the tools in the Real-time Log Tools pop-up. The Electronic Calipers at the bottom of the screen can be adjusted to measure the desired time span.

### **Real-time Log Tools**

Select any part of the Real-time Log Event display, and the Tools pop-up displays as in [Figure 27 Real-time Log – Event Trace Example on page 45.](#page-50-0) At the top center of the popup is an arrow and a target icon. When a tool is selected, the tool action occurs at that target point on the screen. A new Tools pop-up displays each time you select another part of the Real-time Log Event display, so that you can use multiple tools anywhere on the display.

The five tools are:

- Circle tool  $\overline{\circ}$  places a circle on the display at the target point.
- Line tool  $\Box$  places a dashed vertical line on the display at the target point.
- Left scissor tool Fremoves the left-hand portion of the display from the target point<sup>o</sup> The five tools are:<br>
• Circle tool **b** – places a circle on<br>
• Line tool **i** – places a dasfied ve<br>
• Left scissor tool – effenoves the<br>
point:<br>
• Right scissor tool – temoves the<br> **Point:** Line tool<br>
Left scissor tool<br>
point<br>
Point<br>
Point<br>
Point<br>
Point<br>
Point<br>
Point<br>
Point<br>
Point<br>
Point<br>
Point<br>
Point<br>
Point<br>
Point<br>
Point<br>
Point<br>
Point<br>
Point<br>
Point<br>
Point<br>
Point<br>
Point<br>
Point<br>
Point<br>
Point<br>
Point<br>
Point<br>
Poi Circle tool<br>Line tool<br>Line tool<br>Left scissor tool<br>Left scissor tool<br>point:<br>Right scissor tool<br>Right scissor tool<br>Point:<br>Right scissor tool<br>Point:<br> $\frac{1}{2}$ <br>Point:<br> $\frac{1}{2}$ <br>Point:<br> $\frac{1}{2}$ <br>Point:<br> $\frac{1}{2}$ <br>Point: Line tool<br>Left scissor tool<br>Left scissor tool<br>Prince Scissor tool<br>Prince Scissor tool<br>Prince of Scissors tools<br>Time Log<br>North version of Scissors tools<br>Time Log<br>North version of Scissors tools<br>Time Log eft scissor tool<br>
Hemoves the left-<br>
Hemoves the left-<br>
Hemoves the light<br>
WOTE: When using the scissors tools<br>
The Log Contraction tool<br>
All Contraction tool<br>
The trace.  $\frac{1}{16}$ . Scissor tool<br>  $\frac{1}{16}$ . Scissor tool<br>  $\frac{1}{16}$ . Mhen  $\frac{1}{16}$ . The scissor tool of the scissor tool.<br>
The scissor tool of the scissors tools, the original<br>  $\frac{1}{16}$ . When  $\frac{1}{16}$  is the scissors too
	- Right scissor tool  $\rightarrow$  + removes the right-hand portion of the display from the target  $point.$

• Annotation tool – displays a keyboard to type in any notes, which then appear on the trace. Scissor tool<br>
When using the scissors tools, the fight<br>
Outdoor Contract of USD Science<br>
The processing of the science<br>
Calipers When using the scissors tools the Version periodic school periodic periodic periodic contraction per periodic contraction per periodic contraction of the contraction of the contraction of the contraction of the contraction of the contraction of the contrac

### **Electronic Calipers**

Use the Electronic Calipers (slide bar) to adjust the time span of the Snapshot trace. The time interval between the calipers is measured in seconds. A caliper can be repositioned by selecting it and then dragging it to expand or collapse the time frame. For detailed instructions on using the Electronic Calipers, refer to the associated product literature for the PG being interrogated. Example 2013<br>2014 - The Science of Band and Science is the Science of Band and trace is the Science of Band and the Union of the Science of Band and the California of the California of the California of the California of t Urelt útgáfa.<br>
Notið ekki. Notið ekki. Notið ekki.<br>
Notið ekki. Notið ekki. Notið ekki. Notið ekki. Notið ekki.<br>
Notið ekki. Notið ekki. Notið ekki. Notið ekki. Notið ekki. Notið ekki. Notið ekki. Notið ekki. Notið ekki. N exploration to type in any<br>
Le displays a keyboard to type in any<br>
Signal strategies is measured in seconds. A<br>
dragging it to expand or collapse the<br>
e Electronic Calipers, refer to the association displays a keyboard to type in any<br>existence of the contract of the span of the span of the span of the span of the span of the span of the span of the span of the span of the span of the span of the span of the span of th Pase of the state of the state of the state of the state of the state of the state of the state of the state of the state of the state of the state of the state of the state of the state of the state of the state of the st Elar) to adjust the time span of<br>the six measured in seconds. A car<br>inic calipers, refer to the association of the second<br>second in the second in the second in the second in the second in the second in the second in the se Sa keyboard to type in any notes, which then app to adjust the time span of the Shapsh<br>measured in seconds. A caliper can be<br>o expand or collapse the time frame. F<br>alipers, refer to the associated product<br>alipers, refer to the associated product<br>weal-time recording are l adjust the time span of the Shapshot trace<br>easured in seconds. A caliper can be repositive associated product liferat<br>pers, refer to the associated product liferat<br>al-time recording are listed in Table 1 PG EV<br>storage is r

### **Real-time Log Events**

PG events that qualify for automatic real-time recording are listed in Table 1 PG Events on [page 46.](#page-51-0) The device action that initiates storage is recorded in the Real-time Log. Ex. Terer to the associated production

<span id="page-51-0"></span>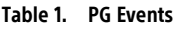

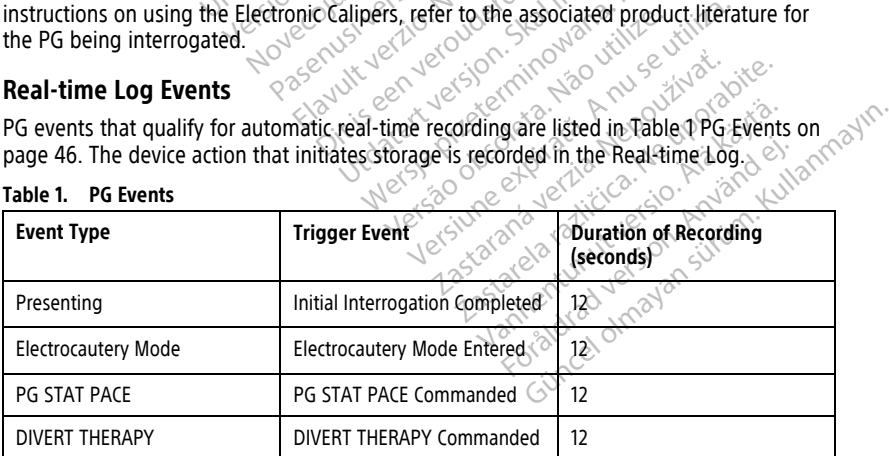

**NOTE:** When using the scissors tools, the original trace is still available in the Realtime Log.  $\gtrsim$ 

|  | <b>Event Type</b>                                         | <b>Trigger Event</b>                                                                                                    | <b>Duration of Recording</b><br>(seconds) |
|--|-----------------------------------------------------------|----------------------------------------------------------------------------------------------------|-------------------------------------------|
|  | PACE THRESHOLD TEST (AUTO,<br>A, V, RV, LV, Ampl, and PW) | <b>Threshold Test Ended</b>                                                                                             | 12                                        |
|  | INTRINSIC AMPL TEST (A, V,<br>RV, and SSI)                | Intrinsic Ampl Test Completed                                                                                           | 12                                        |
|  | <b>TEMP BRADY</b>                                         | Temp Start Entered,<br>Temp End Entered                                                                                 | Temp Start to<br>Temp End                 |
|  | <b>STAT SHOCK</b>                                         | STAT SHOCK Commanded                                                                                                    | 48                                        |
|  | Commanded V ATP $\sim$ 2                                  | ATP Commanded                                                                                                    | 12                                        |
|  | Commanded V Shock                                         | Shock Commanded                                                                                                    | 12                                        |
|  | Fib Induction High                                        | <b>Fib Induction Commanded</b>                                                                                          | 24                                        |
|  | Fib Induction Low                                         | <b>Fib Induction Commanded</b>                                                                                          | 24                                        |
|  | Shock on T Command                                        | Shock on T Commanded                                                                                                    | 43                                        |
|  | Ventricular PES                                           | PES Commanded                                                                                                    | 24                                        |
|  | Atrial PES.                                               | PES Commanded                                                                                                    | 24                                        |
|  | PG Ventricular Burst Pacing                               | PG Burst Completed                                                                                                    | 24                                        |
|  | PG Atrial Burst Pacing                                    | PG Burst Completed                                                                                                    | 24                                        |
|  | PG Ventricular 50 Hz Burst<br>Pacing                      | PG Burst Completed                                                                                                    | $\overline{24}$<br>Noc                    |
|  | PG Atrial 50 Hz Burst Pacing                              | PG Burst Completed                                                                                                    | 24                                        |
|  | <b>PG Fault</b>                                           | PG Fault Occurred                                                                                                    | $12\%$                                    |
|  | PSA Events on page 47.<br><b>PSA Events</b><br>Table 2.   | PSA events are automatically labeled and stored. These event types are listed in Table 2<br>soleta.<br>irata.<br>datery |                                           |
|  | <b>Event Type</b>                                         | Trigger Event                                                                                                    | <b>Duration of Recording</b>              |

**Table 1. PG Events** (continued)

#### <span id="page-52-0"></span>**Table 2. PSA Events**

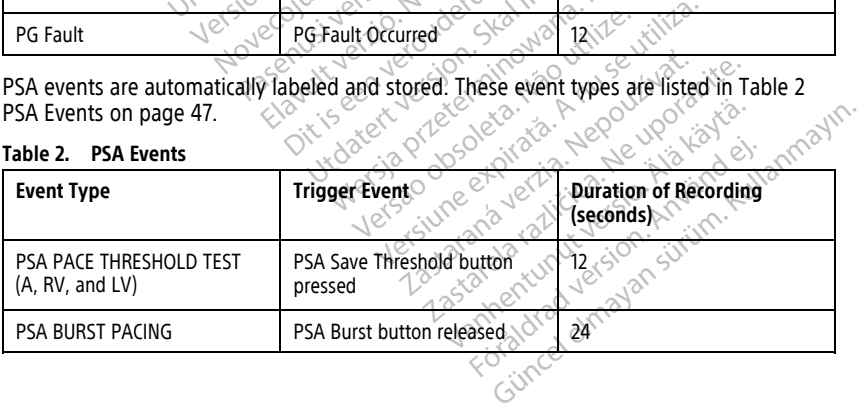

## **MAINTENANCE**

## <span id="page-53-0"></span>**Cleaning the Programmer and Accessories**

In addition to turning off the Model 3300 Programmer and disconnecting the power cord, Boston Scientific recommends removing the battery in the Programmer before cleaning. See ["Battery Status, Installation, Replacement, and Recycling" on page 50](#page-55-0) for instructions on removing the battery.

Clean the enclosure and touchscreen of the Programmer with a soft cloth lightly dampened with water, isopropyl alcohol, or mild detergent.

- DO NOT use a hand disinfectant solution on the Programmer or the display screen.
- DO NOT allow cleaning solution or moisture to come in contact with any port on the sides of the Programmer.
- DO NOT allow cleaning solution or moisture to come in contact with the speaker or microphone openings on the bottom front of the Programmer.

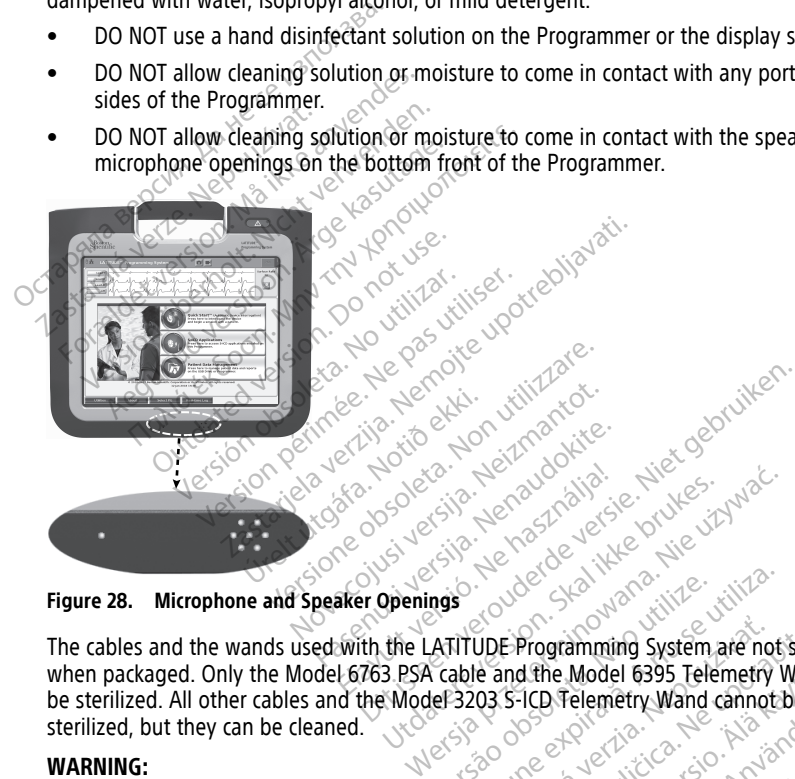

#### **Figure 28. Microphone and Speaker Openings**

The cables and the wands used with the LATITUDE Programming System are not sterile when packaged. Only the Model 6763 PSA cable and the Model 6395 Telemetry Wand can be sterilized. All other cables and the Model 3203 S-ICD Telemetry Wand cannot be sterilized, but they can be cleaned. mas<br>
Versium and the Model 6395 Telemetry<br>
Versier and the Model 6395 Telemetry<br>
Version of Telemetry Wand cannot<br>
Programmer surfaces, power down the device UDE-Programming System are not steril<br>
Le and the Model 6395 Telemetry Wand<br>
23 S-ICD Telemetry Wand cannot be<br>
23 S-ICD Telemetry Wand cannot be<br>
23 S-ICD Telemetry Wand cannot be<br>
23 S-ICD Telemetry Wand cannot be<br>
25 S-Kullanmayın.

### **WARNING:**

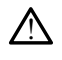

Before cleaning and disinfecting the Programmer surfaces, power down the device and disconnect the external power supply. Before operating the LATITUDE Programming System, let cleaning and disinfection agents used on the Programmer evaporate. Expediant CD Telemetry Wand<br>
ICD Telemetry Wand cannot be<br>
The Surfaces, power down the device and<br>
The Programmer evaporate.<br>
The Programmer evaporate.<br>
The Programmer evaporate. Före the formula campus and campus and campus and campus and the device and the programming the LATITUDE Programming<br>the programmer evaporate.

**CAUTION:** Do not use an abrasive cloth or volatile solvents to clean any portion of the device. See ["Cleaning the Programmer and Accessories" on page 48](#page-53-0) for recommended cleaning.

### <span id="page-54-0"></span>**Cleaning Cables and Wands**

### At point of use:

When necessary, to prevent drying of any possible contaminants immediately after use, clean the cable or wand with a soft cloth dampened with sterile water.

### Thorough Cleaning:

Thoroughly clean the cable or wand with a soft cloth dampened with a mild cleaning solution such as green soap, green soap tincture (U.S. Pharmacopeia), sodium tetraborate decahydrate (such as Borax or equivalent), or alcohol-free hand soap. Prepare and use the cleaning agent per detergent manufacturer's instructions. Use a fresh soft cloth dampened with sterile water to remove residue. Towel-dry or air-dry the cable. Visually inspect the cable to ensure contaminants are removed. Repeat the cleaning step until all visible contaminants are removed. With sterile water to remove residuals<br>
cable to ensure contaminants are revealed<br>
contaminants are removed.<br>
DO NOT use an abrasive cloth<br>
wand<br>
DO NOT use an abrasive cloth<br>
wand<br>
DO NOT immerse the Model 6<br>
COC 2000 DO

- DO NOT use an ultrasonic cleaner or automated washer/disinfectors.
- DO NOT use an abrasive cloth or volatile solvents to clean any portion of a cable or wand... **DO NOT use an abrasi**<br>
wand.<br> **DO NOT immerse the<br>
<b>CONOT immerse the**<br>
So DO NOT allow fluid to<br>
28 DO NOT allow fluid to For Bo NOT use an ultrasonic deaner<br>
For NoT use an abrasive cloth or<br>
wand<br>
For NoT immerse the Knodel 6395<br>
Felemetry Wand<br>
For NoT is and For The Model 3203 5-ICD Telemetry Wand<br>
For Model 3203 5-ICD Telemetry Wand ● DO NOT use an abrasive cloth or your wand<br>
● DO NOT immerse the Cables.<br>
● DO NOT immerse the Model 6395 Telemetry Wand<br>
● DO NOT allow fluid to enter the Cables<br>
Model 3203 S-ICD Telemetry Wand<br>
NOTE: Discard the PSA a
	- DO NOT immerse the cables.
	- $\sim$  DO NOT immerse the Model 6395 Telemetry Wand or the Model 3203 S-ICD Telemetry Wand.
	- DO NOT allow fluid to enter the cavity of the Model 6395 Telemetry Wand or the  $\gg$  Model 3203 S-ICD Telemetry Wand.

**NOTE:** Discard the PSA and ECG cables and wands any time surface cracks appear in the cables and/or the cables discolor, become visibly worn, or if labeling becomes unreadable. wand.<br>
Wand.<br>
DO NOT immerse the Cables.<br>
DO NOT immerse the Model 6395 Te<br>
Telemetry Wand.<br>
DO NOT allow fluid to enter the Cavity<br>
Model 3203 S-ICD Telemetry Wand.<br>
DE: Discard the PSA and ECG cables.<br>
Sles and/or the ca DO NOT use an abrasive cloth or volatile solv<br>
wand.<br>
DO NOT immerse the Gables.<br>
DO NOT immerse the Model 6395 Telemetry<br>
Telemetry Wand.<br>
DO NOT allow fluid to enter the cavity of the<br>
Model 3203 S-ICD Telemetry Wand.<br> NOT Immerse the wooder 6393. Telemetry Wand.<br>
Discard the PSA and ECG cables and Journal Discard the PSA and ECG cables and Journal Disposition.<br>
Discard the PSA and ECG cables and Journal Disposition. OT allow fluid to enter the cavity of the<br>ISO 3203 S-ICD Telemetry Wand<br>Iscard the PSA and ECG cables and ward<br>Vor the cables discolor, become visibly<br>onmental Protection and Disposal" on<br>Ing the ECG Cable<br>Sessary, disinfe Ramerse the Model 6395 Telemetry Wand<br>
2004 Tiud to enter the cavity of the Model 6395<br>
23 S-ICD Telemetry Wand<br>
23 S-ICD Telemetry Wand<br>
24 A and ECG cables and wands any time<br>
the cables discolor, become visibly worn, or

### **Disinfecting the ECG Cable**

Collection and Disposal" on page 65 for disposal information.<br>
See "Environmental Protection and Disposal" on page 65 for disposal information.<br>
Disinfecting the ECG Cable<br>
When necessary, disinfect the ECG cable using a 2 When necessary, disinfect the ECG cable using a 2% glutaraldehyde solution (such as Cidex), a bleach solution (such as 10% Sodium Hypochlorite), or a general disinfection solution approved for disinfection of medical external devices in the appropriate concentration per the product instructions for use. PSA and ECG cables and wands any tibles discolor, become visibly worn, or<br>Protection and Disposal" on page 65 f<br>CG Cable<br>infect the ECG cable using a 2% glutar<br>tion (such as 10% sodium Hypochlorit<br>or disinfection of medica able<br>
able<br>
the ECG cable using a 2% glutarals<br>
such as 10% Sodium Hypochlorite.<br>
nfection of medical external device<br>
duct instructions for use Elavult verzió.<br>Elavult verzió. Ne használja verzió.<br>Elavult verzió. Ne használja verzió.<br>Elavult verzió. Ne használja verzió.<br>Elavult verzió. Ne használja verzió. Co, become visibly worn, or if labeling becomes up<br>and Disposal" on page 65 for disposal information and Disposal" on page 65 for disposal information<br>as 10% Sodium Hypochlorite), or a general disinference of medical exter Exable using a 2% glutaraldehyde solution (s<br>10% Sodium Hypochlorite), or a general disin<br>tructions for use:<br>tructions for use:<br>elemetry Wand cannot be sterilized.<br>Nie use of use of the word of the sterilized.<br>Allemetry Wa

### **Sterilization**

**NOTE:** The Model 3203 S-ICD Telemetry Wand cannot be sterilized.

### **Ethylene Oxide (EO) Sterilization Instructions**

- Prior to sterilization, thoroughly clean the Model 6763 PSA cable or Model 6395 Telemetry Wand as indicated in the ["Cleaning Cables and Wands" on page 49.](#page-54-0) For use and want the sterilized.
- Individually wrap each cable in no more than two layers of 1-ply polypropylene wrap (Kimberly-Clark Kimguard KC600 wrap, or equivalent) ensuring no exposed surfaces of the device. Vand cannot be sterilized. 2008.<br>
Vand cannot be sterilized.<br>
The Model 6763 PSA cable or Model 63.<br>
The Model 6763 PSA cable or Model 63.<br>
Jeaning Cables and Wands" on page 49.<br>
The Model ensuring no exposed supplement. Cannot be stemized.<br>Van del 6763 PSA cable or Model 639<br>Andel 6763 PSA cable or Model 639<br>An two layers of 1-ply polypropylen<br>quivalent) ensuring no exposed su<br>ilization equipment manufacturer For 6763 PSA cable or Model 6395<br>Cables and Wands" on page 49.<br>two layers of 1-ply polypropylene<br>ivalent) ensuring no exposed surfactors<br>attion. equipment manufacturer are GT63 PSA cable or Model 6395<br>
Let GT63 PSA cable or Model 6395<br>
She and Wands" on page 49.<br>
Clayers of 1-ply polypropylene wrap<br>
Designed and the exposed surfaces<br>
Clayers of 1-ply polypropylene wrap<br>
Designed and the expo
- Follow the recommendations of the EO sterilization equipment manufacturer and allow the specified aeration time to fully elapse prior to use.

The Model 6395 Telemetry Wand and the Model 6763 PSA cable may be sterilized using EO.

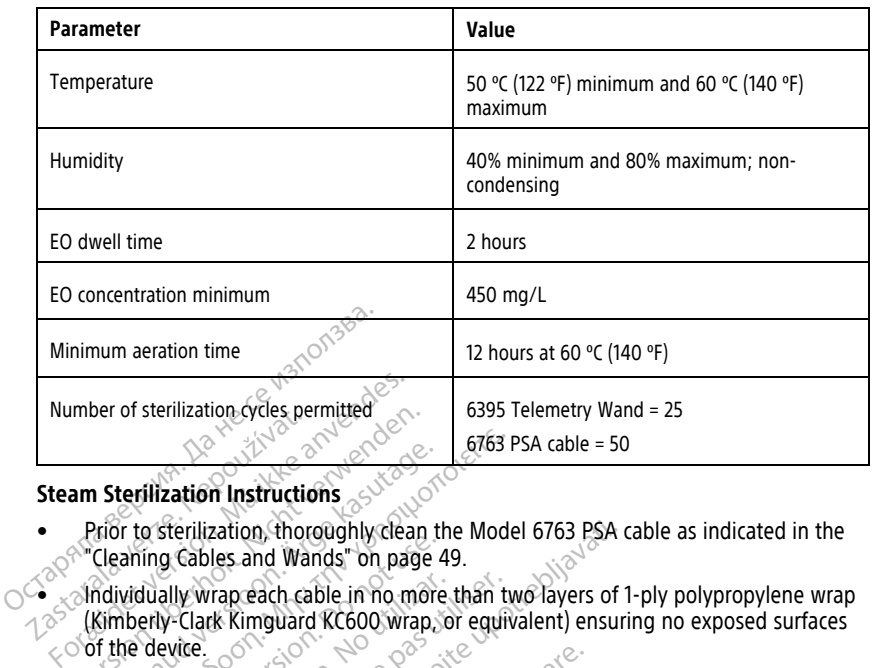

### **Steam Sterilization Instructions**

- Prior to sterilization, thoroughly clean the Model 6763 PSA cable as indicated in the ["Cleaning Cables and Wands" on page 49](#page-54-0).
- Individually wrap each cable in no more than two layers of 1-ply polypropylene wrap (Kimberly-Clark Kimguard KC600 wrap, or equivalent) ensuring no exposed surfaces  $\circ$  of the device. Number of sternization cryces per<br>Steam Sterilization Instruction<br>Prior to sterilization, thore<br>Cleaning Cables and War<br>Cleaning Cables and War<br>Computer Clark Kimguard moer or sterilization cycles permitted.<br>
am Sterilization Instructions<br>
Prior to sterilization, thoroughly clean<br>
Prior to sterilization, thoroughly clean<br>
"Cleaning Cables and Wands" on page<br>
Midividually wrap each cable **Example 2018**<br> **According Contract Contract of Security Contract Cleaning Cables and Wands" on page 4**<br> **Adividually wrap each cable in no more**<br> **Adividually wrap each cable in no more**<br> **Adividually wrap each cable in n** E763 P<br>
Lerillzation Instructions<br>
In to sterilization, thoroughly clean the Mode<br>
aning Cables and Wands" on page 49.<br>
Vidually wrap each cable in no more than two<br>
provided E763 PSA cable in no more than two<br>
provided E7 of semicons, molegary clean in<br>ting Cables and Wands" on page 4<br>dually wrap each cable in no more<br>erly-Clark Kimguard KC600 wrap, c<br>device.<br>The recommendations of the steam<br>the specified drying time to fully e<br>odel 6763 PS Illy wrap each cable in no more than two clark Kimguard KC600 wrap, or equivilie.<br>
Version of the steam sterilizer.<br>
The recommendations of the steam sterilizer.<br>
The steam sterilizers of the steam sterilizer.<br>
Value (grav
	- Follow the recommendations of the steam sterilization equipment manufacturer and

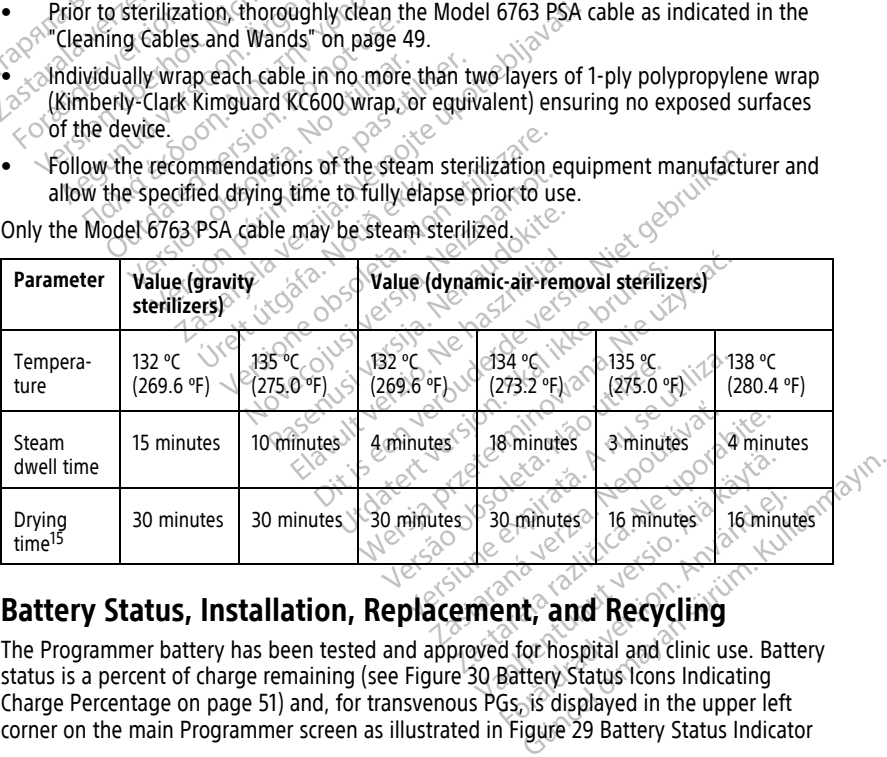

Only the Model 6763 PSA cable may be steam sterilized.

<span id="page-55-0"></span>The Programmer battery has been tested and approved for hospital and clinic use. Battery [Charge Percentage on page 51\)](#page-56-0) and, for transvenous PGs, is displayed in the upper left corner on the main Programmer screen as illustrated in Figure 29 Battery Status Indicator **O minutes**<br>**Example 16** minutes<br>**Continued version. And Recycling**<br>**Galaxie**n Status Icons Indicating<br>**Galaxien** Status Icons Indicating<br>**Galaxien** is displayed in the upper left

<sup>15.</sup> This represents the typical drying time. Once sterilized, ensure that the device is dry prior to removing it from the chamber.

[on Main Screen with AC Power On on page 51](#page-56-1) and [Figure 30 Battery Status Icons Indicating](#page-56-0) [Charge Percentage on page 51.](#page-56-0)

**NOTE:** The battery should be replaced when it no longer maintains <sup>a</sup> charge above 25%.

<span id="page-56-1"></span>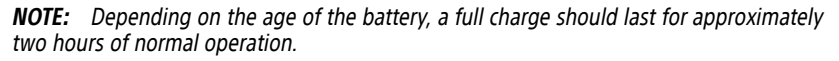

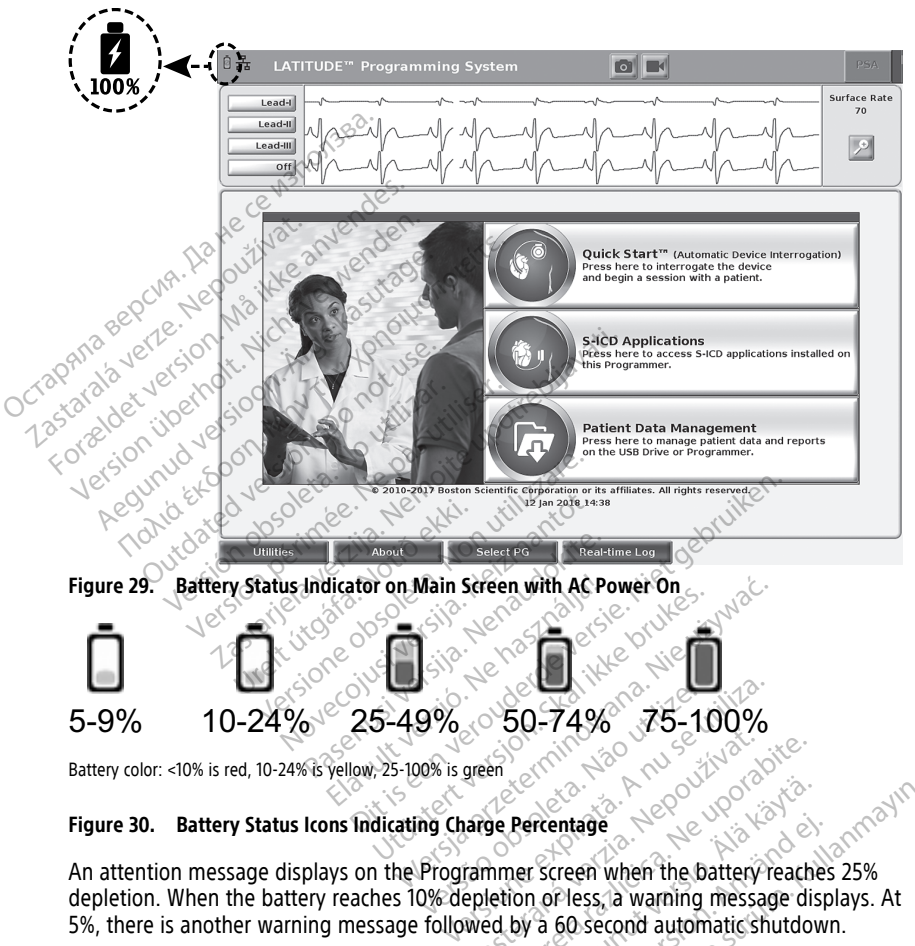

#### **Figure 30. Battery Status Icons Indicating Charge Percentage**

<span id="page-56-0"></span>An attention message displays on the Programmer screen when the battery reaches 25% depletion. When the battery reaches 10% depletion or less, a warning message displays. At 5%, there is another warning message followed by a 60 second automatic shutdown. Example 1998

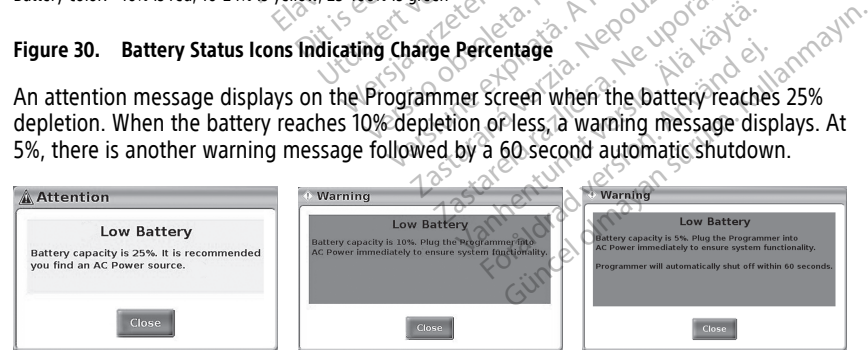

**Figure 31. Battery Status - Attention and Warning Pop-ups**

In addition, LED indicators on the top right of the battery itself indicate the remaining charge in 25% increments from 100%, 75%, 50%, and 25%. See [Figure 34 Replaceable](#page-59-0) [Programmer Battery \(representative image\) on page 54](#page-59-0).

When the S-ICD Application is active, the Programmer battery status displays in the upper right corner of the screen as illustrated in [Figure 32 S-ICD Application start up screen with](#page-57-0) [battery status icon on page 52.](#page-57-0) The battery status is indicated by illuminating from 1 to 4 bars.

- 4 bars illuminated green 100% charged
- 3 bars illuminated green 75% charged
- 2 bars illuminated yellow 50% charged
- 1 bar illuminated red 25% charged
- <span id="page-57-0"></span>• battery illuminated solid green with a charging bolt icon – battery is being charged

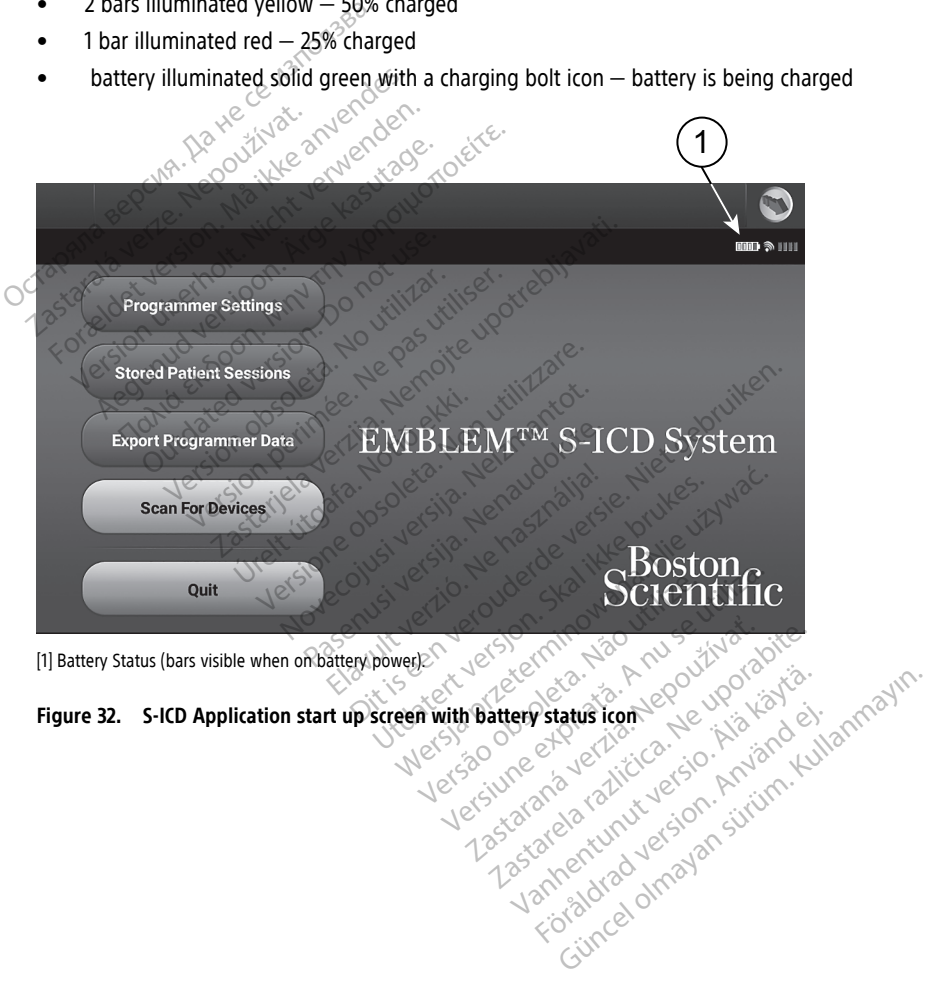

[1] Battery Status (bars visible when on battery power).

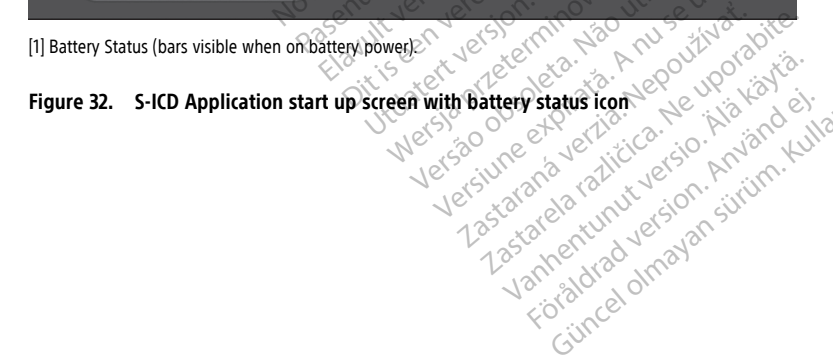

### <span id="page-58-0"></span>**Battery Replacement**

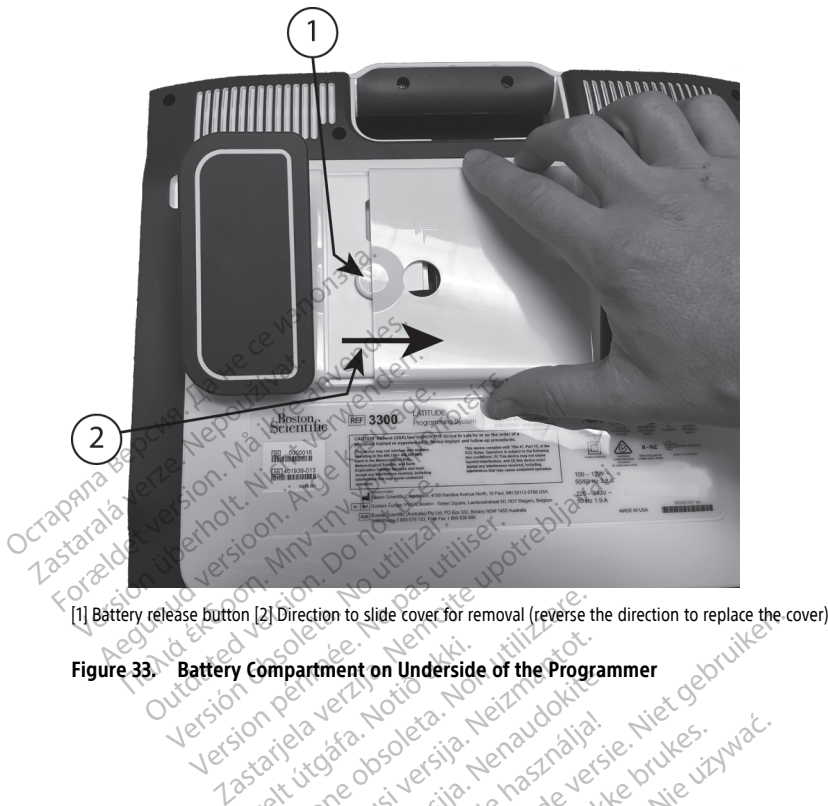

21 Direction to slide cover for removal (reverse to model)

Elavuk verzió. Ne használja:<br>Pelavs verzió. Ne használja:<br>Pelavs verzió. Ne használja:<br>Senyit verzie. Ne használja:<br>Senyit verzie. Ne használja:

utdatert verslagen industrike brukes.<br>Skylestign. Jehographics.com/sexable.com/sexable.com/sexable.com/sexable.com/sexable.com/sexable.com/sexable.c<br>Microsoft.com/sexable.com/sexable.com/sexable.com/sexable.com/sexable.com Negazo de etate de la province de la province de la province de la province de la province de la province de l<br>Le province de la province de la province de la province de la province de la province de la province de la pr<br>

Version observations of the state of the state of the state of the state of the state of the state of the stat<br>end desperations of the state of the state of the state of the state of the state of the state of the state of<br> Versiuse Skalinane, itikiza.<br>A nu se se utilizada explorativa.<br>A nu se utilizada explorativa.<br>A se obe expirata. A nu se utiliza.<br>A se sure a nu se utiliza. A nu se utiliza.<br>A se sure a nu se utiliza. Zastaraná verzia kardinálnak<br>1976 bez bezpirálnak verzia.<br>1976 bez bezpirálnak verzia.<br>2018 bez bez bez bez bez bez bez<br>2018 bez bez bez bez bez bez bez<br>2018 bez bez bez bez bez bez bez Zastarela različica. Ne uporabite. Vanhentunut versio. Älä käytä. Föräldrad version. Användel.

Sincel olmayan sürüm. Kullanmayın.

V Compartment on Underside Version is versijn tehauwijke bruke sinward versijn tehauwijke versijn tehauwijke versijn tehauwijke versijn teh<br>Poslavljusi versijn tehauwijke versijn var de vijn tehandel<br>Poslavlji versijn tehandelske prujite vijn var<br>Po Pase nutrier de de Statistica. One of the Programmer behavior entity of the Programmer of the Programmer of the Programmer of the Programmer of the Programmer of the Programmer of the Programmer of the Programmer of the Programmer of the Programmer of t

<span id="page-59-0"></span>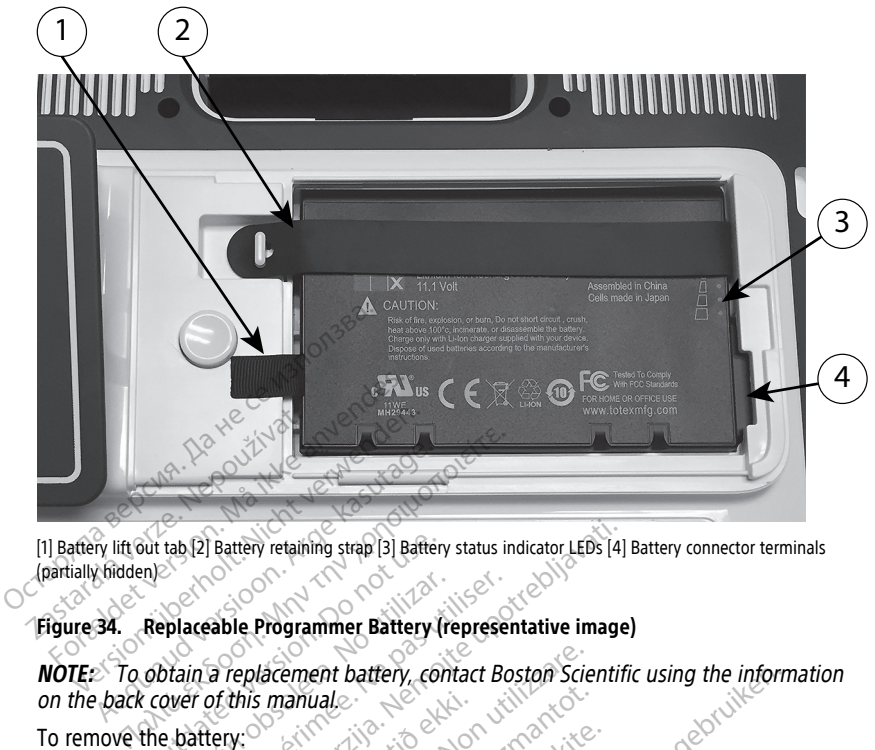

[1] Battery lift out tab [2] Battery retaining strap [3] Battery status indicator LEDs [4] Battery connector terminals (partially hidden)

#### **Figure 34. Replaceable Programmer Battery (representative image)**

**NOTE:** To obtain <sup>a</sup> replacement battery, contact Boston Scientific using the information on the back cover of this manual. Figure 34. Replaceable Programmer Battery (representative image)<br>
NOTE: To obtain a replacement battery, contact Boston Scientific using t<br>
on the back cover of this manual.<br>
To remove the battery:<br>
To remove the battery:<br> Out tab [2] Battery retaining strap [3] Battery fraction. Contain a replacement battery, contained version. Contained version. Contained version. Contained version. Contained version. Contained version. Pattery retaining strap [3] Battery status indicator LEDs [4]<br>
Table Programmer Battery, contact Boston Scientification is manual.<br>
This manual.<br>
Lery:<br>
Case the power button  $\bigcup$  to turn. OFF the Programmer battery. Version of the power button. Contact Boston Science manual.<br>
Simanual.<br>
The power button  $\bigcup$  to turn OFF the power unplug the AC power cord.<br>
Coptional stand, unclip the stand and reen side down on a soft cloth. manuale

To remove the battery:

- this manual<br>  $\chi$ <br>  $\chi$ <br>  $\chi$  is the power-button  $\chi$  to the<br>  $\chi$  power-unplug the AC po<br>
the optional stand, unclip the
- 2. If connected to AC power, unplug the AC power cord.
- 3. If connected to the optional stand, unclip the stand and remove it.
- 4. Place the device screen side down on a soft cloth.  $\sim$
- 5. Press and hold the battery release button, then slide back the battery cover as illustrated in [Figure 33 Battery Compartment on Underside of the Programmer on](#page-58-0) [page 53](#page-58-0). Some part of the Property of the Property include the AC power cord.<br>Panal stand, unclip the stand and reside down on a soft cloth.<br>Pry release button, then slide back.<br>Reference button, then slide back. Electron **C** to turn OFF the Property unplug the AC power cord.<br>Elistand, unclip the stand and review on a soft cloth.<br>Let down on a soft cloth.<br>The release button, then slide back<br>tery compartment on Underside Dittery, contact Boston Scientific using the informed<br>button O to turn OFF the Programmer.<br>plug the AC power cord.<br>tand, unclip the stand and temove it.<br>down on a soft cloth.<br>lease button, then slide back the battery cover tton. O to turn OFF the Programmer.<br>Ig the AC power cord.<br>
MR on a soft cloth.<br>
We have button, then slide back the battery cover.<br>
Skal is button, then slide back the battery cover.<br>
Skal is dentified in Figure 34 Replace versão de transfidera. Não utilizar a soft cloth.<br>
Version of Underside of the Programm<br>
Sidentified in Figure 34 Replaceable Programm<br>
Sidentified in Figure 34 Replaceable Programm<br>
de attached to the left side of the bat Principalide back the battery cover as<br>ent on Underside of the Programmer or<br>intified in Figure 34 Replaceable Program<br>4.<br>Accaded to the left side of the battery.<br>And power to the Programmer is turned off.
- 6. Release the battery retaining strap as identified in Figure 34 Replaceable Programmer [Battery \(representative image\) on page 54.](#page-59-0)
- 7. Lift out the battery using the black tab attached to the left side of the battery.

#### **WARNING:**

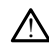

When accessing the battery, ensure that power to the Programmer is turned off. Do not touch the connector terminals in the battery compartment while removing or replacing the battery because an electrical charge is present. Vanhender version.<br>
The Figure 34 Replaceable Program<br>
The left side of the battery.<br>
Wer to the Programmer is turned off. It<br>
attery compartment while removing or Figure 34 Replaceable Program Güncel of Replaceable Programmer

To install the battery:

- 1. Insert the new battery (Model 6753) at a slight angle with the battery status indicators on the top right, to make a secure connection between the battery and Programmer contacts.
- 2. Press down on the left edge of the battery to ensure that the battery is fully seated, to allow the battery cover to fit flush with the case.
- 3. Determine the charge status by pressing the battery status button on the battery, which is located just above the battery status indicator LEDs.
- 4. Replace the battery retaining strap.
- 5. Replace the battery cover by aligning the left edge of the cover with the middle of the battery release button (see [Figure 33 Battery Compartment on Underside of the](#page-58-0) [Programmer on page 53\)](#page-58-0).
- 6. Close the battery cover by sliding the door to the left until you hear an audible click.
- 7. If the battery charge status is less than 100%, connect the Programmer to AC power. A full recharge from a depleted battery will take about 2 to 2 1/2 hours.

If the Programmer's battery has been substantially depleted, the Programmer may<br>need to be powered Off to allow the battery charging to begin. After several minutes. need to be powered Off to allow the battery charging to begin. After several minutes, the Programmer may be powered back On while charging continues. The battery release button is<br>Programmer on page 53).<br>6. Close the battery cover by slide<br>7. If the battery charge status is<br>A full recharge from a deplete<br>If the Programmer's battery h<br>need to be powered Off to all<br>the Pr

**NOTE:** As long as the Programmer is plugged in (connected to AC power) and the Programmer is powered Off, the battery will charge. The Programmer does not have<br>to be powered On to recharge the battery. However, the Programmer must be turned<br>on in order to check the battery charge status (see Figure 9 to be powered On to recharge the battery. However, the Programmer must be turned on in order to check the battery charge status (see Figure 9 Model 3300 [Programmer](#page-32-0) Main Screen on page 27). *A* full recharge from a<br> *H* full recharge from a<br> *H* the Programmer's b<br>
need to be powered C<br>
The Programmer may<br>  $\sim$   $\sim$   $\sqrt{2}$ <br> *Rogrammer is power*<br>  $\sim$   $\sim$  to be powered On to For the battery charge status is less<br>A full recharge from a depleted b<br>If the Programmer's battery has t<br>need to be powered Off to allow<br>the Programmer may be powered<br> $\frac{1}{2}$ <br>Programmer is powered Off, the<br> $\frac{1}{2}$  obe The battery charge [s](#page-32-0)tatus is less to A full recharge from a depleted bat<br>If the Programmer's battery has be<br>need to be powered Off to allow the<br>Programmer may be powered<br>NOTE: As long as the Programmer<br>Programmer is powere A full recharge from a depleted battery will if<br>the Programmer's battery has been substanced to be powered Off to allow the battery<br>the Programmer may be powered back On v<br>**NOTE:** As long as the Programmer is pluge<br>*Progra* Programmer may be powered back On while charging<br>
OTE: As long as the Programmer is plugged in (connection)<br>
Supprammer is powered Off, the battery will charge. The<br>
be powered On to recharge the battery. However, the<br>
in Version pas the Frogrammer is plug<br>
inmer is powered Off, the battery will<br>
owered On to recharge the battery.<br>
Year to check the battery charge status<br>
The period of the state of the party of the principal<br>
The comment of

Programmer on battery power only.

### <span id="page-60-0"></span>**Battery Recycling**

**NOTE:** For best results, be sure to charge the battery to 100% before using the<br>
Programmer on battery power only.<br>
The Constitution of the Urbium ion battery should be discharged to 25<br>
In Scientific recommends that the Boston Scientific recommends that the Lithium-ion battery should be discharged to 25% or less of capacity, as indicated by a red or yellow battery status icon [\(Figure 30 Battery](#page-56-0) [Status Icons Indicating Charge Percentage on page 51](#page-56-0)), then recycled in a separate collection for electrical and electronic equipment. Do not place the battery in the trash. theck the battery charge status (see Hipage 27).<br>
In page 27).<br>
In the state of the battery power only.<br>
In battery power only.<br>
Diminimized by a red or yellow battery states<br>
or charge Percentage on page 51), the<br>
all and The same to charge the batter<br>
Security power only<br>
the same to charge the batter<br>
the same of the Lithium ion battery<br>
cated by a red or yellow battery star<br>
charge Percentage on page 51) the<br>
and electronic equipment. Do Pay power only<br>
Pay power only<br>
Pay power only<br>
ands that the Lithium ion battery status<br>
arge Percentage on page 51), then<br>
diffectionic equipment. Do not plane<br>
the battery when returning the Mode Elavult verzió.<br>Elavult verzió. Ne használja verzió.<br>Elavult verzió. Ne használja verzió.<br>Elactronic equipment. Do not plantately when returning the Model Control of the Model Control of the Model Control of the Model Cont be sure to charge the battery to 100% before usin<br>ower only.<br>A a red or yellow battery should be discharge<br>that the Lithium-ion battery should be discharge<br>that is expected in a separation of equipment. Do not place the ba It the Lithium ion battery should be died or yellow battery status ion (Figure on page 51), then recycled in the equipment. Do not place the battery when returning the Model 3300 Pro Werstein in the Uthium-ion battery should be discharged or yellow battery status icon (Figure 30 B<br>Intage on page 51), then recycled in a separation of the page 51), then recycled in a separation<br>of the meturing the Model

**NOTE:** Do not include the battery when returning the Model 3300 Programmer to Boston Scientific Corporation.

#### **WARNING:**

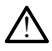

The Model 6753 Battery is a Lithium-ion battery and, as such, is deemed a Dangerous Good in regards to shipping. Do not return the Model 6753 battery to Boston Scientific. Dispose of the battery as required by local regulations. If the battery must be shipped, contact your local shipper for instructions and shipping requirements. age on page 51), then recycled in<br>iguipment. Do not place the batt<br>hen returning the Model 3300 Pr<br>win-ion battery and as such, is deen<br>not return the Model 6753 battery to e on page 51) then recycled in a separation<br>ipment. Do not place the battery in the returning the Model 3300 Program<br>in returning the Model 3300 Program<br>in Sattery and as such, is deemed a Date<br>treturn the Model 6753 batte Example Model 3300 Program<br>Eturning the Model 3300 Program<br>In battery and as such, is deemed a Litura the Model 6753 battery to Bosto<br>Cocal regulations. If the battery must b<br>pas and shipping requirements. Fraing the Model 3300 Programmer to the Model 3300 Programmer to the Model 6733 battery to Boston Science is a programmer of the Model 6733 battery to Boston Science and shipping requirements. Vanhender School (2007) For and, as such, is deemed a Dangerou<br>Model 6753 battery to Boston Scienti<br>Model 6753 battery to Boston Scienti<br>hipping requirements. Güncel of the battery to Boston Science<br>
and as such, is deemed a Dangerous<br>
Sidel 6753 battery to Boston Scientific.<br>
Sidel 6753 battery to Boston Scientific.<br>
Signal dilug. The internal drive of the<br>
Culture of the capit

### **Operation and Storage**

The LATITUDE Programming System requires special handling. The internal drive of the Model 3300 Programmer must be protected from abusive handling. To protect the device from damage, refer to the following information:

- DO NOT turn off the LATITUDE Programming System while the internal drive is accessing data.
- DO NOT subject the LATITUDE Programming System to shocks or vibrations.
- DO NOT place a magnet on the Programmer.
- DO NOT pour or splash liquid into or onto the Programmer.
- DO NOT strike, scratch, nick, or otherwise mar the touchscreen surface. Be sure to use only fingers or a capacitive stylus on the touchscreen.
- DO NOT disassemble the LATITUDE Programming System.
- When transporting the LATITUDE Programming System from an outside environment to an inside environment, allow the LATITUDE Programming System to acclimate to ambient temperature before use. When the subspace of the term of the data that the contract of the term of the contract of the term of the contract of the bottom of the bottom of the bottom of contract of the vents on the bottom of contract of the vents
	- Turn off the LATITUDE Programming System when not in use and prior to transporting it.
	- Unplug all external cables and cords prior to transporting the LATITUDE Programming System. If the LATITUDE Programming System has been stored outside of its normal operating<br>
	If the LATITUDE Programming System has been stored outside of its normal operating<br>
	The LATITUDE Programming System has been stored outsid
		- Keep the vents on the bottom of the Programmer free from obstruction.

Operating and transport conditions are listed in ["LATITUDE Programming System Nominal](#page-79-0)"<br>Specifications" on page 74. Specifications" on page 74.

conditions, let it sit at ambient temperature until it comes up to operating temperature range before use. range before use. Turn off the LATITUDE Programming<br>transporting it.<br>Unplug all external cables and cords<br>System.<br>Keep the vents on the bottom of the<br>perating and transport conditions are list<br>pecifications" on page 74.<br>The LATITUDE Program transporting it.<br>
Unplug all external cables and cords proportion<br>
System.<br>
Keep the vents on the bottom of the P<br>
rating and transport conditions are liste<br>
cifications" on page 74.<br>
Le LATITUDE Programming System has bee Inplug all external cables and cords private with<br>
ystem.<br>
Yeep the vents on the bottom of the Protections<br>
" on page.74.<br>
LATITUDE Programming System has be<br>
tons, let it sit at ambient temperature<br>
before use. Ilug all external cables and cords prior to train<br>for the vents on the bottom of the Programm<br>g and transport conditions are listed in "LATI<br>g and transport conditions are listed in "LATI<br>films" on page 74.<br>SITIUDE Progra

While the Programmer is in operation, the fan will automatically turn on and off as needed to maintain optimum internal temperature. The LATITUDE Programming System is capable of continuous operation and will not shut off automatically if unused for an extended period of time. While the Programmer is in operation, the fan will automatically turn on and off as<br>to maintain optimum internal temperature. The LATITUDE Programming System is<br>of continuous operation and will not shut off automatically i and transport conditions are listed<br>ns" on page 74.<br>UDE Programming System has been<br>te it sit at ambient temperature use.<br>For use. The peration, the famoping in the peration of the famoping of peration. The programming system has been<br>it it sit at ambient temperature units<br>it is at ambient temperature units<br>operation and will not shut off and been<br>operation and will not shut off a The programming System has been store<br>Sit at ambient temperature until it contains a stample is in operation, the fan will at<br>mum internal temperature. The LATI<br>peration and will not shut off automatical temperature. The L S on the bottom of the Programmer hee homography<br>sport conditions are listed in "LATITUDE Programmer"<br>and the sport of the sport of the sport of the start of the start of the sport<br>mer is in operation, the fan will automat molent temperature until it comes up<br>s in operation, the fan will automatical<br>ternal temperature. The LATITUDE Pro<br>and will not shut off automatically if<br> $\Omega$  E Programming System is not water<br>not use the Programmer in the Example 12 and will automatically turn on and off as<br>perature. The LATITUDE Programming System is of shut off automatically if unused for an extende<br>of shut off automatically if unused for an extende<br>mming System is not wa

**CAUTION:** The LATITUDE Programming System is not waterproof or explosion-proof and mixtures including anesthetics, oxygen, or nitrous oxide. Passauri version in ELATHUDE Programming System is not waterprogramming System is not waterprogramming System is not waterprogramming System is not waterprogramming of this battery can result on Abuse of this battery can r Eliotzaid vir automaticany it un<br>
Iramming System is not waterprothe Programmer in the present<br>
oxygen, or nitrous oxide.<br>
Abuse of this battery can result<br>
battery: Shat of a distinued in the presence of flammable gas<br>Programmer in the presence of flammable gas<br>and or introus oxide.<br>Tion battery contains highly flammable chemicals.<br>The size of this battery can result in fire or explos

**CAUTION:** The Model 6753 Lithium-ion battery contains highly flammable chemicals and should be handled with caution. Abuse of this battery can result in fire or explosion. Read the following prior to using this battery: Print put on the same of this battery contains highly flammable chemical this battery can result in the or explosive.<br>
This battery can result in the or explosive.<br>
This battery can result in the or explosive.<br>
The batter By contains highly tiammable chemicals<br>battery can result in fire or explosion. Residence of the battery<br>is above 140 e (60 c).<br>to a fire or explosion. If the battery<br>damaged, do not attempt to use it.<br>if it is strong impa

- Do not expose the battery to temperatures above 140°F (60°C).
- Do not puncture the battery as it can lead to a fire or explosion. If the battery housing is punctured, or otherwise visibly damaged, do not attempt to use it. We 140 E (60 °C).<br>Tire or explosion. If the battery<br>Life or explosion. If the battery<br>Life strong impacts.  $P140°E(60°G)$ <br>  $\overrightarrow{et}$  or explosion. If the battery<br>  $\overrightarrow{et}$ , do not attempt to use it.<br>  $\overrightarrow{et}$  strong impacts<br>  $\overrightarrow{et}$  any conductive objects. 10: E (60%)<br>
The explosion. If the battery<br>
The explosion. If the battery<br>
trong impacts<br>
The particular objects.<br>
The conductive objects.<br>
The substitutive objects.
- Do not strike the battery or otherwise subject it to strong impacts.
- Do not submerge the battery in any fluids.
- Do not connect the + and terminals with wire or any conductive objects.
- Do not disassemble, modify, or repair the battery.
- Only use the Model 3300 Programmer to charge the battery. Use of any other battery charger can permanently damage the battery or even cause a fire or explosion.

### **Storing the LATITUDE Programming System**

- 1. Exit the current software application by pressing the End Session button.
- 2. Press and release the power button  $\Phi$  to turn off the LATITUDE Programming System.

**NOTE:** Before moving the LATITUDE Programming System, always exit the software application and press and release the power button  $\mathbb O$  to turn off the LATITUDE Programming System, then unplug the power cord.

**NOTE:** If using battery power, press and release the power button  $\mathbf{\Theta}$  to turn off the device.

- 3. Unplug the power cord from the wall.
- 4. Unplug all equipment cables from the side panels of the LATITUDE Programming System.

**NOTE:** See each accessory's product literature for transport and storage conditions. Ensure each accessory is maintained within the appropriate limits.

### **Long Term Storage of the LATITUDE Programming System**

If the Programmer is to be stored for long periods (e.g. months), remove the battery to prevent it from discharging to a point where recharging would be required in order to use it again. See ["Battery Status, Installation, Replacement, and Recycling" on page 50](#page-55-0) for instructions on removing the battery. device.<br>
3. Unplug the power cord from t<br>
4. Unplug all equipment cables<br>
System.<br> **NOTE:** See each accessory's productions<br> **NOTE:** See each accessory's productions<br>
Long Term Storage of the LATITU<br>
Long Term Storage of t System.<br>
WOTE: See each accessory<br>
Ensure each accessory is more each accessory is more<br>
Long Term Storage of the<br>
Cong Term Storage of the<br>
prevent it from discharging<br>
Congression See Battery Status 4. Unplug all equipment cables from<br>System.<br>**NOTE:** See each accessory's product:<br>Ensure each accessory is maintained with<br>Long Term Storage of the LATITUDE<br>Of the Programmer is to be stored for it<br>prevent it from discharg System.<br>
WOTE: See each accessory's product litensure each accessory is maintained with<br>
Long Term Storage of the LATITUDE Pi<br>
If the Programmer is to be stored for lor<br>
prevent it from discharging to a point With again. S THE: See each accessory's product lites<br>sure each accessory is maintained with<br>ng Term Storage of the LATITUDE Pro<br>he Programmer is to be stored for long<br>went it from discharging to a point where<br>went it from discharging t Figure 6. The Broadcastery is product literature for each accessory is maintained within the article execution.<br>Term Storage of the LATITUDE Programment if from discharging to a point where recharging the programment of th Continued is to be stored for long<br>Continued in the state of the stored for long<br>of the main discharging to a point where<br>See "Battery Status, Installation,"<br>Sons on removing the battery. From discharging to a point where rechtered<br>the "Battery Status, Installation, Replace<br>is on removing the battery.<br>**No use Check and Safety Mean Programming System Maintena**<br>the use, you should perform a visual instead and rage of the LATITUDE Programming System<br>ner is to be stored for long periods (e.g. month<br>discharging to a point where recharging would<br>attery Status, Installation, Replacement, and R<br>removing the battery.<br>**Ce Check and Saf** 

## **Maintenance Check and Safety Measures**

### **LATITUDE Programming System Maintenance Check**

Prior to each use, you should perform a visual inspection and verify the following:

- Mechanical and functional integrity of the LATITUDE Programming System, cables, and accessories. Check and Safety Measures<br>
Samming System Maintenance Check<br>
you should perform a visual inspection and functional integrity of the LATITUDE<br>
ites.<br>
Indianal adherence of the LATITUDE Programminus<br>
rtup" on page 26. The no Ving the battery.<br>
The ck and Safety Measures.<br>
In the spould perform a visual inspection and the UNITY of the LATITUDE **Passage Maintenance Check**<br>Paul perform a visual inspection and<br>tional integrity of the LATITUDE Price of the LATITUDE Programming<br>Page 26. The normal power-up price 26. The normal power-up price Elaverorm a visual inspection and<br>
the lating of the LATITUDE Production<br>
The LATITUDE Programmin<br>
Elaver verzió. The normal power-up<br>
The System has passed its internal<br>
tamming System does not cont **Original Safety Measures**<br>
Stem Maintenance Check<br>
Letform a visual inspection and verify the following<br>
Untegrity of the LATITUDE Programming System labels.<br>
The LATITUDE Programming System labels.<br>
The LATITUDE Programm
- Legibility and adherence of the LATITUDE Programming System labels.
- Perform ["Startup" on page 26.](#page-31-0) The normal power-up process verifies that the LATITUDE Programming System has passed its internal checks and is ready for use.

**NOTE:** The LATITUDE Programming System does not contain any user-serviceable parts and it does not have <sup>a</sup> calibration requirement. Maintenance does not require any additional steps. Form a visual inspection and verify the<br>
Integrity of the LATITUDE Programming<br>
Itels LATITUDE Programming System Ia<br>
16. The normal power-up process verific<br>
16. The normal power-up process verific<br>
16. The normal power-u We a visual inspection and verify the follow<br>grity of the LATITUDE Programming System<br>PATITUDE Programming System labels.<br>The normal power-up process verifies that<br>in has passed its internal checks and is read<br>in that prov ATITUDE Programming System Ia<br>ie normal power-up process verifias<br>pass passed its internal checks and<br>system does not contain any use<br>internet. Maintenance does not<br>ontains only one user accessible VERIDE Programming System labels.<br>
Normal power-up process verifies that<br>
passed its internal checks and is real<br>
tem does not contain any user-service<br>
ement. Maintenance does not require<br>
ains only one user-accessible co Emal power-up process verifies that<br>assed its internal checks and is reasonably that<br>and does not contain any user-service.<br>Fig. 1. Naintenance does not require<br>as only one user-accessible composition of the battery for re al power-up plocess verilles una ule<br>does not contain any user-serviceable.<br>does not contain any user-serviceable.<br>It Maintenance does not require any<br>only one user-accessible component.<br>it inout the battery for replacemen Es not contain any user serviceable<br>Maintenance does not require any<br>Viene user accessible component,<br>yout the battery for replacement or<br>mg" on page 55 for additional deta Güncel on the user-serviceable parts<br>
Senance does not require any<br>
exercicessible component, the<br>
exercicessible component, the<br>
the battery for replacement or repair<br>
on page 55 for additional details.

The LATITUDE Programming System contains only one user-accessible component, the Model 6753 replaceable Lithium-ion battery.

**NOTE:** The Programmer must be returned without the battery for replacement or repair of any internal components. See "Battery Recycling" on page 55 for additional details. Filtenance does not require any<br>one user accessible component, the<br>it the battery for replacement or r<br>if on page 55 for additional detail

### **Safety Measurements**

National regulations may require that the user, manufacturer, or manufacturer representative periodically perform and document safety tests of the device. If such testing is required in your country, follow the testing interval and extent of testing as regulated in

your country. If you do not know the national regulations in your country, please contact your local Boston Scientific representative.

It is not necessary that technical and safety inspections be performed by Boston Scientific personnel. However, technical and safety inspections of the Programmer and its accessories must be performed by persons, who, based on their training, knowledge, and practical experience, are capable of adequately performing such inspections and who do not require instructions with regard to the technical and safety inspection.

If IEC/EN 62353 is a required standard in your country, but no specific testing or interval is specified, it is recommended that you perform safety testing using the direct method as specified in IEC/EN 62353 at an interval of every 24 months or as per local regulations. Refer to ["Compromised Programmer" on page 73](#page-78-0).

### **Service**

For questions regarding operation or repair of the LATITUDE Programming System, contact Boston Scientific using the information on the back cover of this manual. The LATITUDE Programming System must be serviced by Boston Scientific personnel only. Refer to "Compromised Programmer" of<br>
Service<br>
For questions regarding operation of represent<br>
Boston Scientific using the Information<br>
Programming System must be service<br>
If the LATJTUDE Programming System<br>
efficient serv Programming System must be<br>Boston Scientific using the Info<br>Programming System must be<br>If the LATJTUDE Programming<br>efficient service by following the<br>Leave the configuration of<br>Contact Boston Scientific<br>12. For a questions regarding operation or reparation.<br>For questions regarding the information on rogramming System must be serviced by<br>the LATITUDE Programming System malficient service by following these guideling.<br>The conta quesions regarding operation or repair<br>ton Scientific using the information on the<br>pramming System must be serviced by B<br>interference by following these guideline<br>cient service by following these guideline<br>contact Boston S

If the LATITUDE Programming System malfunctions and requires repair, help to ensure efficient service by following these guidelines:

1. Pleave the configuration of the instrument exactly as it was at the time of malfunction. mming System must be serviced by Bc<br>LATITUDE Programming System malfun<br>Int service by following these guidelines<br>eave the configuration of the instrume<br>ontact Boston Scientific using the infor<br>Vite a detailed description o

2. Write a detailed description of the malfunction(s).

- 3. Save printouts or other materials that illustrate the problem, if possible.
- Contact Boston Scientific using the information on the back cover of this manual.<br>Write a detailed description of the malfunction(s).<br>Save printouts or other materials that illustrate the problem, if possible.<br>Be sure to s 4. Be sure to save all PG data to a USB pen drive before returning a LATITUDE Programming System to Boston Scientific, as all patient and PG data will be erased from the LATITUDE Programming System when it is returned for service. Contrinction on the back of contrinction on the back of the instruments of the serviced by Boston Scientiful in the service by following these guidelines:<br>
We the configuration of the instrument exact boston Scientific usi the configuration of the instrument of Boston Scientific using the informate description of the malful printours or other materials that illuming System to Boston Scientifice LATUUDE Programming System version Scientific using the information<br>ailed description of the malfunction<br>uts or other materials that illustrate<br>save all PG data to a USB pen drive t<br>ng System to Boston Scientific, as all<br>NTITUDE Programming System m
- 5. If the LATITUDE Programming System must be returned to Boston Scientific for<br>
service, remove the Lithium-ion battery from the Programmer, pack the device<br>
shipping container in which it was received or in a shipping co service, remove the Lithium-ion battery from the Programmer, pack the device in the shipping container in which it was received or in a shipping container provided by Boston Scientific. Do not include the Lithium-ion battery when returning the Programmer to Boston Scientific Corporation. figuration of the instrument exactly as it was a<br>figuration of the instrument exactly as it was a<br>n Scientific using the information on the back<br>ed description of the malfunction(s).<br>sor other materials that illustrate the all PG data to å USB pen dri<br>Istem to Boston Scientific, a<br>DE Programming System wild<br>Programming System must<br>the Lithium ion battery from<br>The Lithium ion battery from<br>It is which it was received<br>U. Do not include the Lith ther materials that illustrate the problem<br>
PG data to a USB pen drive before ret<br>
PG data to a USB pen drive before ret<br>
Programming System when it is returned<br>
Depramming System must be returned<br>
Lithium ion battery from data to a USB pen drive before rett<br>to Boston Scientific, as all patient a<br>ogramming System when it is returned<br>amming System must be returned it<br>thium-ion battery from the Program<br>which it was received or in a shippi<br>not Passion Scientinc, as an patient and<br>ramming System when it is returned to<br>ium ion battery from the Program<br>inch it was received or in a shippin<br>tinclude the Lithium ion battery w<br>scientific Corporation a USB pen drive before returning a LATITUDE<br>on Scientific, as all patient and PG data will be en<br>hing system when it is returned for service.<br>By system must be returned to Boston Scientific for<br>twas received or in a shippi wstem must be returned to Boston Science<br>battery from the Programmer, pack the<br>das received or in a shipping container<br>of the Lithium-ion battery when return<br>corporation.<br>of Boston Scientific using the informat<br>decree of t tem must be returned to Boston Scientific is<br>strengthen the Programmer, pack the device<br>received or in a shipping container provide<br>the Lithium-ion battery when returning the<br>proportion.<br>Boston Scientific using the informa
- 6. For the shipping address, contact Boston Scientific using the information on the back cover of this manual. Spration. 3

## **TROUBLESHOOTING**

If the LATITUDE Programming System does not operate properly, check that electrical cords and cables are securely connected and that cords and cables are in good working order (i. e., free of visible defects). Possible causes and corrective actions for problems listed below. Version Contact Contact Contact Contact Contact Contact Contact Contact Contact Contact Contact Contact Contact Contact Contact Contact Contact Contact Contact Contact Contact Contact Contact Contact Contact Contact Contac Scientific using the information or<br> *Lecture of the state of the state property, check that election*<br> *Coperate property, check that election dialers are in good working* entific using the information on the<br>
Različica. Ne uporabite. Ne uporabite.<br>
The state properly, check that electrical<br>
and cables are in good working order<br>
Trective actions for problems listed by<br>
LATITUDE Programming S Vanhender Company of Service Company of Service Company of Service Company of Service Company of Service Company of Company of Company of Company of Company of Company of Company of Company of Company of Company of Company För använd version.<br>Föräldrad version. Används version.<br>Föräldrad versions för problems listed belt<br>För använd en station.<br>Före använd system Problem.<br>Corrective Action.

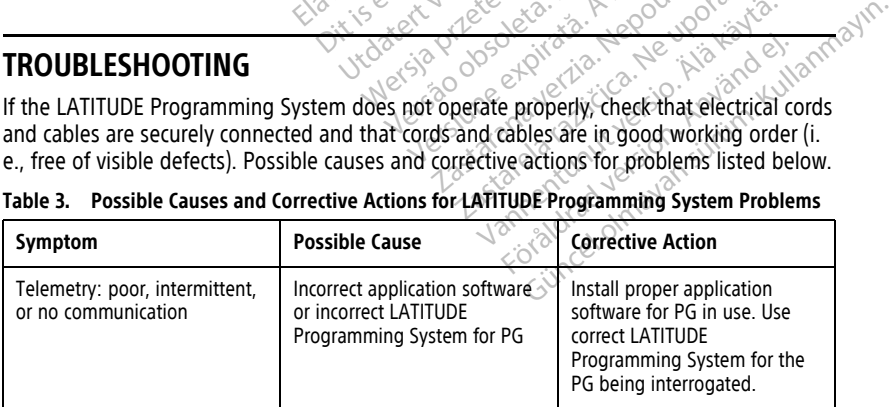

#### **Table 3. Possible Causes and Corrective Actions for LATITUDE Programming System Problems**

| Symptom                                                                                                    | <b>Possible Cause</b>                                                                             | <b>Corrective Action</b>                                                                                                    |
|----------------------------------------------------------------------------------------------------|---------------------------------------------------------------------------------------------------|----------------------------------------------------------------------------------------------------|
|                                                                                                    |                                                                                                   | Contact Boston Scientific using<br>the information on the back<br>cover of this manual to<br>confirm PG and Model 3300<br>Programmer compatibility.                                                            |
|                                                                                                    | Incorrect telemetry wand                                                                          | Use only the Model 6395<br>Telemetry Wand for<br>transvenous PGs                                                                                                    |
|                                                                                                    |                                                                                                   | Use only the Model 3203 S-ICD<br>Telemetry Wand for S-ICD<br>PGs. <sup>16</sup>                                                                                                    |
| Octagona Bepcha, Na He ce Wanong<br>For a det version, while a number.<br>7.0 Marshall Level Melodistics<br>Uersion identity in the first demonstration<br>revultable the print in the fourth in the street of the street the<br>Aegunublesion, Architectures |                                                                                                   | If the 3203 S-ICD PG Telemetry<br>Wand is not being used for S-<br>ICD programming or as an<br>additional antenna for<br>transvenous PG programming,<br>ensure that it is disconnected<br>from the Programmer. |
| Currented Version Damester<br>Version obsoleta.<br>Version perimea                                                                                                    | Poor connection between a<br>telemetry wand and the<br>eta, Non vilit<br>Neizmantot.<br>audokite. | Disconnect and reconnect the<br>Telemetry Wand to the<br>Programmer<br>Use only the Model 6395<br>Telemetry Wand for<br>transvenous PGs.                                                                       |
| Zastarjela veri<br>Vreh utgata<br>Versione                                                                                                    | Programmer running on<br>erdeversie<br>battery power only                                         | Connect the Programmer to<br>AC power to improve<br>telemetry performance.                                                                                                    |
| Nover<br>Pasi                                                                                                    | Excessive radio emissions from<br>equipment                                                       | Reposition the LATITUDE<br>Programming System. Also<br>see Noise problems: ECG.                                                                                                    |
|                                                                                                    | Incomplete telemetry<br>communication with Model<br>6395 Telemetry Wand                           | Reposition the Model 6395<br>Telemetry Wand over the PG;<br>repeat interrogation.                                                                                                    |
|                                                                                                    | Zastarahaverzi<br>Jers?<br>Versiune<br>Zastarelaraz)<br>Vanhentun<br>Föråldra                     | Flip the wand over. Disconnect<br>and reconnect the wand. Turn<br>off the Programmer, and then<br>turn it On. Repeat<br>interrogation.                                                                         |
|                                                                                                    | Günce                                                                                             | Use another Model 3300<br>Programmer or Model 6395                                                                                                    |

**Table 3. Possible Causes and Corrective Actions for LATITUDE Programming System Problems** (continued)

16. The Model 3203 S-ICD Telemetry Wand may be used as an additional antenna for transvenous PGs to improve reception.

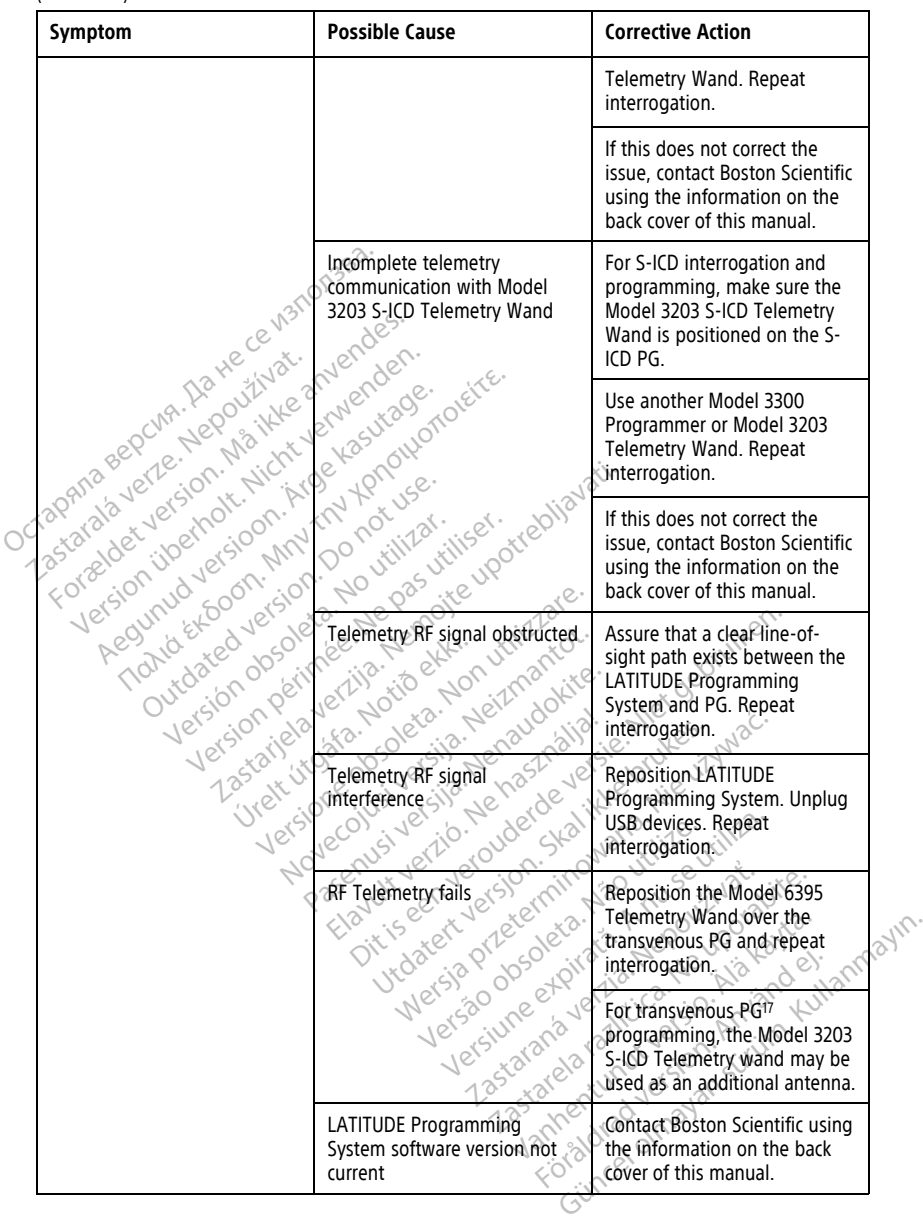

#### **Table 3. Possible Causes and Corrective Actions for LATITUDE Programming System Problems** (continued)

17. ALTRUA/INSIGNIA I/NEXUS I PGs use only wanded telemetry.

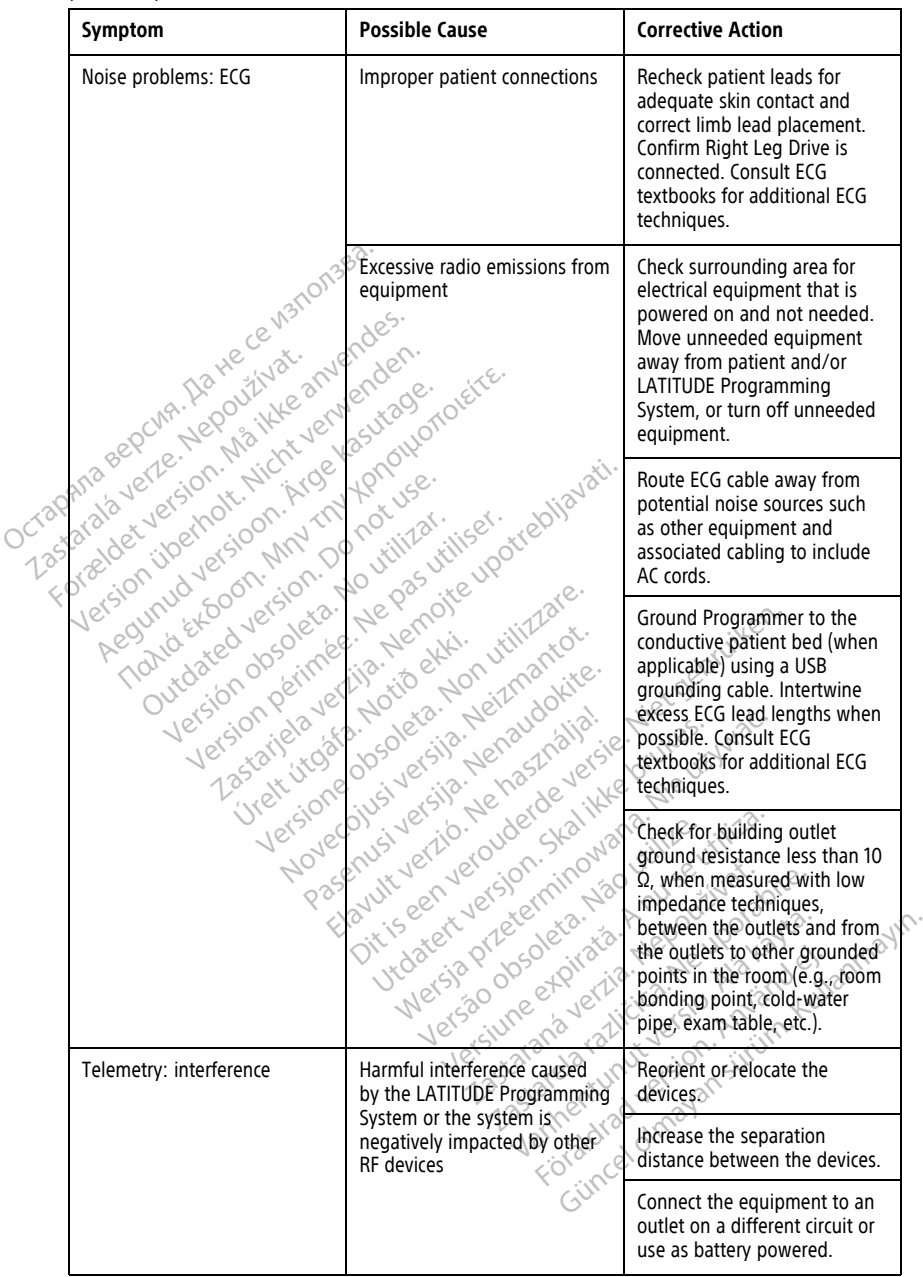

#### **Table 3. Possible Causes and Corrective Actions for LATITUDE Programming System Problems** (continued)

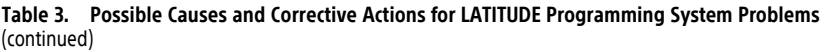

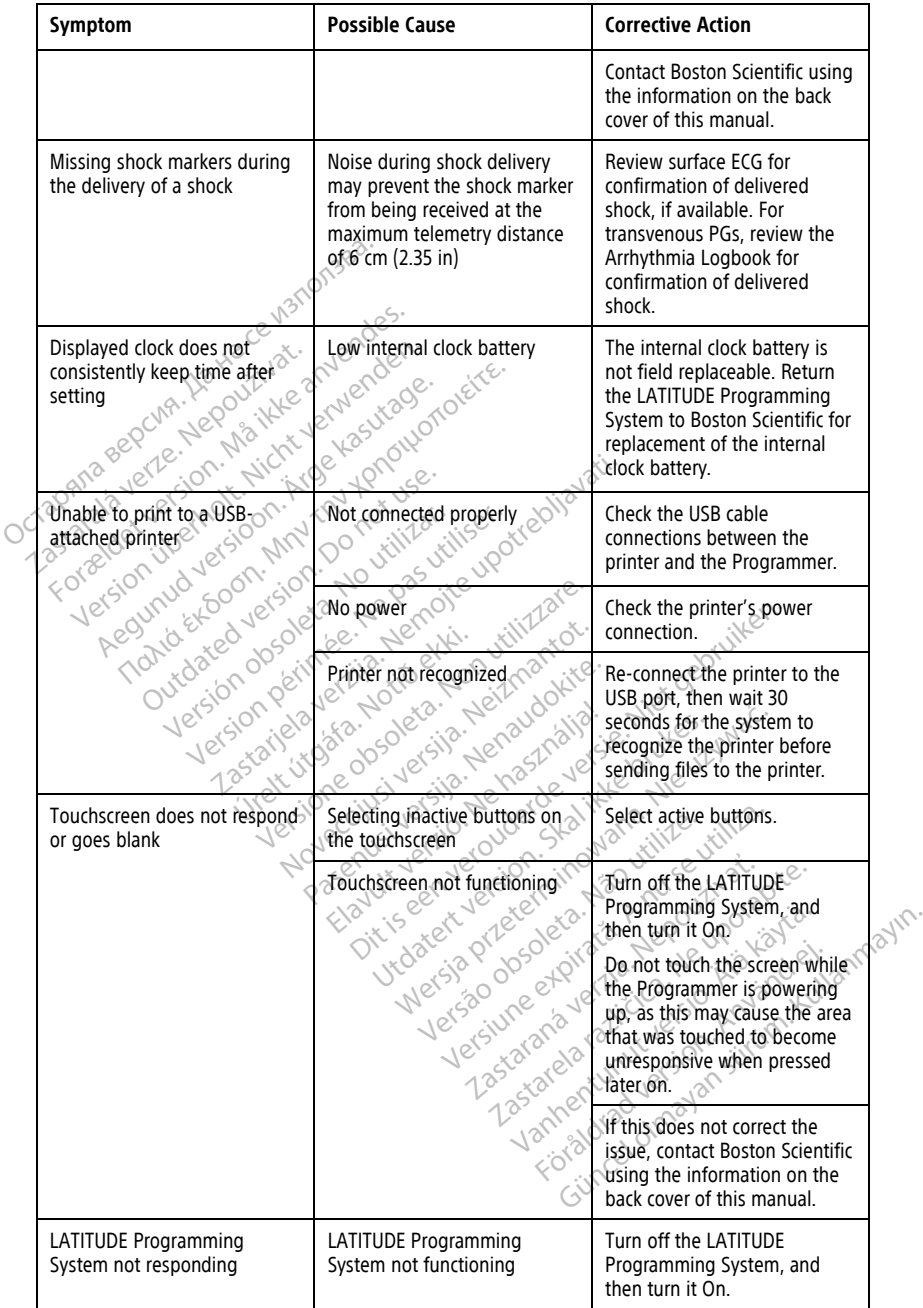

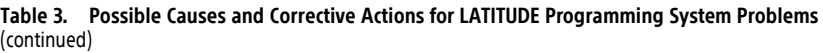

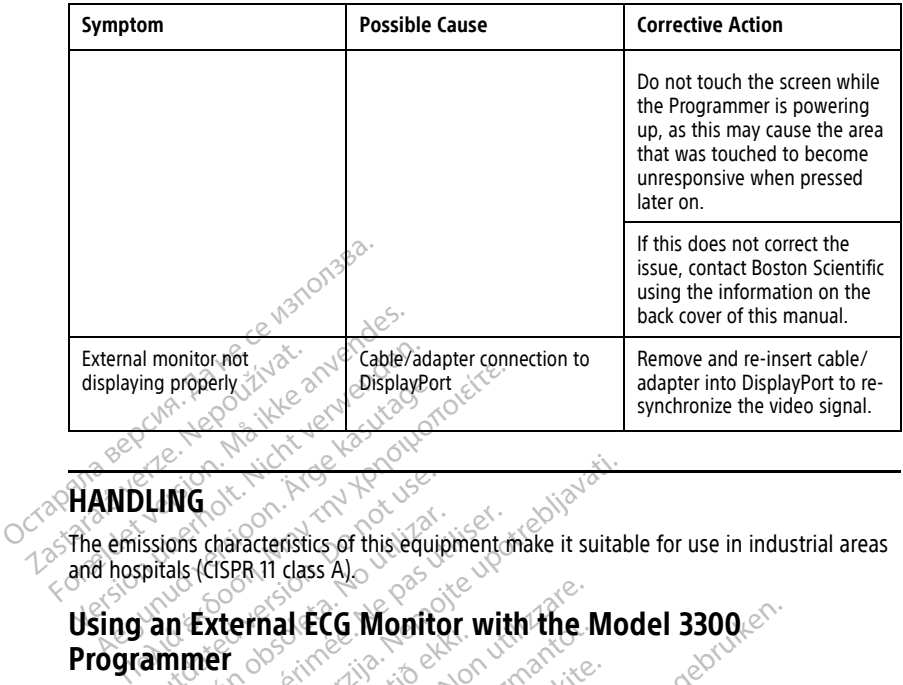

## **HANDLING**

and hospitals (CISPR 11 class A).

Version observations of the state of the state of the state of the state of the state of the state of the stat<br>end desperations of the state of the state of the state of the state of the state of the state of the state of<br> Versiuse Skalinane, itikiza.<br>A nu se se utilizada explorativa.<br>A nu se utilizada explorativa.<br>A se obe expirata. A nu se utiliza.<br>A se sure a nu se utiliza. A nu se utiliza.<br>A se sure a nu se utiliza. Zastaraná verzia kardinálnak<br>1976 bez bezpirálnak verzia.<br>1976 bez bezpirálnak verzia.<br>2018 bez bez bez bez bez bez bez<br>2018 bez bez bez bez bez bez bez<br>2018 bez bez bez bez bez bez bez

Lasterentunut versio. Älä käytä. Föräldrad version. Använd ej.

Unatural olmayan sürüm. Kullanmayın.

# **Programmer** LING<br>
Sissions characteristics of this equippitals (CISPR 11 class A)<br>
an External ECG Monito<br>
ammer The Characteristics of this equipments (CISPR 11 class A)<br>
The External ECG Monitor<br>
In External ECG Monitor<br>
Howing accessories to set up the<br>
Howing accessories to set up the Se characteristics of this equipment in<br>Secision 1 dass Alexander Control in the past unit.<br>The passes of the past up the configuration of the configuration of the configuration of the configuration of the configuration of Entrancemental verzija. Nemotion description description description description description description description description description description description description description description description descripti Errigi ELG MORTON<br>
accessories to set up the co<br>
ECG-BNC Cable<br>
Felemetry Wand for transve mal ECG Monitor with the Messories to set up the configuration control the Messories to set up the configuration control the Messories of the Version of the Version of the Version of the Version of the Version of the Versi Web The Montroy With the Manuscript Monitor with the Model 3300

Use the following accessories to set up the configuration described in this section: ries to set up the configuration de-

- Model 6629 ECG–BNC Cable
- Model 6395 Telemetry Wand for transvenous PGs Elavut verzión skal ikke brukes. Wersja przecipista przez przez przez przez przez przez przez przez przez przez przez przez przez przez przez pr<br>Secretary przez przez przez przez przez przez przez przez przez przez przez przez przez przez przez przez prz<br> Klaytur een version skuwana, ire kilita.<br>Elavur een version skuwana, ire kilita.<br>Ort is a priesta razlika. A noockhats.<br>Viratesa o dosochiata. A equiporabite.<br>Versiume epital. A equiporabite.

<span id="page-69-0"></span>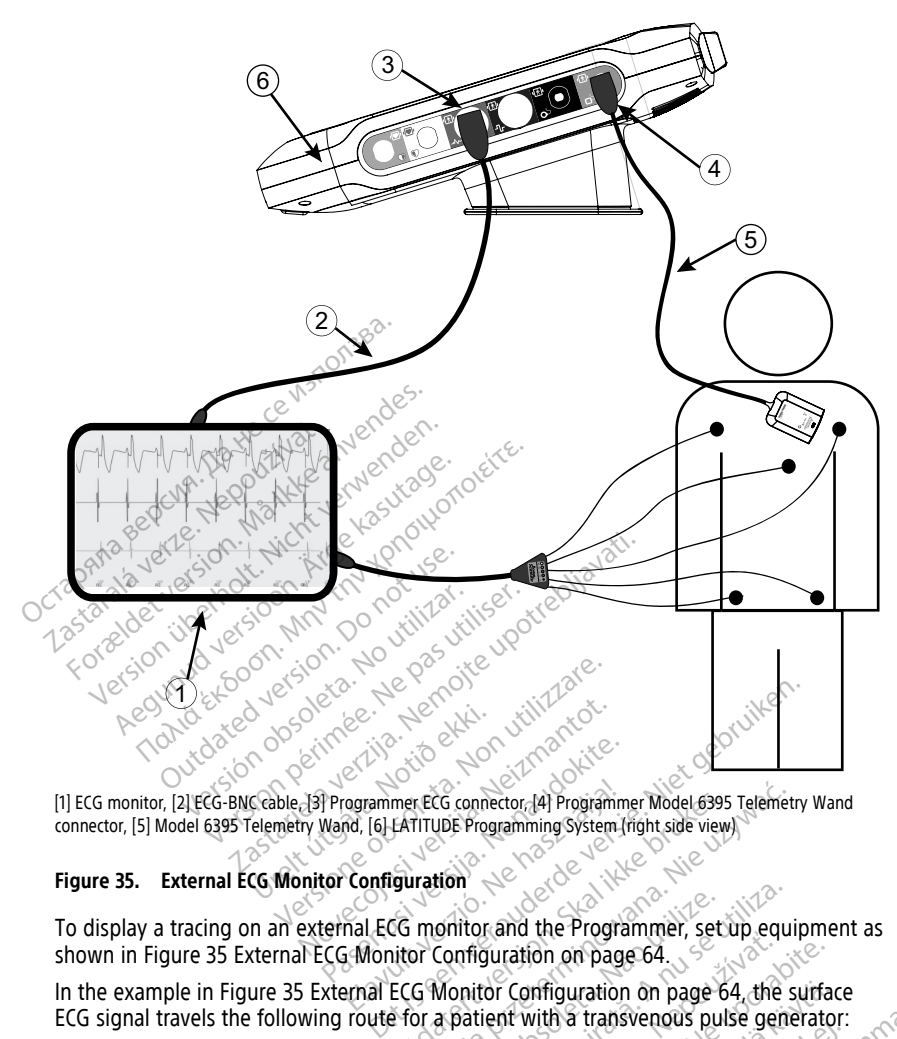

connector, [5] Model 6395 Telemetry Wand, [6] LATITUDE Programming System (right side view)

### **Figure 35. External ECG Monitor Configuration**

To display a tracing on an external ECG monitor and the Programmer, set up equipment as shown in [Figure 35 External ECG Monitor Configuration on page 64.](#page-69-0) Programmer ECG connector. [4] Programmer ECG connector. [4] Programmer ECG connector. [4] Programmer ECG connector. [4] Programmer ECG connector. [4] Programmer ECG connector. [4] Programmer ECG monitor and the Program Frammer ECG connector (A) Programmer<br>Frammer ECG connector (A) Programmer<br>Configuration<br>Thal ECG monitor and the Program<br>Framer Configuration on page<br>Framer Configuration mer ECG connector. (4) Programmer Model 6395<br>EATITUDE Programming System (right side view)<br>Guination<br>CG monitor and the Programmer, set unitor Configuration<br>ECG Monitor Configuration on page 64<br>Prof a patient with a transv Werster Connector (A) Programmer Model 6395 Telemetr<br>
ITTUDE Programming System (right side view)<br>
Tration<br>
Monitor Configuration on page 64, the state of Monitor Configuration on page 64, the state of Monitor Configuratio onitor and the Programmer, set The contribution of page 64, the study equilibrium of page 64, the station of page 64, the station of page 64, the station with a transvenous pulse general that with a transvenous pulse general that with a transvenous puls

In the example in [Figure 35 External ECG Monitor Configuration on page 64](#page-69-0), the surface ECG signal travels the following route for a patient with a transvenous pulse generator:<br>
1. External ECG monitor<br>
2. Model 6629 ECG-BNC cable<br>
3. Programmer ECG connector Example: The Programmer, secured<br>Contribution on page 64, the<br>Lient with a transvenous pulse general<br>Control of the Control of the Control of Control<br>Control of the Control of Control of Control of Control<br>Connector (used The participation of page 64, the surface configuration on page 64, the surface of with a transvenous pulse generator

- 1. External ECG monitor
- 2. Model 6629 ECG-BNC cable
- 3. Programmer ECG connector
- 4. Programmer ECG connector Connector (used for transvenous PG) And the Programmer ECG connector (used for transvenous PG) programming) Infiguration on page 64, the surface Fördrad version. Fransvenous pulse generator:<br>Transvenous pulse generator:<br>Second of the surface<br>Second of the surface<br> $\mu$  (used for transvenous PG)<br>Second of the surface surface<br>of the surface surface surface<br>of the surface surface surfa
- 5. Model 6395 Telemetry Wand for transvenous PG programming
- 6. Model 3300 Programmer

## <span id="page-70-0"></span>**Environmental Protection and Disposal**

The Programmer and accessories are designed to provide years of service under typical use. When no longer needed:

• Return or exchange a Programmer by contacting Boston Scientific using the information on the back cover of this manual. **Do not dispose of the Programmer in the trash or at electronics recycling facilities as it may contain sensitive personal information.**

When returning a LATITUDE Programming System to Boston Scientific, be sure to save all PG data to a USB pen drive because all patient and PG data will be erased from the LATITUDE Programming System when it is received by Boston Scientific.

- Dispose of accessories, such as the wand and power cord, in a separate collection for electrical and electronic equipment. Do not place accessories in the trash.
- Dispose of digital data storage media, such as USB pen drives, in accordance with applicable privacy and security policies and regulations.

**NOTE:** The Programmer must be returned without the battery. See "Battery [Recycling"](#page-60-0) on page 55 for additional details. The Model 6753 Battery is a control of the Model of the Model Good in regards to show the distribution of the Model 6753 Battery is a control of the Model 6753 Battery is a computed from the model 6753 Battery is a compute applicable privacy and<br> **NOTE:** The Programmer r<br>
page 55 for additional deta<br>
WARNING:<br>
WARNING:<br>
The Model 6753 Batt<br>
Good in regards to s<br>
Cood in regards to s<br>
Dispose of the batte

**WARNING:**

!

The Model 6753 Battery is a Lithium-ion battery and, as such, is deemed a Dangerous Good in regards to shipping. Do not return the Model 6753 battery to Boston Scientific. Dispose of the battery as required by local regulations. If the battery must be shipped, contact your local shipper for instructions and shipping requirements. For Dispose of digital data storage m<br>applicable privacy and security po<br>**NOTE:** The Programmer must be returned<br>page 55 for additional details.<br>WARNING:<br>WARNING:<br>The Model 6753 Battery is a Lithicage of the battery as req applicable privacy and security politically proposed to the Programmer must be returned.<br>
NOTE: The Programmer must be returned.<br>
WARNING:<br>
WARNING: The Model 6753 Battery is a Lithium<br>
Cood in regards to shipping. Do no<br> The Programmer must be returned by the Model 6753 Battery is a Lithium-<br>ARNING:<br>ARNING:<br>The Model 6753 Battery is a Lithium-<br>Coord in regards to shipping. Do not<br>Dispose of the battery as required by<br>Contact your local shi applicable privacy and security policies and interest.<br>
The Programmer must be returned with<br>
55 for additional details.<br>
MING:<br>
The Model 6753 Battery is a Lithium ion batter<br>
Cood in regards to shipping. Do not return t The Model 6753 Battery is a Lithium-<br>Good in regards to shipping. Do not<br>Dispose of the battery as required by<br>contact your local shipper for instruct<br>OIS OIT Devices and Pack ne Model 6/53 Battery is a Litnium-ion batter<br>iood in regards to shipping. Do not return it<br>ispose of the battery as required by local re-<br>ontact your local shipper for instructions and<br>intervals and period and packaging<br>i Example 1753 Battery is a Lithium ion battery and, as such regards to shipping. Do not return the Model 6753<br>
The part of the battery as required by local regulations. If the vour local shipping required by local regulatio

### **Symbols on Devices and Packaging**

The following symbols may be present on LATITUDE Programming System devices, packaging, and labeling.

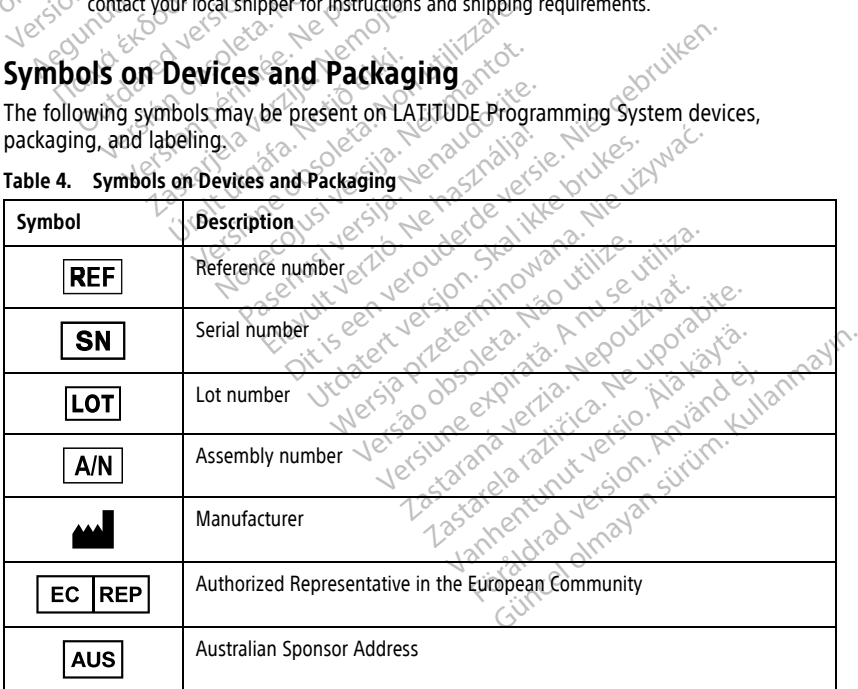

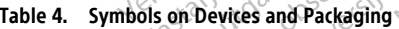

| Symbol                                                    | <b>Description</b>                                                                                                    |
|-----------------------------------------------------------|----------------------------------------------------------------------------------------------------|
|                                                           | Date of manufacture                                                                                                    |
| $\big((\begin{smallmatrix}\bullet\end{smallmatrix})\big)$ | Non-ionizing electromagnetic radiation; ZIP telemetry indicator light                                                                                                    |
| <b>STERILE EO</b>                                         | Sterilized using ethylene oxide                                                                                                    |
|                                                           | Consult instructions for use                                                                                                    |
|                                                           | Follow instructions for use                                                                                                    |
|                                                           | Follow instructions for use, see<br>www.bostonscientific-elabeling.com<br>MIN TIN JONO<br>Potrebljavati.<br>Do not use.<br>Sloom.<br>riliser.<br>itili2ar.                                             |
| $\mathbb{R}^2$<br>Ò                                       | Australia - RCM symbol<br>Compliance with the Australian Communications and Media Authority's<br>(ACMA) regulatory arrangements for telecommunications, radio, EMC and<br>electromagnetic energy (EME) |
| $R-NZ \setminus \varnothing$                              | New Zealand - RF Compliance Mark                                                                                                    |
|                                                           | version. Skalikkebrukes<br>lem verouderde vers<br>minowano. Nie uz<br>It verzio. Nehast<br>Japan - Giteki mark<br>Lenusi versija.<br>Novecojust<br>Version<br>W.Seutiliza                              |
|                                                           | Alternating current.                                                                                                    |
|                                                           | The power button on the left side of the Programmer, which is represented<br>by the Standby symbol                                                                                                    |
|                                                           | Mcelomayan surum.<br>adhemunut ver<br><b>USB 2.0</b><br>Foradizaversion.                                                                                                    |
| 3.0-C                                                     | <b>USB 3.0</b>                                                                                                    |
| DP++                                                      | DisplayPort                                                                                                    |
|                                                           | Local Area Network (LAN) Port                                                                                                    |

**Table 4. Symbols on Devices and Packaging** (continued)
**Table 4. Symbols on Devices and Packaging** (continued)

|  | Symbol    | <b>Description</b>                                                                                                    |
|--|-----------|----------------------------------------------------------------------------------------------------|
|  |           | Model 3203 S-ICD Telemetry Wand                                                                                                    |
|  |           | Model 6395 Telemetry Wand                                                                                                    |
|  | <u>a≏</u> | <b>PSALV</b>                                                                                                    |
|  |           | PSA RA, RV                                                                                                    |
|  |           | Defibrillation-proof type CF applied part                                                                                                    |
|  |           | Defibrillation-proof type BF applied part                                                                                                    |
|  |           | ECG cable connector                                                                                                    |
|  |           | Future connection                                                                                                    |
|  | <b>US</b> | Mark for nationally recognized testing for safety standards                                                                                                    |
|  |           | Red STAT button on Programmer provides commands for low voltage and<br>high voltage rescue                                                                                         |
|  |           | Warning, electricity - Do not touch the connector terminals in the<br>Programmer battery compartment while removing or replacing the battery<br>as an electrical charge is present |
|  |           | ISO 7010-W001 general warning symbol for ECG connector on the<br>Programmer                                                                                                    |
|  |           | Indicates the risk of electric shock; (do not touch contacts inside battery<br>compartment); refer servicing to Boston Scientific                                                  |
|  |           | Waste, Electrical, and Electronic Equipment (WEEE), indicates separate<br>collection for electrical and electronic equipment (i.e., do not throw this<br>device in the trash)      |
|  |           | This side up                                                                                                    |

|  | Symbol                 | <b>Description</b>                                                                                                    |  |
|--|------------------------|----------------------------------------------------------------------------------------------------|--|
|  |                        | Fragile, handle with care                                                                                                    |  |
|  |                        | Keep dry                                                                                                    |  |
|  |                        | Do not use hooks                                                                                                    |  |
|  |                        | Temperature limitation<br>Veno<br><b>Not.</b><br>den                                                                                                    |  |
|  | Nel                    | Humidity limitation<br><b>Inothorio</b><br><b>Kas</b>                                                                                                    |  |
|  | Octapas                | Atmospheric pressure limitation<br>Werker Hemokeyokeblizy<br>MINT<br>SiDOF                                                                                                    |  |
|  | Forz<br>S,<br>$55 - 3$ | Recycle box $\sim$<br>leta.<br>189                                                                                                    |  |
|  | icoax                  | to Non vilitzare.                                                                                                    |  |
|  | $\sqrt{6}$             |                                                                                                    |  |
|  |                        | Bluetooth" Jecture of Warrent Bluetooth" Jecture 12021<br>layutu yerku daylayetle tiki ye deve<br>Pasenty Jardines Limiterably terms<br>Flavuk verzio, Le hasznalla<br>Livedater Jewis Start Herman<br>Weekly Price in the Children of the Children<br>Persilhe et distribution of the strategy<br>Netsia photosophini Japanise IIIIIZe,<br>Medical Device under EU Legislations at a new state of the state of the state of the state of the state of the state of the state of the state of the state of the state of the state of the state of the state of the state o<br>Silvation of dimediation. Like the manufacture |  |
|  | 3                      |                                                                                                    |  |
|  | MD                     |                                                                                                    |  |
|  |                        |                                                                                                    |  |
|  | /NON)<br>Sterile       | Non-sterile                                                                                                    |  |

**Table 4. Symbols on Devices and Packaging** (continued)

## **SAFETY, COMPLIANCE, AND COMPATIBILITY STANDARDS**

The following standards apply to the LATITUDE Programming System.

## **Safety Standards**

The LATITUDE Programming System has been tested and found to comply with applicable safety portions of the following standards:

- IEC 60601-1:2005/A1:2012
- IFC 80001-1:2010
- ANSI/AAMI ES60601-1:2005(R)2012
- EN 60601-1:2006  $+A1:2013$
- CAN/CSA-C22 No. 60601-1:2014.<br>• EN 62479:2010 2011 1202 1203 1204.
- EN 62479:2010 $\triangleright$
- EN 62311:2008

# **Electromagnetic Compatibility Standards**

The LATITUDE Programming System has been tested and found to comply with the applicable portions of the FCC and IEC electromagnetic compatibility (EMC) standards: Electromagnetic Compatible<br>
Electromagnetic Compatible<br>
Electromagnetic Compatible<br>
CAN/CSA-C22 No. 60601-1:2013<br>
Electromagnetic Compatible<br>
Electromagnetic Compatible<br>
Simplicable portions of the ECCand EDECTOMAGES VERZA-C22 NO. 606 EN 60601-1:2006 + AT.2013<br>
EN 62479:2010<br>
EN 62479:2010<br>
EN 62311:2008<br>
ELECTromagnetic Compatibility<br>
The LATITUDE Programming System has applicable portions of the FCC and IEC CAN/CSA-C22 No. 606013:2014<br>
EN 62311:2008<br>
ELECTromagnetic Compatibility<br>
The CATHUDE Programming System has<br>
applicable portions of the FCC and JEC et<br>
FCC Part 15.209:2016 + 15.207:2016 EN 62479:2010<br>
EN 62311:2008<br>
ectromagnetic Compatibility<br>
ectromagnetic Compatibility<br>
el ATITUDE Programming System has b<br>
eligible portions of the FCC and JEC ele<br>
FCC Part 15.209:2016 + 15.207:2016<br>
EC 60601-1-2:2014 EN 62479.2010 **Omagnetic Compatibility**<br>TIUDE Programming System has b<br>Jle portions of the FCCand IEC electric<br>C Part 15.209:2016 + 15.207:2016 +<br>60601-1-2:2014<br>SI EN 301-489-3 V2.1.1:2017 VBE Programming System has been test<br>
portions of the FCC and IEC electromagnet<br>
Vart 15.209:2016 + 15.207:2016 + 15.249<br>
Version 1489-1 V2.1.1.2017<br>
EN 301-489-3 V2.1.1.2017 **Example 12 Standards**<br>
Programming System has been tested and four<br>
ons of the FCC and IEC electromagnetic compa<br>
5.209:2016 + 15.2017<br>
12:2014<br>
12:2014<br>
1489-17 V2.1.1:2017<br>
1489-17 V3.1.1:2017<br>
1489-17 V3.1.1:2017

- $\bullet$  FCC Part 15.209:2016 + 15.207:2016 + 15.249:2016
- $\bullet$  IEC 60601-1-2:2014
- ETSI EN 301 489-1 V2.1.1:2017
- ETSI EN 301 489-3 V2.1.1:2017
- ETSI EN 301 489-17 V3.1.1:2017
- ETSI EN 301 489-27 V2.1.1:2017 489-1 V2.1.1.2017<br>489-3 V2.1.1.2017<br>489-17 V3.1.1.2017<br>489-27 V2.1.1.2017<br>489-31 V2.1.1.2016
- ETSI EN 301 489-31 V2.1.1:2016

The LATITUDE Programming System is also compliant with the Australian Communications and Media Authority's (ACMA) regulatory arrangements for telecommunications, radio, EMC, and electromagnetic energy (EME).  $200 - 4207$ <br>  $200 - 4207$ <br>  $200 - 6207$ <br>  $200 - 6207$ <br>  $200 - 6207$ <br>  $200 - 6207$ <br>  $200 - 6207$ <br>  $200 - 6207$ <br>  $200 - 6207$ <br>  $200 - 6207$ <br>  $200 - 6207$ <br>  $200 - 6207$ <br>  $200 - 6207$ <br>  $200 - 6207$ <br>  $200 - 6207$ <br>  $200 - 6207$ <br>  $200 - 6207$ <br> V2.1.1:2017 Jesuis versija. Neizmantos 2.1.1.2017<br>Passacre State Contractor 2018 Elazorz estate de la verzió.<br>1.1:2017 estate de la verzió.<br>1.1:2016 estate de la verzió.<br>System is also compliant with the designation arrangements for Ditainer Standards (2007) The contract of the state of the state of the state of the state of the state of the state of the state of the state of the state of the state of the state of the state of the communication. So compliant with the Australian Compliant with the Australian Compliant of the Communication

## **Radio Spectrum Compliance Standards**

The LATITUDE Programming System complies with the applicable portions of the following<br>radio spectrum compliance standards:<br>FISI EN 302 195 V2.1.1:2016<br>FISI EN 300 220-1 V3.1.1:2016<br>FISI EN 300 220-1 V3.1.1:2016 radio spectrum compliance standards: Vanhentunut versid Pangements for telecommunication The control of the control of the first control of the first control of the first control of the first control of the first control of the first control of the first control of the first control of the first control of the ards as Republications of the factor of the factor of the factor of the factor of the factor of the factor of the factor of the factor of the factor of the factor of the factor of the factor of the factor of the factor of rds of the applicable portions of the foll S. Computer of the following

- ETSI EN 302 195 V2.1.1:2016
- ETSI EN 300 220-1 V3.1.1:2016
- ETSI EN 300 220-2 V3.1.1:2016
- $\bullet$  FTSI FN 300 328 V2.11:2016
- ETSI EN 301 839 V2.1.1:2016
- ETSI EN 301 893 V2.1.1:2017

**NOTE:** Use special precautions regarding EMC during the installation and the use of the LATITUDE Programming System, according to the EMC instructions given throughout this manual. Refer to the details about the LATITUDE Programming System electromagnetic emissions and immunity in Table 6 LATITUDE Programming System Nominal [Specifications](#page-79-0) on [page](#page-79-0) 74 and Table 7 Radio Nominal [Specifications](#page-81-0) on page 76.

**NOTE:** Use caution when using RF portable and mobile telephony equipment in close proximity to the LATITUDE Programming System. Refer to the details about the LATITUDE Programming System electromagnetic immunity in Table 8 Network and [Connectivity](#page-82-0) [Specifications](#page-82-0) on page 77.

#### **Electromagnetic Emissions and Immunity**

#### **IEC 60601–1–2:2014 Information**

This equipment has been tested and found to comply with the applicable limits for Class A medical devices in a professional healthcare facility environment to ANSI/AAMI/IEC 60601- 1-2:2014 [or BS EN 60601-1-2:2015 or Active Implantable Medical Device Directive 90/385/ EEC]. This testing shows the device provides reasonable protection against harmful interference in a typical medical installation. However, there is no guarantee that interference will not occur in a particular installation. Electromagnetic Emissions<br>IEC 60601-1-2:2014 Information<br>This equipment has been tested and free medical devices in a professional healt<br>1-2:2014 [or BS EN 60601-1-2:2015 or A<br>EEC]. This testing shows the device pro-<br>inter medical devices in a profession<br>1-2:2014 [or BS EN 60601-1-2:2<br>EEC]. This testing shows the de<br>interference in a typical medica<br>interference will not occur in a<br>**industry Canada (IC)** his equipment has been tested and founded<br>incidence in a professional healthca-<br>2:2014 [or BS EN 60601-1-2:2015 or Actival<br>EC]. This testing shows the device providence<br>for the providence of a stypical medical installation dical devices in a professional healthcare<br>2014 [or BS EN 60601-1-2:2015 or Active]. This testing shows the device provides<br>1. This testing shows the device provides<br>of the string shows the device provides<br>of the reference 14 [or BS EN-60601-1-2:2015 or Active In<br>
This testing shows the device provides if<br>
rence in a typical medical installation.<br>
rence will not occur in a particular installation.<br>
rence will not occur in a particular instal For BS EW 60601-1-2:2015 of Active Inplantation.<br>Tor BS EW 60601-1-2:2015 of Active Implantations testing shows the device provides reasonal<br>nee in a typical medical installation. Howevel<br>nee will not occur-in a particular

#### **Industry Canada (IC)**

This device complies with the applicable Radio Standards Specifications (RSS). Operation is subject to the following two conditions: Canada (IC)<br>Complies with the applicable Radio<br>The following two conditions:<br>Sevice may not cause harmful inter-<br>evice must accept any interference<br>undesired operation of the device **nada (IC)**<br>
implies with the applicable Radio<br>
following two conditions:<br>
ice may not cause harmful interference<br>
desired operation of the device. **da (IC)**<br>Diles with the applicable Radio Stand<br>Jlowing two conditions: t occur in a particular installation.<br>
TICO:<br>
Se with the applicable Radio Standards Specific<br>
wing two conditions:<br>
The very interference and<br>
ust accept any interference received, including<br>
ed operation of the device.<br>

- 1. This device may not cause harmful interference, and
- 2. This device must accept any interference received, including interference that may<br>
cause undesired operation of the device.<br>
WARNING:<br>
No modification of this equipment is allowed unless approved by Boston Scientific.<br> cause undesired operation of the device.

#### **WARNING:**

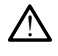

No modification of this equipment is allowed unless approved by Boston Scientific. Changes or modifications not expressly approved by Boston Scientific could void the user's authority to operate the equipment. We conditions.<br>
The cause harmful interference, and<br>
ccept any interference received include<br>
peration of the device.<br>
The device of this equipment is allowed unless approved<br>
The equipment. alse immunicatieriene and<br>
pt any interference received, includi<br>
ation of the device.<br>
November of the series of the series of the equipment<br>
the equipment. en of the device.<br>
Since the device.<br>
Since the device.<br>
Since the device of the device of the device of the device of the device of the equipment.<br>
With stations operating in the 400 Elavult verzió.<br>
Ne használja verzió.<br>
Ne használja a használja verzió.<br>
A használja verzió.<br>
A használja verzió.<br>
Ne használja verzió.<br>
Ne használja verzió.<br>
Ne ha használja verzió.<br>
Ne ha használja verzió.<br>
Ne ha ha ha h

This device may not interfere with stations operating in the 400.150–406.000 MHz band in the meteorological aids, meteorological–satellite, and earth exploration-satellite services, and must accept any interference received, including interference that may cause undesired operation. Imful interference, and<br>
Interference received, including interference that<br>
the device.<br>
One of the device of the device of the device of the device<br>
of the device of the summer of the device of the device of the device o ent is allowed unless approved by Boston.<br>
Spressly approved by Boston Scientific could<br>
ment.<br>
The could be brukes.<br>
The could be brukes and the 400-150-406.0<br>
Cal satellite, and earth exploration satelly<br>
eived, includin Werstein and Sammary and Sammary and Sammary and Sammary and Sammary and Sammary and Sammary and Sammary and Sammary and Sammary and Sammary and Sammary and Sammary and Sammary and Sammary and Sammary and Sammary and Samma Experience of Boston Stemme Court of Boston Stemme Court of Boston Stemme Court at a new York The Individual Interference that may cause Trating in the 400.150-406.000 MHz baile, and earth exploration satellite service<br>uding interference that may cause **Social Science that may cause**<br> **Constitution is provided in Table 5 Guida**<br>
The provided in Table 5 Guida<br>
The Society of Society<br>
Alanged Science of Society<br>
Alanged Science of Society<br>
The Society of Society<br>
The Socie Güncel olmayında bir sürüm. [Kull](#page-76-0)anmayın.

The electromagnetic emissions and immunity information is provided in Table 5 Guidance [and Manufacturer's Declaration—Electromagnetic Compatibility on page 71](#page-76-0). Före Charles Charles Charles Charles Charles Charles Charles Charles Charles Charles Charles Charles Charles Charles Charles Charles Charles Charles Charles Charles Charles Charles Charles Charles Charles Charles Charles C

#### <span id="page-76-0"></span>**Table 5. Guidance and Manufacturer's Declaration—Electromagnetic Compatibility**

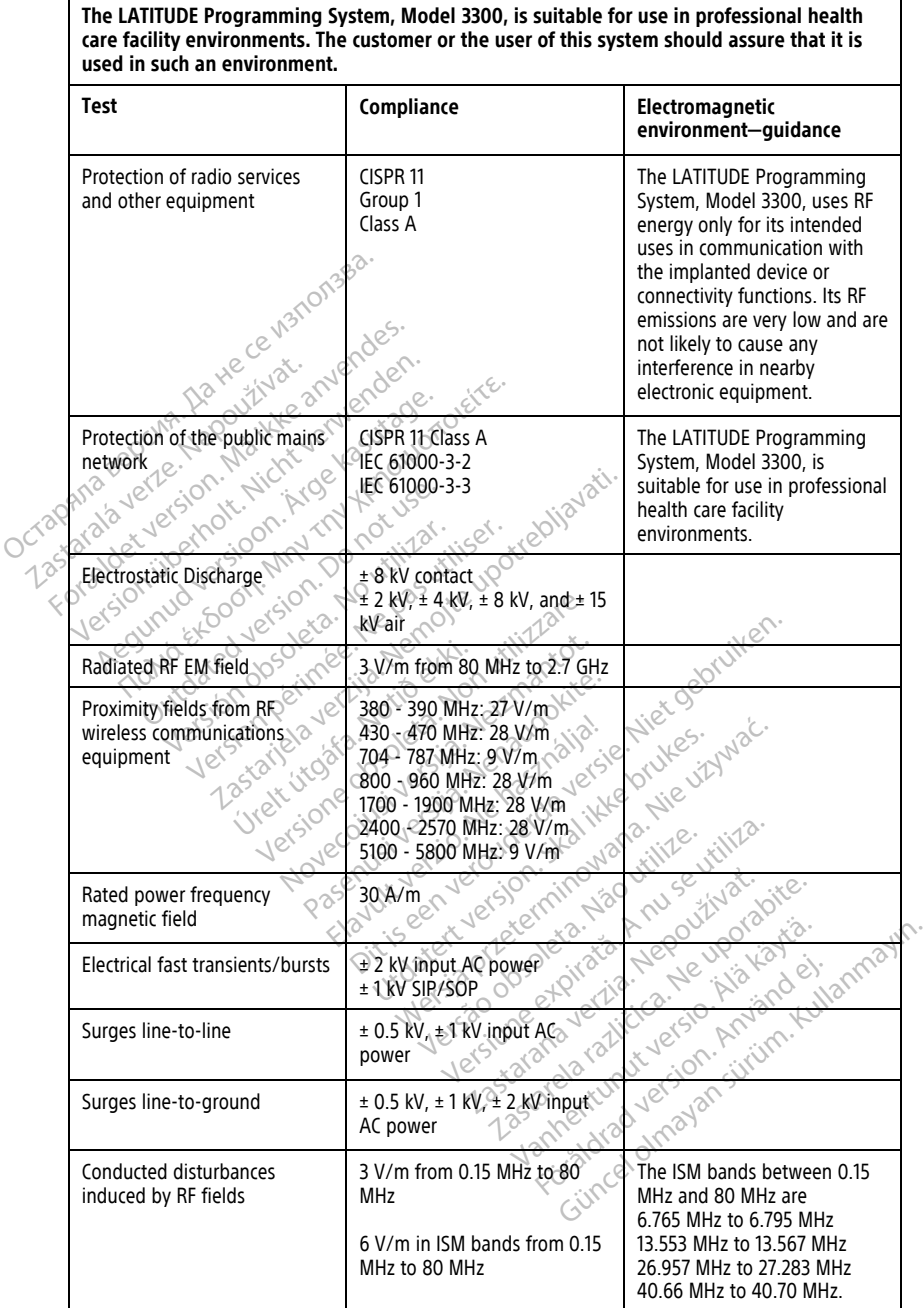

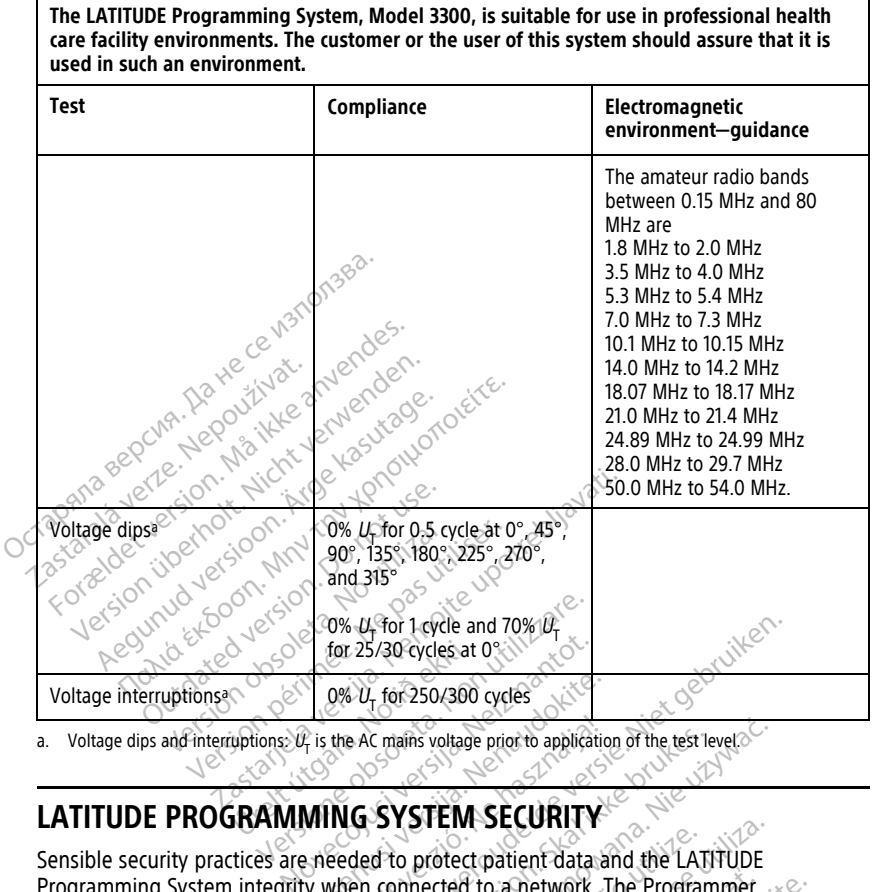

<span id="page-77-0"></span>a. Voltage dips and interruptions:  $U_r$  is the AC mains voltage prior to application of the test level.

Sensible security practices are needed to protect patient data and the LATITUDE Programming System integrity when connected to a network. The Programmer incorporates features that facilitate management of network security. These features work in conjunction with the security practices of hospitals and clinics to provide safe and secure operation of the Programmer and protect the attached network.  $\frac{1}{2}$  ( $\frac{9\% U_1 \text{ for } 250/300 \text{ cycles}}{2 \text{ is the AC main voltage prior to application}}$ <br>  $\text{MING SYSTEM SECURITY}$ <br>  $\text{speeded to protect patient data}$ <br>  $\text{w when connected to a network.}$ the AC mains voltage prior to application  $U_T$  for 1 cycle and 70%  $U_T$ <br>  $25/30$  cycles at 0  $\frac{30}{10}$ <br>  $\frac{1}{25/30}$  cycles at 0  $\frac{30}{10}$ <br>
AC mains voltage prior to application of the test level<br>  $\frac{1}{25}$ <br> **G SYSTEM SECURITY**<br>
And the LATITUDE<br>
Acid to pr Utaris voltage prior to application of the test level.<br>
SYSTEM SECURITY<br>
d'to protect patient data and the LATITUDE<br>
connected to a network. The Programmer<br>
nanagement of network. The Programmer<br>
dices of hospitals and cli Dictional Company of the LATITUDE<br>
Spotted to a network. The Programmer<br>
sement of network security. These features<br>
of hospitals and clinics to provide safe a<br>
the attached network.<br>
The Programmer internal drive, and the 22 Fourthough Scientific and general purpose Figure work security. These readings we<br>and dinies to provide safe and seed network.<br>The number internal drive, and the<br>ce to prevent malicious attacks.<br>Scientific and general purpose<br>Scientific and general purpose<br>is the

**NOTE:** All patient data is encrypted on the Programmer internal drive, and the Programmer has network security safeguards in place to prevent malicious attacks.

#### **Software**

All installed software has been approved by Boston Scientific and general purpose software installation is not permitted. This minimizes the potential for vulnerabilities to be exposed. Internal software that runs the Programmer is locked from change and is reverified upon each execution. Whenever Boston Scientific software updates are available, install them as soon as possible. Programmer settings should only be modified per guidance from verified Boston Scientific technical support or Health Care Delivery personnel. First work.<br>For internal drive, and the<br>to prevent malicious attacks.<br>Secret work of the potential for vulnerabilities to<br>secret from change and is re-Etwork.<br>
Etwork.<br>
Etwork.<br>
The final drive, and the<br>
prevent malicious attacks.<br>
All the prevent malicious attacks.<br>
All the prevent malicious attacks.<br>
All the prevent malicious attacks.<br>
Becked from change and is re-<br>
so

## **Patient Data Management**

Refer to the Patient Data Management Operator's Manual (Model 3931) for additional security information.

#### **Network**

Refer to the Network and Connectivity Operator's Manual (Model 3924) for additional networking and connectivity security information.

# **Unsupported Hardware**

Unsupported hardware, including unsupported USB devices, is ignored by the Programmer and is not accessed.

# **Security Vigilance**

evaluate potential impact on the LATITUDE Programming System.

# **Physical Controls**

Boston Scientific continues to work with its partners to analyze emerging threats and<br>
evaluate potential impact on the LATIFUDE Programming System.<br> **Physical Controls.**<br>
Maintain good physical controls over the Programme Maintain good physical controls over the Programmer. Having a secure physical  $\sim$  environment prevents access to the internals of the Programmer. USB devices connected to the Programmer should be controlled to limit potential introduction of malware. Patient sensitive information may be stored on the Programmer and appropriate precautions should be taken to secure the Programmer from unauthorized access. The Programmer should be controlled to the Control of the Control of the Control of the Control of the Control of the Control of the Control of the Control of the Control of the Control of the Control of the Control of the Boston Scientific continues<br>
evaluate potential impact of<br> **Physical Controls**<br>
Maintain good physical continues<br>
Maintain good physical continues<br>
the Programmer should be<br>  $\sim$  sepsitive information may be Security Vigilance<br>
Boston Scientific continues to work with<br>
evaluate potential impact on the LATIT<br> **Physical Controls**<br>
Maintain good physical controls over the<br>
Maintain good physical controls over the<br>
the Programmer All aluate potential impact on the LATIDD<br> **Austral Controls**<br>
Application. And the internet prevents access to the internet<br>
Regrammer should be controlled to I<br>
Section in the store of the Programmer<br>
Apple taken to secu The potential impact on the LATITUDE Program<br>Sical Controls<br>Sical Controls<br>Sical Controls<br>Sical Controls<br>Sical Controls<br>Sical Controls<br>Sical Controls<br>Sical controls<br>over the Programmer from the Programmer<br>dbe taken to secu n good physical controls over the F<br>ment prevents access to the intern<br>grammer should be controlled to li<br>e information may be stored on th<br>be taken to secure the Programmer<br>**romised Programmer**<br>elieve that the Programmer In prevents access to the method<br>Immer should be controlled to lind<br>formation may be stored on the<br>taken to secure the Programmer<br>**Inised Programmer**<br>we that the Programmer has been<br>scontinue use of the Programme physical controls over the Programmer. Having<br>events access to the internals of the Programmer<br>r should be controlled to limit potential introduction<br>may be stored on the Programmer and a<br>to secure the Programmer from unau

# **Compromised Programmer**

If you believe that the Programmer has been compromised by a security threat, turn off the Programmer, disconnect it from the network, then restart the LATITUDE Programming System. Discontinue use of the Programmer if it fails the start-up self test or does not perents access to the michials of the<br>mer should be controlled to limit pot<br>miation may be stored on the Program<br>ken to secure the Programmer from<br>**ised Programmer**<br>that the Programmer has been commer, disconnect it from t d Programmer<br>
the Programmer has been<br>
disconnect it from the network<br>
we use of the Programmer is<br>
ed. For further assistance, co<br>
of this manual. ecure the Programmer from unauthor<br> **Programmer**<br>
Re Programmer has been compromise<br>
connect it from the network, then rest<br>
use of the Programmer if it fails the<br>
Tor further assistance, contact Bostot<br>
this manual **Cogrammer**<br>Programmer has been compromised<br>the Programmer if it fails the state of the Programmer if it fails the state<br>of further assistance, contact Boston<br>is manual. **Parammer.fias been compromised**<br> **ed it from the network, then restart**<br>
of the Programmer if it fails the start<br> **urther assistance, contact Boston**<br> **nanual.**<br>  $\frac{1}{2}$ <br>  $\frac{1}{2}$ <br>  $\frac{1}{2}$ <br>  $\frac{1}{2}$ <br>  $\frac{1}{2}$ <br>  $\frac{$ 

operate as expected. For further assistance, contact Boston Scientific using the information<br>on the back cover of this manual. 3 yet side in the set of the state of the state of the state of the state of the state of the s on the back cover of this manual. The Programmer if it fails the start-up self to the Programmer if it fails the start-up self to the rassistance, contact laboston Scientific us and the rassistance, contact laborator Scientific us and the rassistance, cont mer were also a security threat internal methods and the restant the LATITUDE Programmer if it fails the start-up self test or do<br>programmer if it fails the start-up self test or do<br>prassistance, contact Boston Scientific Wersland and Marian Checken Assembly and Marian Checken Assembly and Marian Checken Assembly and Marian Checken Assembly and Marian Checken Assembly and Marian Checken Assembly and Marian Checken Assembly and Marian Checke versão obsoleta. Não utilize. viliza Versiuse Skalinane, itikiza.<br>A nu se se utilizada explorativa.<br>A nu se utilizada explorativa.<br>A se obe expirata. A nu se utiliza.<br>A se sure a nu se utiliza. A nu se utiliza.<br>A se sure a nu se utiliza. Zastaraná verzia kardinálnak<br>1976 bez bezpirálnak verzia.<br>1976 bez bezpirálnak verzia.<br>2018 bez bez bez bez bez bez bez<br>2018 bez bez bez bez bez bez bez<br>2018 bez bez bez bez bez bez bez Zastarela različica. Ne uporabite. Vandrien Librarien in Kindonien Föräldrad version. Använd ej. Oraldrad olmayan sürüm. Kullanmayın.

# **SPECIFICATIONS**

<span id="page-79-0"></span>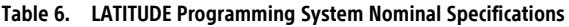

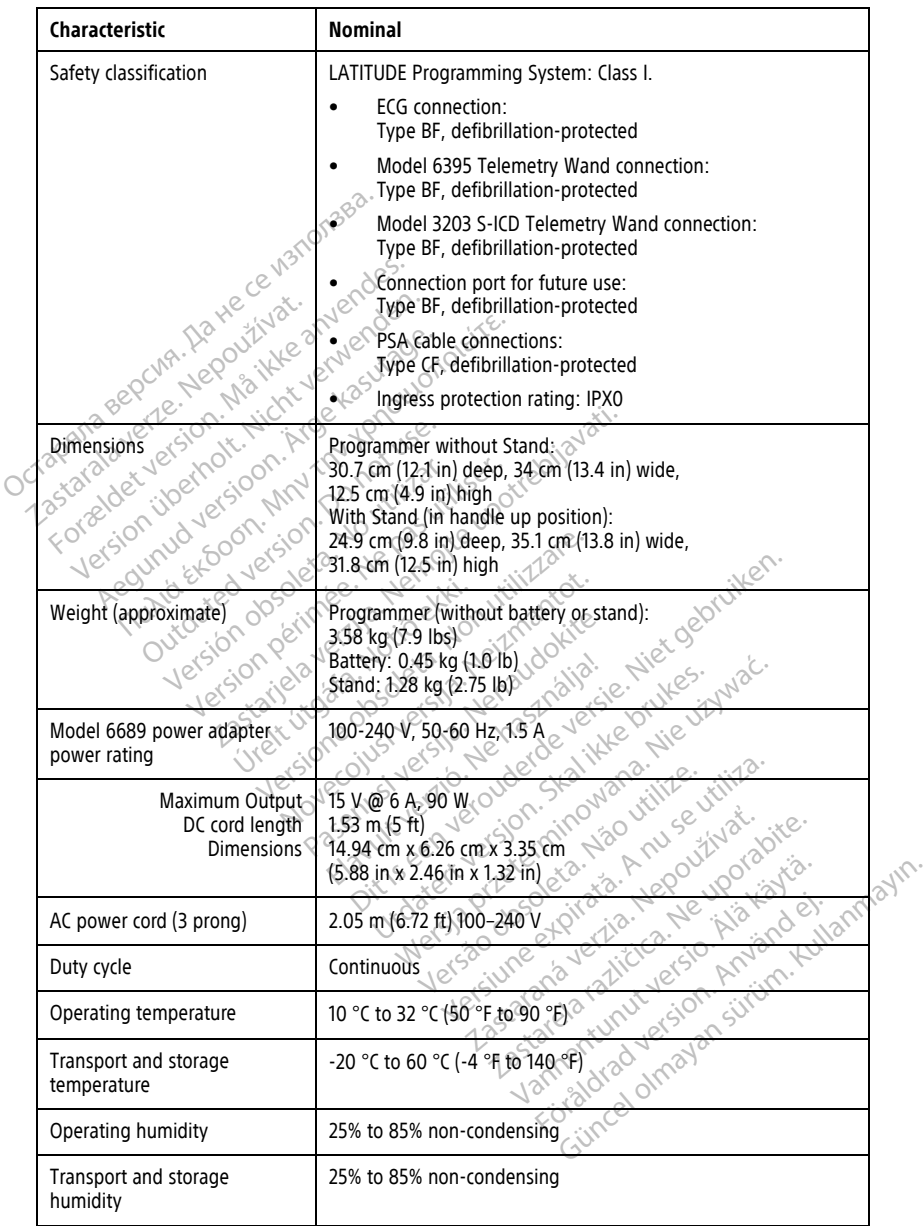

|  | Characteristic                                                                                                    | Nominal                                                                                                    |
|--|----------------------------------------------------------------------------------------------------|----------------------------------------------------------------------------------------------------|
|  | Operating altitude                                                                                                    | ≤ 3,000 m (≤ 9,843 ft)                                                                                                    |
|  | Transport and storage<br>atmospheric pressure                                                                                                  | 50 kPa to 106 kPa (7.252 psi to 15.374 psi)                                                                                                    |
|  | External support; pen drives,<br>printer                                                                                                    | $(3)$ USB 2.0 ports;<br>(1) USB 3.0 port                                                                                                    |
|  | External digital monitor<br>support                                                                                                    | DisplayPort digital connector;                                                                                                    |
|  |                                                                                                    | Monitor must comply with emissions standard CISPR 32.                                                                                                    |
|  | c <sup>e</sup><br>Battery type                                                                                                    | Lithium-ion, IEC62133:2012 and UN38.3 compliant                                                                                                    |
|  | Ethernet: Data Interface                                                                                                    | Data Interface RJ-45 Ethernet Connector                                                                                                    |
|  | Data Modulation                                                                                                    | JEEE 802:3u, 100 Mbps full duplex and half duplex on 100BASE-T                                                                                                    |
|  |                                                                                                    | IEEE 802.3ab, 1 Gbps full duplex and half duplex on 1000BASE-T                                                                                                    |
|  | Wù Pi                                                                                                    | IEEE 802.11g, 802.11n, and 802.11ac                                                                                                    |
|  | ECG cable, Model 3154                                                                                                    | 3.9 m to 4.3 m (12.7 ft to 14.0 ft)                                                                                                    |
|  | ECG cable, Model 3153 (for x 0<br>Canada and China only)                                                                                       | 3.9 m to 4.3 m (12.7 ft to 14.0 ft)                                                                                                    |
|  | ECG performance:                                                                                                    |                                                                                                    |
|  | Minimum amplitude detected                                                                                                    | Jenaudokite.<br>W. Neizmi                                                                                                    |
|  | Lead selection                                                                                                    | vie vizywać.                                                                                                    |
|  | Intrinsic and paced ventricular<br>rate display<br>Nover                                                                                       | mint to 220 minutes of the students of the cool<br>30 min <sup>3</sup> to 120 min <sup>+</sup> ± 4 min <sup>-1</sup> on a three-beat average basis; 120<br>min <sup>-1</sup> to 240 min <sup>-1</sup> ± 8 min <sup>-1</sup> on a three-beat average basis |
|  | Input impedance<br>୍ବ                                                                                                    | Jca. Neuporabite.                                                                                                    |
|  | Electrode offset tolerance                                                                                                    | ullanmay                                                                                                    |
|  | Storage resolution                                                                                                    |                                                                                                    |
|  | Filter settings for storage<br>resolution                                                                                                    | DN: 0.5 Hz:10 40 mag 2011<br>OFF: 0.05 Hz to 100 Hz, ± 20% or ± 0.02 Hz, whichever is greater                                                                                                    |
|  | Gain settings                                                                                                    | 0.5, 1, 2, 5, 10, 20 mm/mV $\pm$ 25% $\sqrt{2}$                                                                                                    |
|  | <b>Electrical Safety Testing-</b><br>Reference for testing according<br>to the IEC 62353 (Installation,<br>Maintenance, Repair) <sup>a b</sup> | Süncel olm                                                                                                    |
|  | Earthbond testing<br>(Groundbond testing)                                                                                                    | $\leq$ 300 m $\Omega$ including power cable not exceeding 3 meters                                                                                                    |

**Table 6. LATITUDE Programming System Nominal Specifications** (continued)

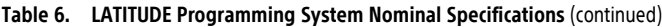

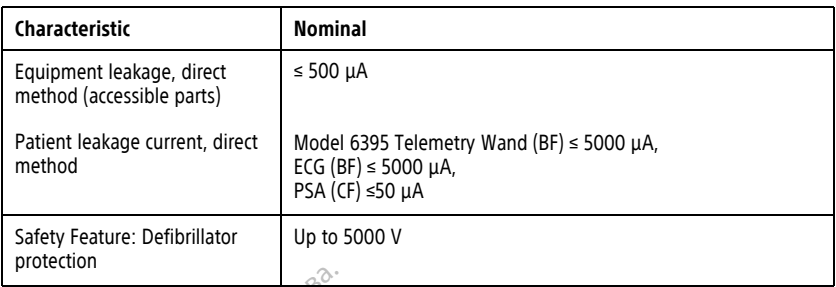

<span id="page-81-1"></span>

|                                                                     | by Boston Scientific personnel only.<br>essential performance as defined in the beginning of this manual. | a. For questions regarding operation of repair of the LATITUDE Programming System, contact Boston Scientific<br>using the information on the back cover of this manual. The LATITUDE Programming System must be serviced<br>b. After successfully completing safety testing, verify the LATITUDE Programming System continues to meet the |  |  |  |  |  |
|---------------------------------------------------------------------|----------------------------------------------------------------------------------------------------|----------------------------------------------------------------------------------------------------|--|--|--|--|--|
|                                                                     | Radio Nominal Specifications<br>Table 7.                                                                  |                                                                                                    |  |  |  |  |  |
|                                                                     | <b>Characteristic</b>                                                                                     | <b>Nominal</b>                                                                                                    |  |  |  |  |  |
|                                                                     |                                                                                                    | ZIP MICS Telemetry (MICS/MedRadio)                                                                                                    |  |  |  |  |  |
|                                                                     | Version votreauency band<br>Forældet<br>Aegunud ver<br>ON Bandwidth<br>Radiated power                     | 402 - 405 MHz<br>Medical Implant Communication Service (MICS)<br>Medical Device Radio Communication Service (MedRadio)<br>$\sim$ 145 kHz $_{\odot}$ $\circ$<br><b>FSK</b><br>$<$ 25 µW E.R.P.                                                                                                    |  |  |  |  |  |
|                                                                     | <b>ZIP SRD Telemetry (Short Range Devices)</b>                                                            |                                                                                                    |  |  |  |  |  |
| This SRD Telemetry is NOT used in Australia and New Zealand<br>NOTE |                                                                                                    |                                                                                                    |  |  |  |  |  |
|                                                                     | Frequency band<br>Bandwidth<br>Modulation<br>Radiated power<br>Receiver category                          | 869.7 - 870.0 MHz<br>Short Range Device radio band (SRD)<br>Anuseutiliza.<br>sta. Não vitilize.<br>versjon.ska<br>JAL Criminovan<br>$<$ 120 kHz<br>ET2 mw E.R.P.                                                                                                    |  |  |  |  |  |
|                                                                     |                                                                                                    | ZIP SRD Telemetry (Short Range Devices)                                                                                                    |  |  |  |  |  |
|                                                                     | This SRD Telemetry is used only in Australia and New Zealand<br>NOTE:                                     |                                                                                                    |  |  |  |  |  |
|                                                                     | Frequency<br><b>Bandwidth</b><br><b>Modulation</b><br>Radiated power                                      | Slotmayan surum Kullang<br>916.5 MHZ<br>saldrad version.<br>Short Range Device radio band (SRD)                                                                                                    |  |  |  |  |  |
|                                                                     |                                                                                                    | Model 6395 Wand Telemetry (Inductive)                                                                                                    |  |  |  |  |  |
|                                                                     | Frequency band<br><b>Bandwidth</b>                                                                        | Transmit: 21 kHz<br>Receive: 0 - 100 kHZ<br>< 125 kHz                                                                                                    |  |  |  |  |  |

<span id="page-81-2"></span><span id="page-81-0"></span>**Table 7. Radio Nominal Specifications**

| <b>Characteristic</b>                                                                   | <b>Nominal</b>                                                                                                    |  |  |
|-----------------------------------------------------------------------------------------|----------------------------------------------------------------------------------------------------|--|--|
| <b>Modulation</b><br>Radiated power<br>Receiver category                                | OOK/QPSK<br>11.3 dBµA/m @ 10 m<br>3                                                                                                    |  |  |
| Model 3203 S-ICD Wand Telemetry                                                         |                                                                                                    |  |  |
| Frequency band<br><b>Bandwidth</b><br><b>Modulation</b><br>Radiated Power?              | 402 - 405 MHz<br>< 145 kHz<br><b>FSK</b><br>$<$ 25 µW E.R.P                                                                                                   |  |  |
|                                                                                         | <b>Bluetooth®</b>                                                                                                    |  |  |
| Frequency band<br>Bandwidth<br>Modulation<br><b>Radiated power</b><br>Receiver category | 2400.0 - 2483.5 MHz<br>$<$ 1.4 MHz<br>. 28.<br>GFSK, $\pi$ /4-DQPSK, 8DPSK<br>$<$ 9.6 mW E I.R.P.<br>2                                                        |  |  |
| idet version<br>aratave<br>Perhote.<br>cioor                                            | $\mathcal{S}$ Wi-Fi 2.4 GHz<br>Wi-Fi connectivity is not permitted in Indonesia.                                                                              |  |  |
| Wi-Fi<br><b>Jersion</b><br>anta Excoon                                                  | 2400.0 - 2483.5 MHz<br>20/40 MHZ<br>LEEE 802.11b/g/n<br><80 mW E.I.R.R.                                                                                       |  |  |
| Juico<br><b>Version</b><br>100                                                          | Wi-Fi 5.0 GHz<br>Wi-Fi connectivity is not permitted in Indonesia.                                                                                            |  |  |
| Frequency bands<br><b>Bandwidth</b><br><b>Modulation</b><br>Radiated power              | Skalikkebri<br>tinowana. Nie uz<br>5150 S350 MHz<br>erdever<br>5470 - 5725 MHz<br>20/40/80 MHz<br>FOUTILITE.<br>IEEE 802.11a/n/ac<br>seviil<br>$<$ 50 mW ELRP |  |  |
| Network and Connectivity Specifications<br>Table 8.<br>Characteristic                   | <b>Specification</b>                                                                                                    |  |  |
|                                                                                         | Required Characteristics of IT Network                                                                                                    |  |  |

**Table 7. Radio Nominal Specifications** (continued)

<span id="page-82-0"></span>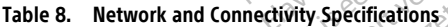

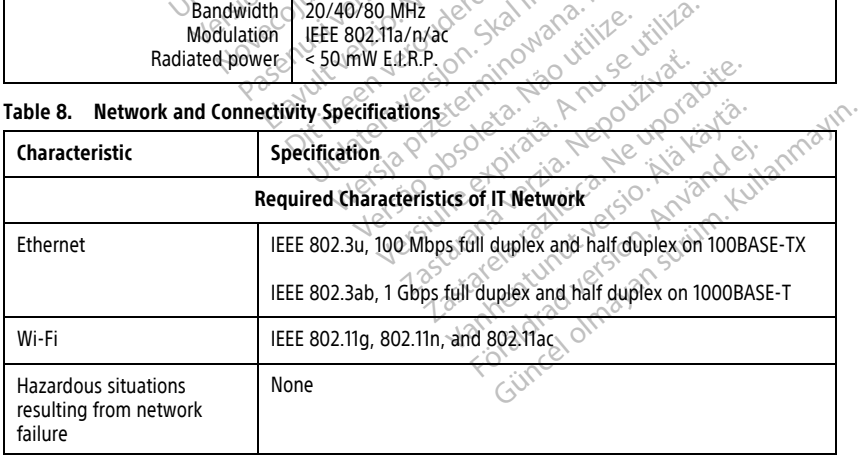

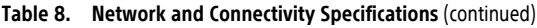

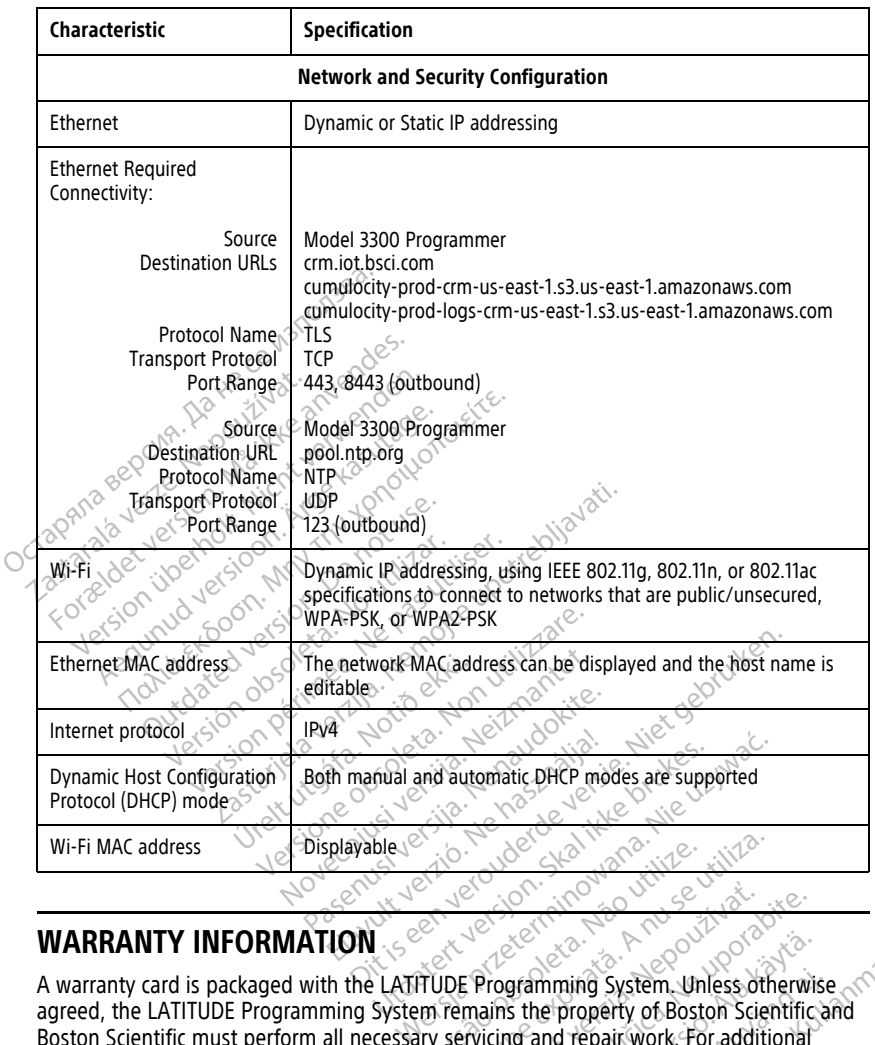

#### **WARRANTY INFORMATION**

A warranty card is packaged with the LATITUDE Programming System. Unless otherwise agreed, the LATITUDE Programming System remains the property of Boston Scientific and Boston Scientific must perform all necessary servicing and repair work. For additional warranty information, contact Boston Scientific using the warranty information on the card. Version of the Water of the Water of the United States. The Company of the Programming System. Unless other than the property of Boston Science of the Water of the Water of the Water of the Water of the Water of the Water **Zastaraná verzia. Nepoužívať zastaraná verzia.**<br>Zastaraná verzia. Nepoužívať zastarela različica.<br>Nepoužívať verzia. Nepoužívať zastarela različica.<br>Nepoužívačka različica. Nepoužívať zastarela različica.<br>Nepoužívačka raz Vanhening System. Unless otherwist<br>Stahlmung System. Unless otherwist<br>Stahlmung version. Allen Scientifics<br>The warranty information on the<br>Stastraat 6, 6468 EX Kerkrade, mming System. Unless otherwise<br>
reproperty of Boston Scientific and<br>
and repair work. For additional<br>
repair work. For additional<br>
repair information on the case<br>
straat 6, 6468 EX Kerkrade, ming System. Unless otherwise<br>property of Boston Scientific and<br>d repair work For additional<br>warranty information on the card.<br>aat 6, 6468 EX Kerkrade,

## **European Union Importer**

EU Importer: Boston Scientific International B.V., Vestastraat 6, 6468 EX Kerkrade, Nederland

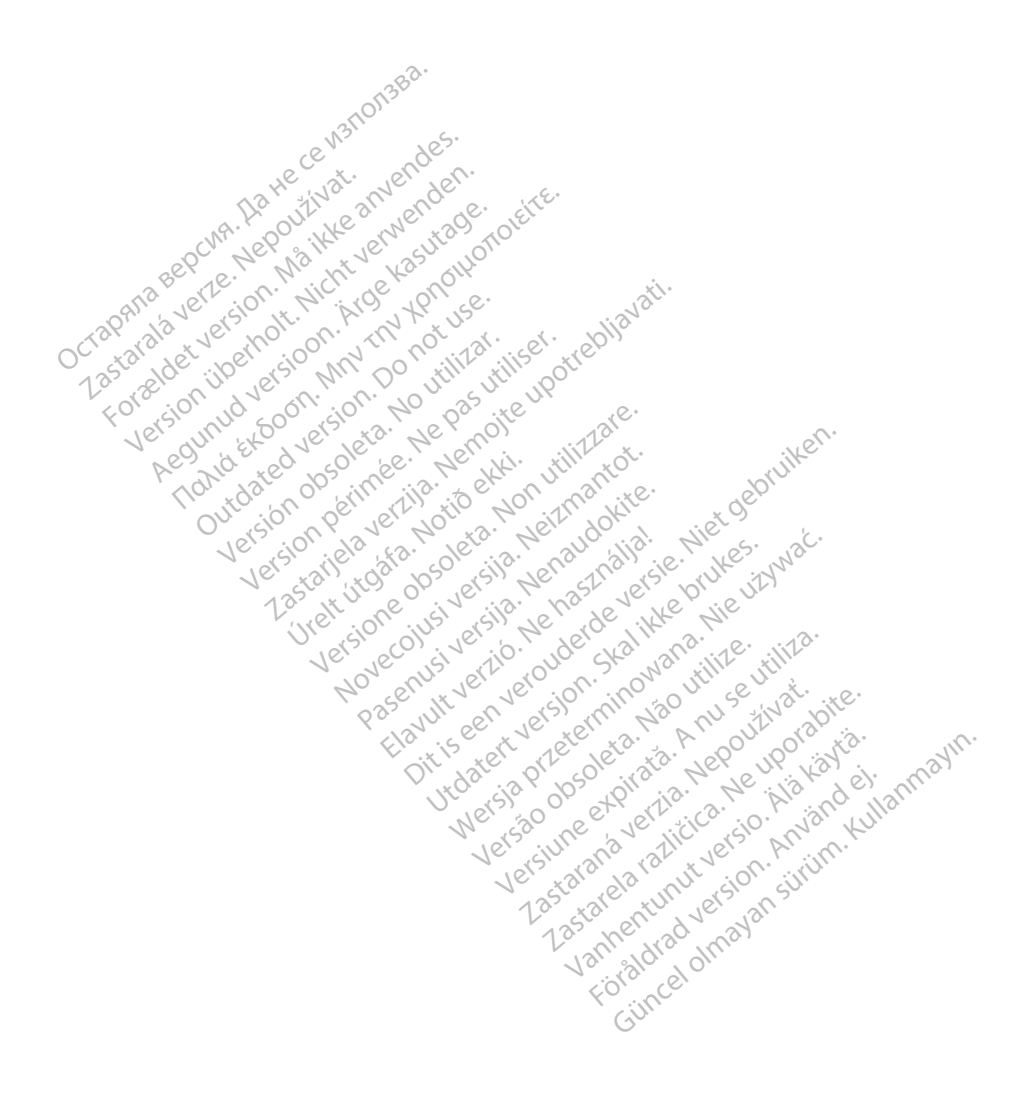

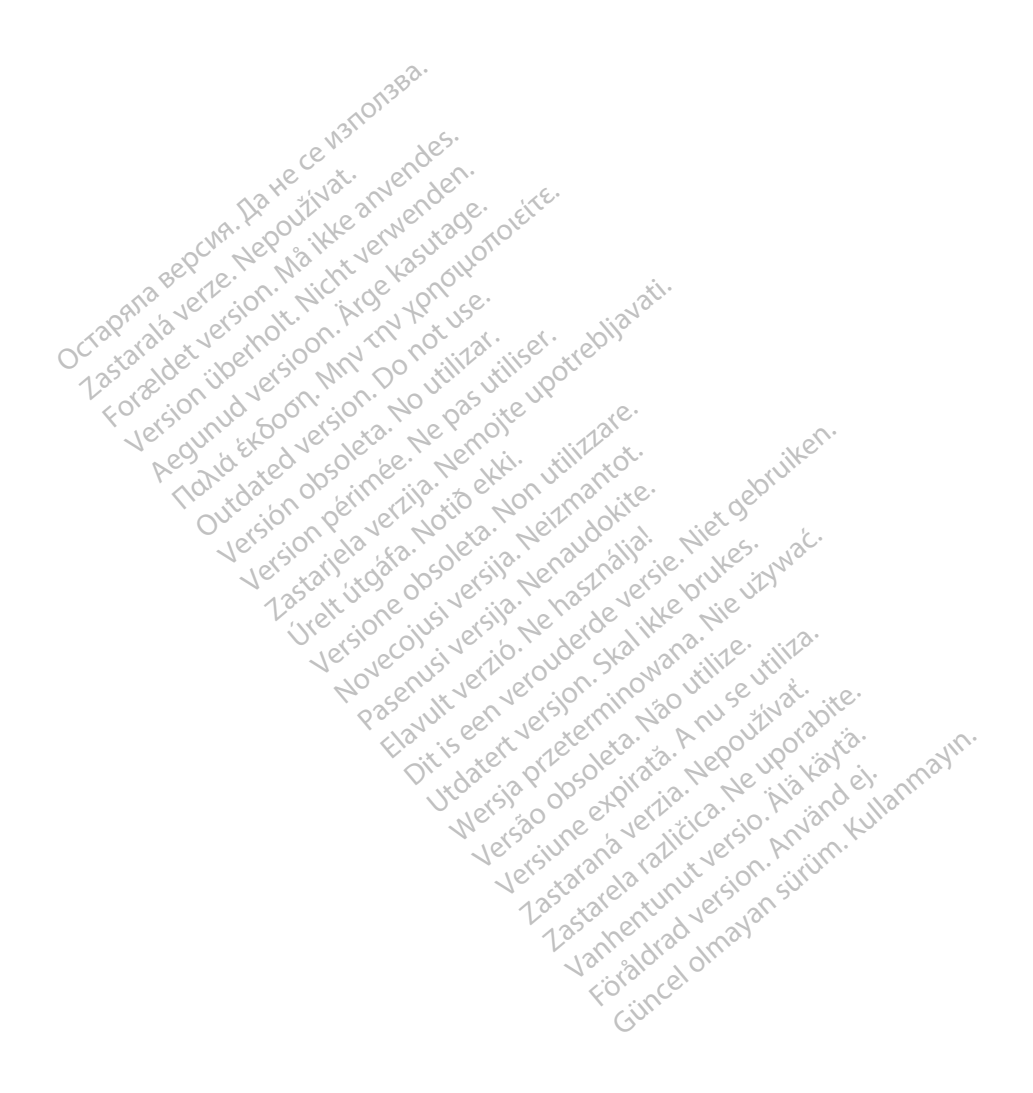

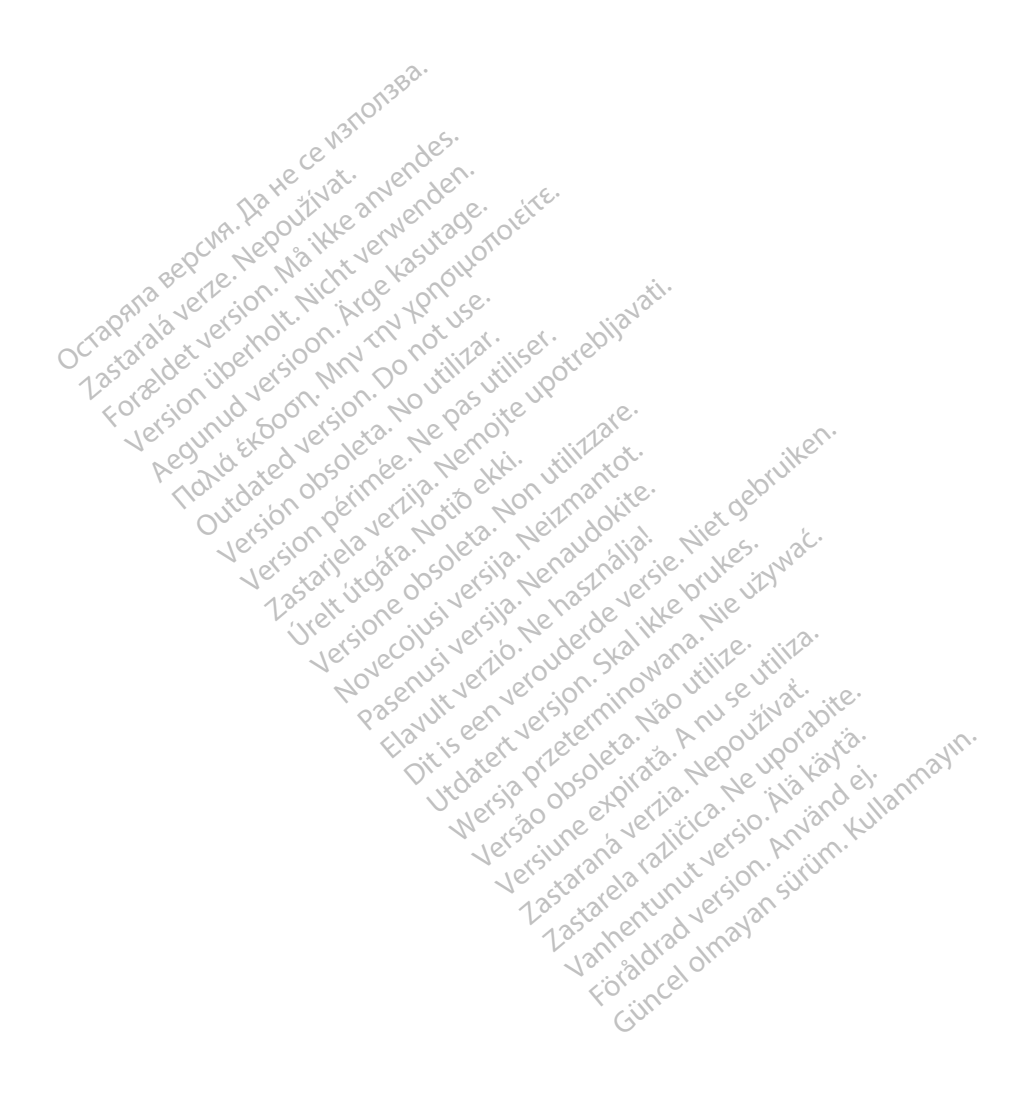

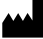

Boston Scientific Corporation 4100 Hamline Avenue North St. Paul, MN 55112-5798 USA

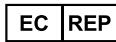

Guidant Europe NV/SA; Boston Scientific Green Square, Lambroekstraat 5D 1831 Diegem, Belgium Green Square, Lambroekstraat 5D<br>
Green Square, Lambroekstraat 5D<br>
1831 Diegem, Belgium<br>
www.bostonscientific.com<br>
41.651.582.4000<br>
41.651.582.4000<br>
22362142-027 EN OUS 2021-08<br>
22362142-027 EN OUS 2021-08

www.bostonscientific.com

1.800.CARDIAC (227.3422)

+1.651.582.4000

© 2021 Boston Scientific Corporation or its affiliates. Dutcher Contact in the New City of the New York Contact in the New York Contact in the New York Contact in the New York Contact in the New York Contact in the New York Contact in the New York Contact in the New York Contac Version périus version de la de brutaire. Composition of the children of the start of the start of the start of the start of the children of the children of the children of the children of the children of the children of the children of the children of the childre

Jrelt útgáfa. Netwirkling

Novecojusi versija. Neizmantot. Pase nut Ject Jesus Printing Jacob Cale State Elavuk verzió. Ne használja:<br>Pelasználja: Ne használja:<br>Pelasználja: Ne használja:<br>Pelasználja: Ne használja: Ne<br>Selasználja: Ne használja: Ne<br>Selasználja: Ne használja: Ne

Dit is een verbemand in the vinture. Niet gebruiken in the version of the version of the version of the version of the version of the version of the version of the version of the version of the version of the version of th

utdatert verslagen industrike brukes.<br>Skylestign. Jehographics.com/sexable.com/sexable.com/sexable.com/sexable.com/sexable.com/sexable.com/sexable.c<br>Microsoft.com/sexable.com/sexable.com/sexable.com/sexable.com/sexable.com Negazo de et die die trie university of the second that is a second that is a film of the second that is a film of the second that is a film of the second that is a film of the second that is a film of the second that is a

Version observations of the state of the state of the state of the state of the state of the state of the stat<br>end desperations of the state of the state of the state of the state of the state of the state of the state of<br> Versiuse Skalinane, itikiza.<br>A nu se se utilizada explorativa.<br>A nu se utilizada explorativa.<br>A se obe expirata. A nu se utiliza.<br>A se sure a nu se utiliza. A nu se utiliza.<br>A se sure a nu se sure ison. A nutiliza. Zastaraná verzia kardinálnak<br>1976 bez bezpirálnak verzia.<br>1976 bez bezpirálnak verzia.<br>2018 bez bez bez bez bez bez bez<br>2018 bez bez bez bez bez bez bez<br>2018 bez bez bez bez bez bez bez azaranea različica. Ne uporabite. Vanhentunut versio. Älä käytä.

 $-$ 1.800.CARDIAC (227.3422) WWW.bostonscientific.com 2 NA<br>
1.800.CARDIAC (227,3422) 3 NA 2 ANVERTIGER<br>
+1.651.582.4000 NA 2 ANVERTIGER VERSION<br>
202021 Boston Scientific Corporation or its affiliates? 1001 Boston Scientific Corporation & the Science Corporation of the Science Corporation of the America Corporation of the America Corporation of the America Corporation of the America Corporation of the America Corporation Aegunud versioon. Ärge kasutage. RDIAC (2273422) 2121 2 and verbaches and verball and verball and verball and verball and verball and verball and verball and verball and verball and verball and verball and verball and verball and verball and verball and v Versión de la tradition de la tradition de la tradition de la tradition de la tradition de la tradition de la tradition de la tradition de la tradition de la tradition de la tradition de la tradition de la tradition de la Videoso obsoletaring Provideosome obsoletarists and the state of the state of the state of the state of the state of the state of the state of the state of the state of the state of the state of the state of the state of t

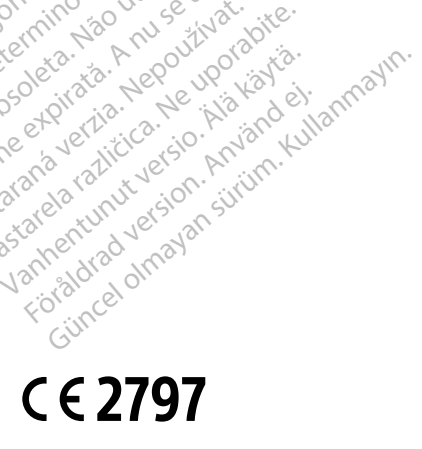

\*92362142-027\*

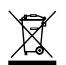